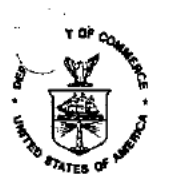

### UNITED STATES DEPARYMENT OF COMMERCE **Patent and Trademark Office**

COMMISSIONER OF PATENTS AND TRADEMARKS<br>Washington, D.C. 20231 Address:

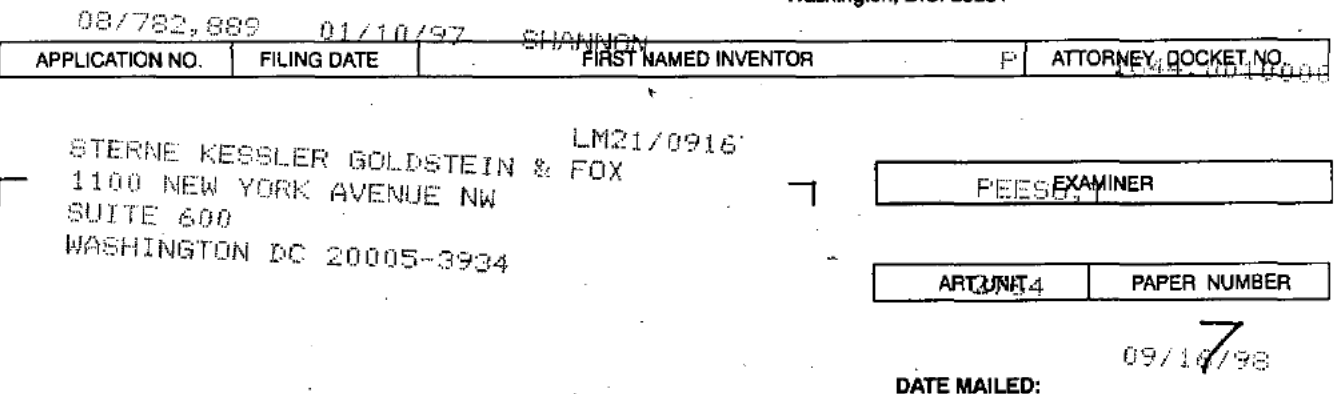

Please find below and/or attached an Office communication concerning this application or proceeding.

**Commissioner of Patents and Trademarks** 

☆U.S.GOVERNMENT PRINTING OFFICE 1996-411-516/40275

1- File Copy

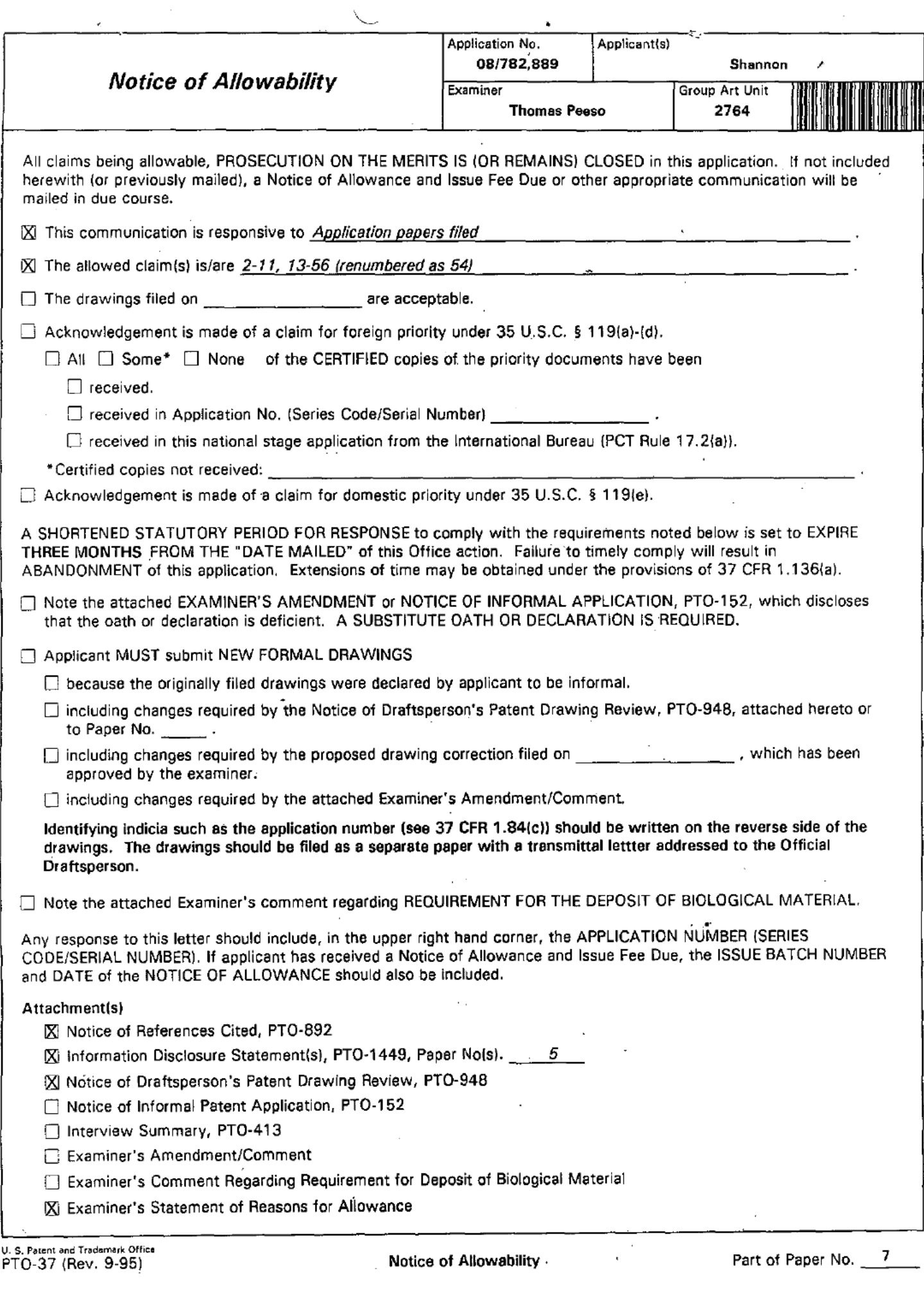

Application/Control Number: 08/782,889 Page 2 Art Unit: 2764

The following is an examiner's statement of reasons for allowance: Applicant has claimed uniquely distinct features in the instant invention which are not found in the prior art, either singularly or in combination. These features are illuminating a gemstone model using an illumination model, wherein said gemstone model defines the geometry and position of the gemstone facets, and wherein said illumination model produces a light beam; refracting said light beam into said gemstone model through a first facet of said gemstone model to produce a refracted light beam; reflecting said refracted light beam within said gemstone model from a. second facet of said gemstone model to produce a reflected light beam; refracting said refracted and reflected light beams out of said gemstone model through a third facet of said gemstone model to produce an exiting light beam; and measuring said exiting light beam. These features are not found or suggested in the prior art.

Any comments considered necessary by applicant must be submitted no later than the payment of the issue fee and, to avoid processing delays, should preferably accompany the issue fee. Such submissions should be clearly labeled "Comments on Statement of Reasons for Allowance. "

m" .- ..\_.\_..-,\_\_

Application/Control Number: 08/782,889 V Page 3

Art Unit: 2764

Any response to this action should be mailed to:

Commissioner of Patents and Trademarks

Washington, D.C. 20231

or faxed to:

(703) 308-9051, (for formal communications intended for entry)

Or:

(703) 308-5356 (for inforinal or drafl communications, please label "PROPOSED" or "DRAFT")

Hand-deIiVered responses should be brought to Crystal Park II, 2121 Crystal Drive, Arlington. VA, Sixth Floor (Receptionist).

Any inquiry concerning this communication or earlier communications from the examiner should be directed to Mr. Thomas Peeso whose telephone number is (703) 305-9784. The examiner can normally be reached on Monday -Thursday from 7am to 5pm, The examiner can also be reached on alternate Fridays. If attempts to reach the examiner by telephone are unsuccessful, the examiner's supervisor, Mr. Emanuel Voeltz, can be reached on (703) 305-9714. Application/Control Number: 08/782,889

Art Unit: 2764

Any inquiry of a general nature or relating to the status of this application should be directed to the Group receptionist whose telephone number is (703) 305-3800.

> $\sqrt{a^2+a^2}$ Thomas Peeso Primary Examiner Art Unit 2764' 11 Sep 98

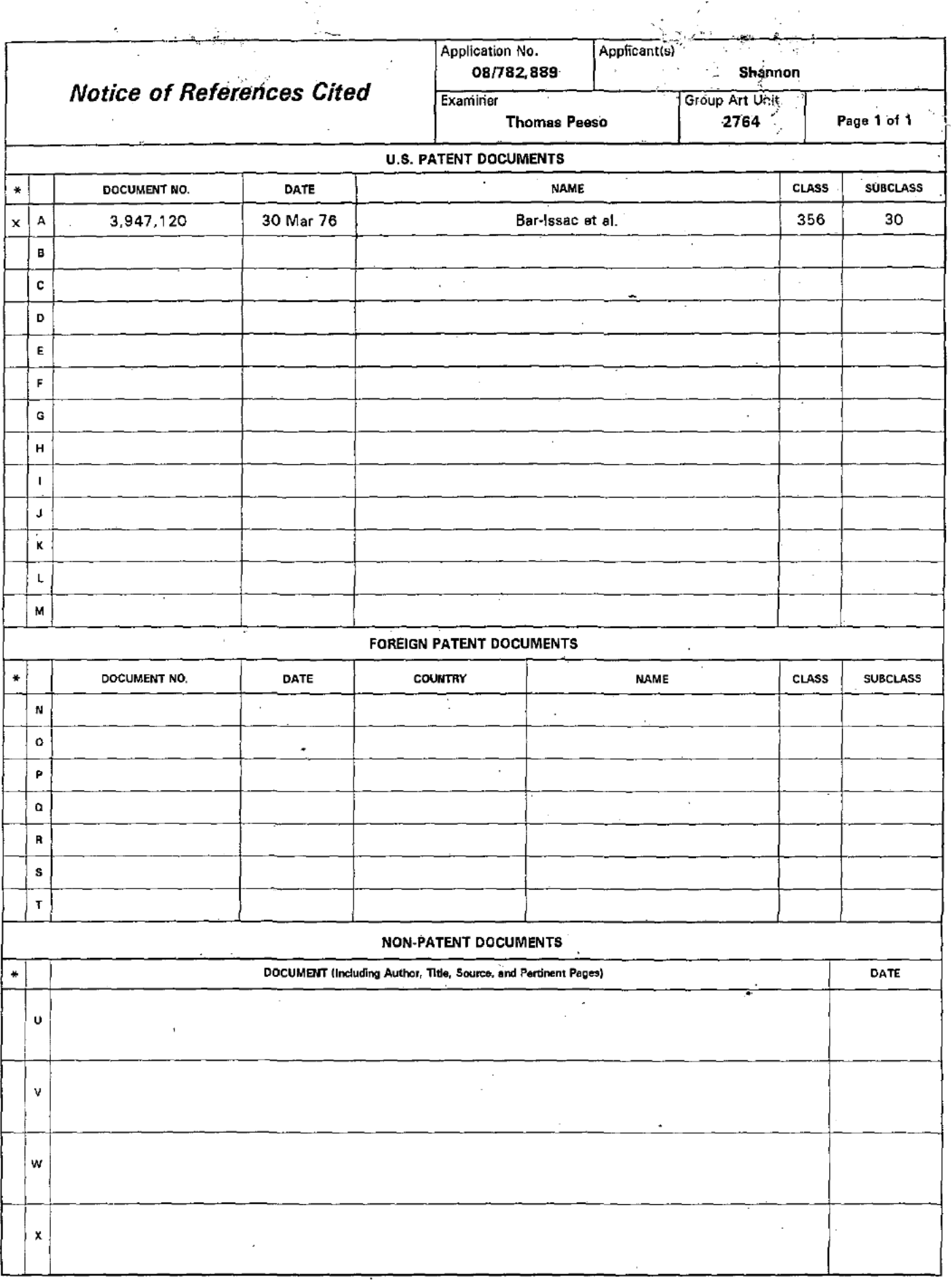

copy of this reference is not being furnished with this Office action.<br>[See Manual of Patent Examining Procedure, Section 707.05(a).)

U. S. Patent and Trademark Office<br>PTO-892 (Rev. 9-95)

Notice of References Cited.

Part of Paper No. 7

FORM PTO 948 (REV. 01-97)

 $\mathbb{Z} \times \mathbb{Z}$  .

 $\mathcal{L}_{\mathcal{A}}$ 

U.S. DEPARTMENT OF COMMERCE-Patent and Trademark Office Application No.  $\frac{1782889}{175280}$ 

 $\mathcal{L}^{\text{max}}$ 

لي الله عليه

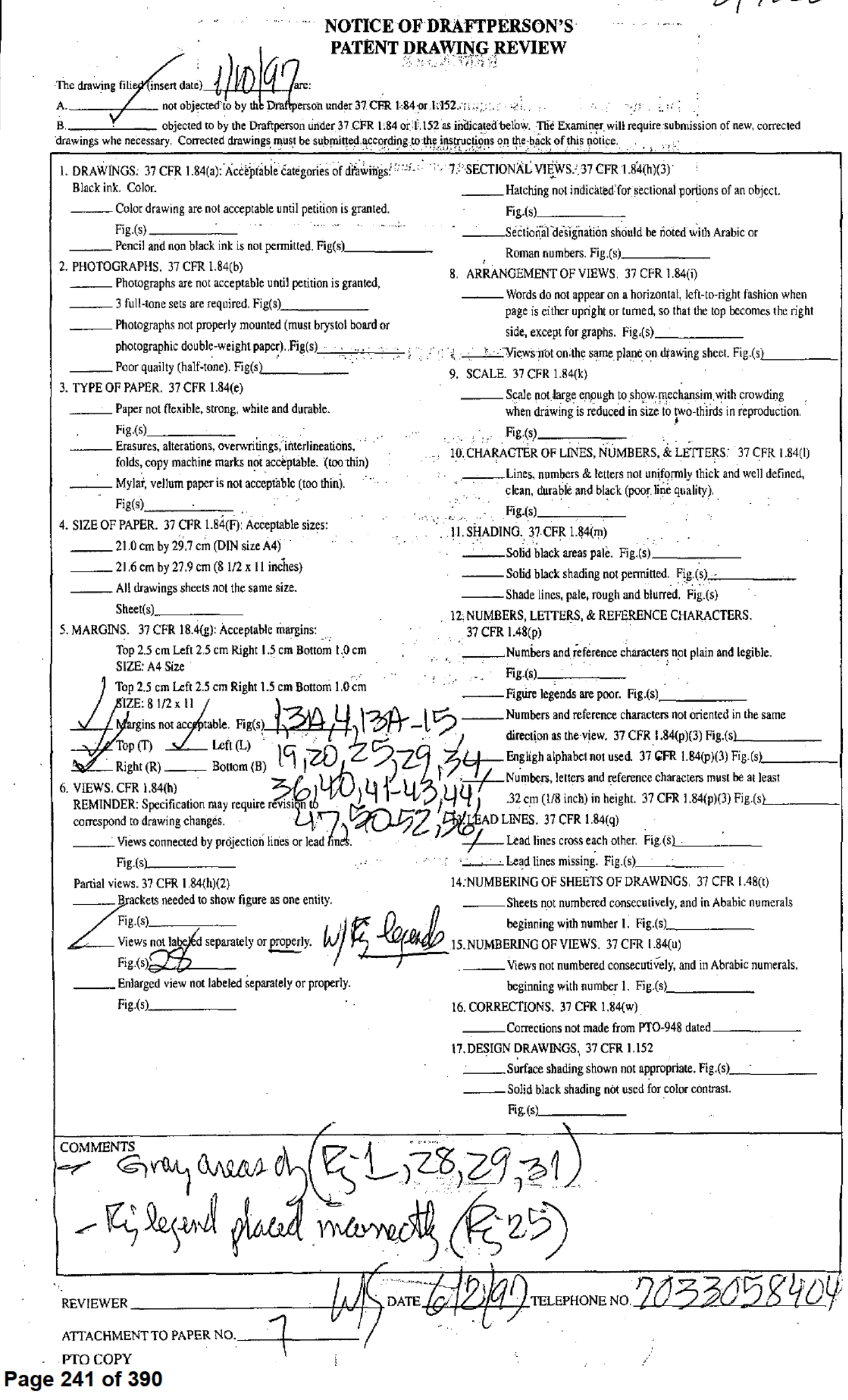

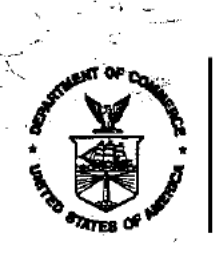

UNITED STATES DEF. SYMENT OF COMMERCE **Patent and Trademark Office** 

### NOTICE OF ALLOWANCE AND ISSUE FEE DUE

LM21/0916

STERNE KESSLER GOLDSTEIN & FOX 1100 NEW YORK AVENUE NW SUITE 600 WASHINGTON DC 20005-3934

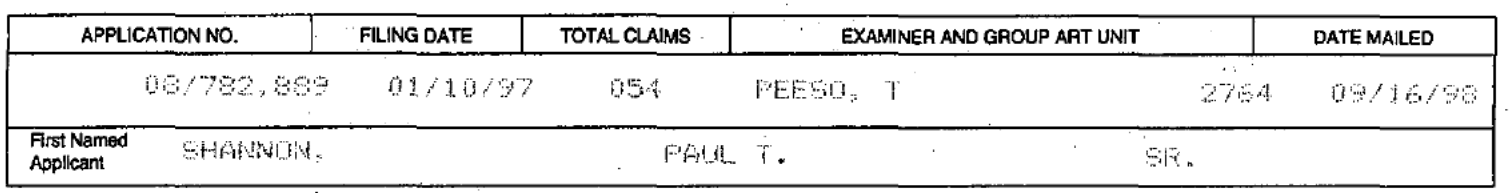

TILEOF SYSTEM AND METHOD FOR OFTICAL EVALUATION OF GEMSTONES **TITLE OF** 

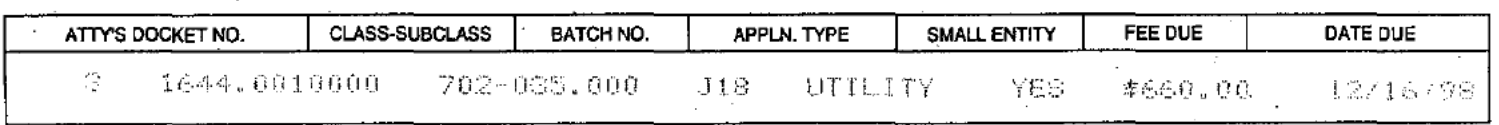

THE APPLICATION IDENTIFIED ABOVE HAS BEEN EXAMINED AND IS ALLOWED FOR ISSUANCE AS A PATENT. **PROSECUTION ON THE MERITS IS CLOSED.** 

THE ISSUE FEE MUST BE PAID WITHIN THREE MONTHS FROM THE MAILING DATE OF THIS NOTICE OR THIS APPLICATION SHALL BE REGARDED AS ABANDONED. THIS STATUTORY PERIOD CANNOT BE EXTENDED.

### **HOW TO RESPOND TO THIS NOTICE:**

I. Review the SMALL ENTITY status shown above. If the SMALL ENTITY is shown as YES, verify your current SMALL ENTITY status:

A. If the status is changed, pay twice the amount of the

FEE DUE shown above and notify the Patent and Trademark Office of the change in status, or

If the SMALL ENTITY is shown as NO:

A. Pay FEE DUE shown above, or -

- B. If the status is the same, pay the FEE DUE shown B. File verified statement of Small Entity Status before, or with, payment of 1/2 the FEE DUE shown above.
- ii. Part B-Issue Fee Transmittal should be completed and returned to the Patent and Trademark Office (PTO) with your ISSUE FEE. Even if the ISSUE FEE has already been paid by charge to deposit account, Part B Issue Fee Transmittal should be completed and returned. If you are charging the ISSUE FEE to your deposit account, section "4b" of Part B-Issue Fee Transmittal should be completed and an extra copy of the form should be submitted.
- III. All communications regarding this application must give application number and batch number. Please direct all communications prior to issuance to Box ISSUE FEE unless advised to the contrary.

IMPORTANT REMINDER: Utility patents issuing on applications filed on or after Dec. 12, 1980 may require payment of maintenance fees. It is patentee's responsibility to ensure timely payment of maintenance fees when due.

PATENT AND TRADEMARK OFFICE COPY

PTOL-85 (REV. 10-96) Approved for use through 06/30/99. (0651-0033)

above.

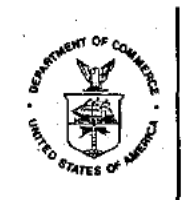

**UNITED STATES DEPARTMENT OF COMMERCE**<br>**Patent and Trademark Office**<br>Address: COMMISSIONER OF PATENTS AND TRADEMARKS<br>Washington, D.C. 20231

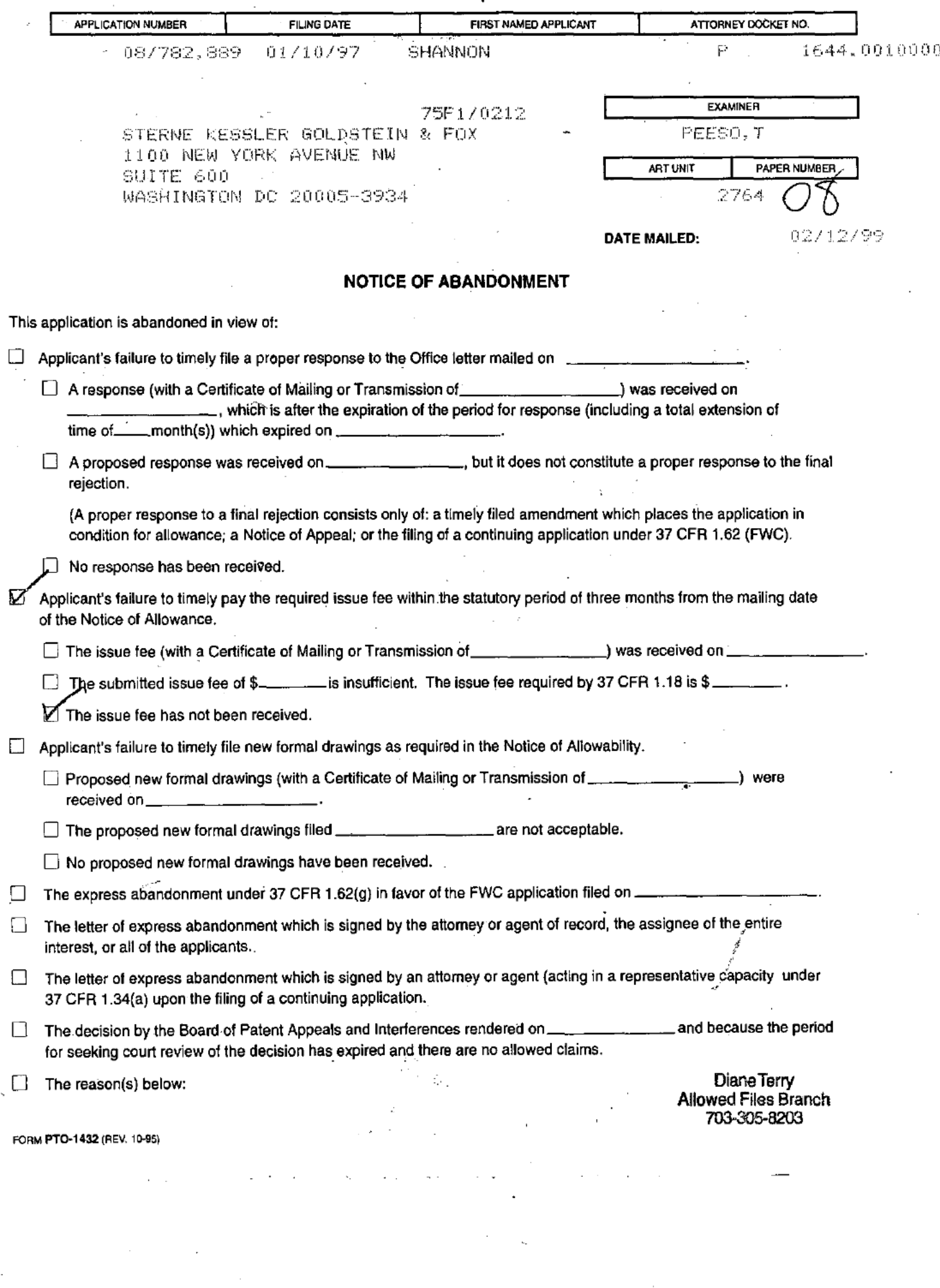

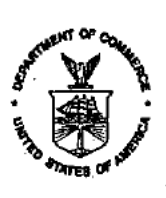

**UNITED STATES DEPARTMENT OF COMMERCE<br>Patent and Trademark Office<br>Address: COMMISSIONER OF PATENTS AND TRADEMARKS<br>Washington, D.C. 20231** 

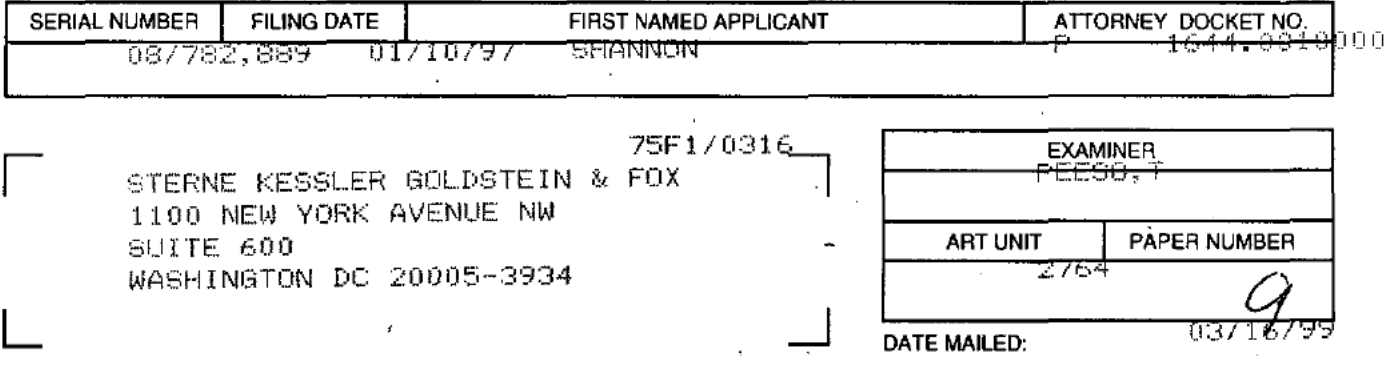

### NOTICE OF RESCINDED ABANDONMENT

□ In response to your communication filed.

**EX-** Through inadvertence, a Notice of Abandonment was mailed in the above identified application. The Notice of Abandonment is hereby rescinded. The issue foe receipt. will be mailed within six weeks.

U)

Manager, Publishing Division Office of Publication and Dissemination

Form PTOL - 393 (Rev. 4-92)

 $\rightarrow \text{H}$ Please type a sign(+) inside ... s box

PTO/SB/29 (8/98)

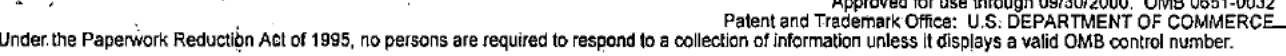

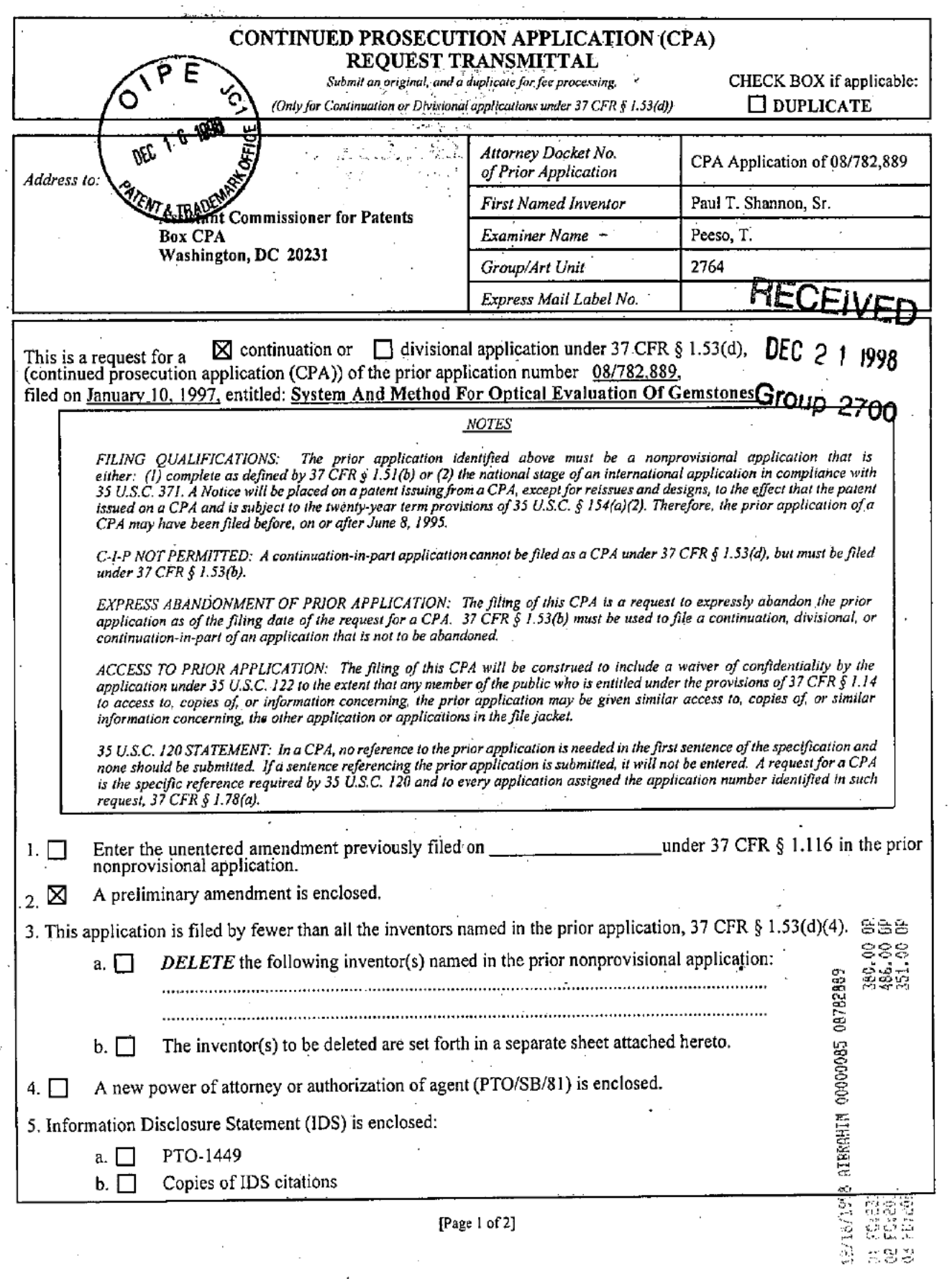

Burden Hour Statement: this form is estimated to take 0.4 hours to complete. Time will vary depending upon the needs of the individual case. Any comments on the amount of time you are required to complete this form should

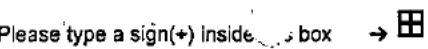

 $\mathbb{R}^{M_{\mathbf{1}}^{\mathbf{1}}}$ 

 $\gamma$ 

PTO/SB/29 (8/98)<br>Peroved for use through 09/30/2000, OMB 0651-0032<br>Patent and Trademark Office: U.S. DEPARTMENT OF COMMERCE\_<br>—Under the Paperwork Reduction Act of 1995, no persons are required to respond to a collection o

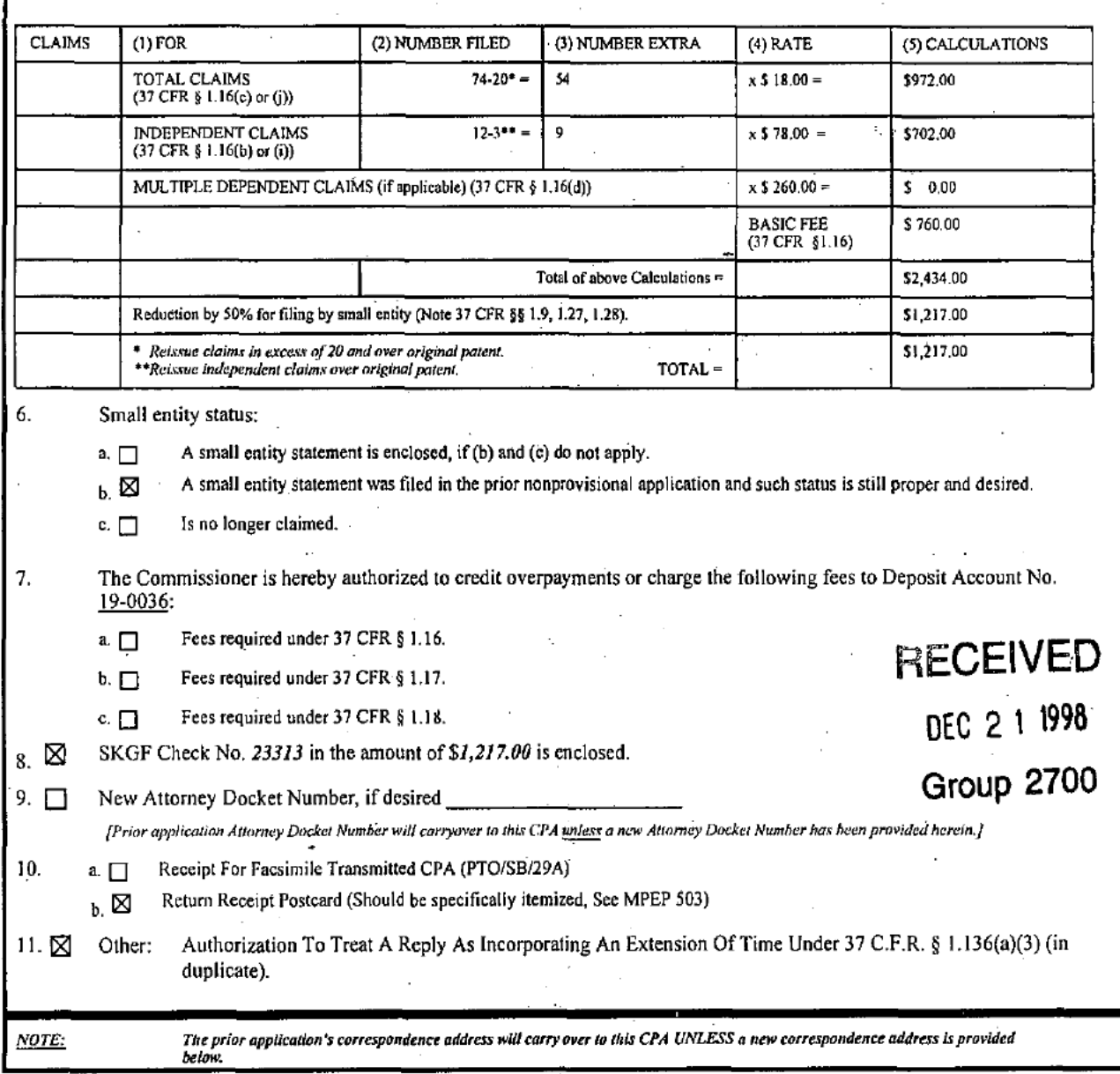

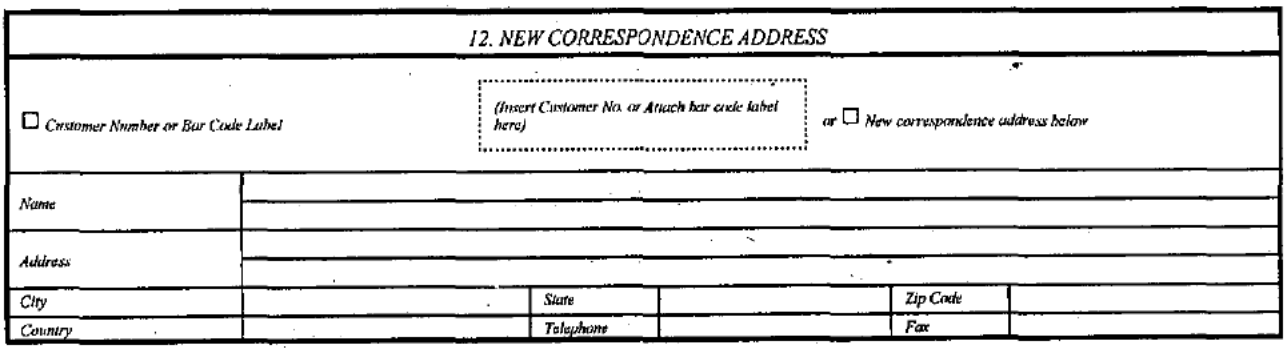

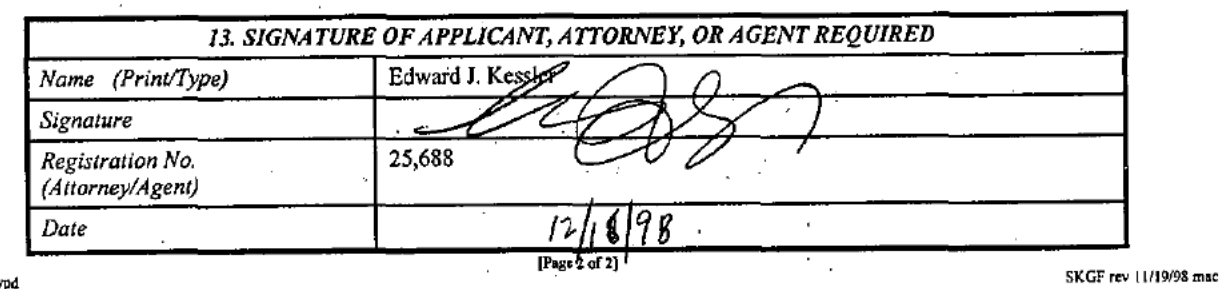

001.cpa.wpd

#### FEB. 19. 1999 12:17PM  $SKG$

#### NO. 4697  $P \mid$

### STERNE, KESSLER, GOLDSTEIN & Fox P.L.L.C.

ATTORNEYS AT LAW <sup>1</sup> 100 New York Avenue, N.W. Suite 600 Washington, DC. 20005-3934..

Facsimile Cover Sheet

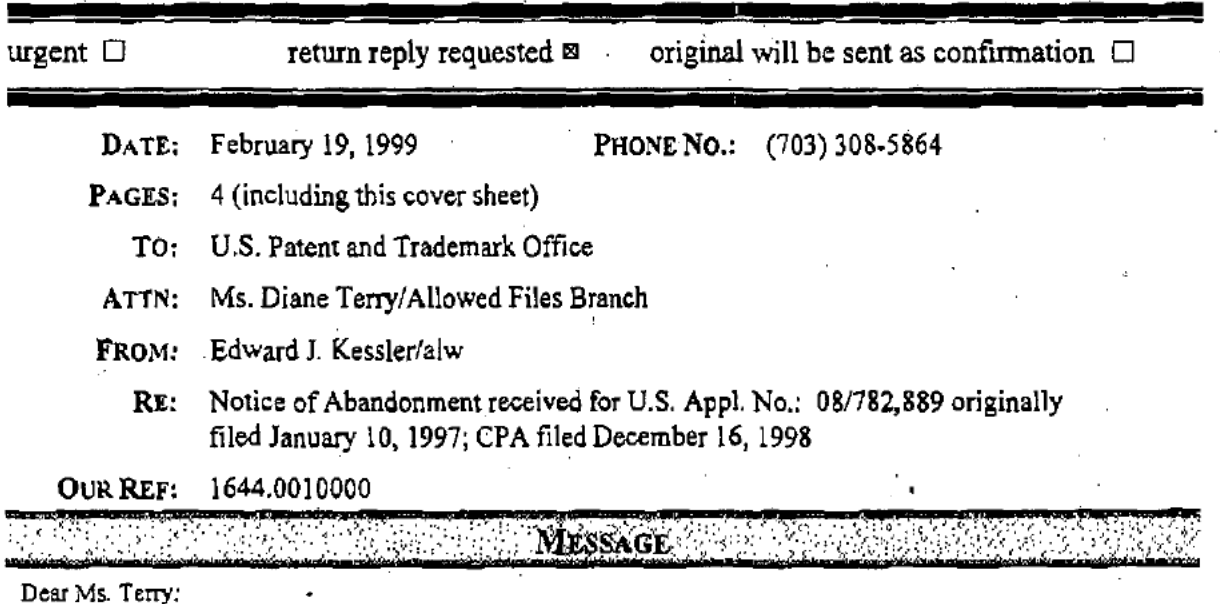

As discussed in a phone conversation with my secretary. Adria Wimrner, on February 19, 1999, enclosed is a copy of the return date stamped post card evidencing filing of the CPA on December 16, 1998, as well as the CPA Transmittal Form (Form PTO/SB/29).

If you have any questions or need additional information, please feel free to contact me (202) 371-2550 or my Secretary (202) 371-2614 at the numbers provided. Thank you in advance for your attention to this matter.

<sup>I</sup> hereby certify that this paper is being facsimile transmitted to the Patent and Trademark Office on the date shown ' --Adria L. Wimmer--

11/99<sup>.</sup> Signarurc Date

### please sign and return this page as acknowledgment of receipt

This message is intended for the exclusive use ofthe individual or entity to Which it is addressed. The message may contain information that is privileged, confidential, or otherwise exempt from disclosure under applicable law. If the reader of this message is not the intended recipient, you are hereby notified that any dissemination, distribution. copying or use ofthis communication in any 'way is strictly prohibited. if you have received this communication in error. please call us collect immediately, and return the original message to us at the above address via the U.S. Postal Service.

if any portion of this transmission is not received clearly or in full, contact us at any ofthe following numbers:

TELEPHONE NUMBER {202i Til-2600

FACSIMILE NUMBER (202) 371-2540

## FEB. 19. 1999<sup>-</sup>12:17PM

STERNE, KESSLER, GOLDSTEIN & XPLLC 1100 NEW YORK AVENUE, N.W. SUITE 600 WASHINGTON, D.C. 20005-3934

SKG<sup>\$</sup>

e villages

اللارم (بونچ هست ب

STERNE, KESSLER, GOLDSTEIN & FOX P.L.L.C. 1100 NEW YORK AVENUE, N.W. SUITE 600 WASHINGTON, D.C. 20005-3934

# GOPY

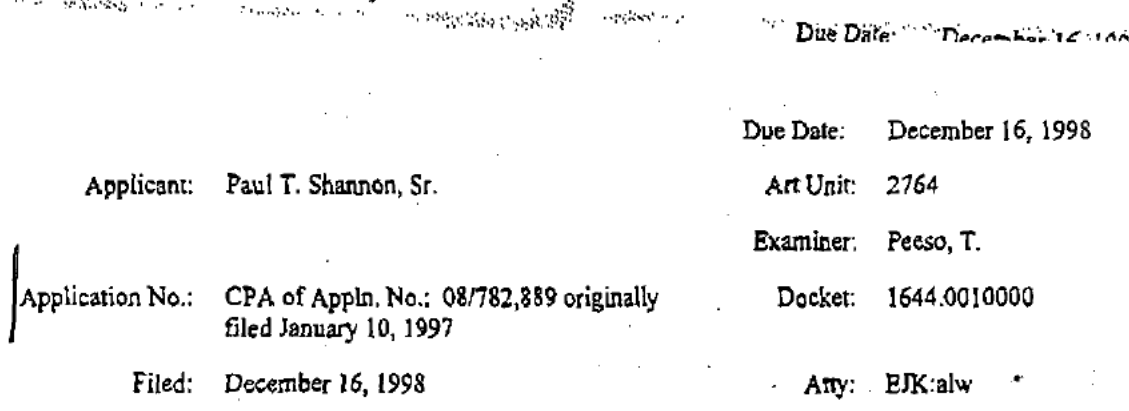

#### System And Method For Optical Evaluation Of Gemstones For:

When receipt stamp is placed hereon, the USPTO acknowledges receipt of the following documents:

- $\mathbf{1}$
- 
- SKGF Patent Office Cover Letter (in duplicate);<br>Fee Transmittal Form PTO/SB/17 (in duplicate);<br>CPA Transmittal Form PTO/SB/29 (in duplicate); J.

 $\frac{4}{1}$ 

 $\mathcal{D}(X,\mathcal{A})$ 

CPA Transmittel Form P1 U/sin/27 (in equivale),<br>
Preliminary Amendment;<br>
Authorization to Treat a Reply As Incorporating An Extension of Time Under 37 C.F.R. § 1.136(a)(3) (in duplicate);<br>
SKGF Glick No. 23313 in the amoun 3. 6.

- 
- -

**Chamber Action** 

7. One (1) Return Postcard.

PLEASE DATE STAMP AND RETURN TO OUR COURIER **BOX CPA** 

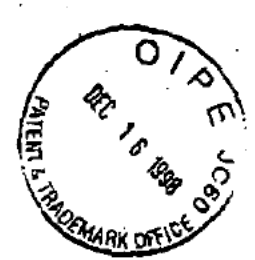

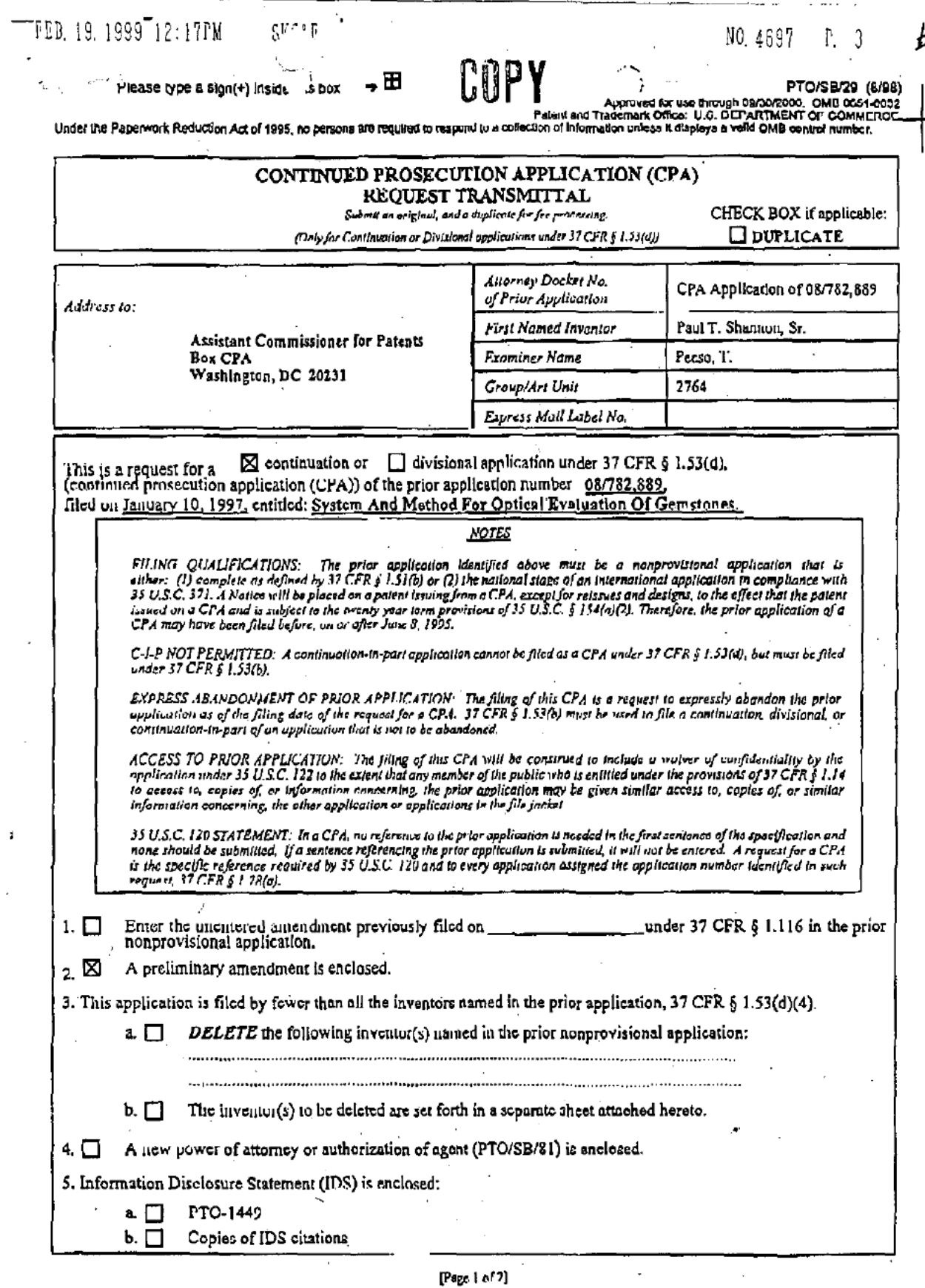

M

Burden Hour Statement; this form is estimated to take 0.4 hours to complete. Time will vary depending upon the needs of the individual case. Any comments on the amount of time you are required to complete this form should  $\mathcal{A}$  $\overline{\phantom{a}}$ 

 $\overline{\phantom{a}}$ 

 $\ddot{\cdot}$ 

۰,

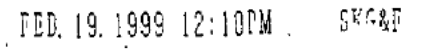

Please type a sign(+) inside = .s box  $\rightarrow \boxplus$ 

COPY

NO. 4697  $P, 4$ 

PTO/SD/29 (8/98)<br>2000. OM8 0651-0032<br>MENT OF COMMERCE Under the Paperwork Reduction Act of 1985, no persons are required to respond to a

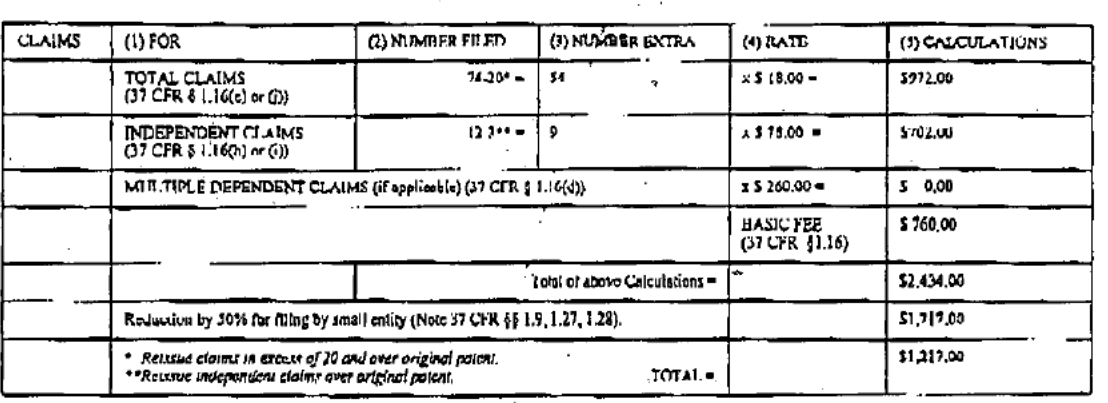

6, Small entity status:

> A small entity statement is eaclosed, if (b) and (c) do not apply.  $\mathfrak{o}, \, \Box$

A small entity statement was filed in the prior nonprovisional application and such states is still proper and desired:  $\mathbf{b}$ ,  $\boxtimes$ 

 $\mathfrak{c}$ .  $\Box$ Is no longer claimed.

The Commissioner is hereby authorized to credit overpayments or charge the following fees to Deposit Account No.<br>19-0016

a.  $\square$ Feat required under 37 CFR § 1.16.

Fees required under 37 CFR § 1.17.  $b. \Box$ 

 $c, \vert \vert$ Fees required under 37 CFR § 1.18.

 $\gtrsim$  SKGF Check No. 23313 in the amount of \$1,217.00 is enclosed.

9. Fil Now Attorney Docket Number, if desired

(Prior application Attorney Docket Number will corryther to the CrA wager a new Attorney Docket Number has been provided herein.) a. <sup>2</sup> Receipt Por Factifulle Transmitted CPA (PTO/SB/29A)

10.

b. Ed Return Receipt Postcard (Should be specifically itemized, See MPEP 503)

11, [X] Other: Authorization To Treat A Reply As Incorporating An Extension Of Time Under 37 C.P.R. § 1.136(a)(3) (in duplicate).

NOTE:

 $\overline{7}$ .

The grine application's correspondence address will carry over to this CPA UNLESS a new correspondence address is provided

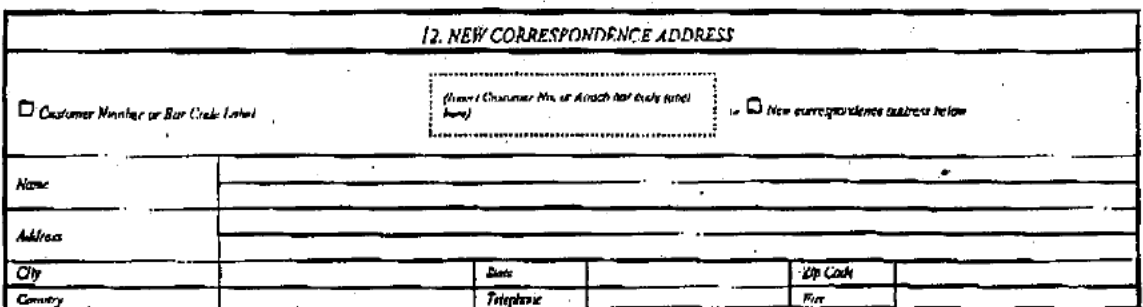

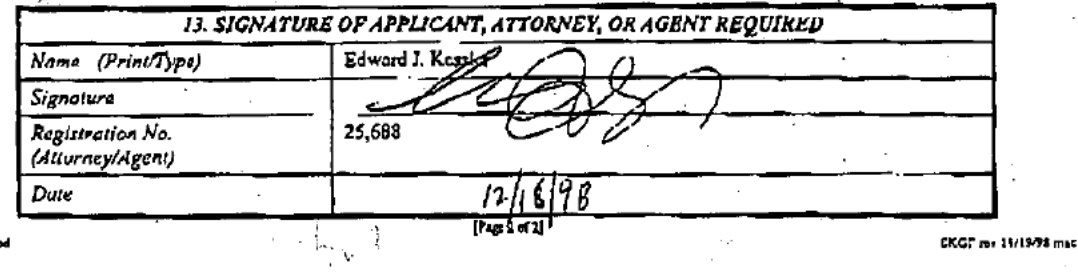

rol.gu.wpd

 $GAV2764.5$ 

### STERNE, KESSLER, GOLDSTEIN & FOX P.L.L.C.

ATTORNEYS AT LAW HOO NEW YORK AVENUE, N.W., SUITE 600 WASHINGTON, D.C. 20005-3934

 $(202)$  371-2600

FACSIMILE: (202) 371-2540; (202) 371-6566

December 16, 1998

ş ROBERT GREENE STERNE ROBERT GREENE STERN<br>LORGE A. GOLOGERN<br>JORGE A. GOLOGERN<br>SAMUEL L. FOX<br>DAVIO K.S. CORNWELL<br>ROBERT W. ESMOND<br>TRACY-GENE G. DURKIN<br>MICHELE A. CIMBALA<br>MICHELE A. CIMBALA

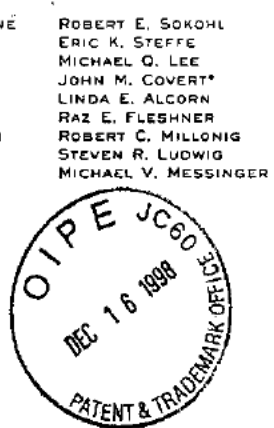

Assistant Commissioner for Patents

Washington, D.C. 20231

JUDITH U. KIM JUGITH U, KIM<br>TMOTHY J, SHEA, JR,<br>DONALD R, MCPHAIL<br>PATRICK E, GARRETT<br>SARBARA A, PARVIS<br>STEPHEN G, WHITESIDE\*<br>JEFFREY T, HELVEY\*<br>JEFFREY T, HELVEY\*<br>KIMBERLIN L, MORLEY\* RALPH P. ALBRECHT<br>HEIDI L. KRAUS"<br>JEFFREY R. KURIN"<br>CARL B. MASSEY, JR."<br>RAYMOND MILLIEN" RAYMOND MILLIEN"<br>PATRICK D. O'BRIEN"<br>BRIAN S. ROSENBLOOM"<br>LAWRENCE B. BUGAISKY<br>CRYSTAL D. SAYLES"<br>EOWARD W. YEE" DONALD J. FEATHERST<br>KAREN R. MARKOWICZ<br>GRANT E. REEO\*\*<br>VICTOR E. JOHNSON\*\*<br>SERGE SIRA\*\* SERGE SIRA"<br>ERIANNE E. ZISKA"<br>BRIAN J. DEL BUONO"<br>CAMERON H. TOUSI"<br>VINCENT L. CAPUANO"<br>DONALD R. BANOWIT"<br>DAVID P. MAIVALD" ٦

\*BAR OTHER THAN D.C.<br>\*\*REGISTERED PATENT AGENTS

**WRITER'S DIRECT NUMBER:** (202) 371-2550 **INTERNET ADDRESS:** EKESSLER@SKGF.COM

**Box: CPA** 

DEC 2 1 1998

Group 2700

**RECEIVED** 

RECEIVED U.S. Utility Patent Application Re: Request for Continued Prosecution Application (CPA) for FEB 0 8 1999 Appl. No. 08/782,889 originally filed: January 10, 1997 iled: December 16, 1998<br>System And Method For Optical Evaluation Of Gemslomes/Allowed Files (05) CPA Filed: December 16, 1998 For: Inventor: Paul T. Shannon, Sr.

Sir:

Transmitted herewith for appropriate action are the following documents:

- Fee Transmittal Form PTO/SB/17 (in duplicate); 1.
- CPA Transmittal Form PTO/SB/29 (in duplicate);  $\overline{2}$ .
- Preliminary Amendment;  $\overline{3}$ .

Our Ref: 1644.0010000

Authorization to Treat a Reply As Incorporating An Extension of Time Under  $4.$ 37 C.F.R. § 1.136(a)(3) (in duplicate);

SKGF Check No. 23313 in the amount of \$1,217.00 to cover: 5.

- \$380.00 Basic filing fee (37 C.F.R. § 1.16(a));
- \$486.00 Additional Claims Over Twenty;
- \$351.00 Additional Independent Claims Over Three; and
- One (1) Return Postcard. 6.

STERNE. KESSLER, GOLDSTEIN & FOX P.L.L.C.

Assistant Commissioner for Patents December 16, 1998 Page 2

It is respectfully requested that the attached postcard be stamped with the filing date of these documents and returned to our courier.

In the event that extensions of time are necessary to prevent abandonment of this patent application, then such extensions of time are hereby petitioned. The U.S. Patent and Trademark Office is hereby authorized to charge any fee deficiency, or credit any overpayment, to our Deposit Account No. 19-0036. A duplicate copy of this letter is enclosed.

Respectfully submitted,

STERNE KESSLER, GOLDSTEIN & FOX P.L.L.C.

 $\overline{\phantom{a}}$ 

Edward J. Kessl

Attorney for Applicant Registration No. 25,688

 $\mathbb{R}$ 

PAUSER SVA WIMMERVEJK\1644\001.cvr.wpd

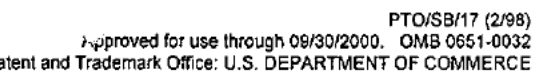

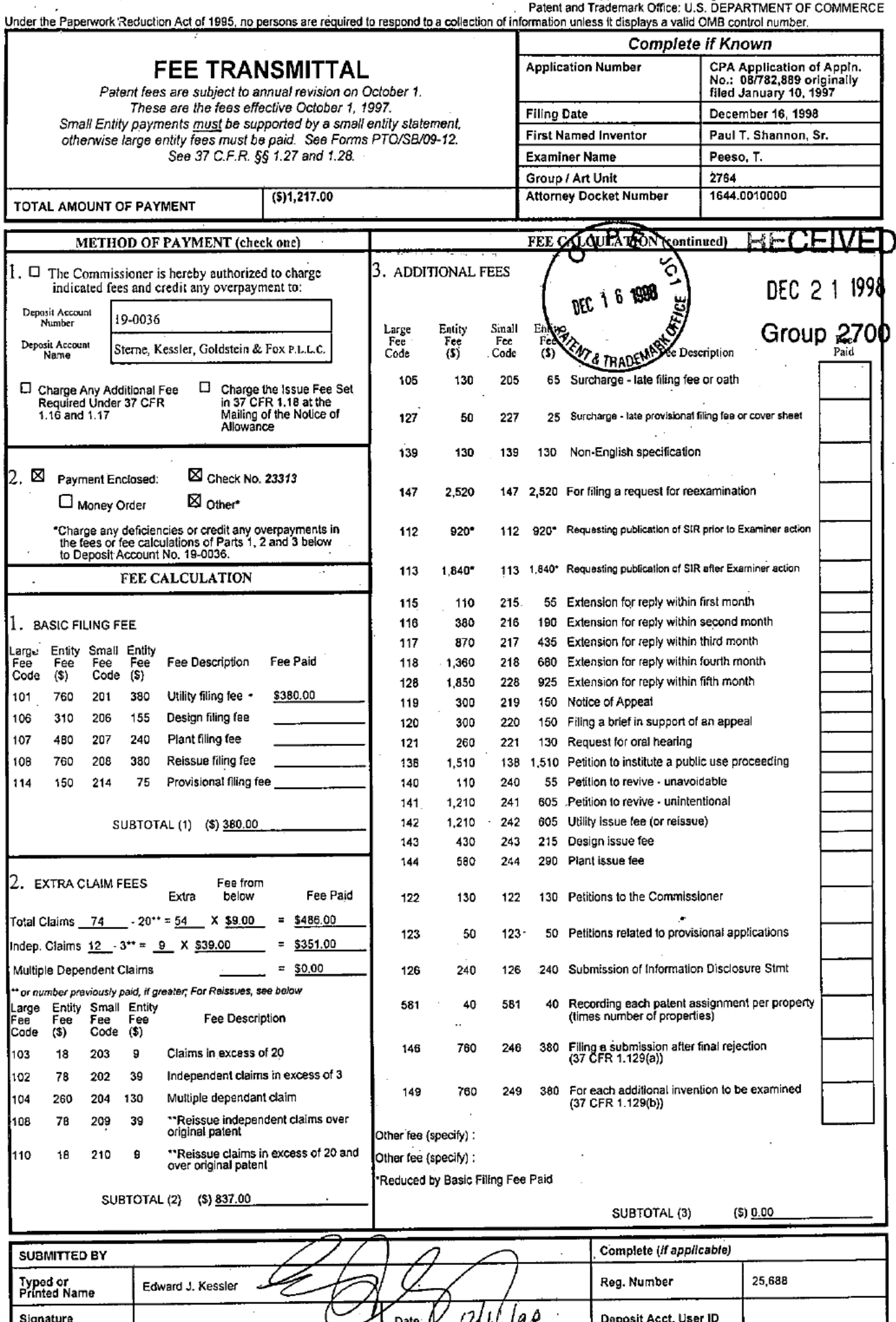

 $\omega_{\rm eff}$  and

Burden Hour Statement: This form is estimated to take 0.2 hours to complete. Time will vary depending upon the needs of the individual case. Any comments on the amount of time you are

 $\overline{\phantom{a}}$ 

IN THE UNITED STATES PATE AND TRADEMARK OFFICE

DEC 1 6 1998

In re application of:

Paul T. Shannon, Sr. | Art Unit: 2764

Appl. No.: CPA Application of | Examiner: Peeso, T. 08/782,889 originally filed January 10, 1997

Filed: December 16, 1998 | . Atty. Docket: 1644.0010000

For: System And Method For Optical Evaluation Of Gemstones

### Authorization To Treat A Reply As Incorporating An Extension Of Time Under 37 C.F.R. § 1.136(a)(3) **RECEIVED**

Assistant Commissioner for Patents - V \* - ' V \* - ' DEC 2 1 1998 Washington, D.C. 20231 Sir: Group 2700

The U.S. Patent and Trademark Office is hereby authorized to treat any concurrent or future reply that requires a petition for an extension of time under this paragraph for its timely submission, as incorporating a petition for extension of time for the appropriate length of time. The U.S. Patent and Trademark Office is hereby authorized to charge all required extension of time fees to our Deposit Account No. 19-0036, if such fees are not otherwise provided for in such reply. A duplicate copy of this authorization is enclosed.

Respectfully submitted,

Edward Respected to the Edward Respective of Applicant

Registration No. 25,688

Date:  $\frac{1}{4}$   $\frac{1}{6}$   $\frac{2}{3}$ 

1100 New York Avenue, N.W. Suite 600 Washington, DC. 20005-3934 (202) 371-2600

EJK:alw<br>P:\USERS\AWIMMER\EJK\1644\001.eot.wpd

Page 254 of 390

 $\rightarrow$   $\boxplus$ Please type a sign(+) insidues box

PTO/SB/29 (8/98)

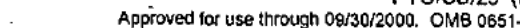

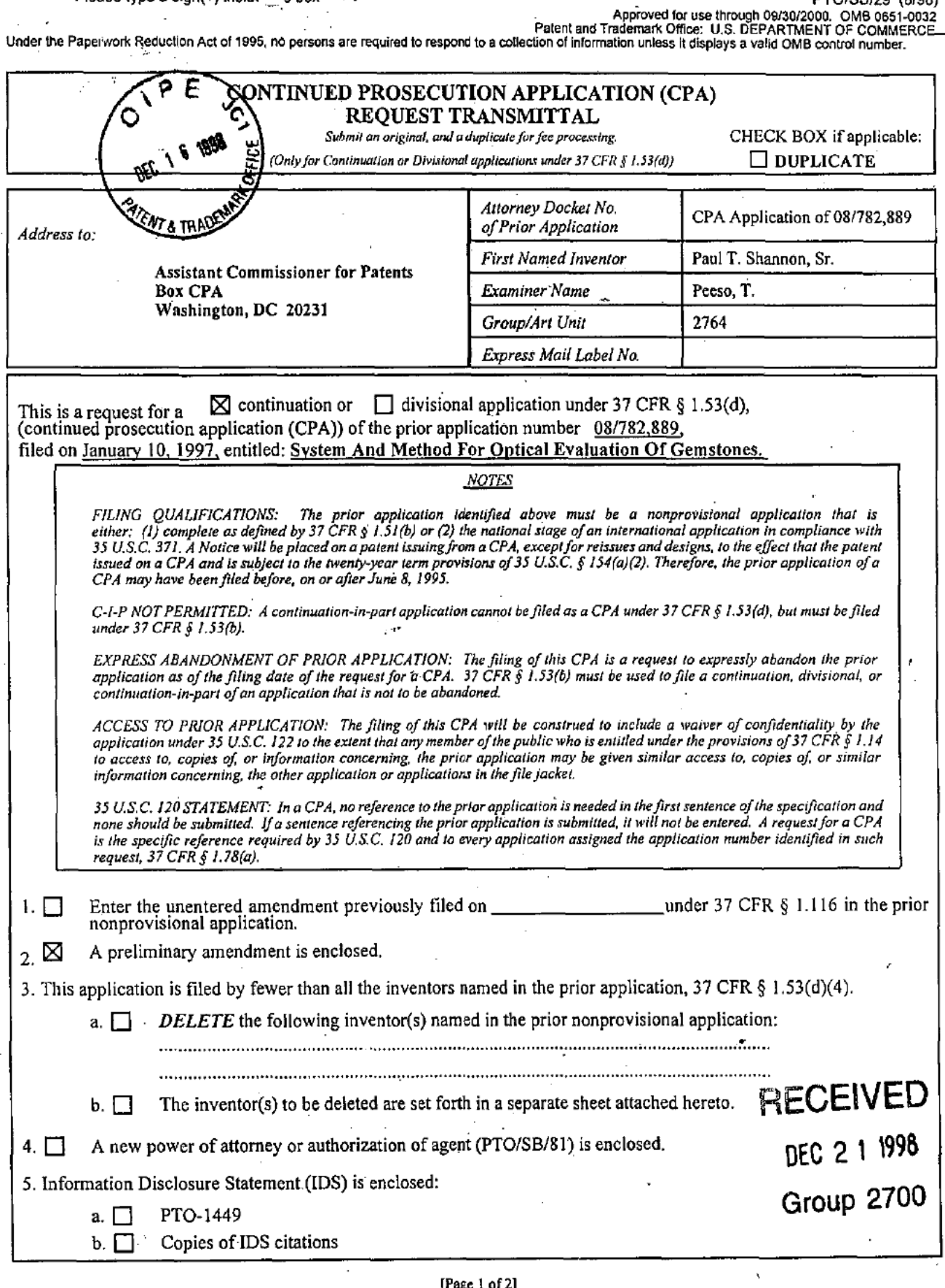

Burden Hour Statement: this form is estimated to take 0.4 hours to complete. Time will vary depending upon the needs of the individual case. Any comments on the amount of time you are required to complete this form should

PTO/SB/29 (8/98)<br>Approved for use through 09/30/2000. OMB 0651-10<br>Patent and Trademark Office: U.S. DEPARTMENT OF COMMERCE.<br>Under the Paperwork Reduction Act of 1995, no persons are required to respond to a collection of i

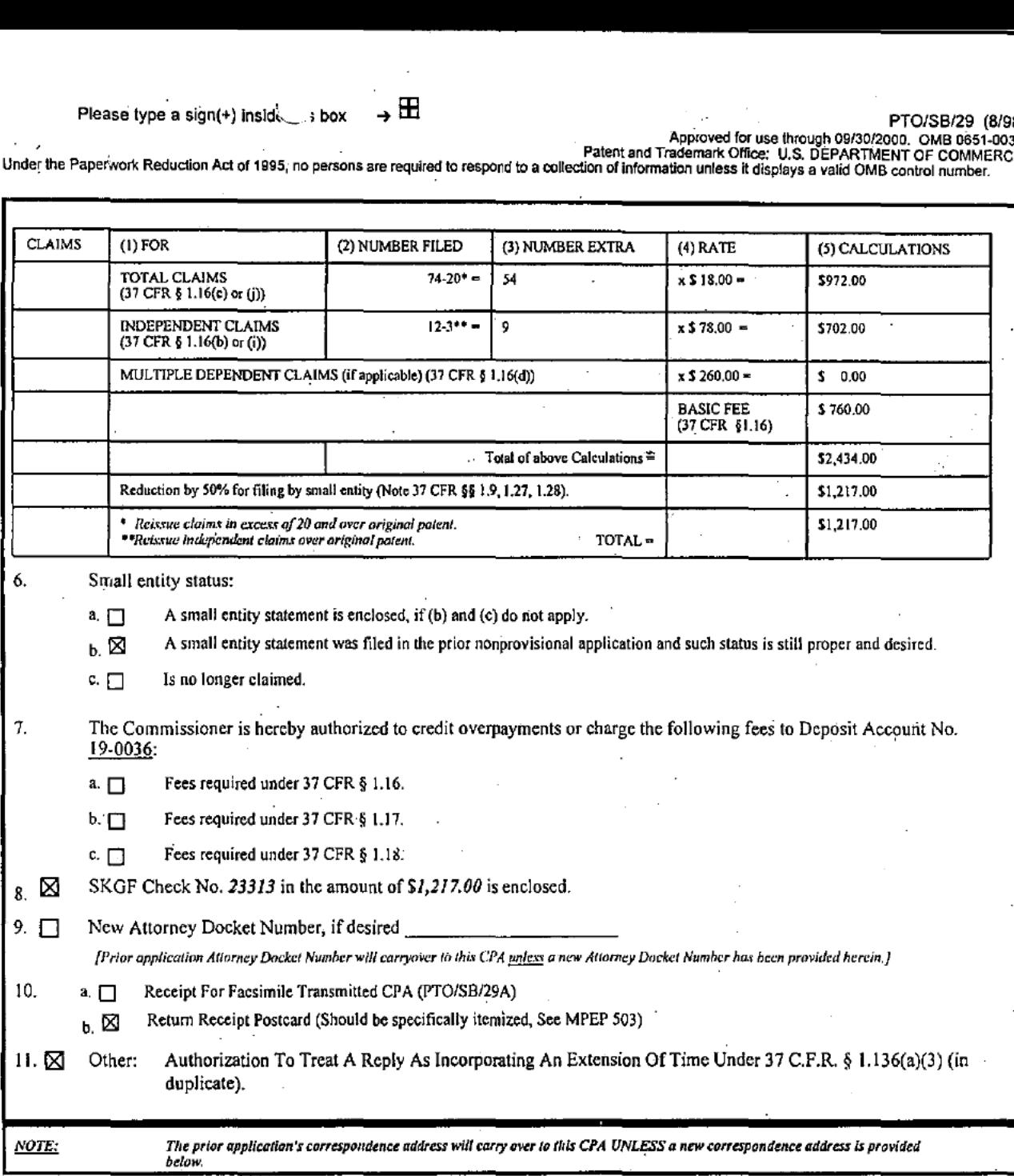

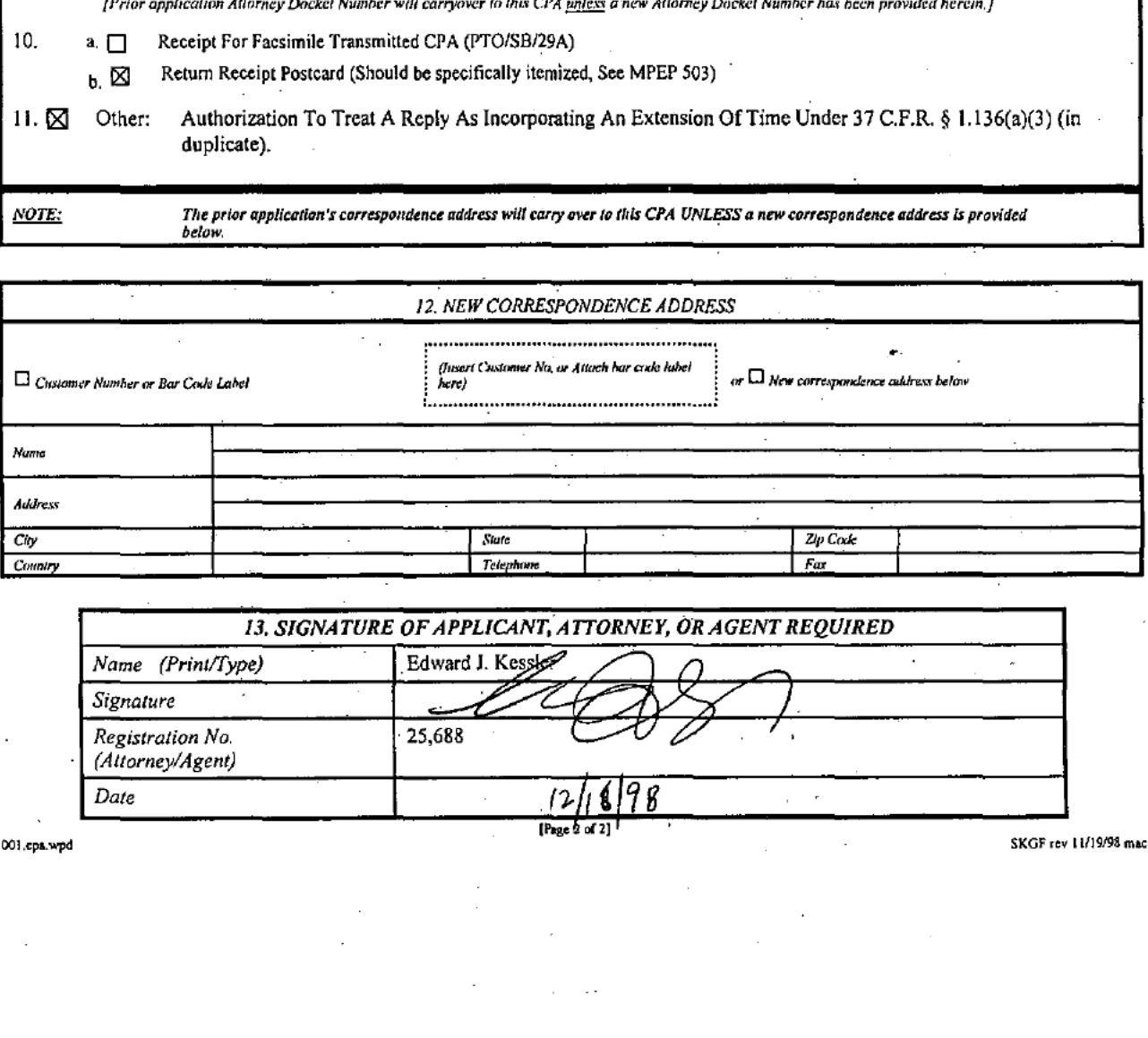

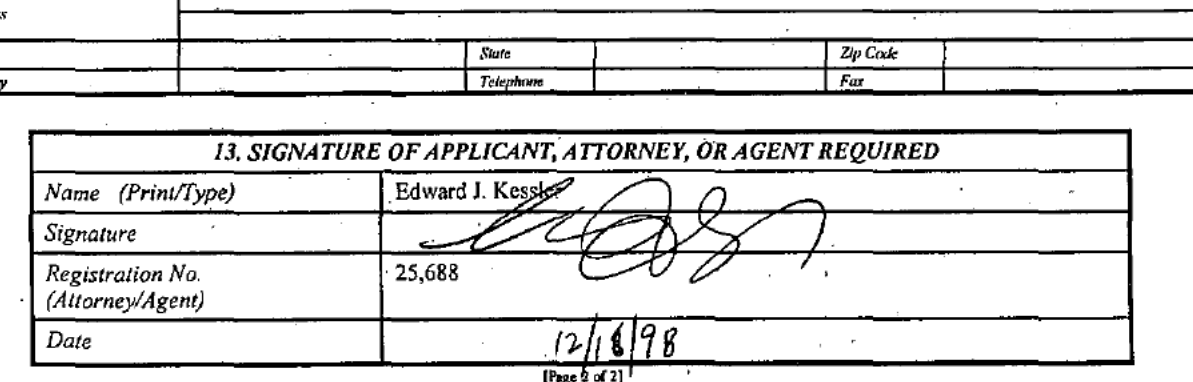

001.cpa.wpd

SKGF rev 11/19/98 mac

- 1

### STERNE, KESSLER, GOLDSTEIN & FOX P.L.L.C.

ATTORNEYS AT LAW 1100 New York Avenue, N.W. Suite 600 Washington, D.C. 20005-3934

### **Facsimile Cover Sheet**

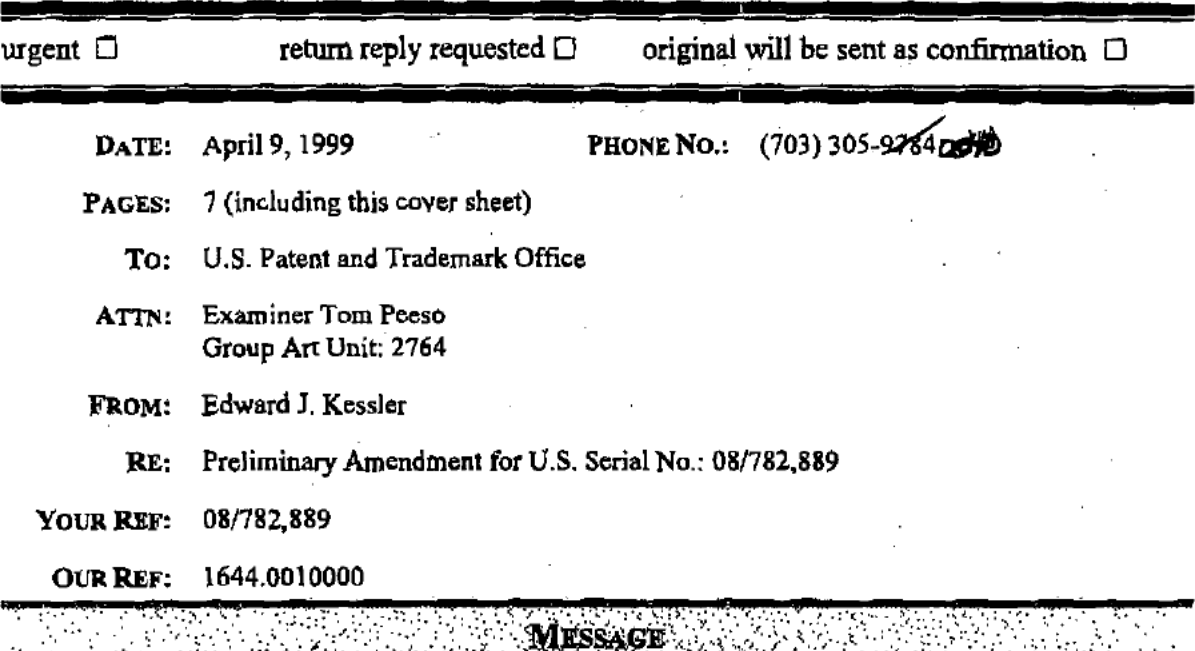

As requested in our phone conversation of April 8, 1999, enclosed is a copy of the Preliminary Amendment initially filed with the CPA filing on December 16, 1998.

This message is intended for the exclusive use of the individual or entity to which it is addressed. The message may contain information that is privileged, confidential, or otherwise exempt from disclosure under applicable law. If the reader of this message is not the intended recipient, you are hereby notified that any dissemination, distribution, copying or use of this communication in any way is strictly prohibited. If you have received this communication in error, please call us collect<br>immediately, and return the original message to us at the above address via the U.S. Postal Service.

If any portion of this transmission is not received clearly or in full, contact us at any of the following numbers:

TELEPHONE NUMBER (202) 371-2600

**FACSIMILE NUMBER** (202) 371-2540

APR. 9. 1999<sup>-</sup> 3:16PM  $\overline{N0.0277}$ 

'e

Maria Maria Maria Maria Maria Maria Maria Maria Maria Maria Maria Maria Maria Maria Maria Maria Maria Maria M<br>Maria Maria Maria Maria Maria Maria Maria Maria Maria Maria Maria Maria Maria Maria Maria Maria Maria Maria Ma

 $\mathcal{A}_1$  and  $\mathcal{A}_2$  and  $\mathcal{A}_3$  and  $\mathcal{A}_4$  and  $\mathcal{A}_5$  and  $\mathcal{A}_7$  and  $\mathcal{A}_8$  and  $\mathcal{A}_7$  and  $\mathcal{A}_8$  and  $\mathcal{A}_9$  and  $\mathcal{A}_9$  and  $\mathcal{A}_9$  and  $\mathcal{A}_9$  and  $\mathcal{A}_9$  and  $\mathcal{A}_9$  and  $\mathcal{A}_9$  a  $\frac{\partial u}{\partial x}$ 

## IN THE UNITED STATES PATENT AND TRADEMARK OFFICE  $\mu^2$

ł

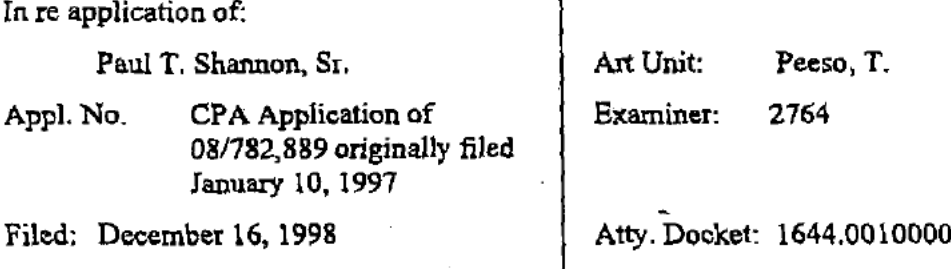

For: System And Method For Optical Evaluation of Gemstones '

### Preliminary Amendment

Assistant Commissioner for Paxents Washington, DC. 20231

 $\textbf{Sir:}$ 

Prior to examination, please add the following claims.

IN THE CLAIMS

55<br>A method for grading the cut of a gemstone, comprising the steps of:

illuminating a gemstone model with a light source, wherein said gemstone model defines the geometry and position of the gemstone facets;  $~\sim$ 

refracting said light source into said gemstone model through a first facet of said gemstone model to produce a refracted light;

reflecting said refracted light within said gemstone model from a second facet of said gemstone model to produce a reflecied light;

8 refracting said refracted and reflected lights out of said gemstone model through a third facet of said gemstone model to produce an exiting light; and 10 measuring said exiting light.

 $\mathbf{1}$  $\overline{c}$ 3

> S 6 7

9

Page 258 of 390

### APR. 9.1999<sup>-</sup>3:16PM

 $\mathbf{1}$  $\overline{\mathbf{c}}$ 3

1  $\overline{c}$ 3

1  $\mathcal{D}$ 

> ı 2

1 2 3

S

10

'

- 2 - CPA Application of Appl. No; 08/782,389 Paul T. Shannon, Sr.

model for a gemstone to be graded, wherein said gemstone model comprises a data representation of the cut of the gemstone.  $7$   $^{59}$ The method of claim 58, further comprising the step of: defining said facet types and facet locations of the gemstone to be graded in a global coordinate system. The method of claim  $\frac{5}{5}$  The method of claim  $\frac{5}{5}$ . further comprising the step of: defining said facet types and facet locations in a linked list data structure. The method of claim  $\frac{1}{2}$ , further comprising the step of: generating said gemstone model to represent an existing cut or a proposed cut.

The method of claim 5 $\not$ , further comprising the step of generating said gemstone

 $\frac{1}{2}$ 

 $\int \mathcal{G}$ . The method of claim  $\mathcal{G}$ , further comprising the steps of:

illuminating said gemstone modelusing an illuminationmodel, wherein said illumination model produces a light beam;

refracting said light beam into said gemstone model through a first facet of said gemstone model to produce a refracted light beam;

reflecting Said refracted light beam within said gemstone model from a second facets of said gemstone model to produce a reflected light beam;

refracting said refracted and reflected light beams out of said gemstone model through a third facet of said gemstone model to produce an exiting light beams; and

measuring attributes of said exiting light beam.

A system for grading the out of a gemstone, comprising:

means for illuminating a gemstone model with a light source, wherein said gemstone model defines the geometry and position of the gemstone facets;

means for refracting said light into said gemstone model through a first facet of said gemstone model to produce a refracted light;

### APR. 9.1999<sup>-</sup> 3:17PM

10

1

2

1 2 3

1

2

 $\mathbf{I}$ 2

3

1  $\overline{2}$ 3

Ĩ

2 3 4  $NO. 0277$  P. 4

' CPA Application of App]. No.: 08/782,889 Paul T. Shannon, Sr.

means for reflecting said refracted light within said gemstone model from a second facet of said gemstone model to produce a reflected light;

- 3 -

means for refracting at least one of said refracted and reflected light out of said gemstone model through a third facet of said gemstone model to produce an exiting light; and means for measuring said exiting light.

 $\frac{1}{2}$   $\frac{1}{2}$ The system of claim 95, further comprising.

means for generating data defining facet types and facet locations for the gemstone. .

The system of claim  $/4$ , further comprising: means for defining said facet types and facet locations in a global coordinate system of the

gemstone.

 $\varphi$  $\mathscr{B}_\mathcal{P}$ , The system of claim  $\mathfrak{P}_\mathcal{P}$ , further comprising:

means for defining said facet types and facet locations in a linked list data structure.

The system of claim  $63$ , further comprising:

means for defining a plurality of light sources arranged in an array above a crown of said gemstone model.

 $\varphi$ l The system of claim  $\emptyset$ , further comprising:

means for defining a light source to simulate specified lighting conditions for the gemstone to be evaluated.<br> **67** 

In a system for grading the cut of a gemstone, a computer program product comprising a computer usable mediumhaving computerreadable pregramcodemeans embodied in said medium for causing an application program to execute on a computer, said computer readable program code means comprising:

### Page 260 of 390

10

 $11$ 

9

> 16 17 18

> > 1

2 3 4

 $\mathbf 1$  $\overline{2}$ 

> 3 4

### No. 0277  $P. 5$

CPA Application of Appl. No.: 08/782,889 Paul T. Shannon, Sr.

a first computer readable program code means for causing said computer to illuminate a gemstonemodel, wherein said gemstonemodel defines the geometry and position ofthe gemstone facets;  $\frac{1}{2}$  facets;  $\frac{1}{2}$  facets;  $\frac{1}{2}$  facets;  $\frac{1}{2}$  facets;  $\frac{1}{2}$ 

 $-4.$ 

a second computer readable program code means for causing said computer to refract said light beam into said gemstone model through a first facet of said gemstone model to produce a refracted light: \_

a third computer readable program code means for causing said computer to reflect said refracted light beam within said gemstone model from a second facet ofsaid gemstone model to produce a reflected light;

 a fourth computer readable program code means for causing said computer to refract at least one of said refracted and reflected light out of said gemstone model through a third facet of said gemstone model to produce an exiting light; and

a fifth computer readable program code means for causing said computer to measure said exiting light.

97 The computer program product of claim  $\cancel{\beta}$ , wherein said computer readable program code, means further comprises:

a computer readable program'codc means for causing said computer to generate said gemstone model.

, and the state  $\frac{1}{87}$ The computer program product of claim  $\beta$ , wherein said computer readable<br>pram code means further comprises:<br>a computer readable program code means for causing said computer to generate said<br>mstone model.<br> $\sqrt{\frac{1}{\sqrt{1-\lambda^$ program code means further comprises:

a computer readable program code means for causing said computer to generate data defining facet types and facet locations for the gemstone.

The computer program product of claim  $\pi$ , wherein said computer readable  $69$ program code means further comprises:

> a computer readable program code means for causing said computer to define said facet types and facet locations in a global coordinate system of the gemstone.

.<br>ير ---.<br>م

 $\mathbf{1}$  $\mathbf{z}$ 3 4

2

ı  $\overline{2}$ 3 4

ı  $\overline{2}$  $\overline{\mathbf{3}}$ 4 - 5 <sup>~</sup> CPA Application of App]. No.: 08/782,889 Paul T. Shannon, Sr.

The computer program product of claim  $\pi/$ , wherein said computer readable program code means further comprises: '

a computer readable program code means for causing said computer to define said facet types and facet locations in a linked list data structure.

 $7^2$ The computer program product of claim 69, wherein said computer readable ' program code means further comprises:

a computer readable program code means for causing said computer to generate an illumination model to illuminate said gemstone model with a light beam.

 $3 \frac{72}{7}$ The computer program product of claim 74, wherein said computer readable program code means further comprises: '

a computer readable program code means for causing said computer to define a plurality of light sources arranged in an array above a crown ofsaid gemstone model.

( $\frac{67}{6}$ The computer program product of claim  $66$ , wherein said computer readable program code means further comprises:.

a computer readable program code'means for causing said computer to define a light source to simulate specified lighting conditions for the gemstone to be evaluated.--

 $-6 -$ 

CPA Application of Appl. No.: 08/782,889 Paul T. Shannon. Sr.

### **REMARKS**

Claims 2-11 and 13-76 are presented for consideration. Claims 2-11 and 13-56 have previously been allowed. Claims 57-76 are added to further define features of this invention. Prompt and favorable action on this application is respectfully requested.

Respectfully submitted,

STERNE, KESSLER, GOLDSTEIN & FOX P.L.L.C. Edward J. Kessle Attorney for Applicant Registration No. 25,688

Date:  $12/16/92$ 

<sup>1</sup> 100 New York Avenue, NW, Suite. 600 Washington, DC. 20005-3934 (202) 371-2600

EJ'KH Iw P:\USERS\AW!MMER\E]K\I6dd\OOL 60.wrl

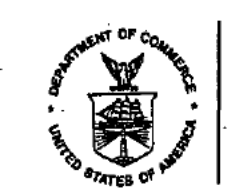

### UNITED STATES PARTMENT OF COMMERCE **Patent and Trademark Office**

COMMISSIONER OF PATENTS AND TRADEMARKS<br>Washington, D.C. 20231 Address:

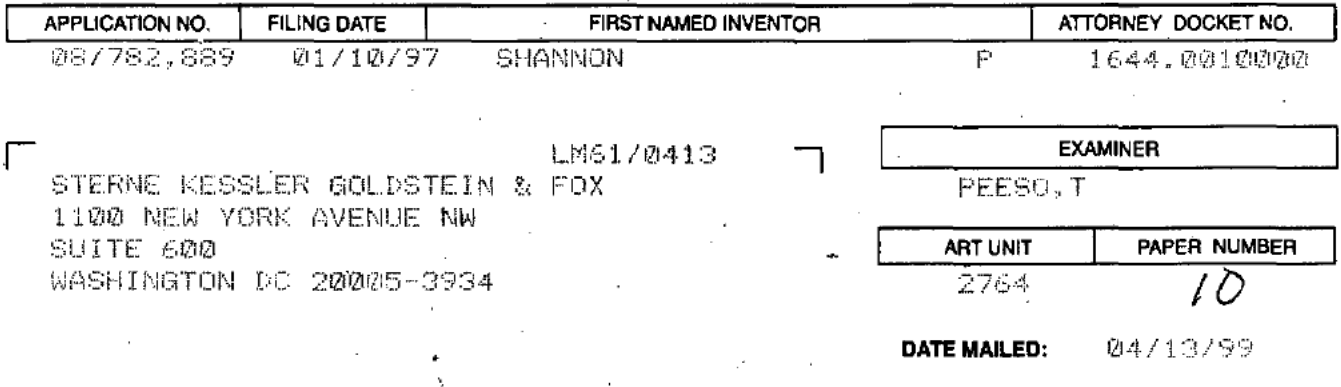

Please find below and/or attached an Office communication concerning this application or proceeding.

**Commissioner of Patents and Trademarks** 

PTO-90C (Rev. 2/95)

1- File Copy

## Page 264 of 390

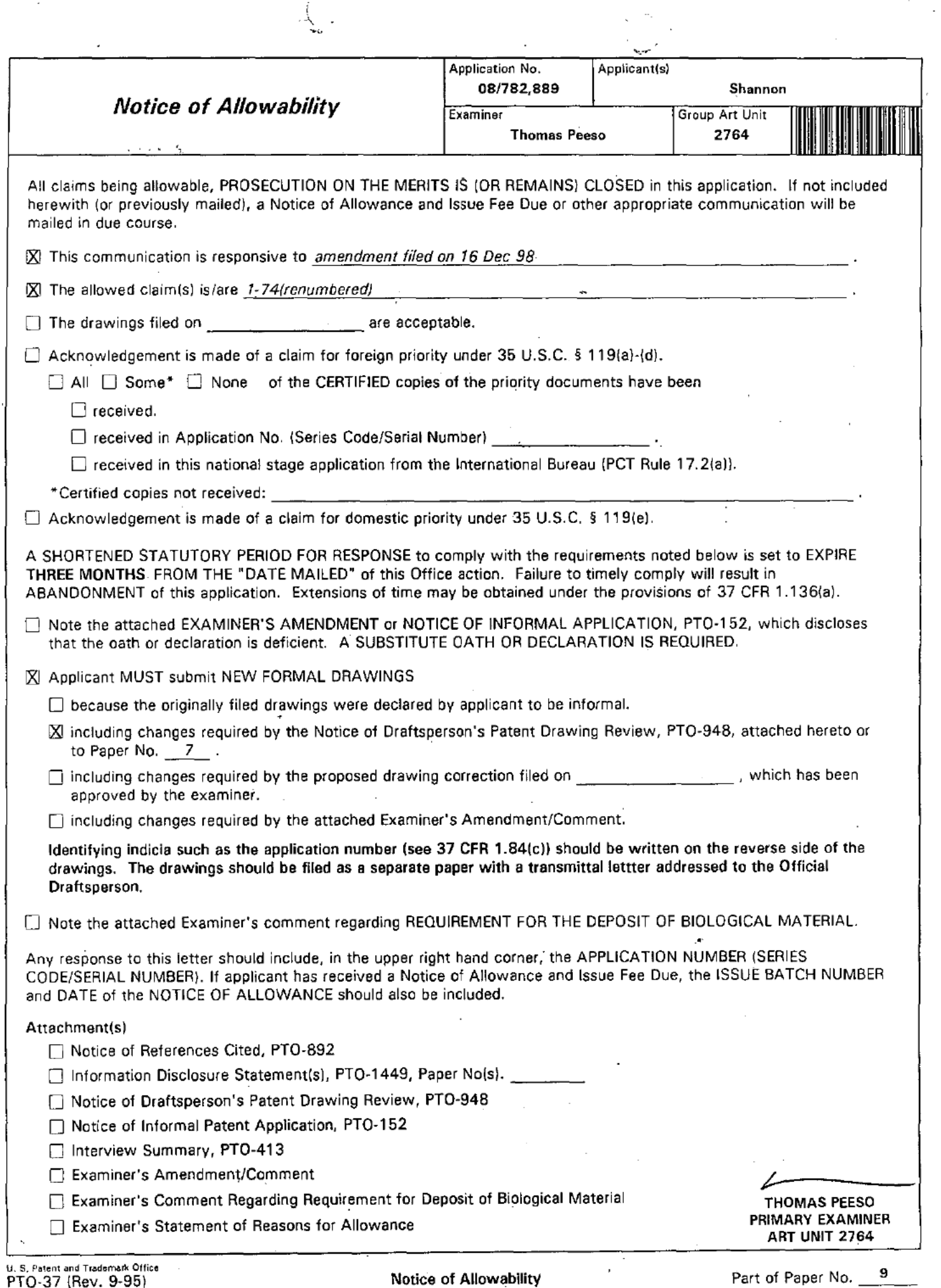

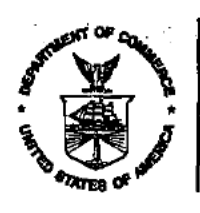

UNITED STATL JEPARTMENT OF COMMERCE **Patent and Trademark Office** 

### NOTICE OF ALLOWANCE AND ISSUE FEE DUE

LM61/0413 STERNE KESSLER GOLDSTEIN & FOX LIGG NEW YORK AVENUE NW SUITE 600 WASHINGTON DC 20005-3934

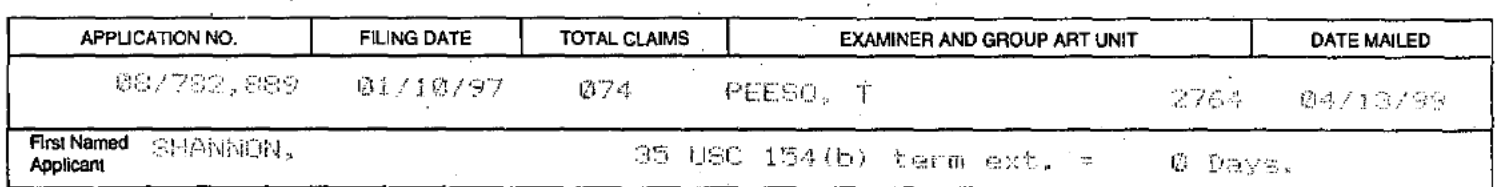

THEOF SYSTEM AND METHOD FOR OPTICAL EVALUATION OF GEMSTONES

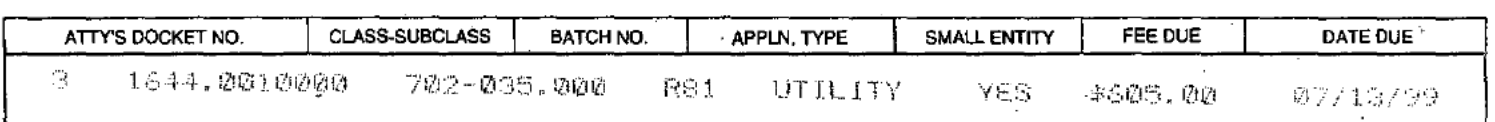

THE APPLICATION IDENTIFIED ABOVE HAS BEEN EXAMINED AND IS ALLOWED FOR ISSUANCE AS A PATENT. **PROSECUTION ON THE MERITS IS CLOSED.** 

THE ISSUE FEE MUST BE PAID WITHIN THREE MONTHS FROM THE MAILING DATE OF THIS NOTICE OR THIS APPLICATION SHALL BE REGARDED AS ABANDONED. THIS STATUTORY PERIOD CANNOT BE EXTENDED.

### **HOW TO RESPOND TO THIS NOTICE:**

I. Review the SMALL ENTITY status shown above. If the SMALL ENTITY is shown as YES, verify your current SMALL ENTITY status:

- A. If the status is changed, pay twice the amount of the FEE DUE shown above and notify the Patent and Trademark Office of the change in status, or
- B. If the status is the same, pay the FEE DUE shown above.

If the SMALL ENTITY is shown as NO:

A. Pay FEE DUE shown above, or-

B. File verified statement of Small Entity Status before, or with, payment of 1/2 the FEE DUE shown above.

- II. Part B-Issue Fee Transmittal should be completed and returned to the Patent and Trademark Office (PTO) with your ISSUE FEE. Even if the ISSUE FEE has already been paid by charge to deposit account, Part B Issue Fee Transmittal should be completed and returned. If you are charging the ISSUE FEE to your deposit account, section "4b" of Part B-Issue Fee Transmittal should be completed and an extra copy of the form should be submitted.
- III. All communications regarding this application must give application number and batch number. Please direct all communications prior to issuance to Box ISSUE FEE unless advised to the contrary.

IMPORTANT REMINDER: Utility patents issuing on applications filed on or after Dec. 12, 1980 may require payment of maintenance fees. It is patentee's responsibility to ensure timely payment of maintenance fees when due.

### PATENT AND TRADEMARK OFFICE COPY

PTOL-85 (REV. 10-96) Approved for use through 06/30/99. (0651-0033)

IN THE UNITED STATES PA .<br>RADEMARK OFFICE

JUL 1 3 1939

In re application of:

Paul T. Shannon, Sr.

Appl. No. 008/782,889

Filed: January 10, 1997

For: System and Method for Computerize Evaluation of Gemstones (Amended)

ArtUnit: 2764 Examiner: T. Peeso Atty. Docket: 1644.0010000 Batch No.' R81

### Letter to PTO Draftsman: Submission of Formal Drawings

Assistant Commissioner for Patents<br>Washington, D.C. 20231 [2010] Washington, D.C. 20231

## Sir: 1 5 1999

Submitted herewith are 56 sheets of formal drawings with Figures 1236, corresponding to the informal drawings submitted with the above-captioned application. The application number, group art unit and attorney docket number appear on the back of each sheet. Acknowledgment of the receipt, approval, and entry of these formal drawings into this application is respectfully requested.

It is believed that all corrections required by the Official Draftsperson have been accommodated. If any further changes are required, it is requested that the Draftsperson contact the undersigned at the telephone number below.

It is not believed that an extension of time is required, other than any already provided herewith. However, if an extension of time is needed to prevent abandonment of the application, then such extension of time is hereby petitioned. The U.S. Patent and Trademark Office is hereby authorized to charge any fee deficiency, or credit any overpayment, to our Deposit Account No. 19-0036. A duplicate copy of this Letter is enclosed.

Respectfully submitted,

Essler, Goldstein & Fox p.l.l.c. **PLERNE** 

z⁄varo Registration No. 25,688

Date: July 13, 1999

1100 New York Avenue, N.W. Suite 600 Washington, DC. 20005-3934 \_  $(202)$  371-2600  $^{10.22 \times 10^{10}}$  where the contract of the contract of the contract of the contract of the contract of the contract of the contract of the contract of the contract of the contract of the contract of the

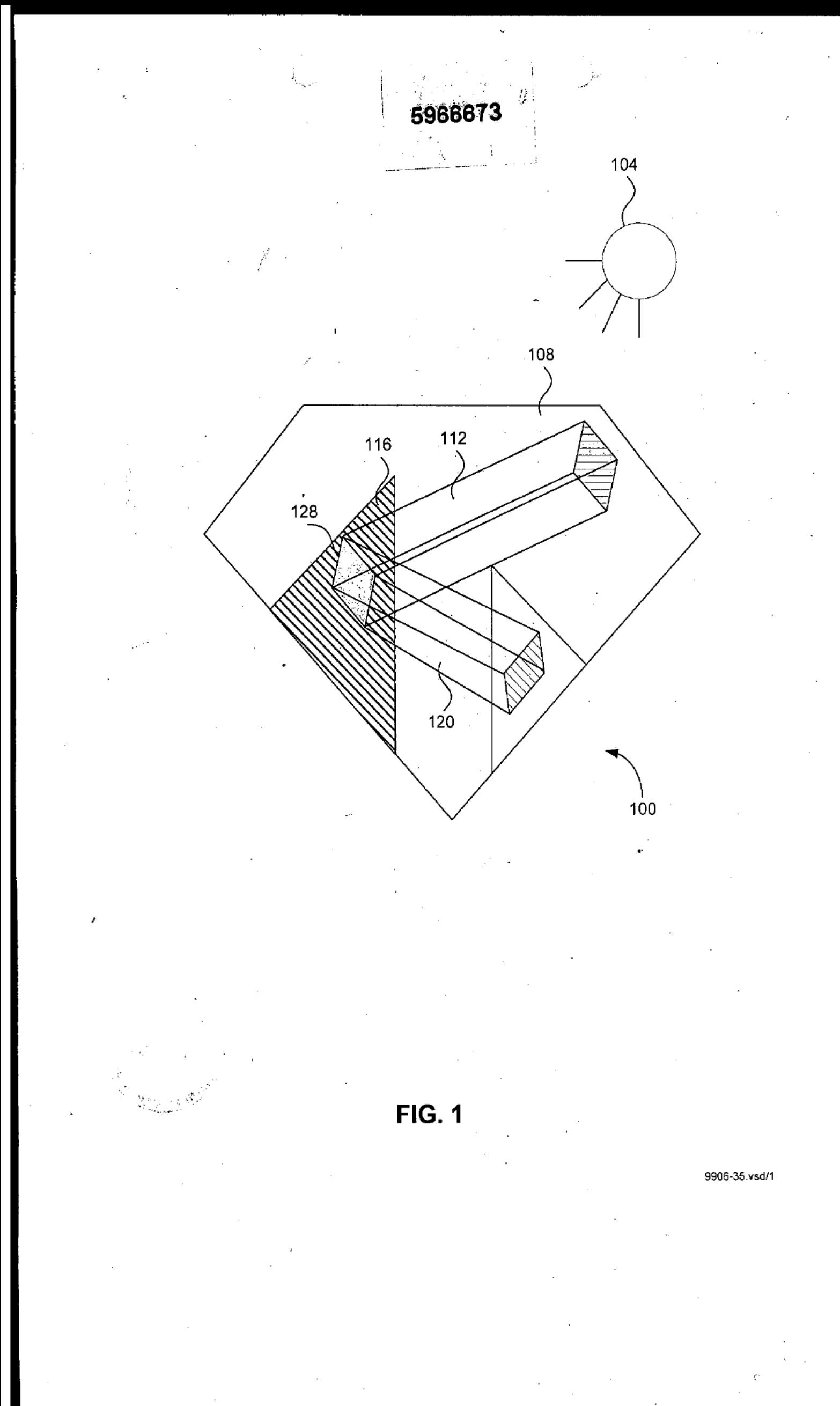

Page 268 of 390

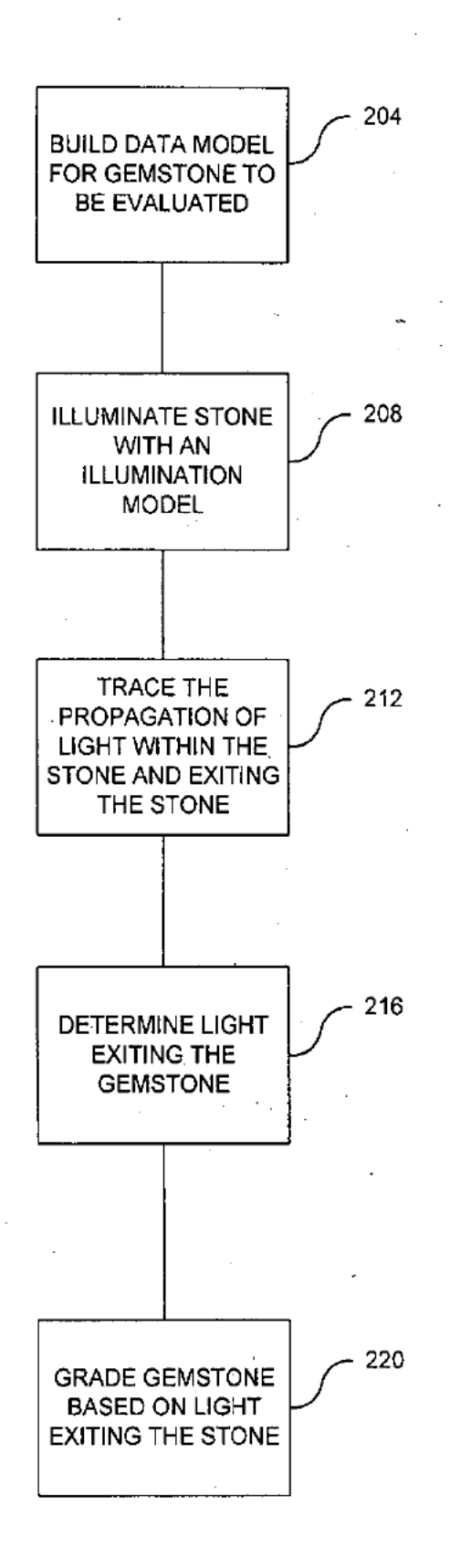

£.

 $\mathbb{C}^{\mathbb{Z}}$ 

**FIG. 2** 

9906-35. vsdlZ

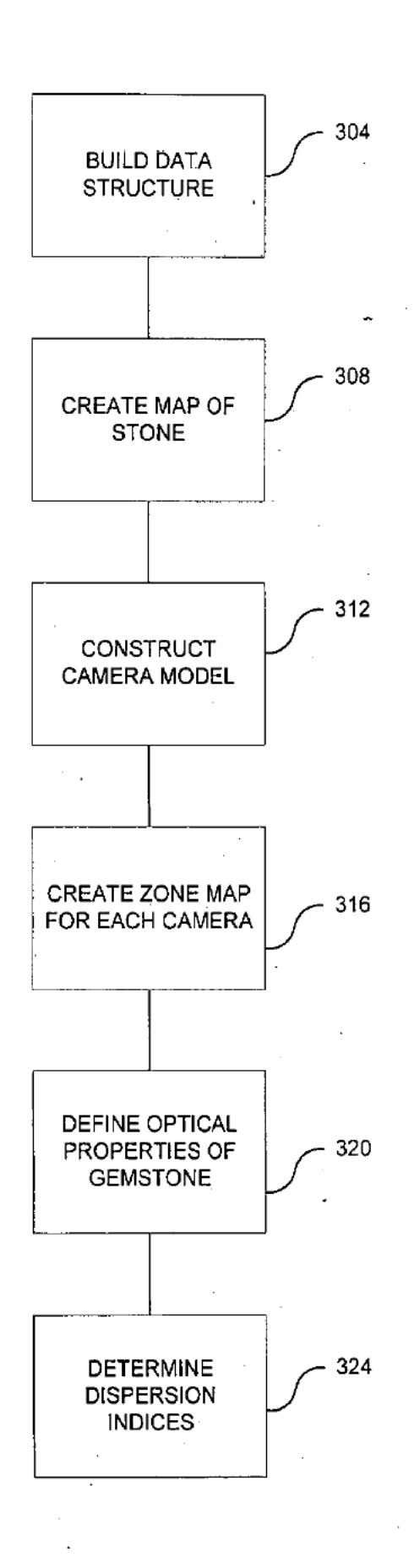

 $FIG. 3(a)$ 

9906-35.vsd/3
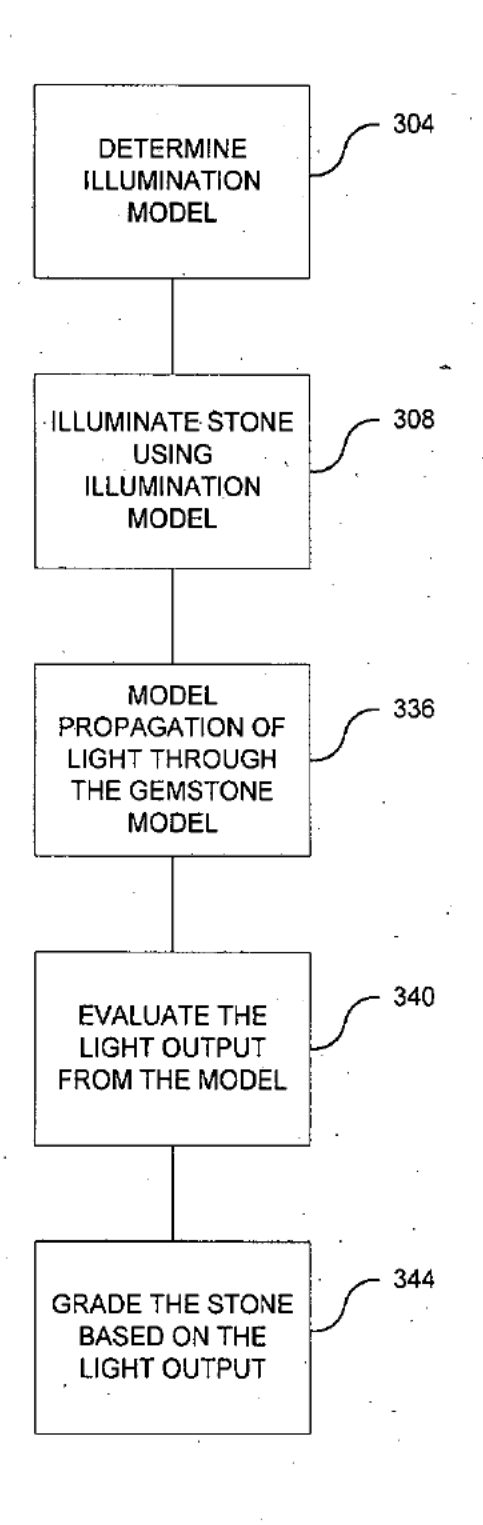

 $FIG. 3(b)$ 

9906-35.vsd/4

 $\mathcal{L}(\mathbb{Z}_p) \stackrel{\text{def}}{=}$ 

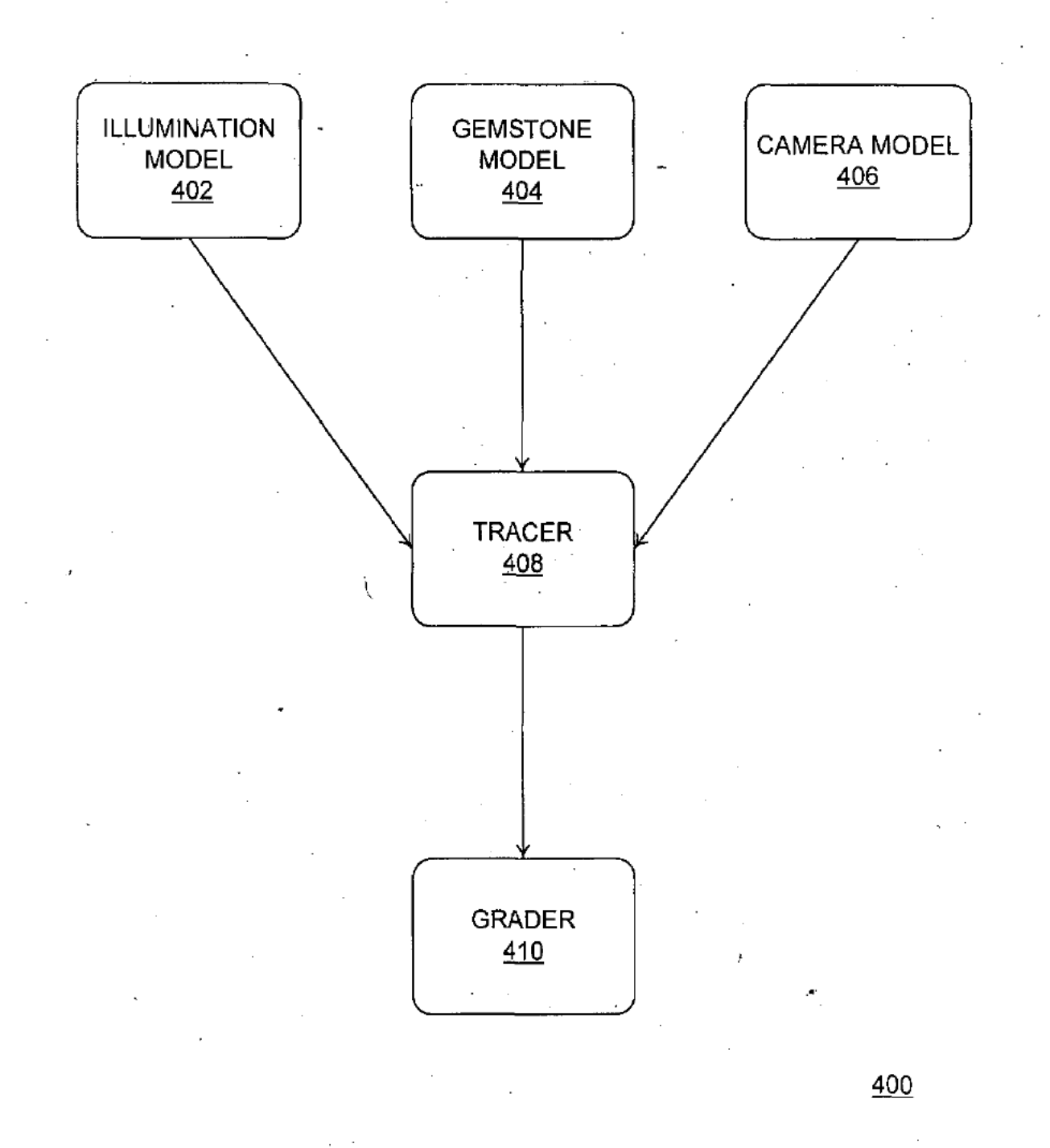

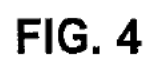

Page 272 of 390

 $\ddot{\mathbb{C}}'$ 

 $\frac{\Delta g_{\rm{eq}}^2}{\omega_{\rm{eq}}^2 \rho_{\rm{max}}^2} \sim 1.$ 

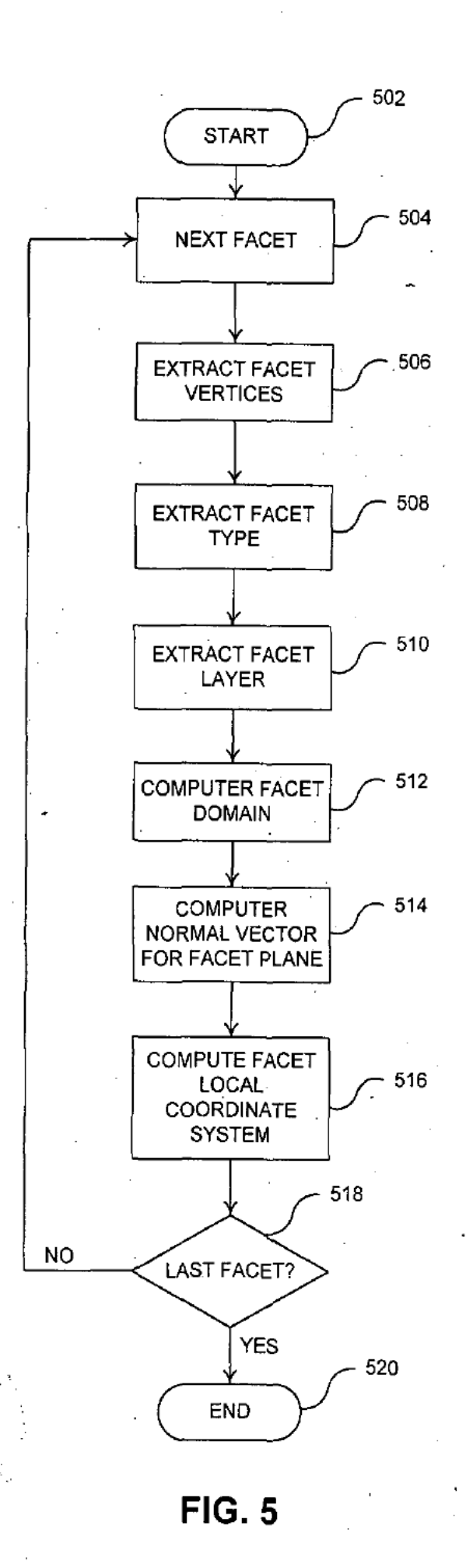

9906-35.v5d/7

 $\label{eq:1} \frac{1}{2}\left(\frac{1}{2}\right)^{2}=\frac{1}{2}\sum_{i=1}^{2n-1}$ 

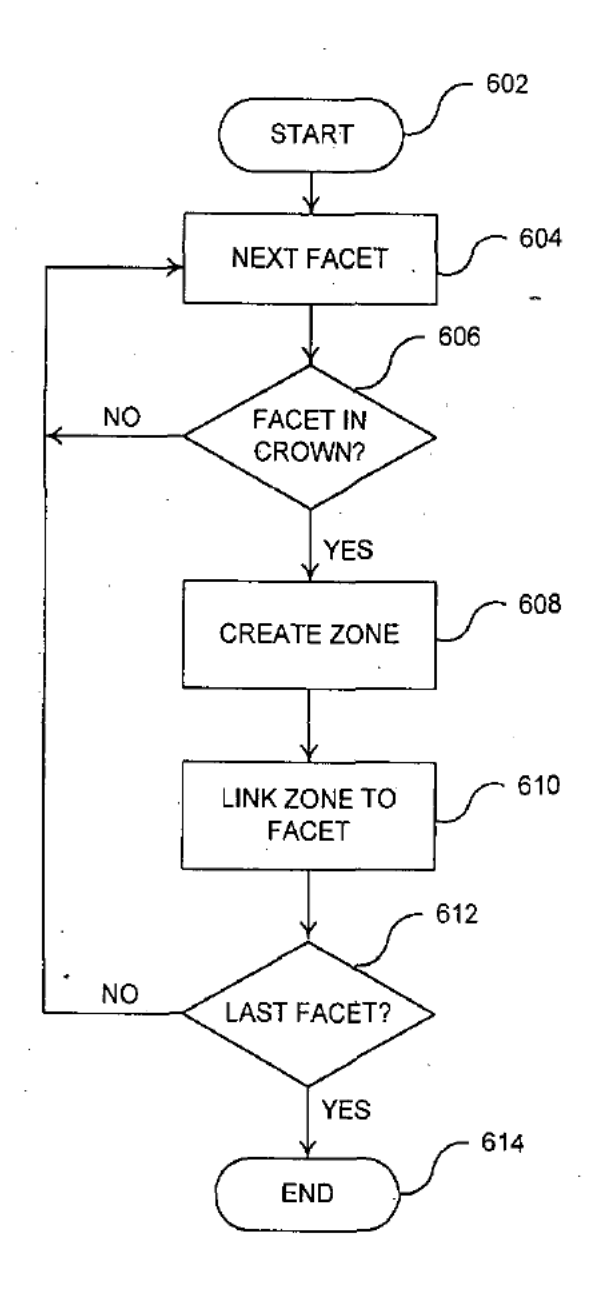

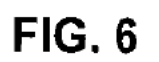

الي.<br>التوفير الدين الج

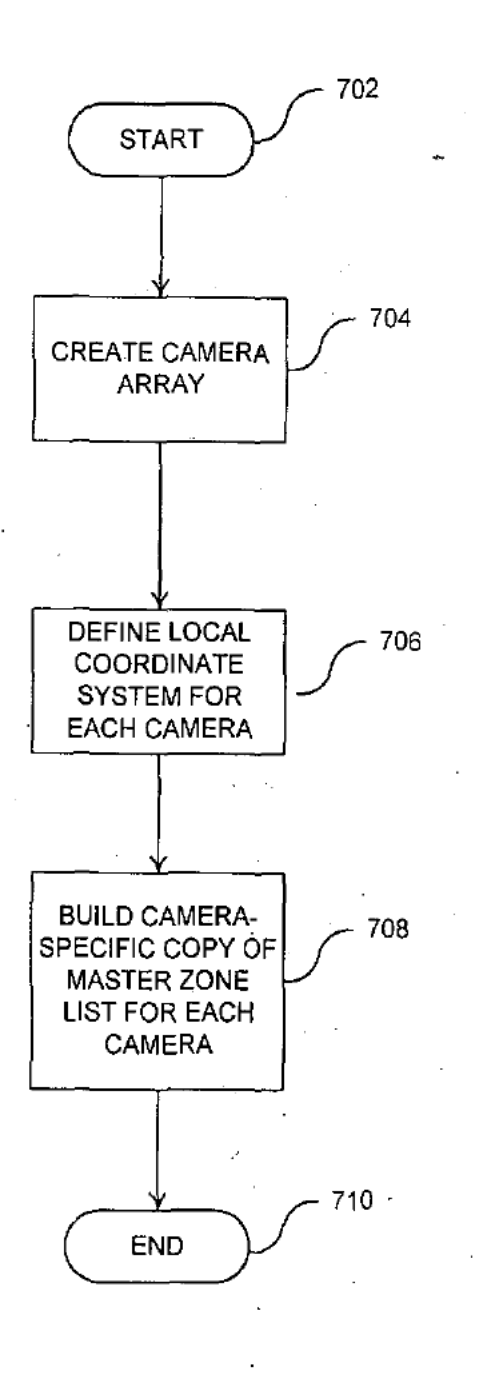

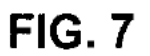

Page 275 of 390

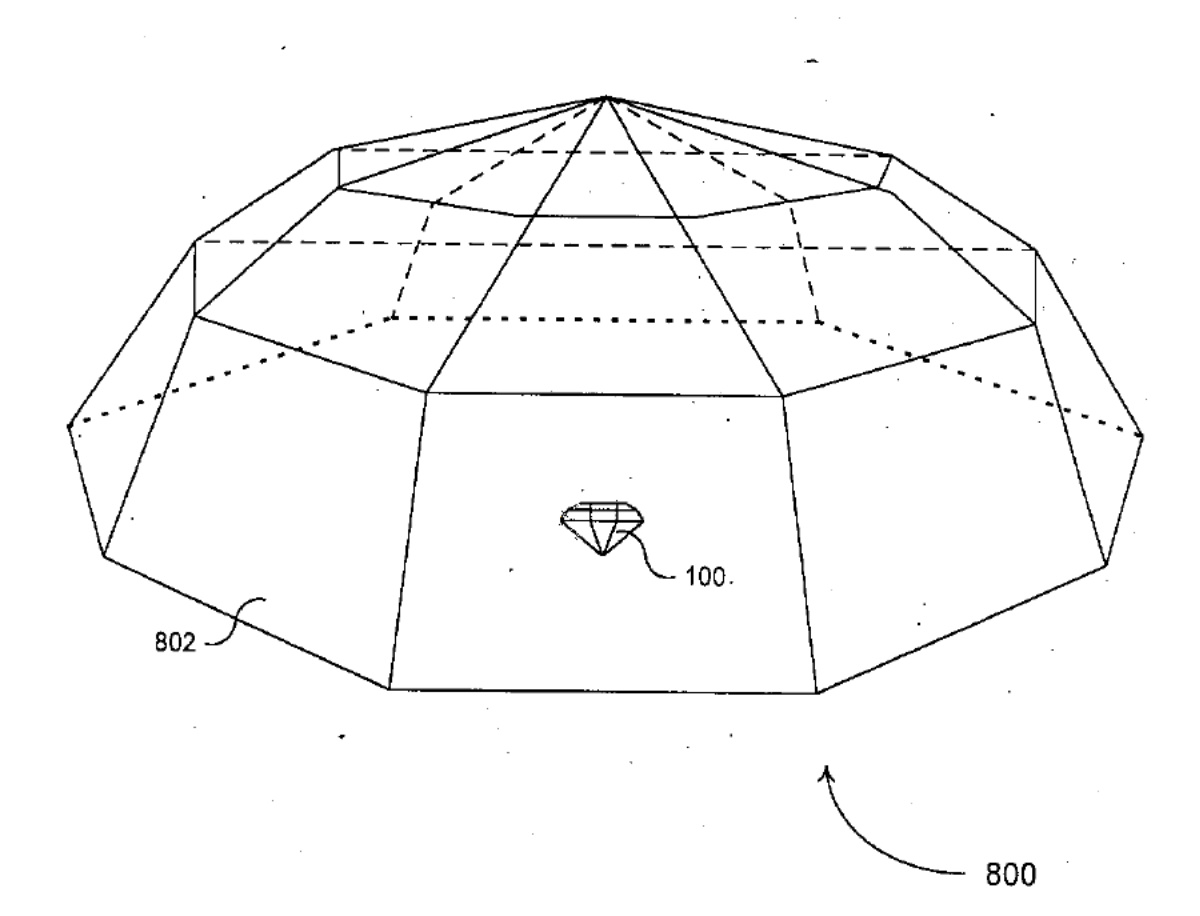

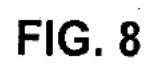

Page 276 of 390

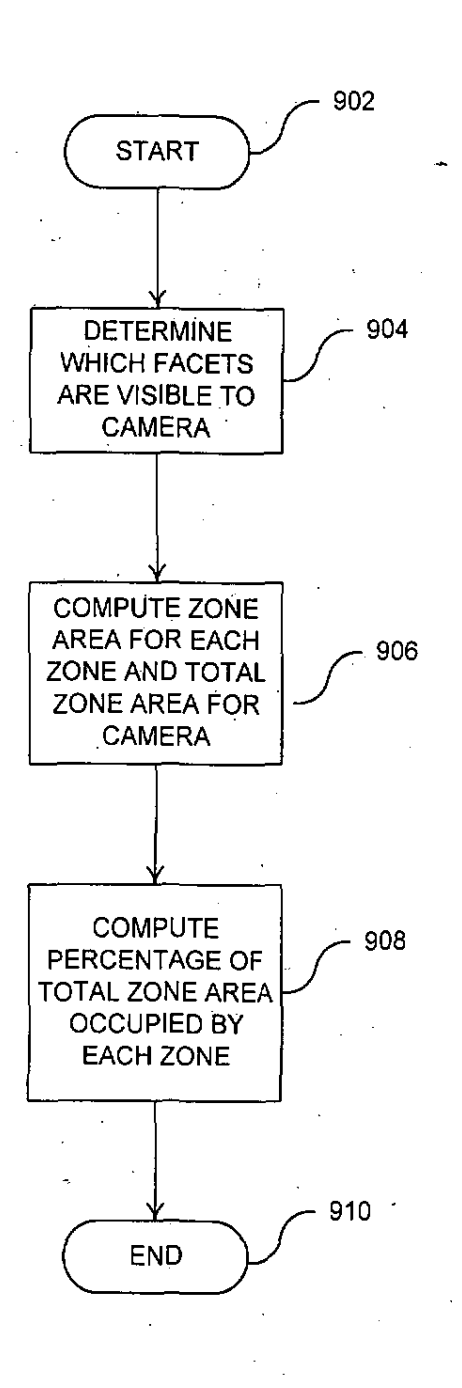

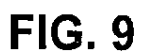

Ñ, 

## 9906-35.vsd/10

**Page 277 of 390**

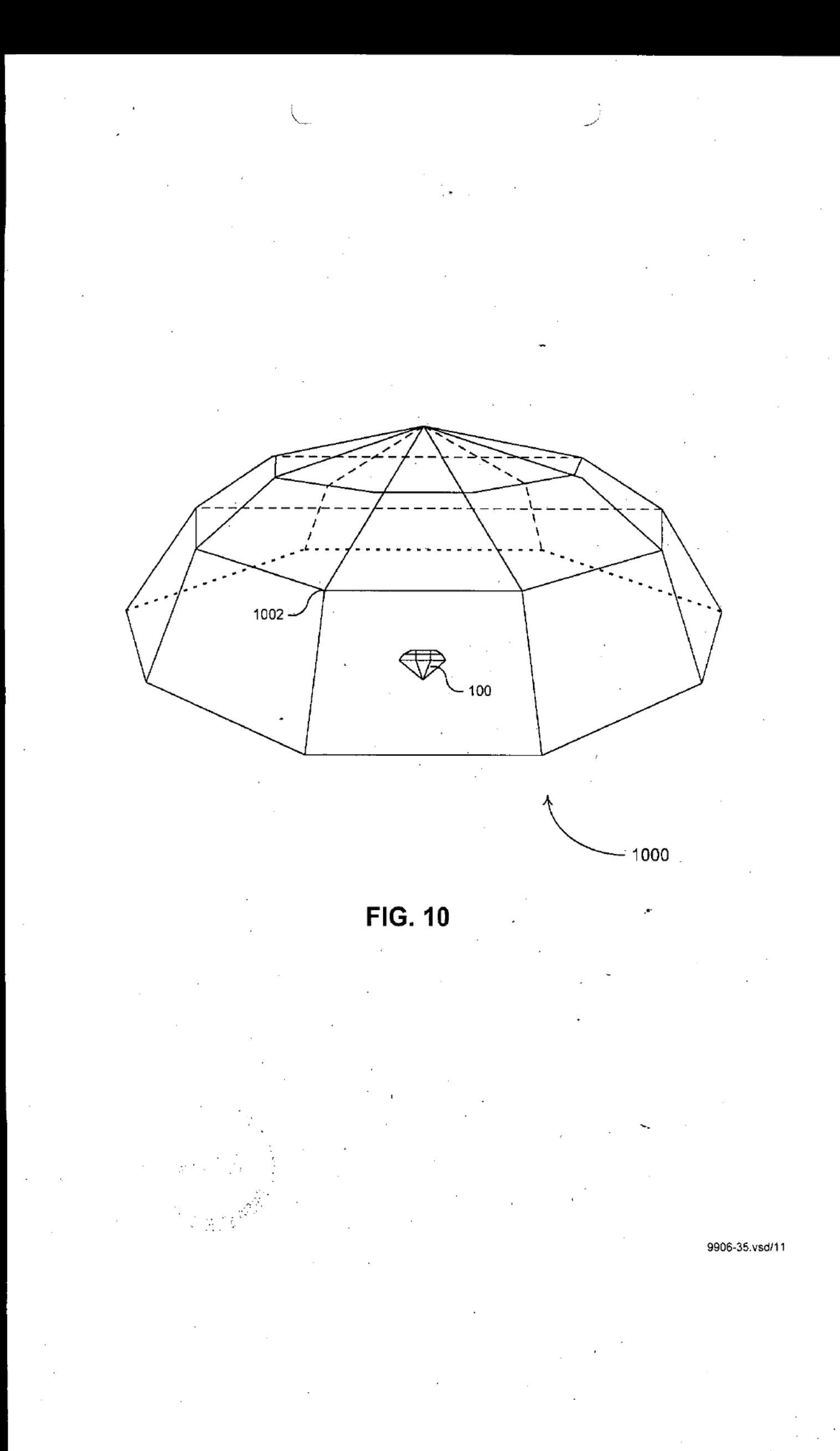

Page 278 of 390

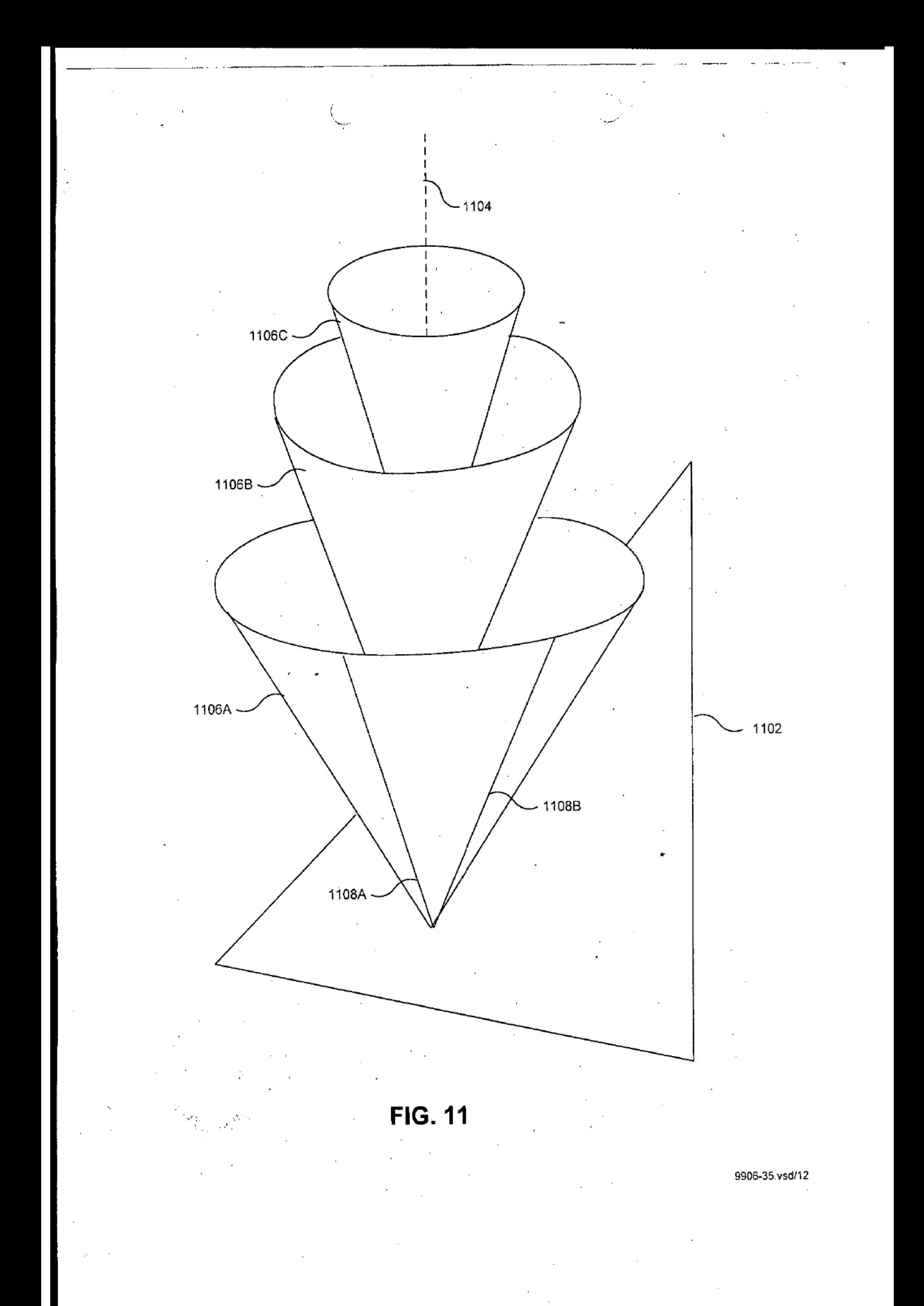

Page 279 of 390

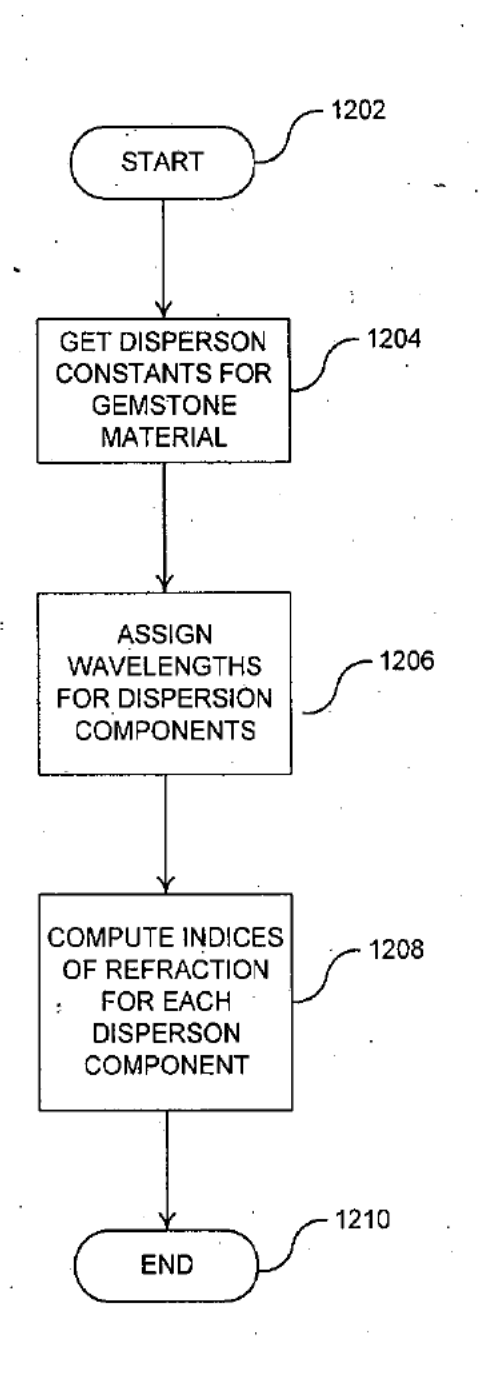

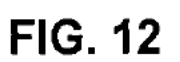

- 9906-35.vsd/13

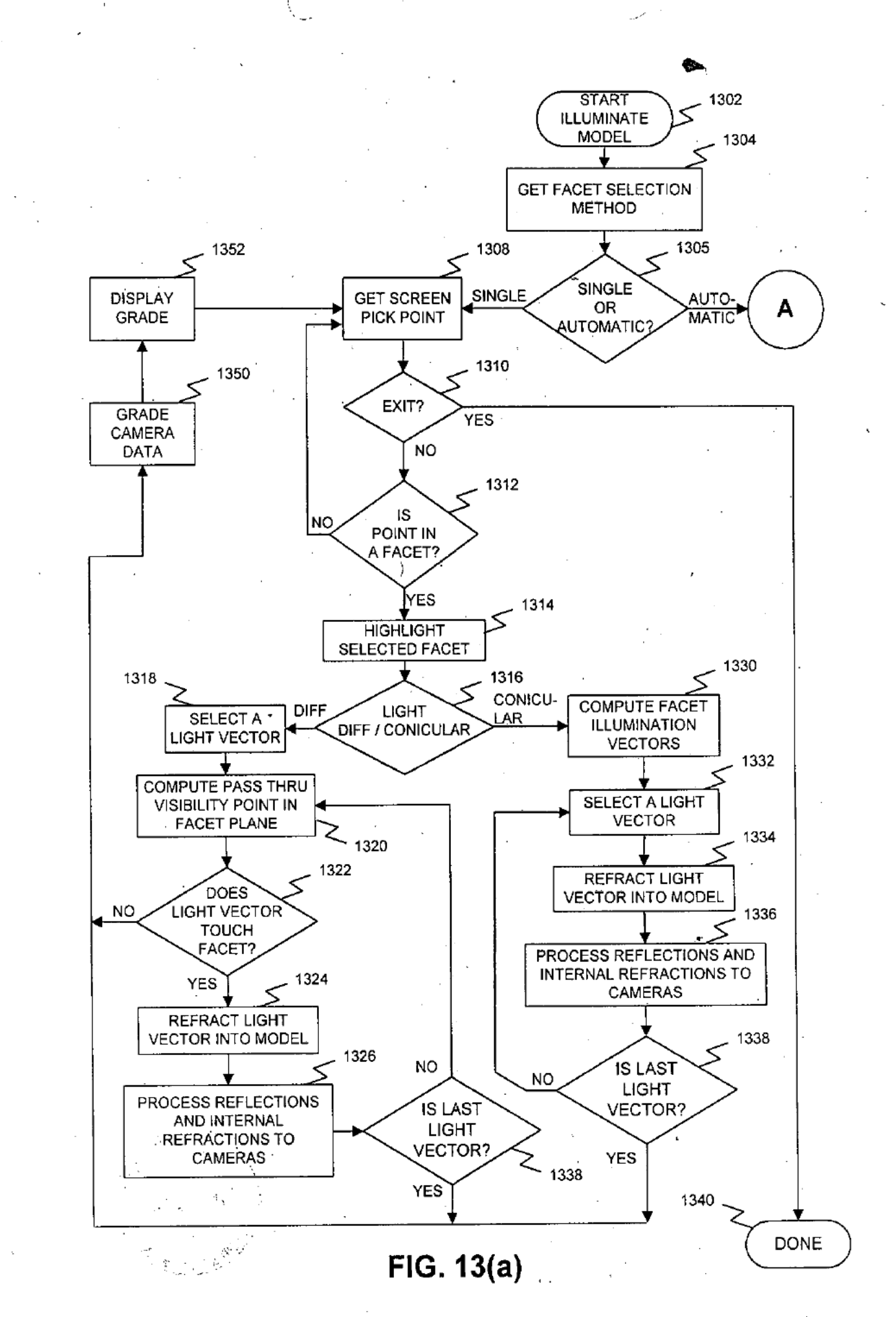

ċ

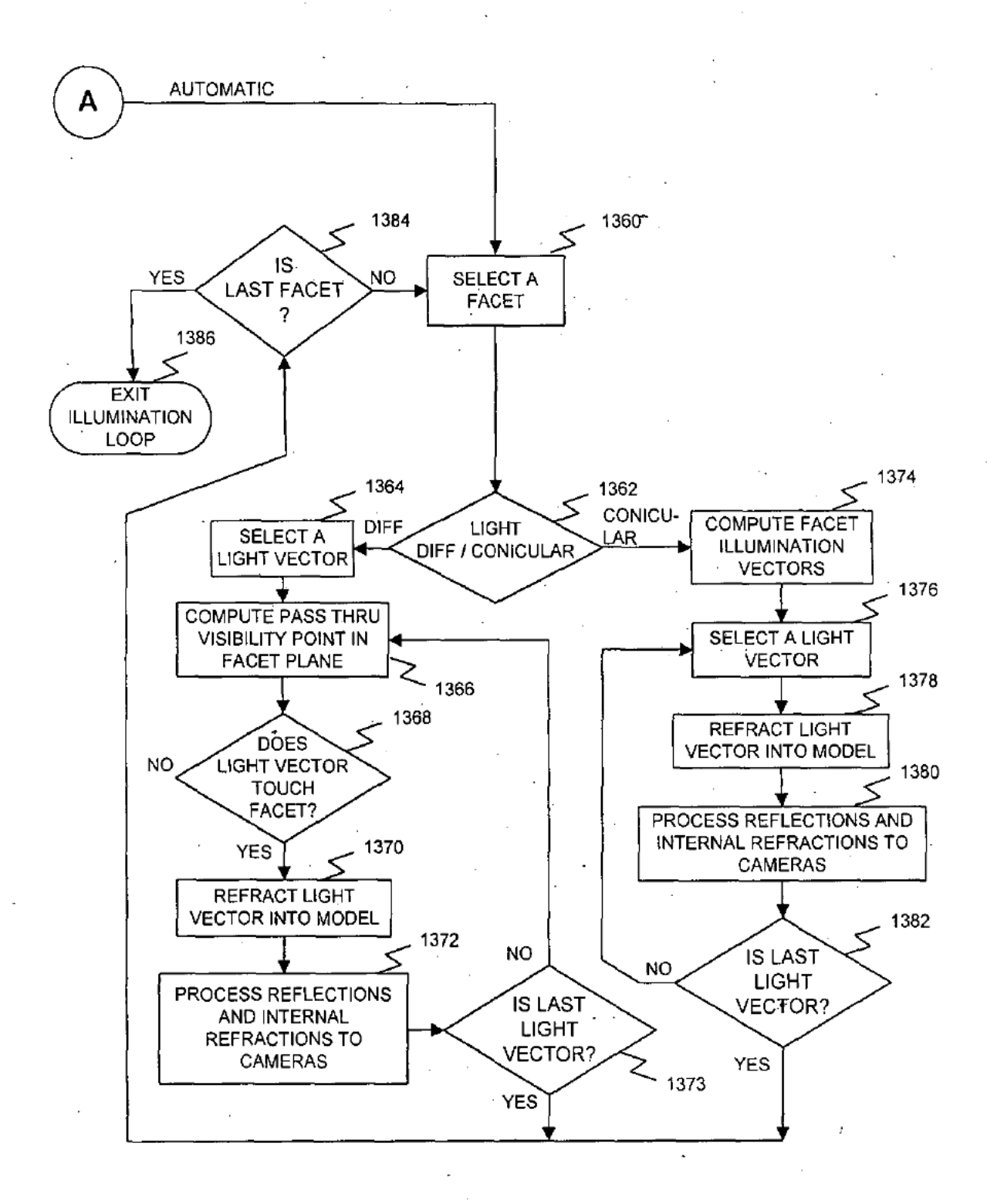

FIG. 13(b)

9905-35.vsdl15

ang<br>Managaran

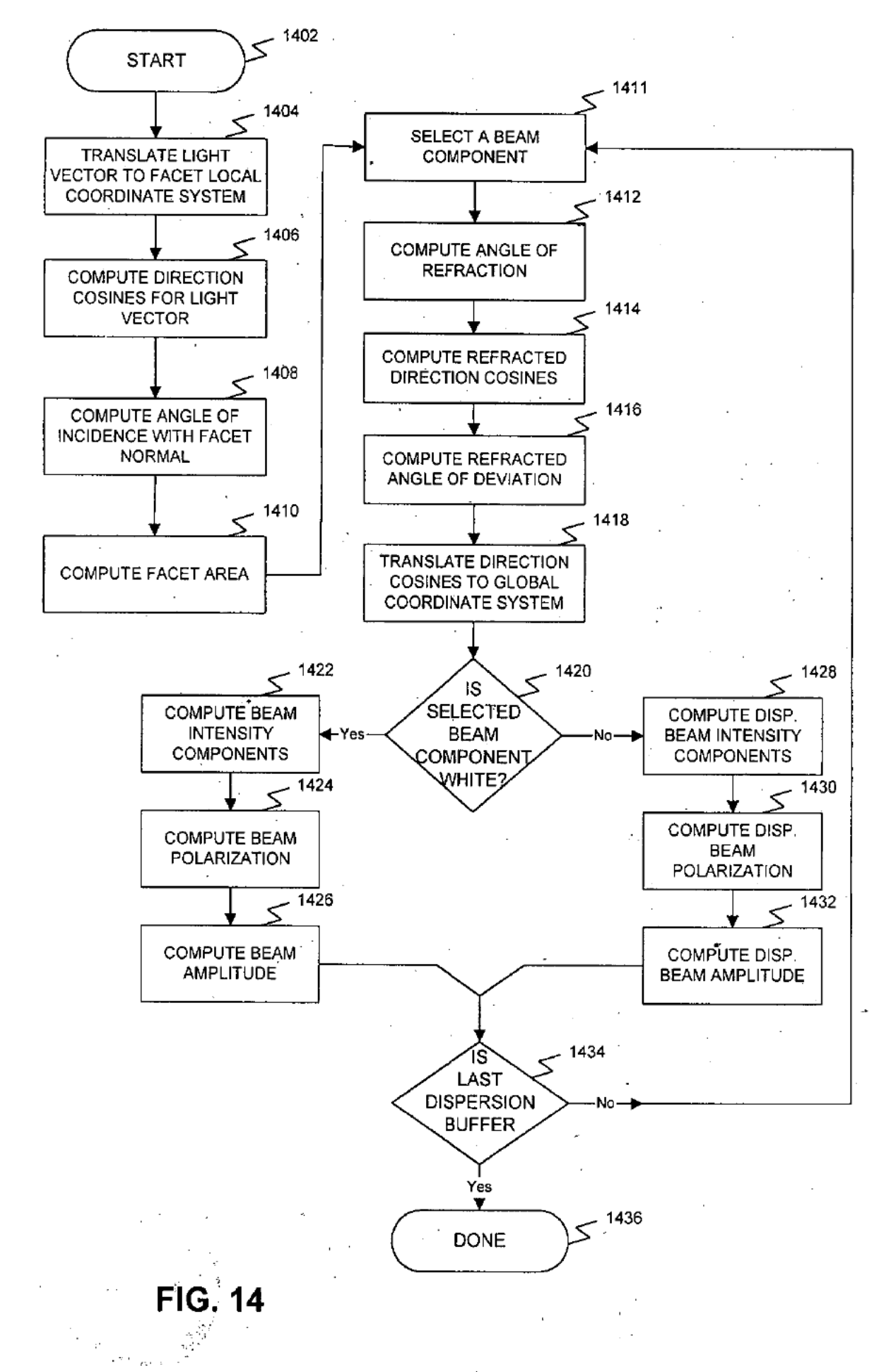

Ť.

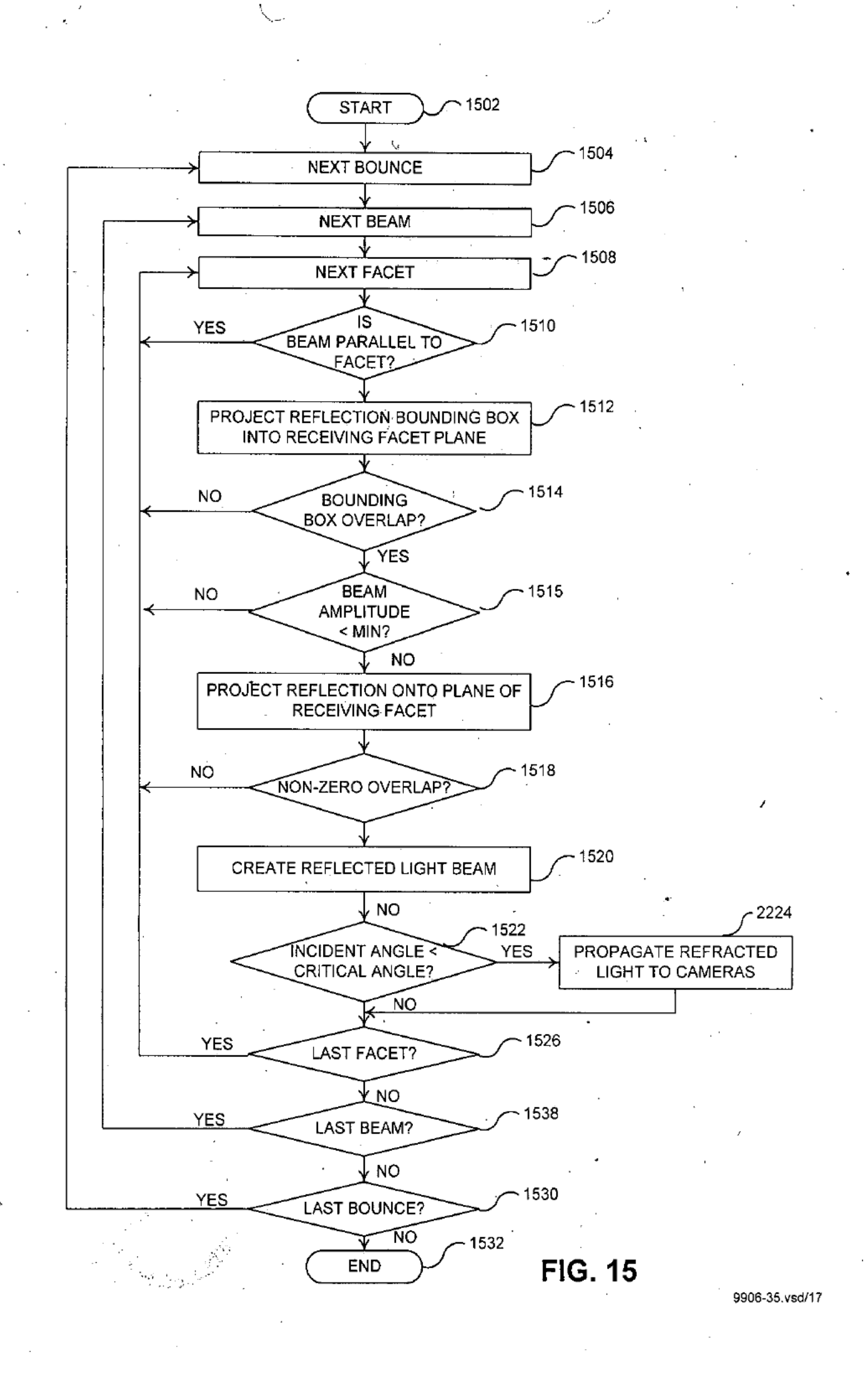

Page 284 of 390

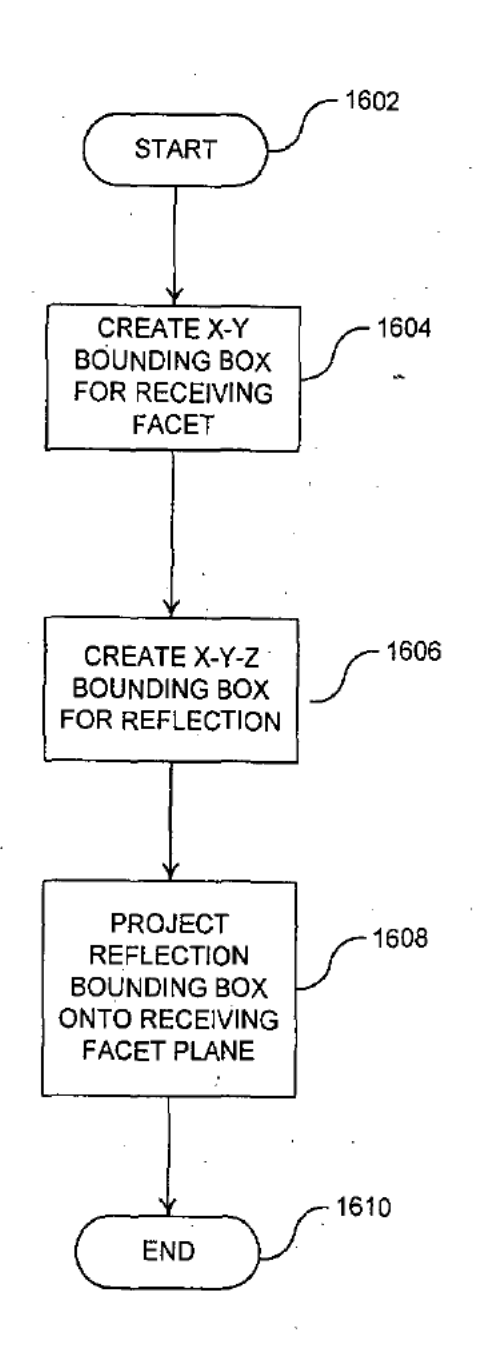

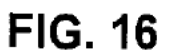

tt yn

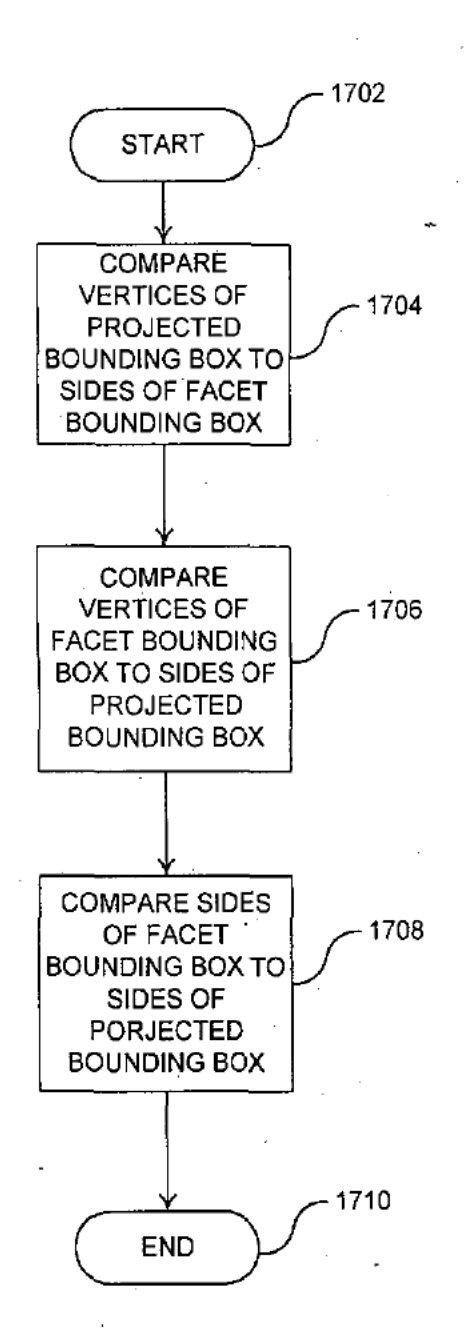

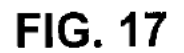

<u>ંસ્ય, દુર્તા</u>

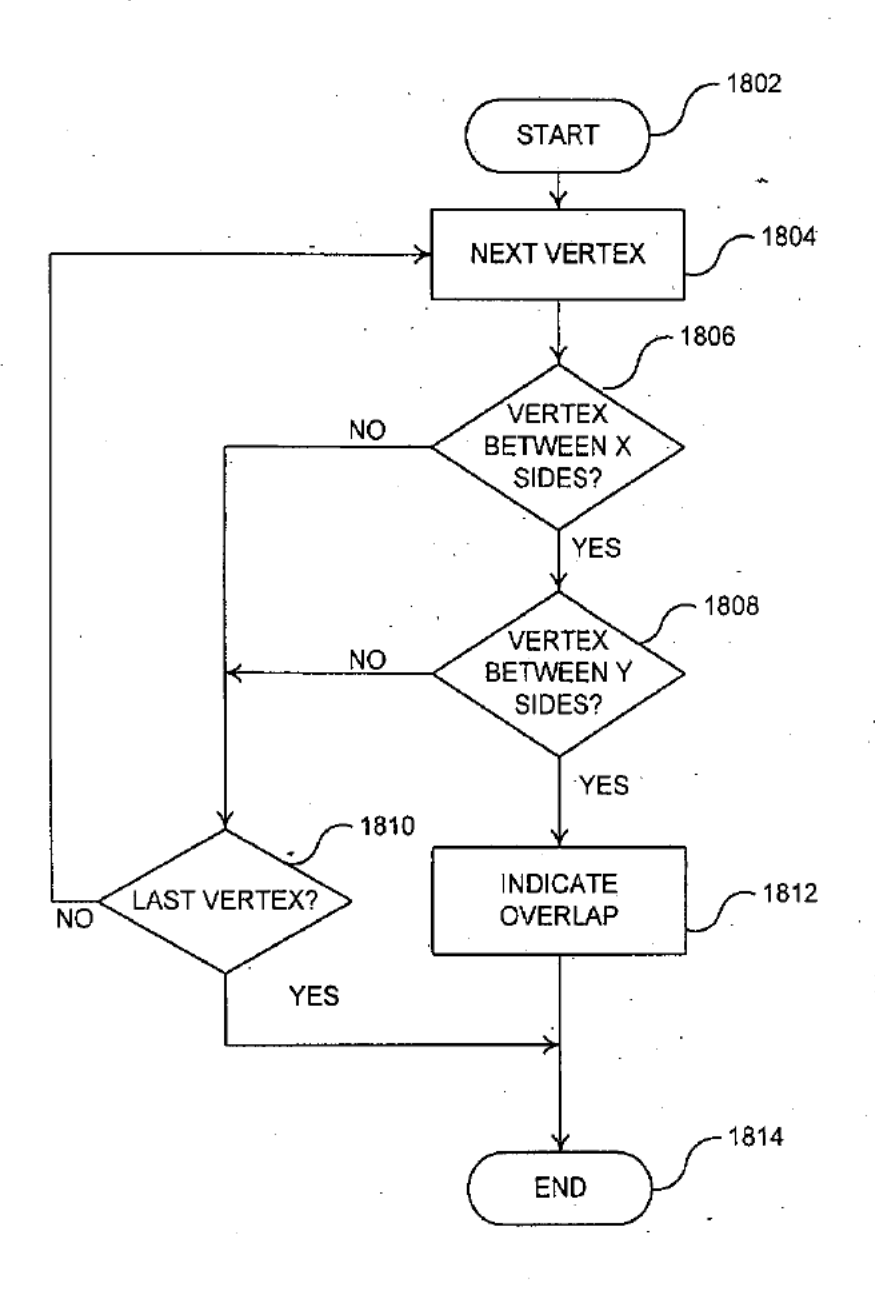

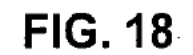

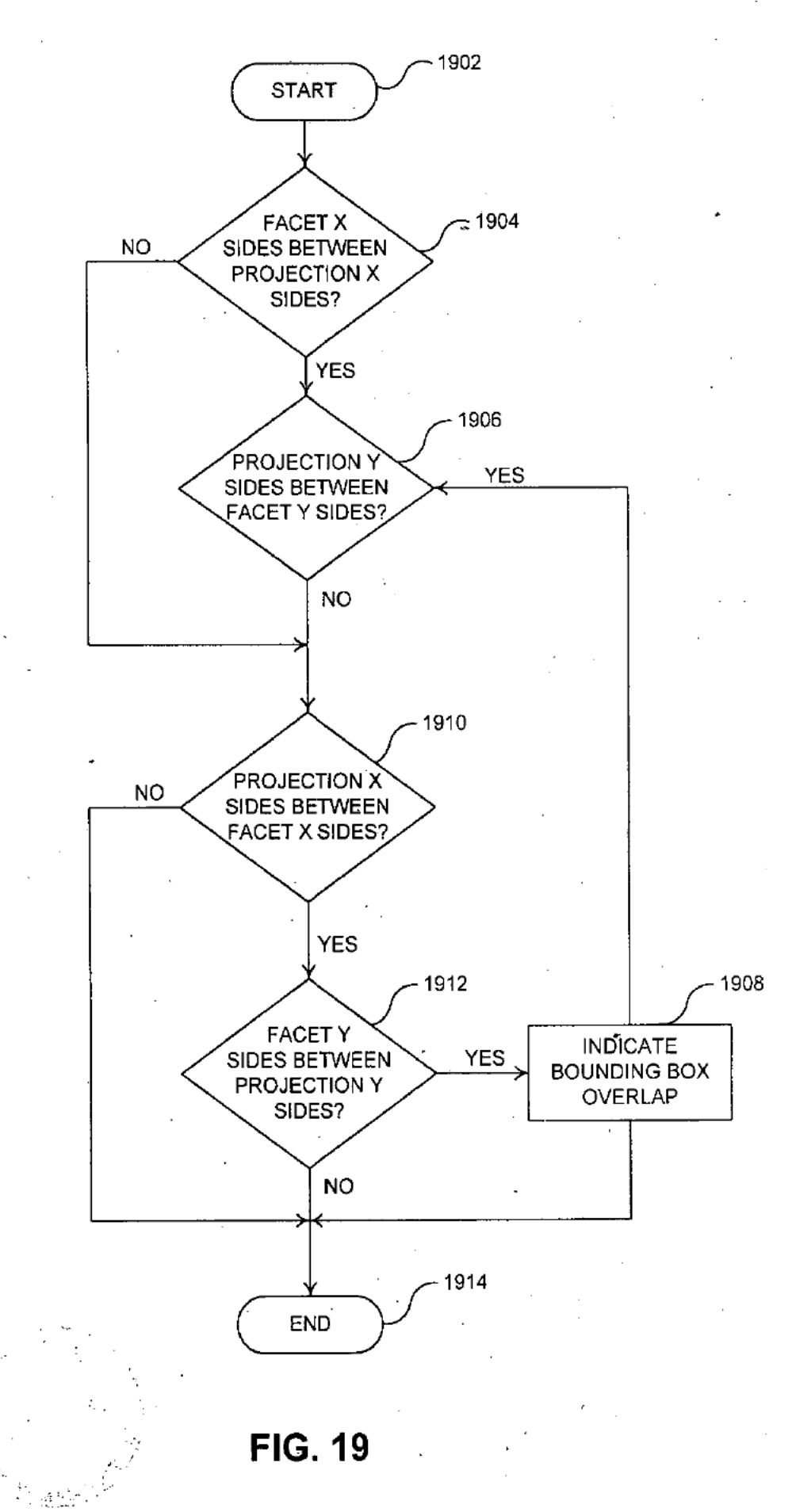

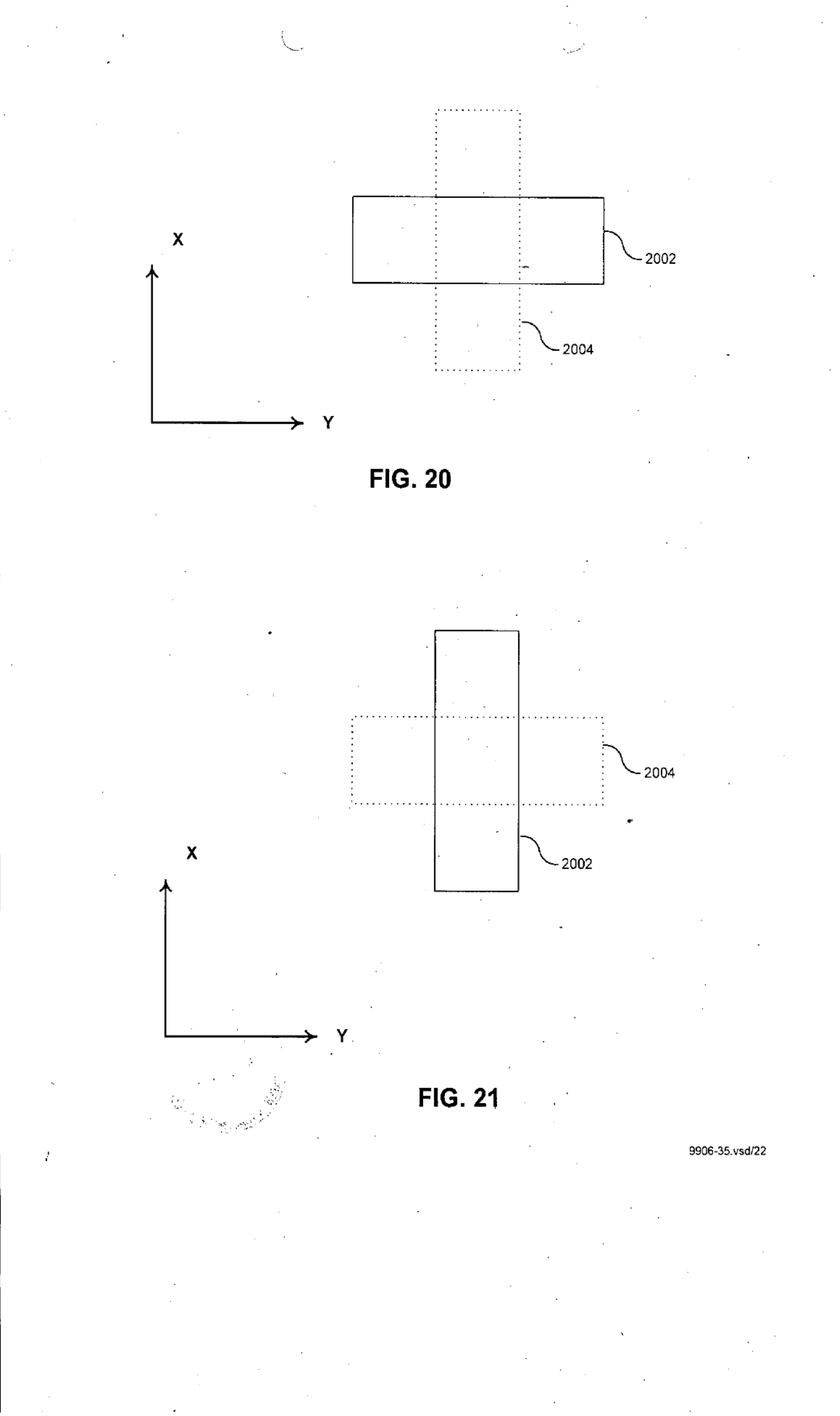

Page 289 of 390 '

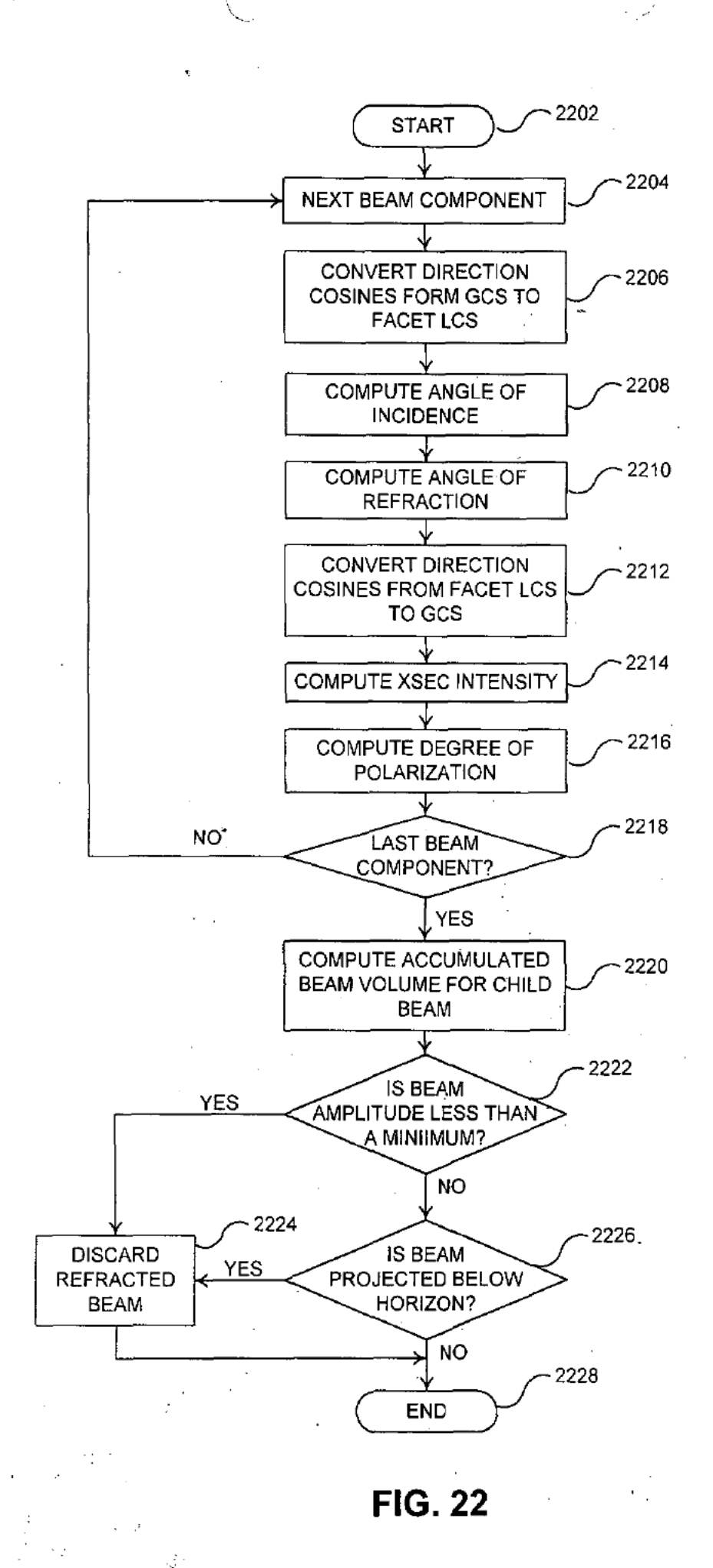

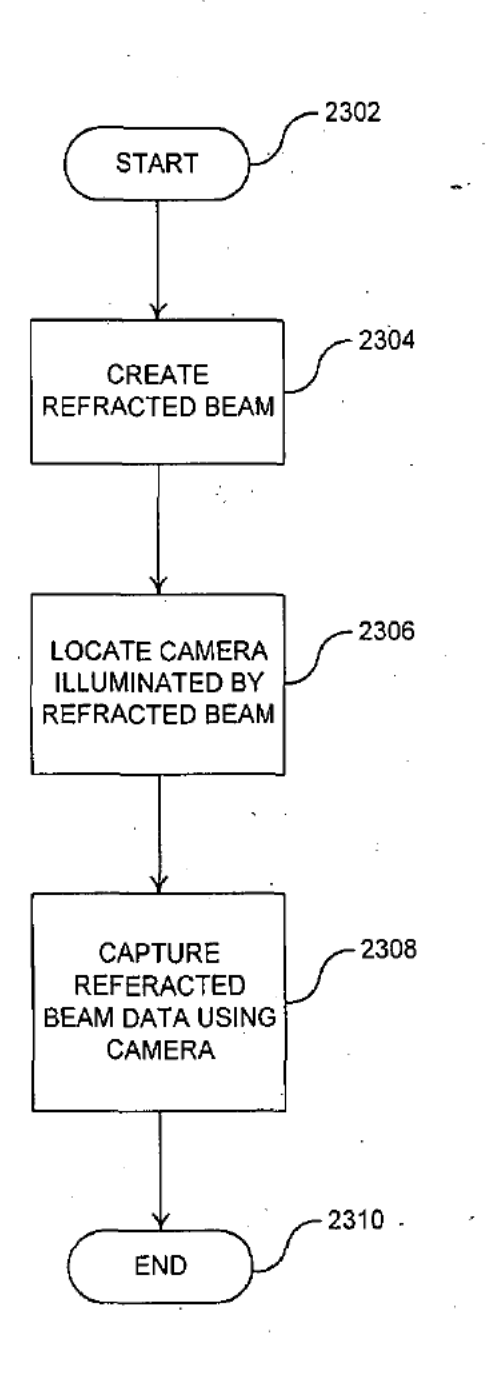

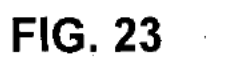

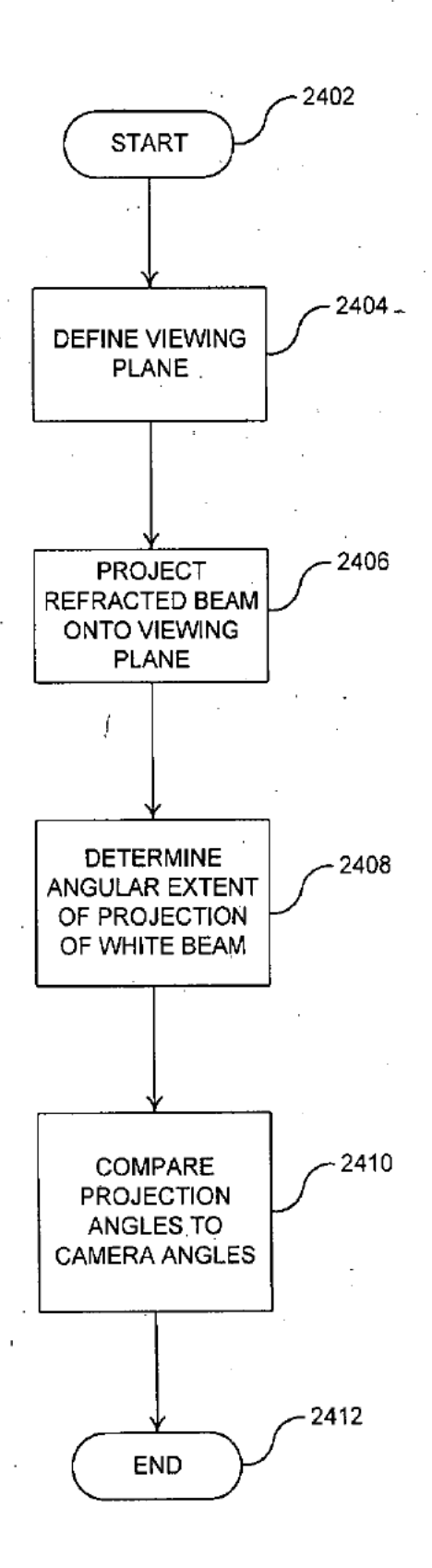

**FIG. 24** 

9906-35. vsdI25

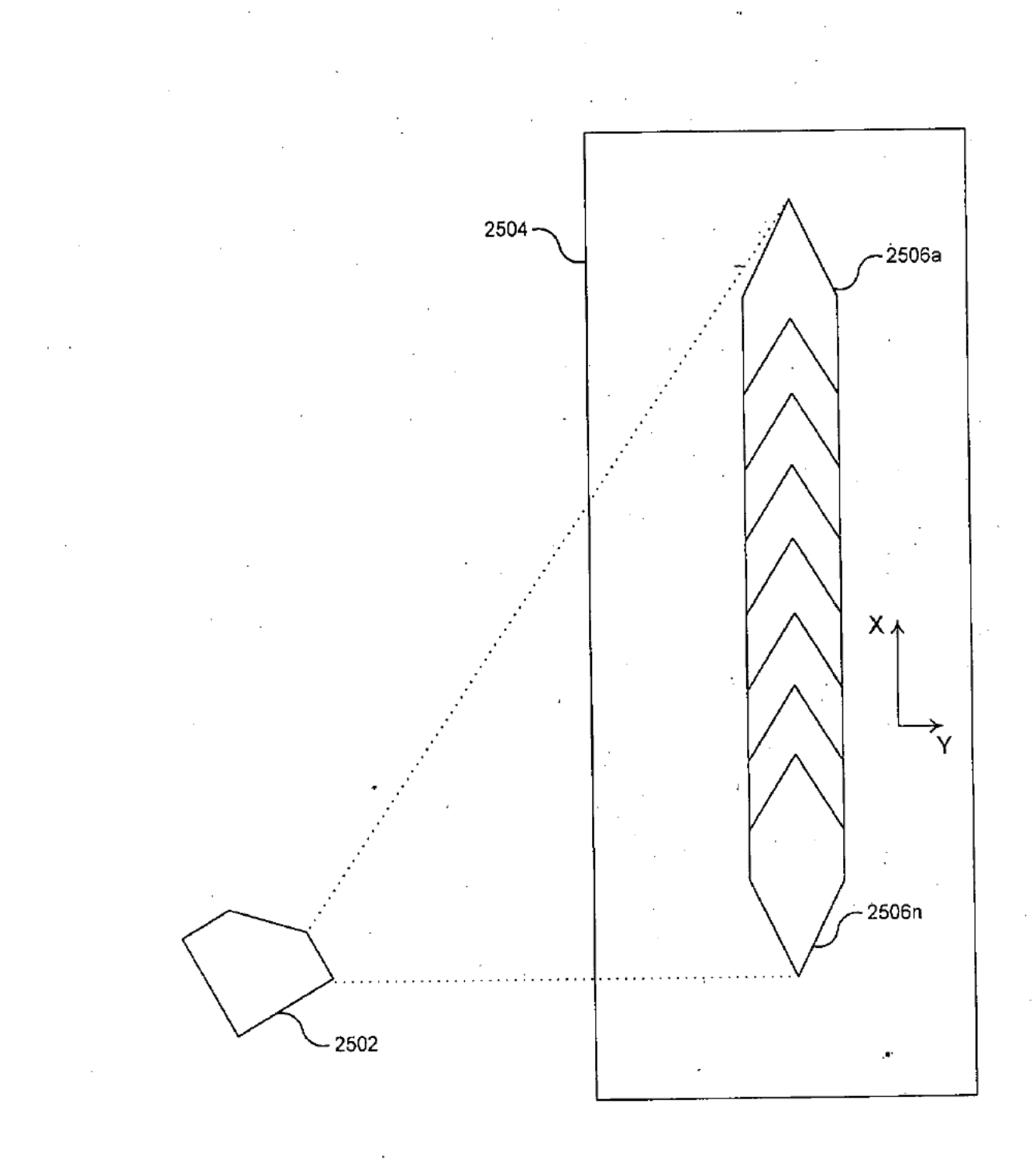

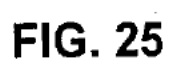

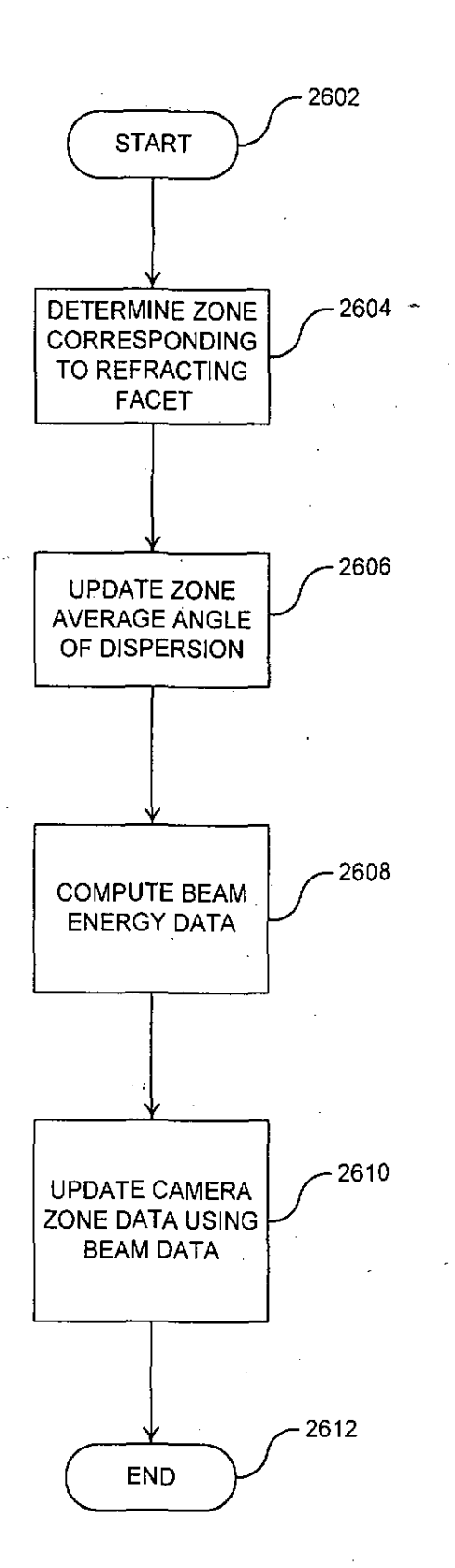

**FIG. 26** 

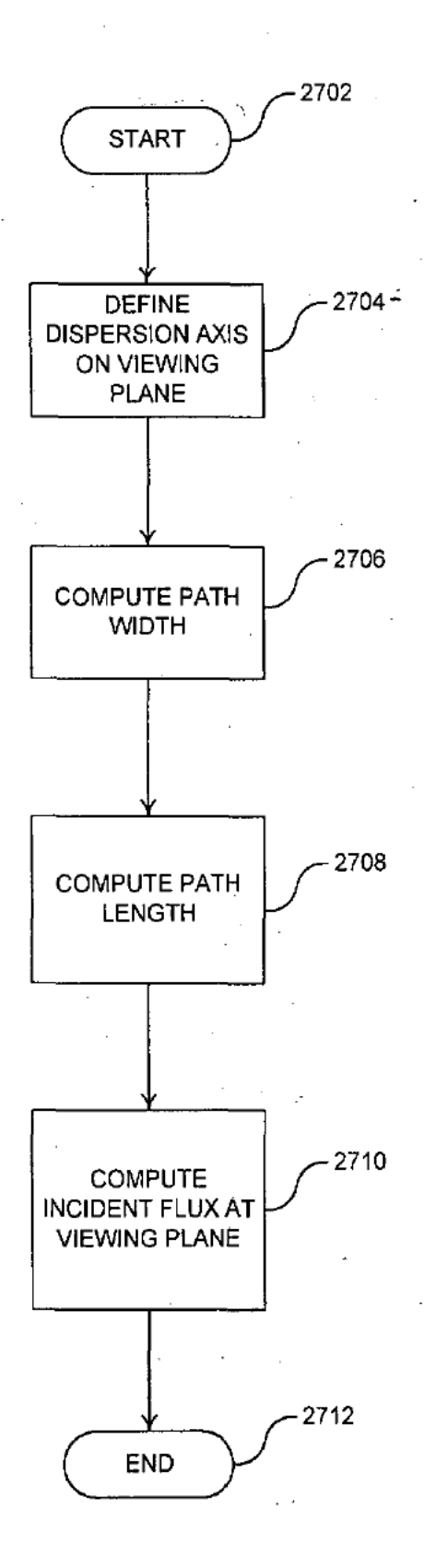

'FIG. 27

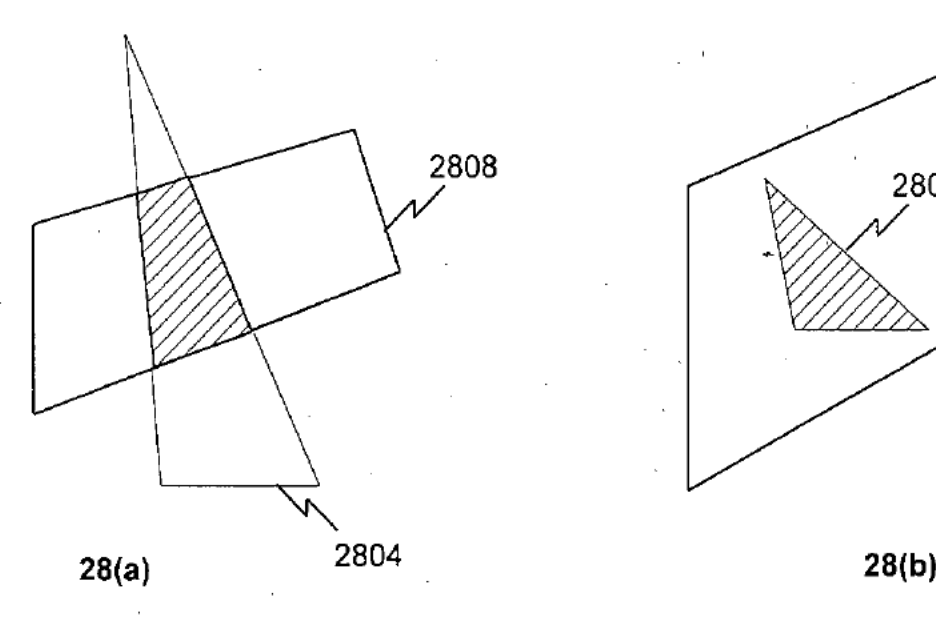

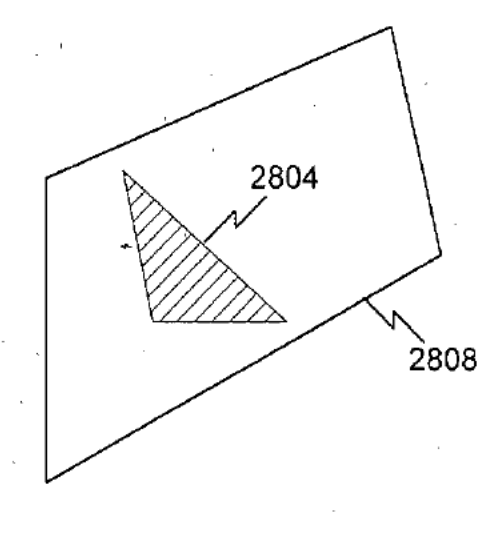

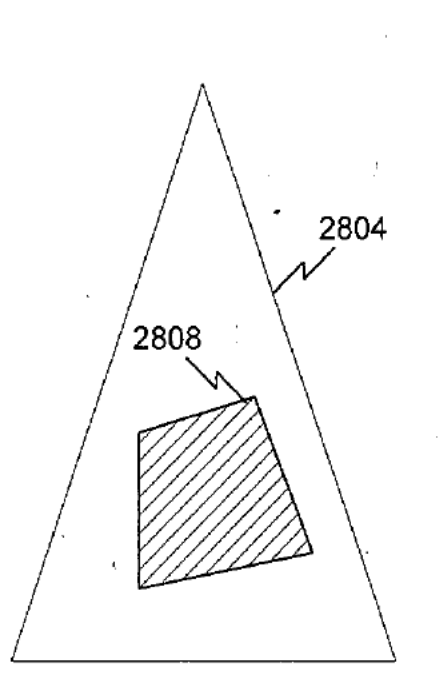

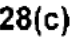

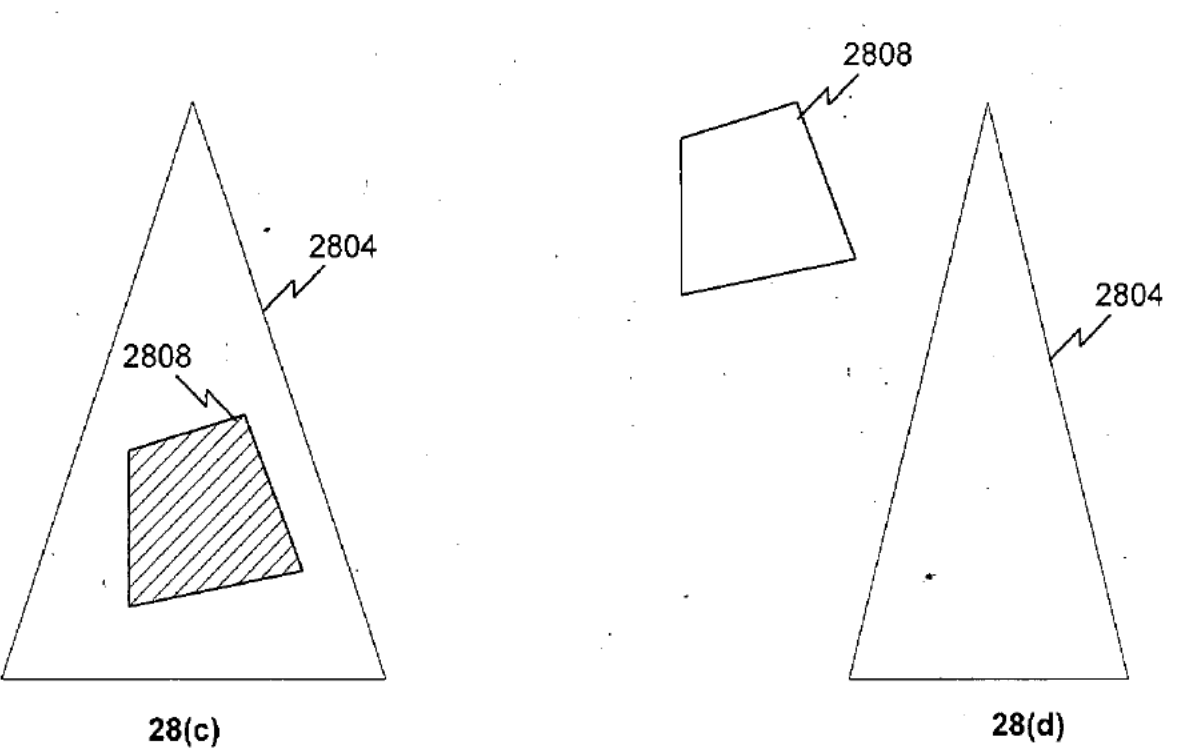

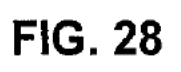

9906335. vsd/29

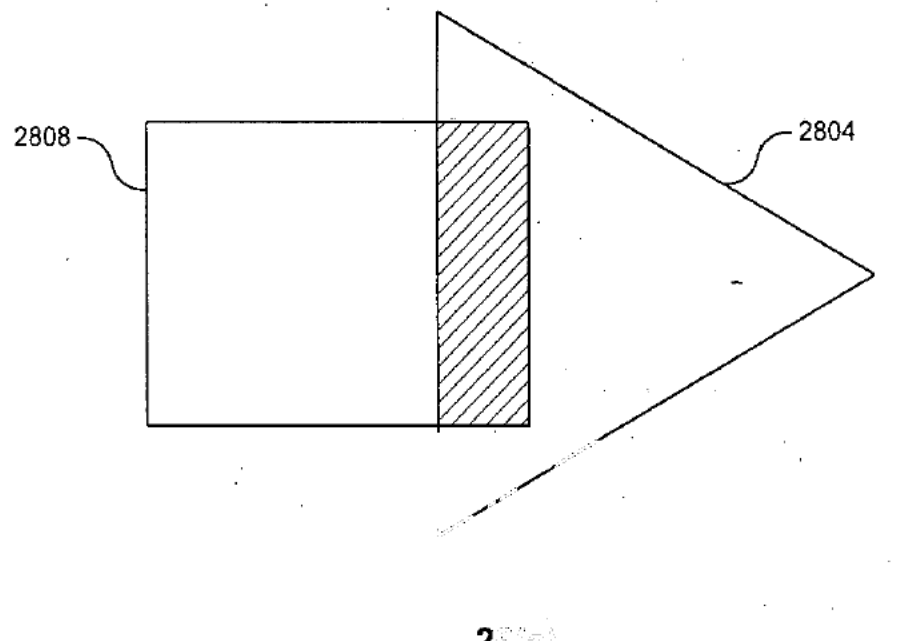

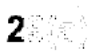

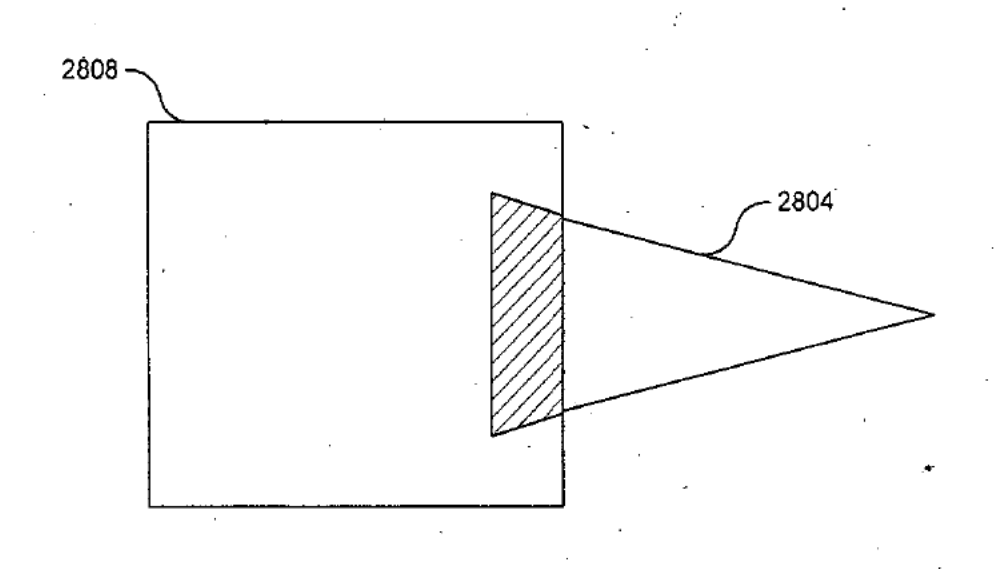

 $29(b)$ 

**FIG. 29** 

9906-35.vsd/30

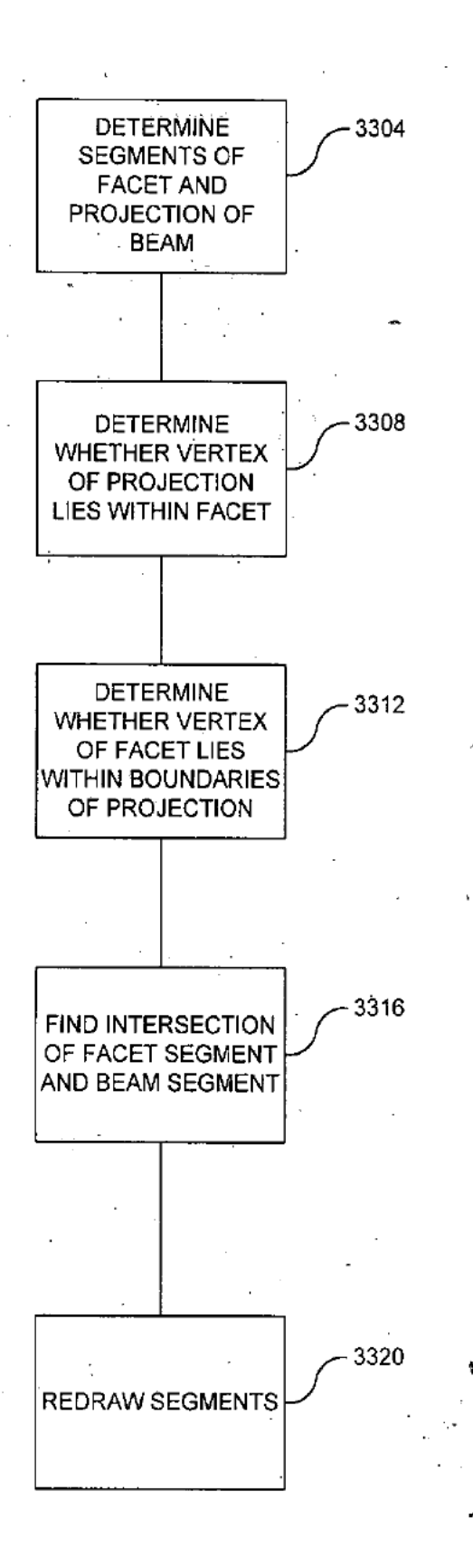

FIG. 30

9906-35.v'sdf31

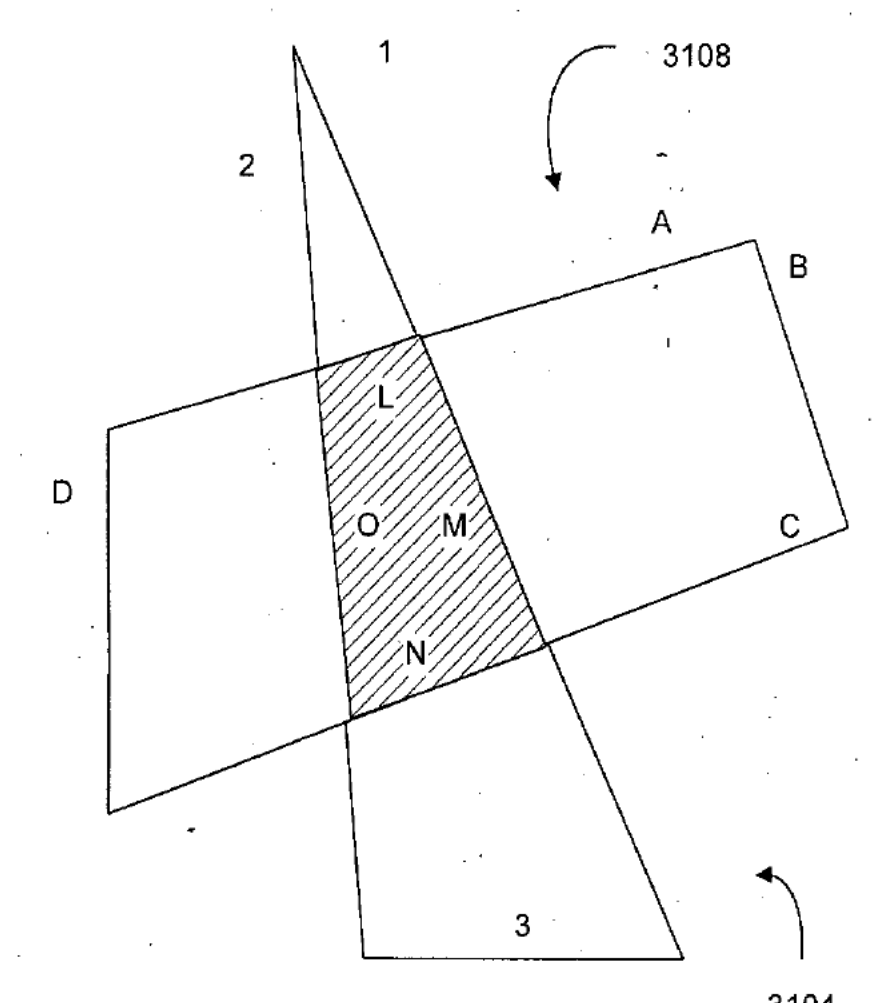

3104

**FIG. 31** 

9906-35\_vsd/32

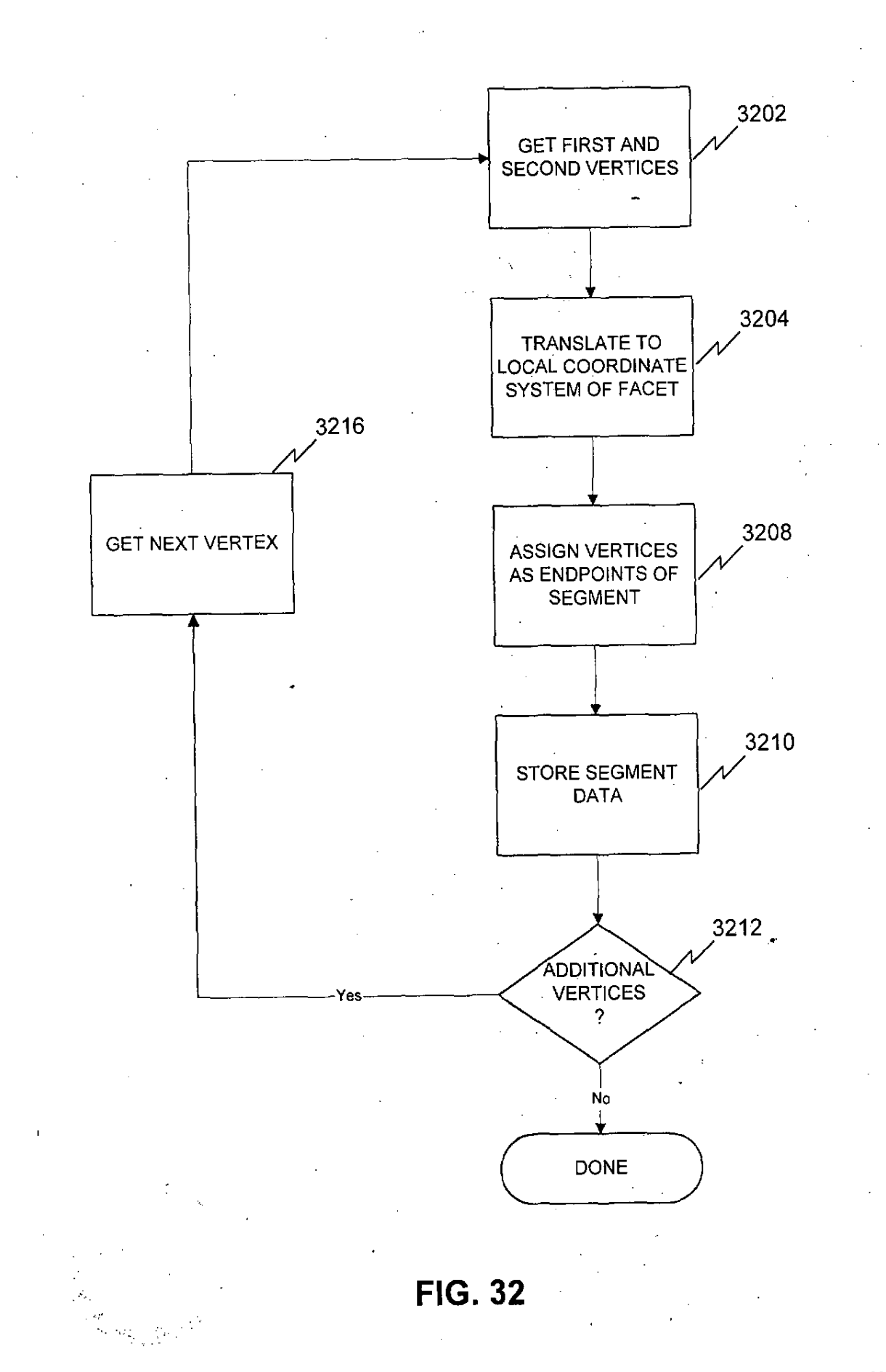

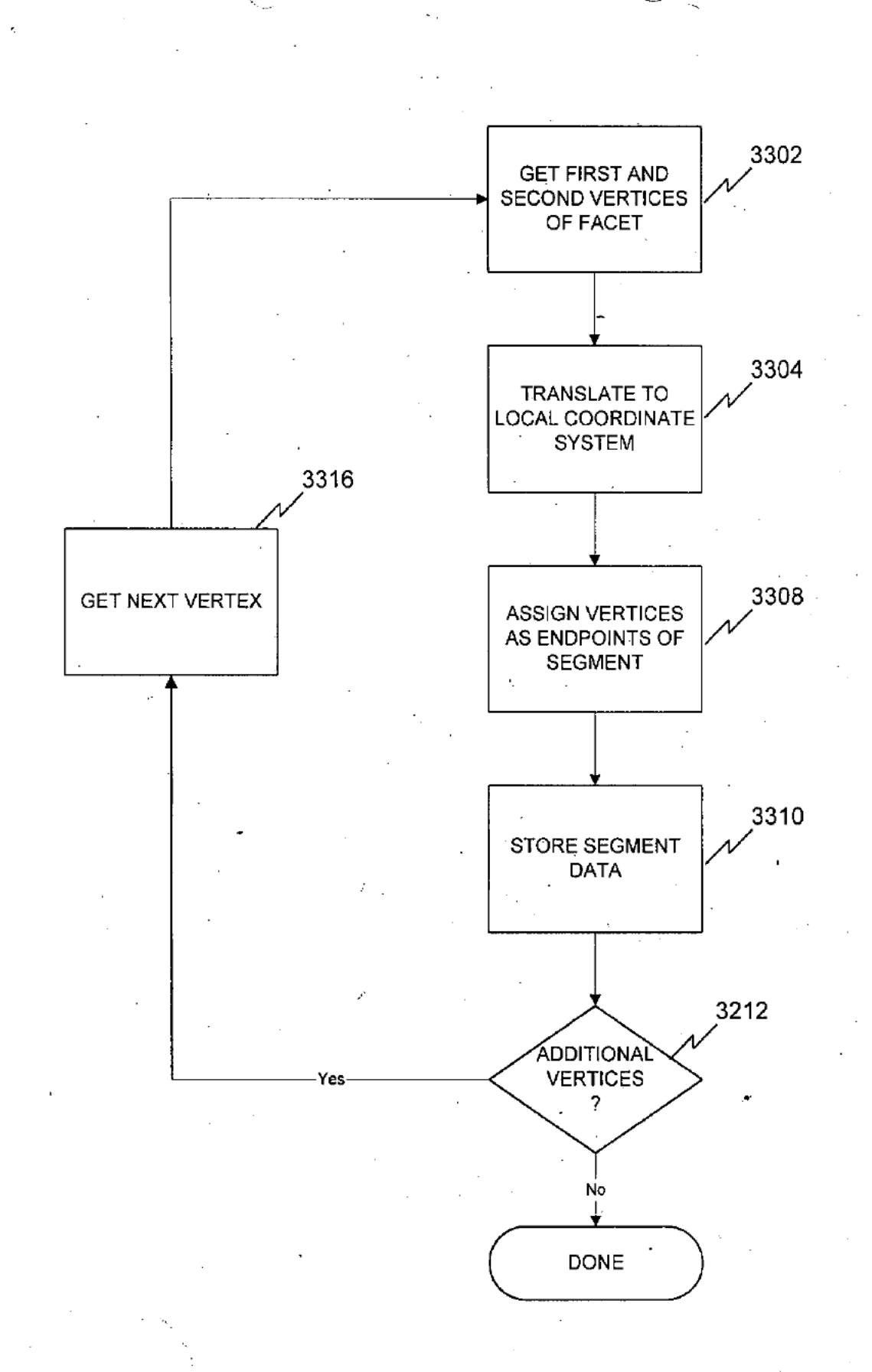

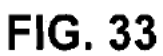

9906-35.vsdl34

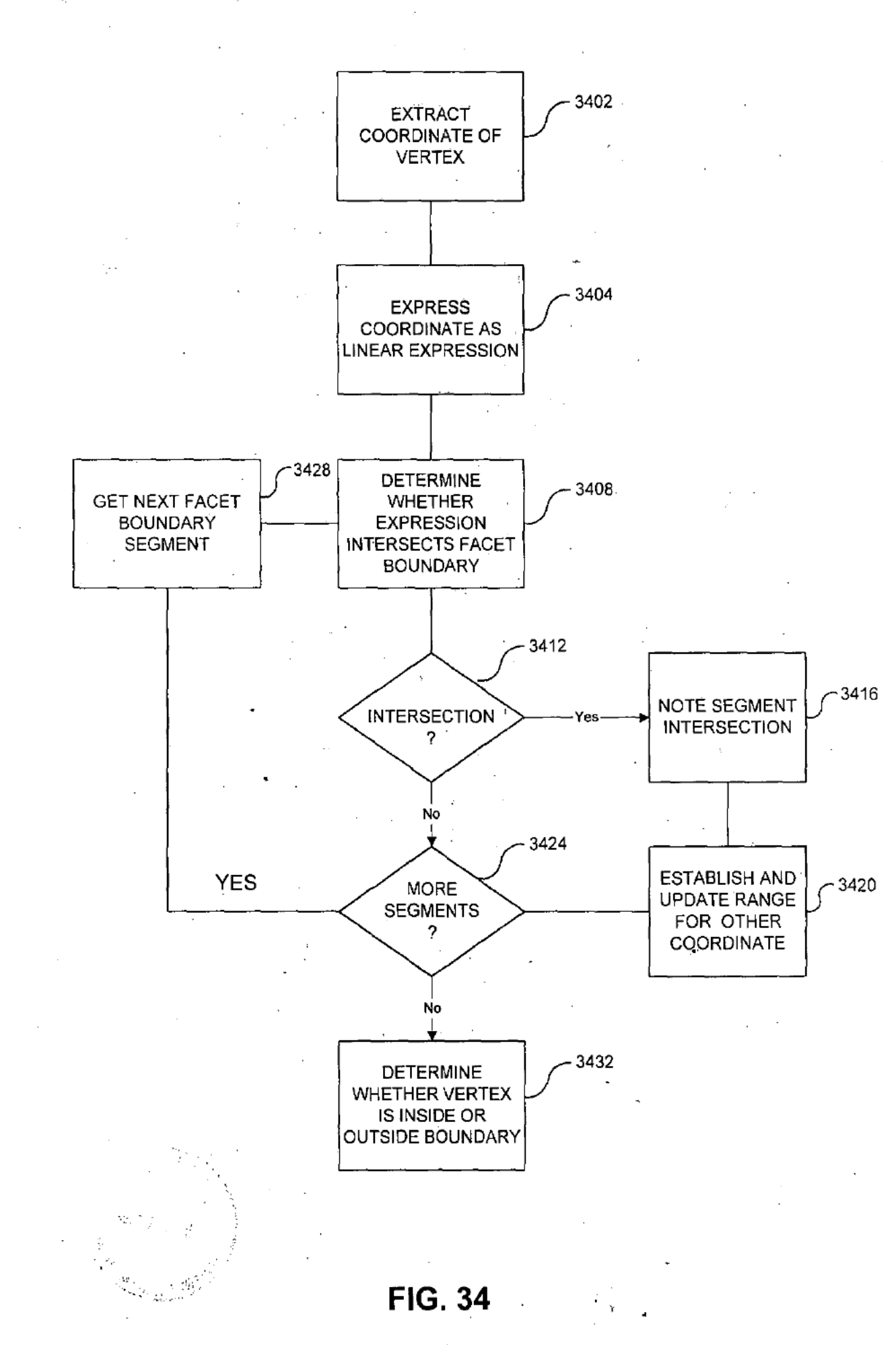

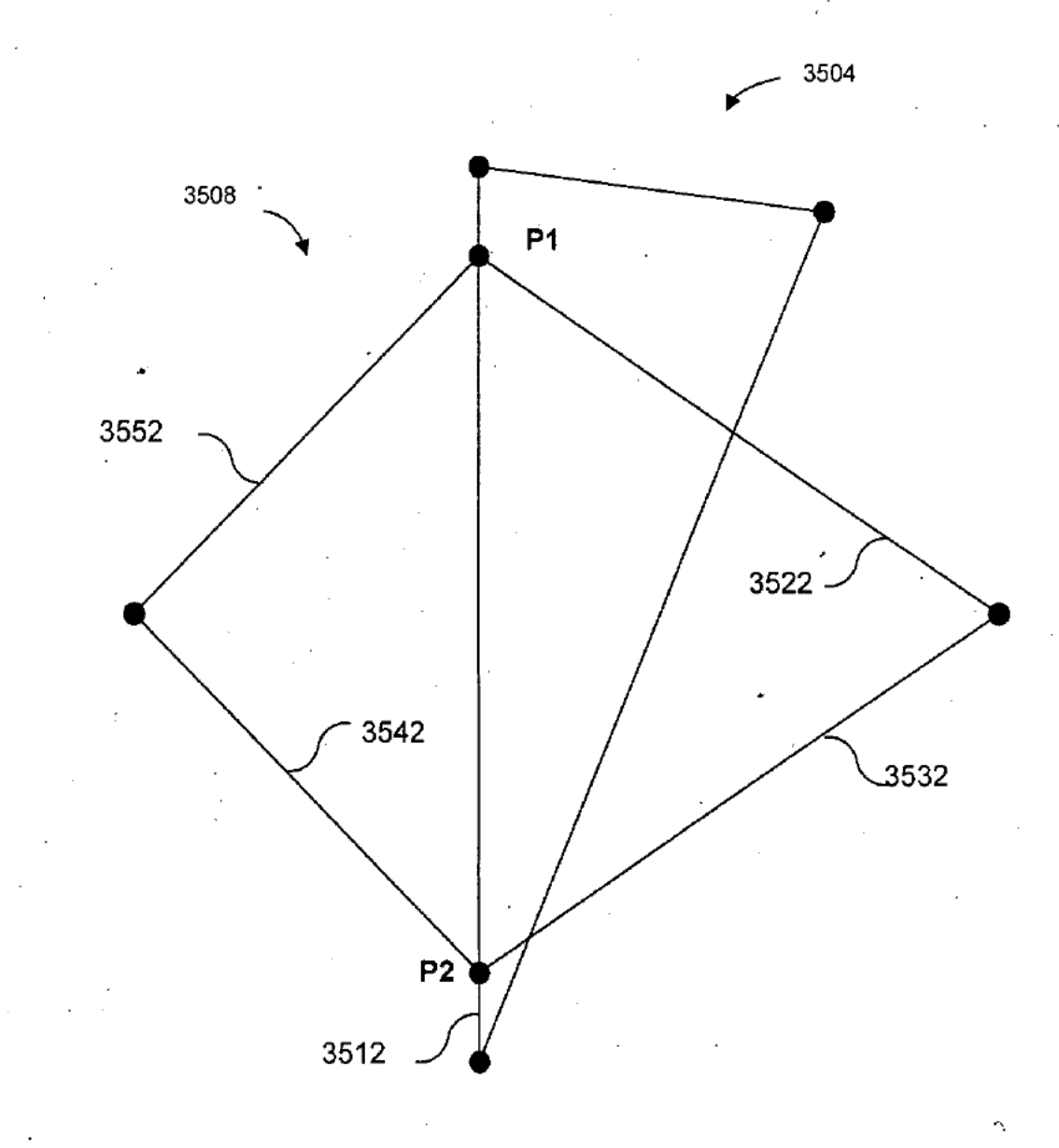

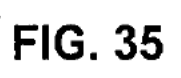

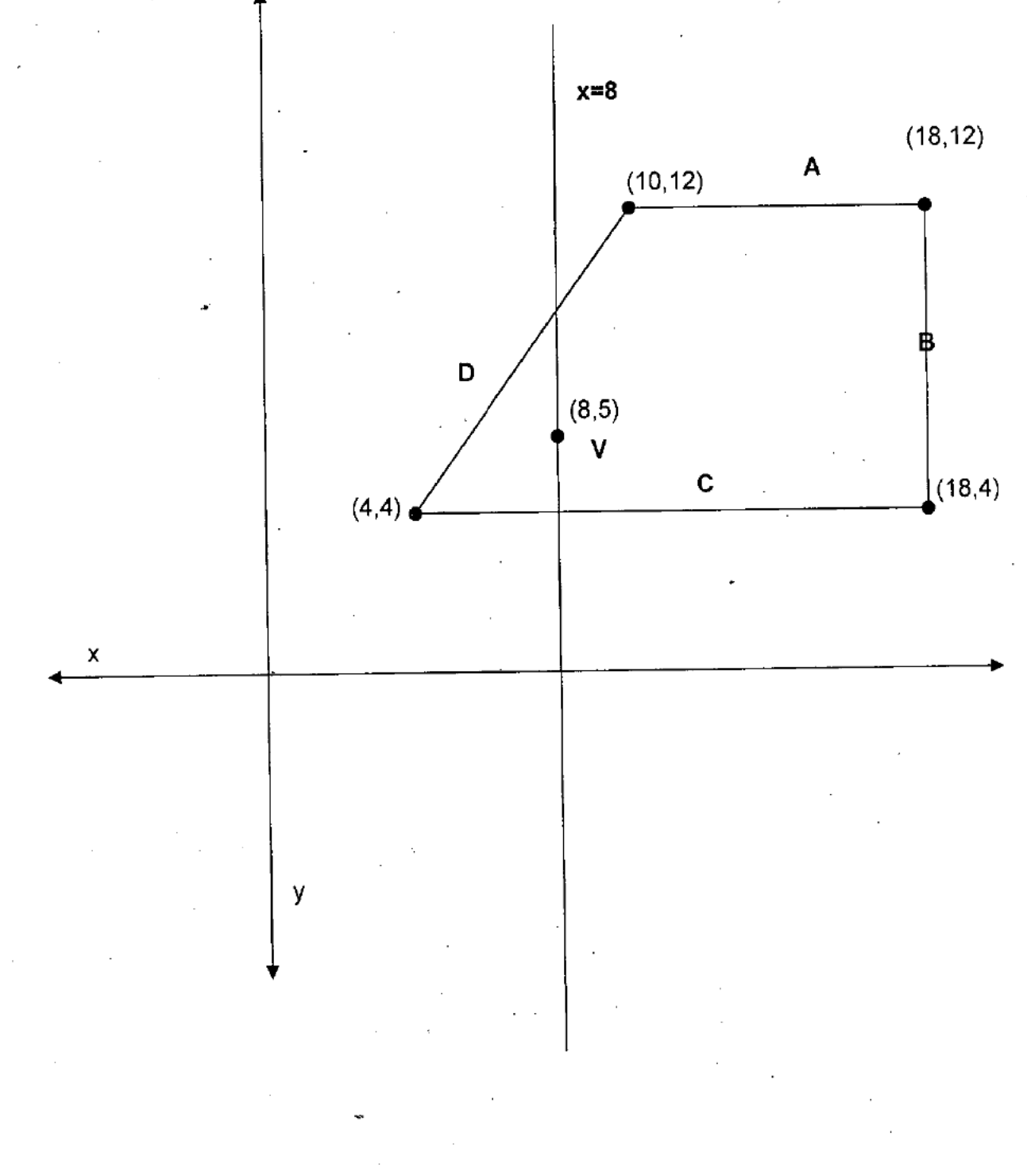

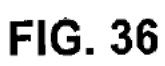

 $\hat{Q}^{(1)}_{\text{eff}}$ 

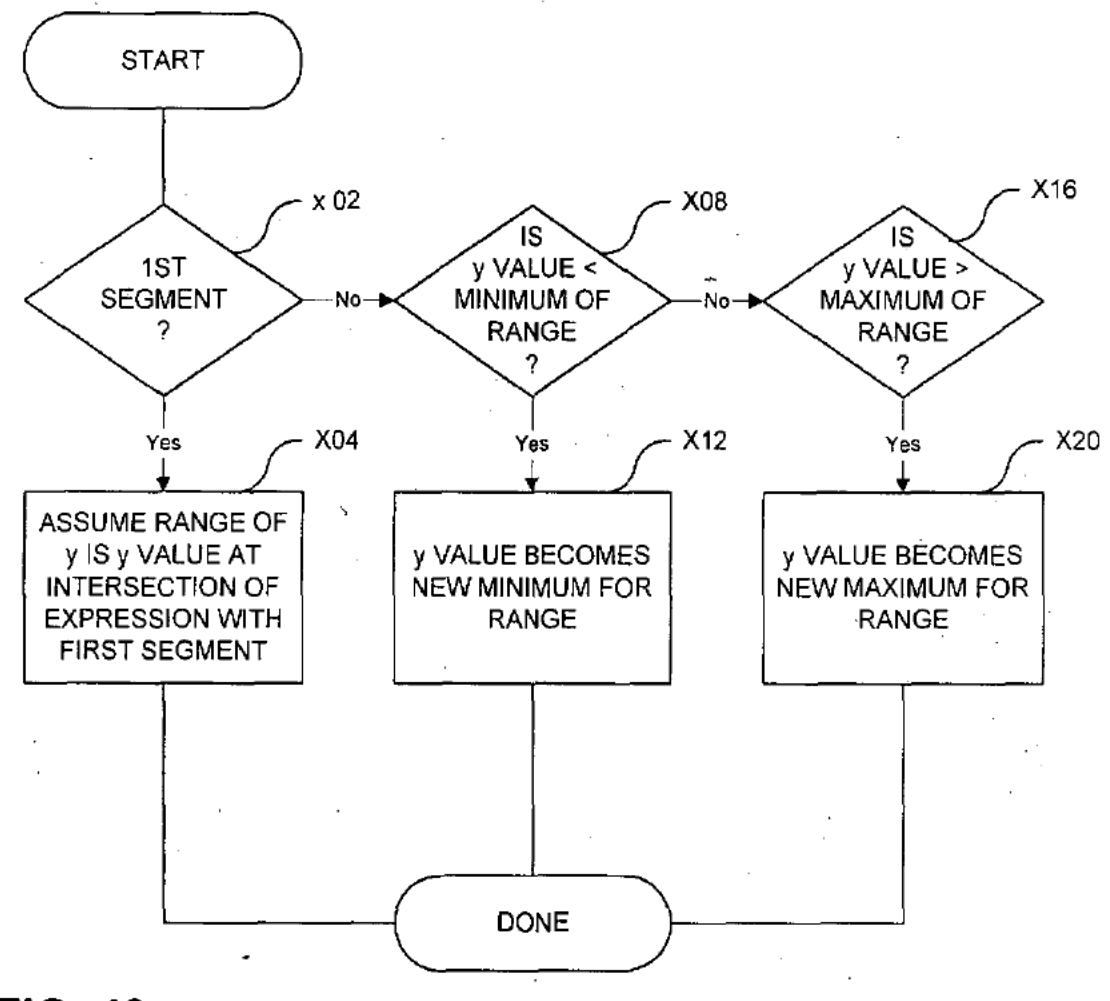

FIG. 40

FIG. 37

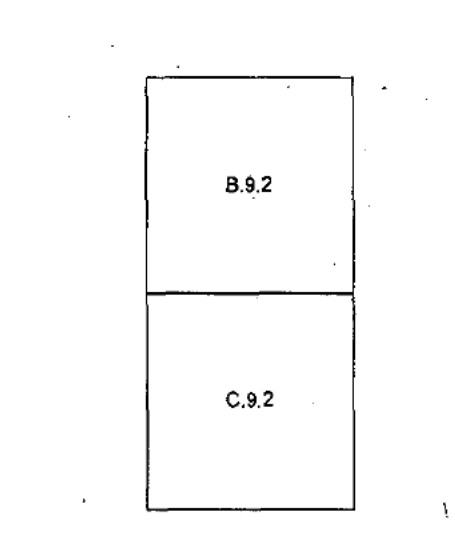

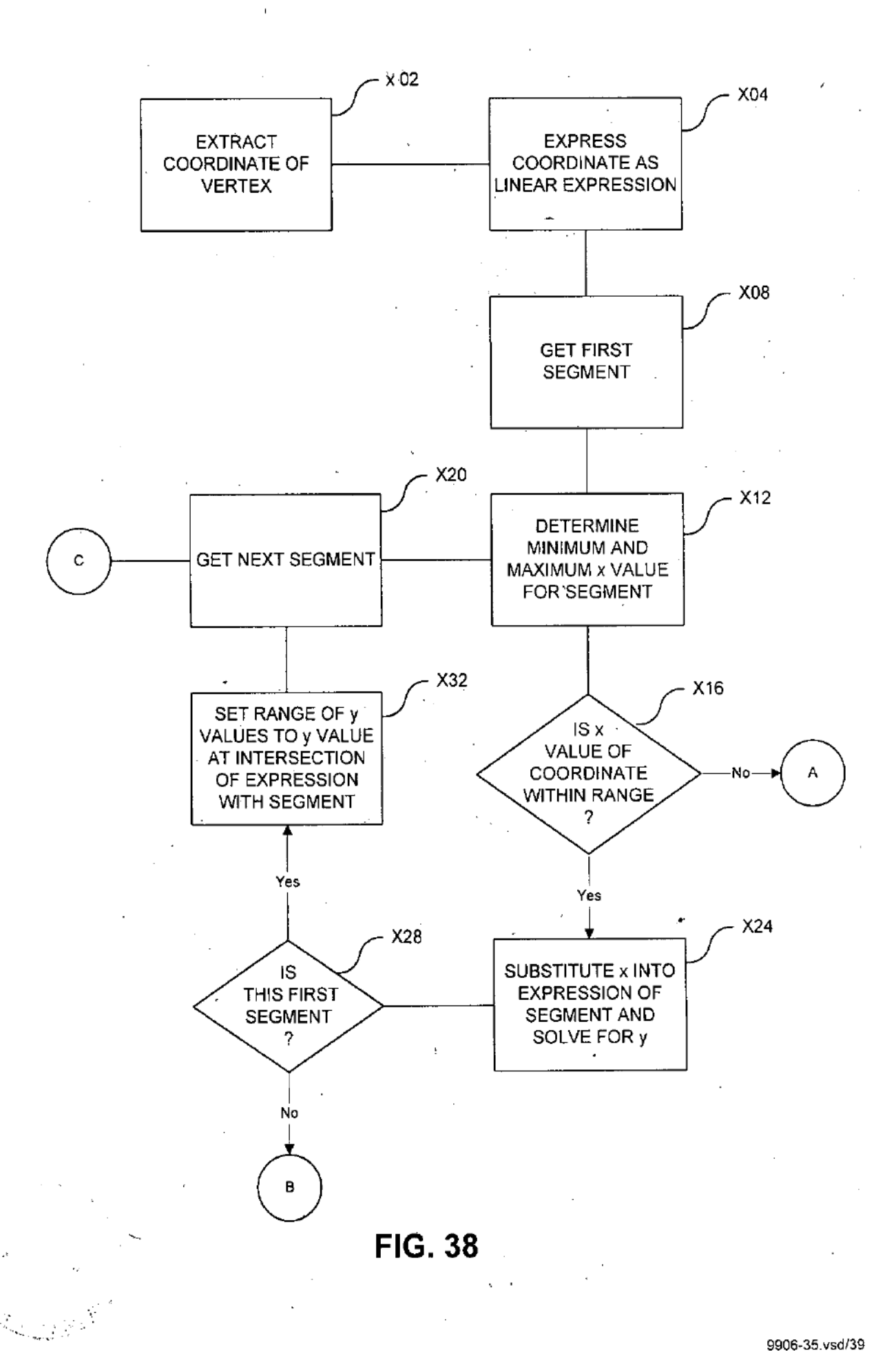
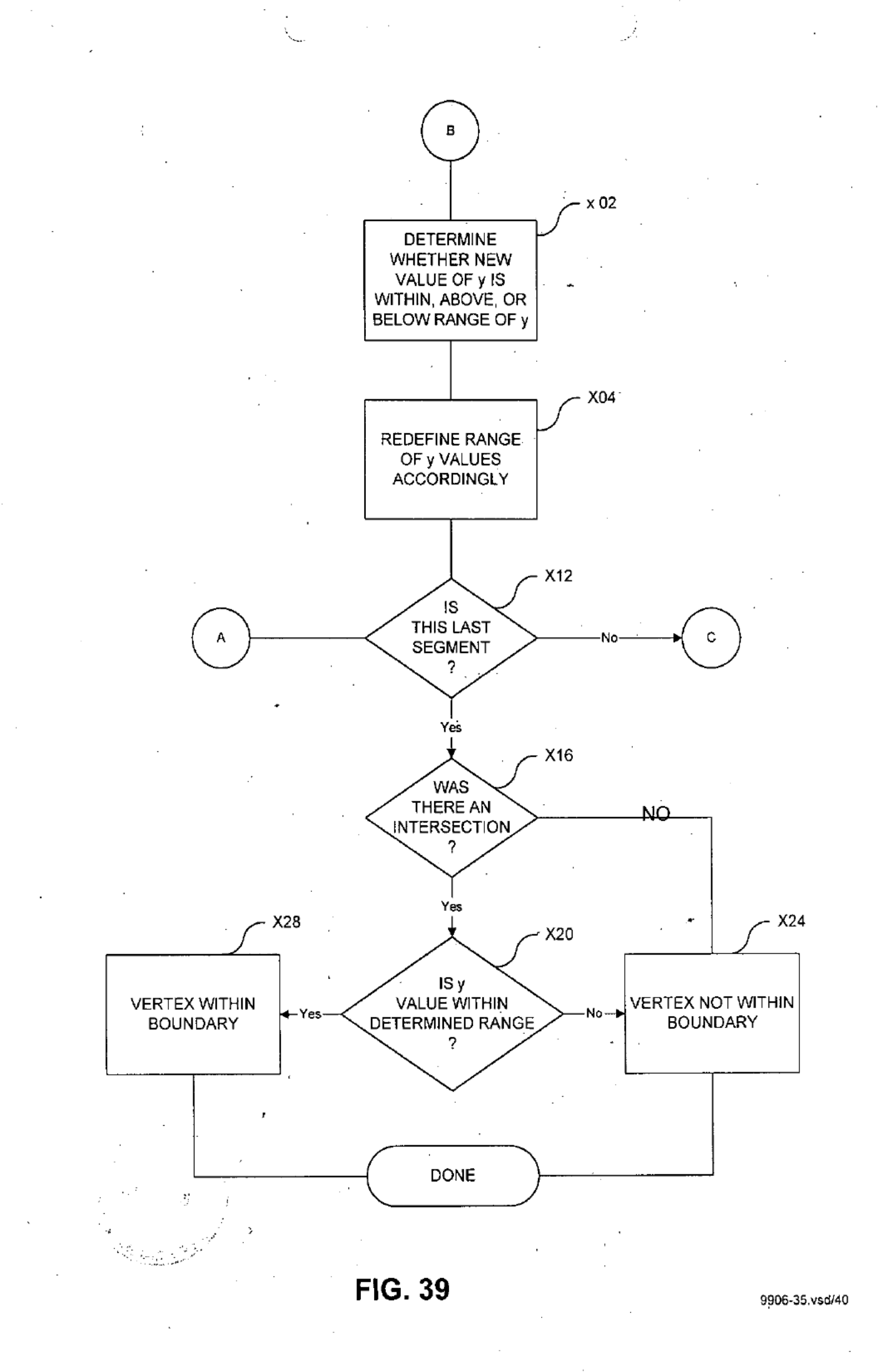

Page 307 of 390

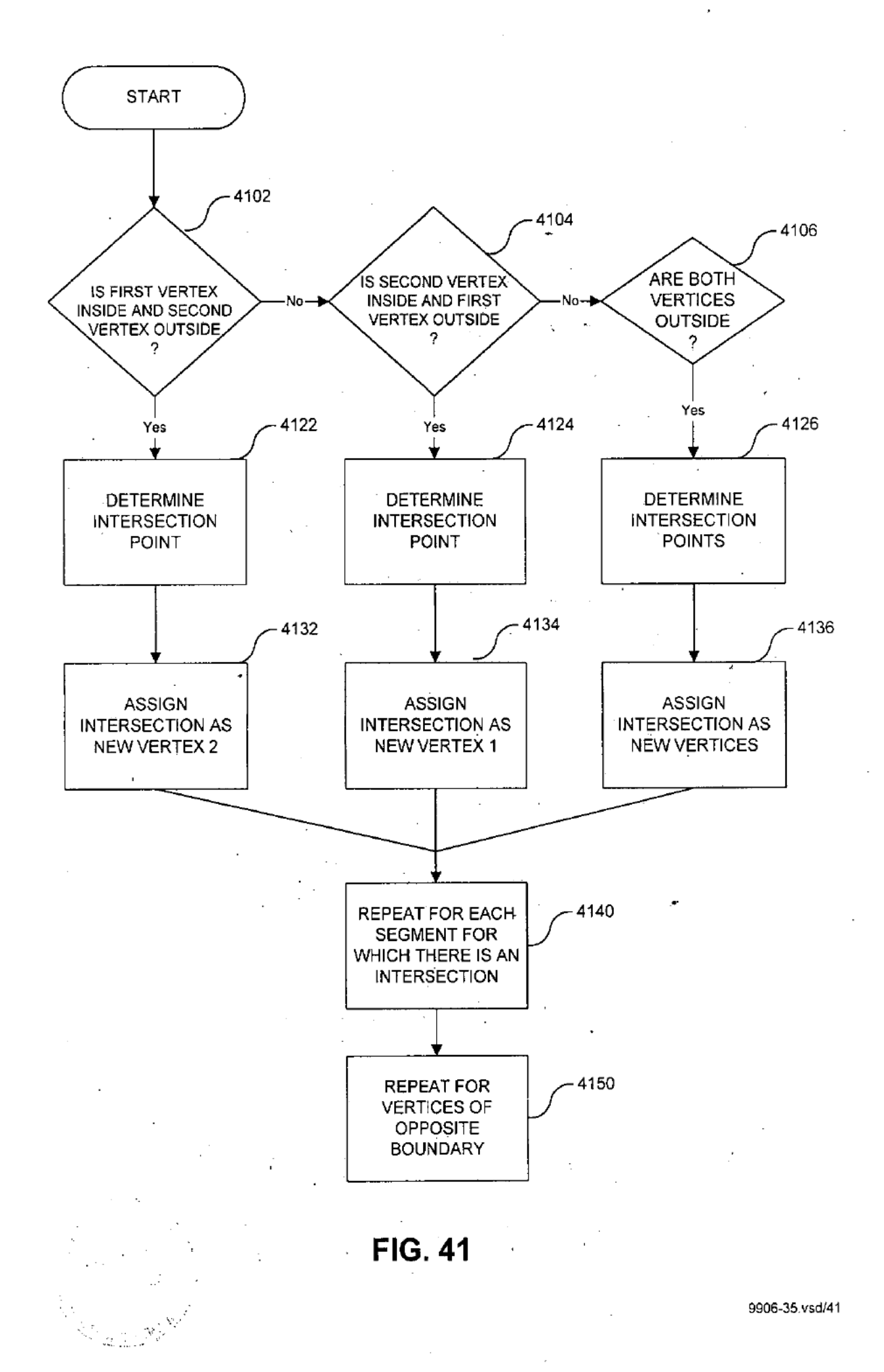

 $\ddotsc$ 

Page 308 of 390

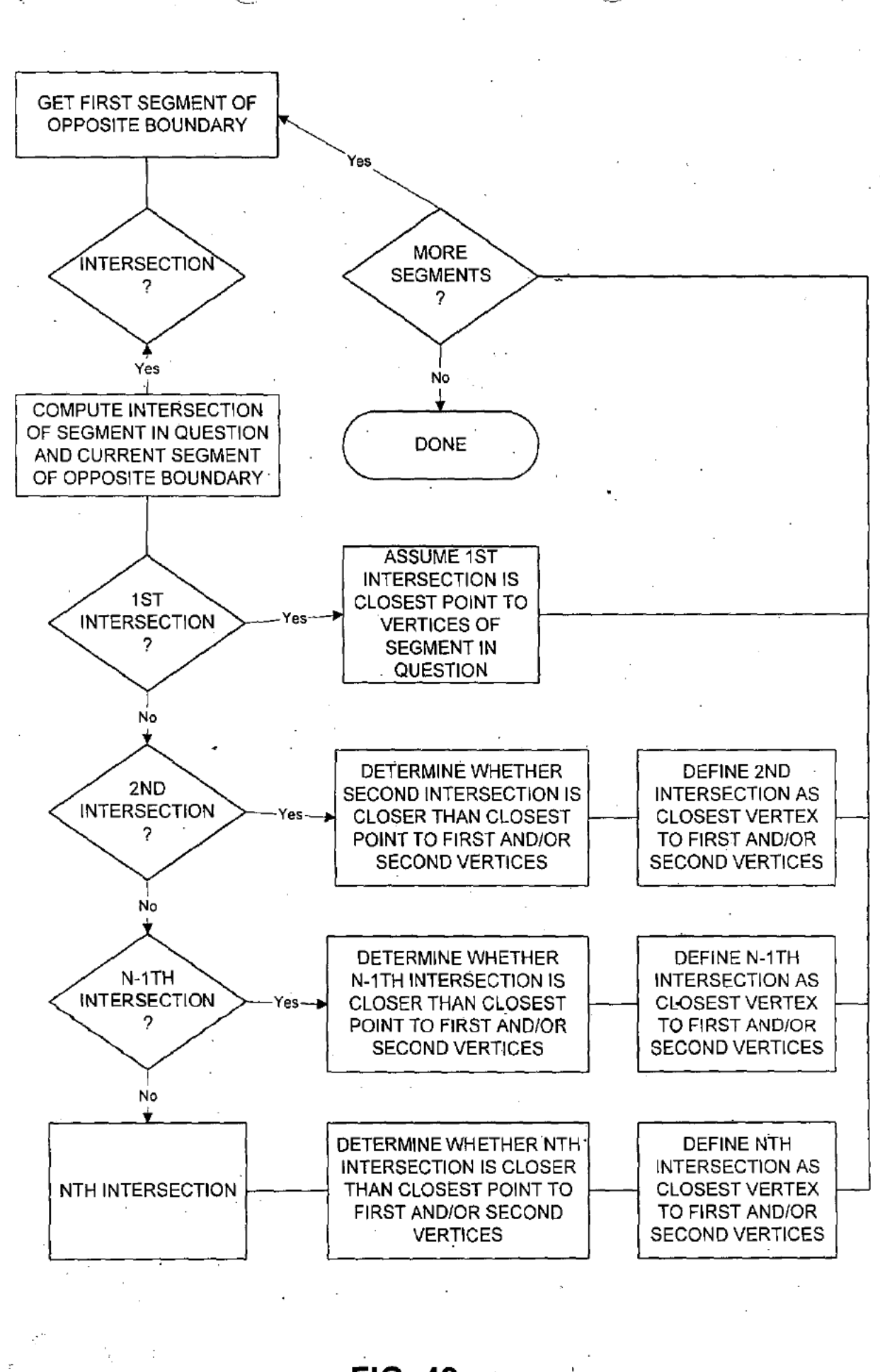

 $FIG.42$ 

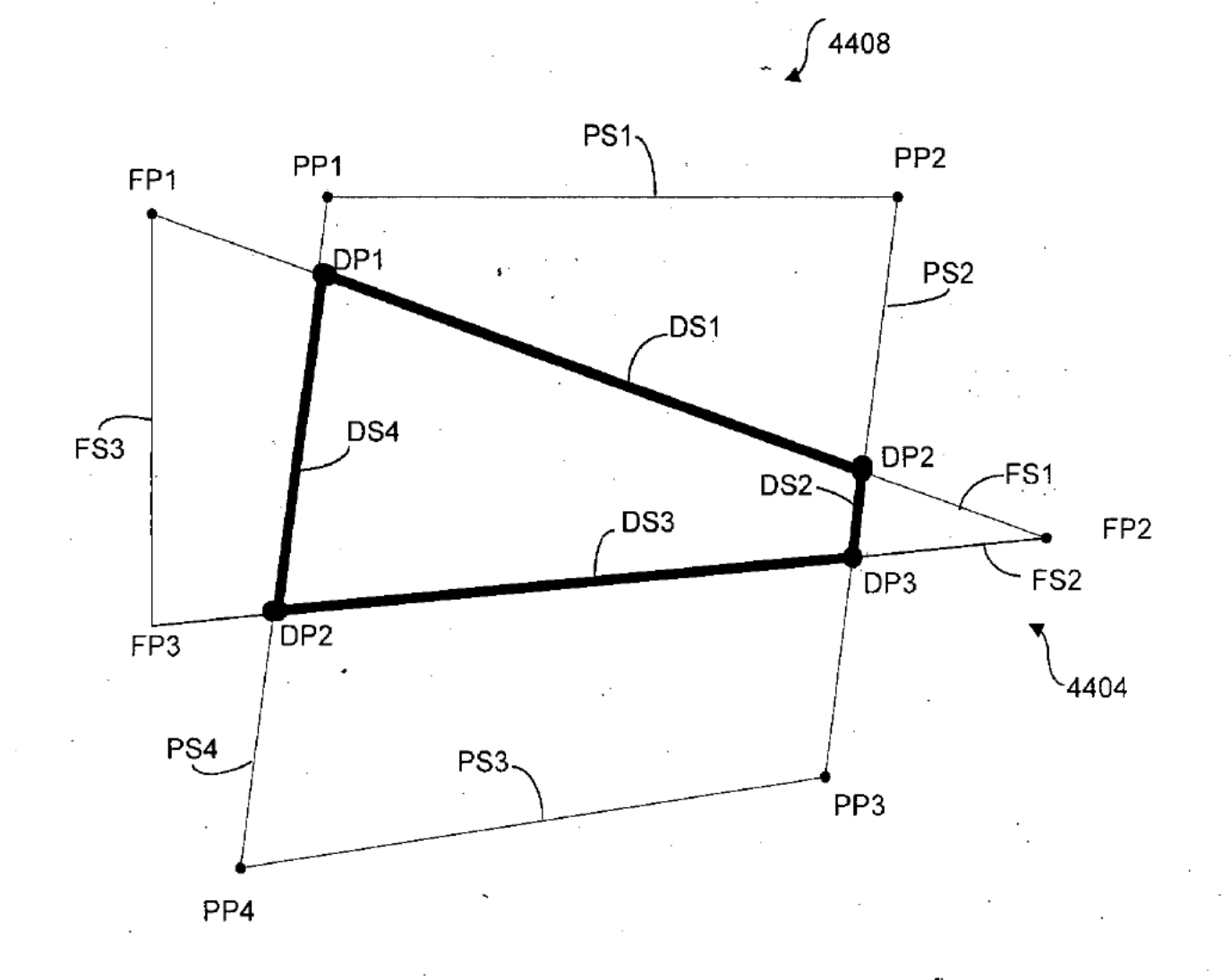

**FIG. 43** 

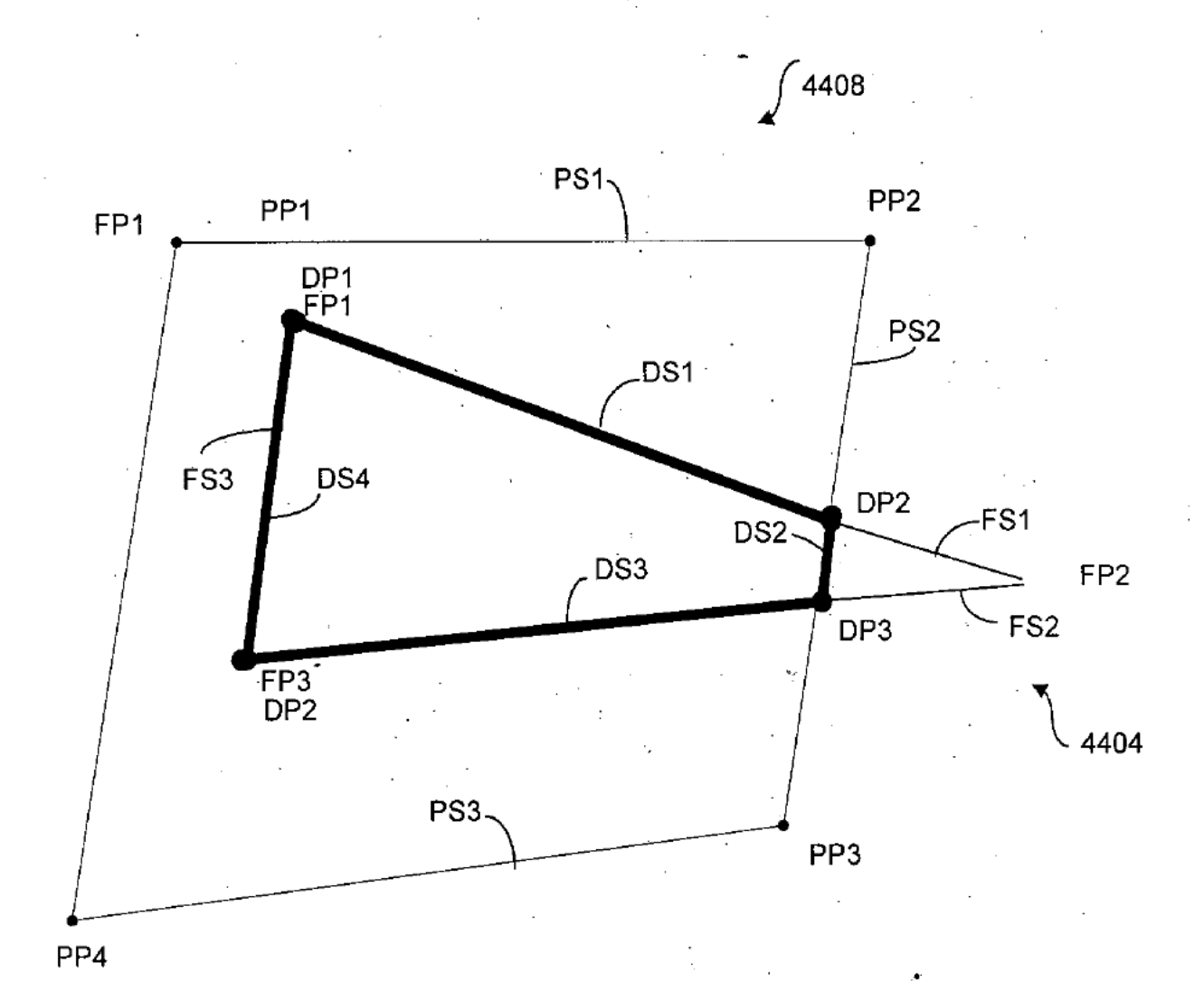

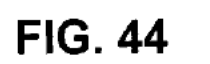

9906-35.vsd/44

Page 311 of 390

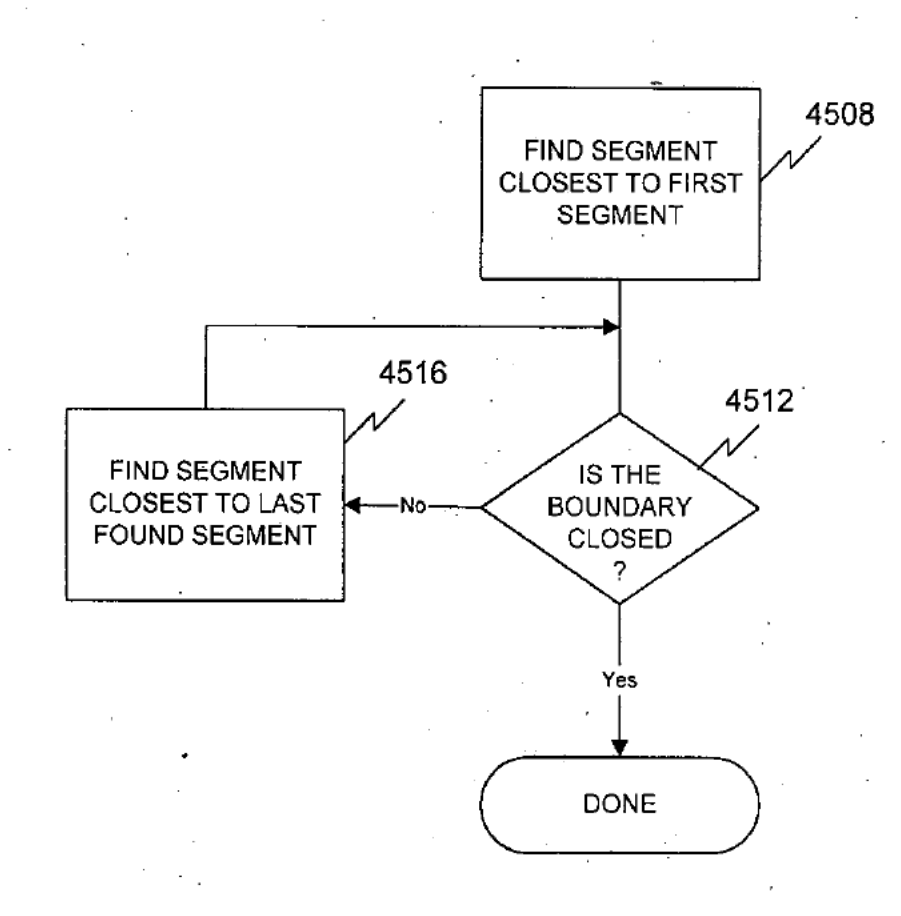

**FIG. 45** 

Page 312 of 390

9906-35.vsd/45  $\ddot{\phantom{a}}$ 

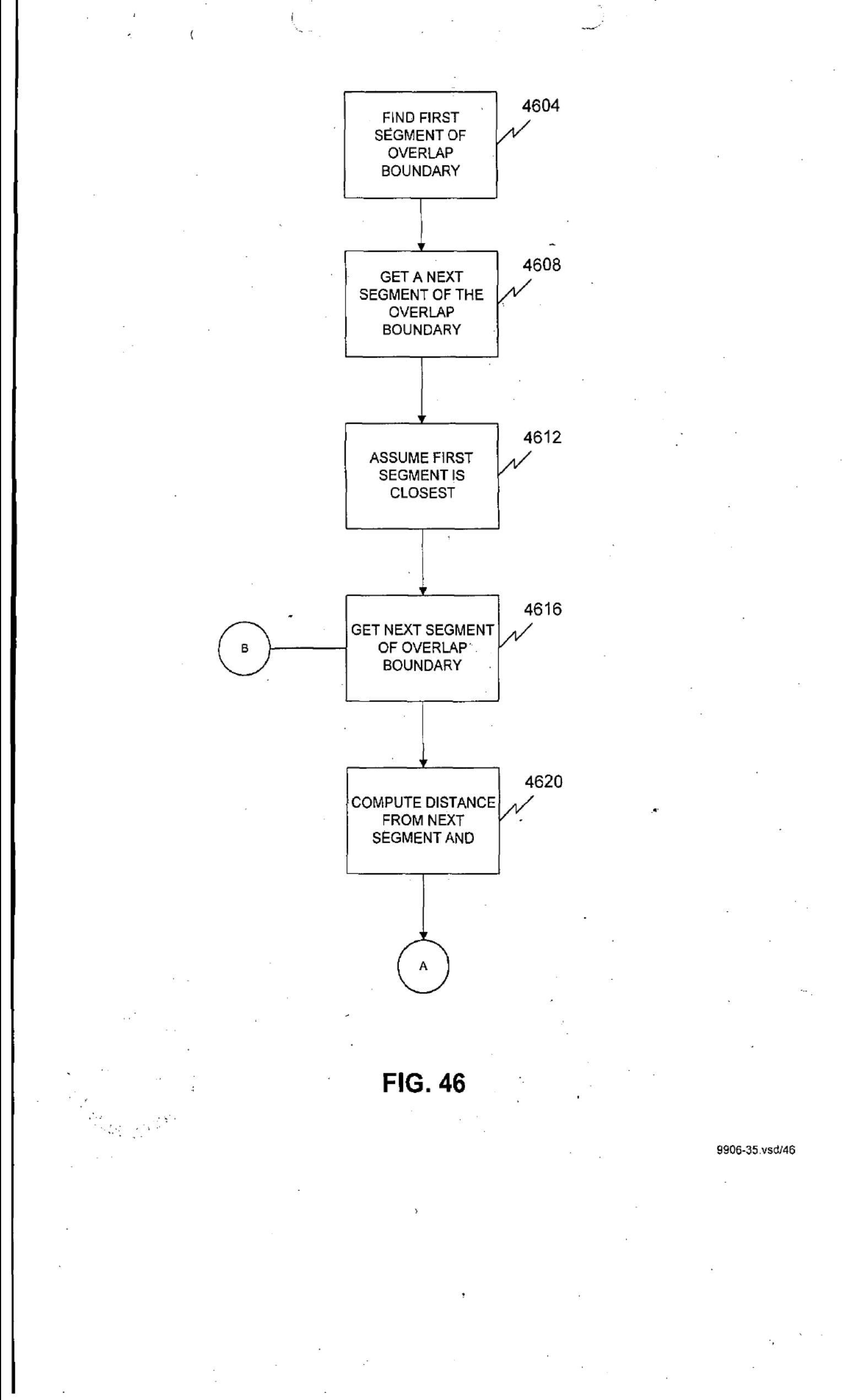

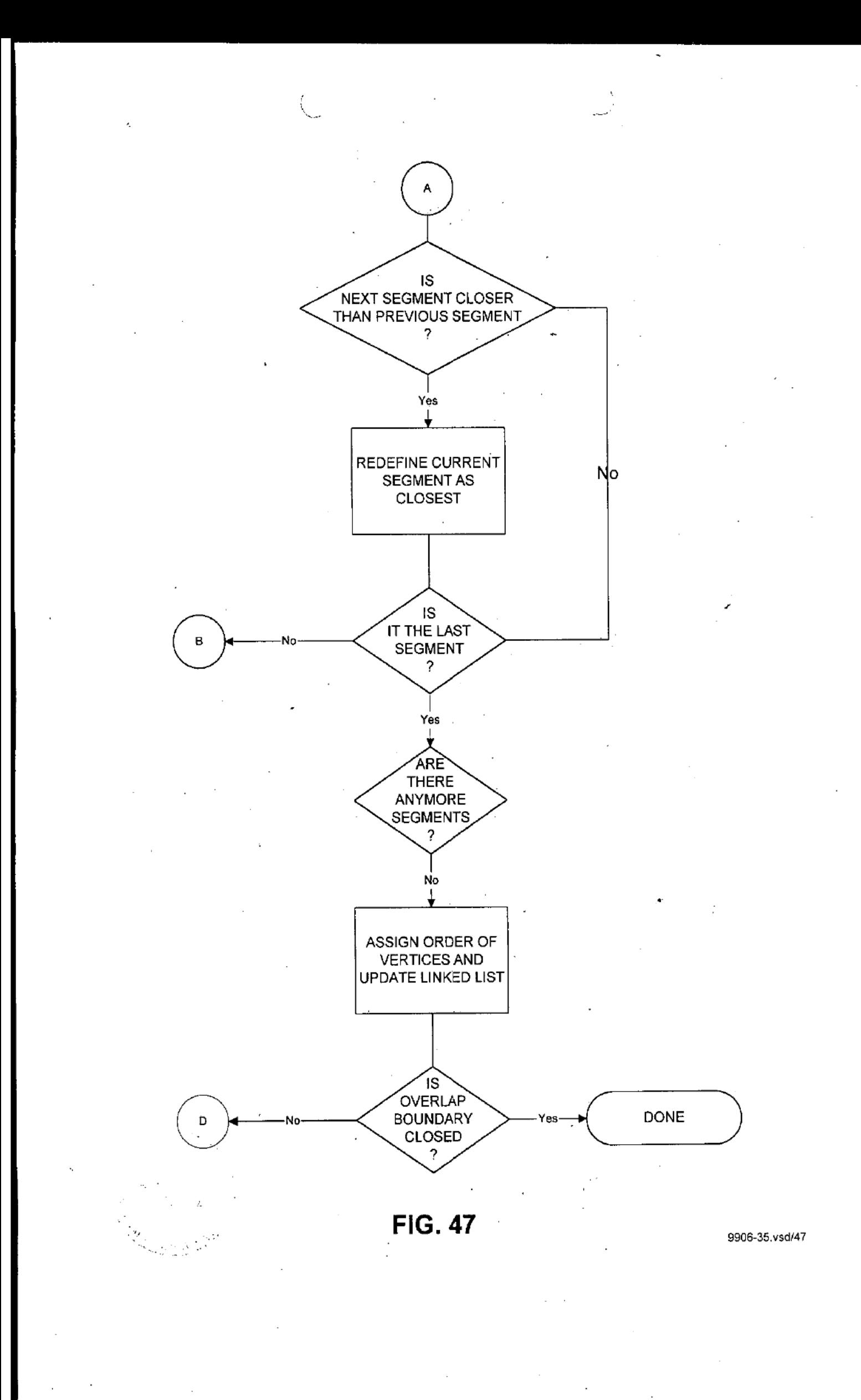

Page 314 of 390

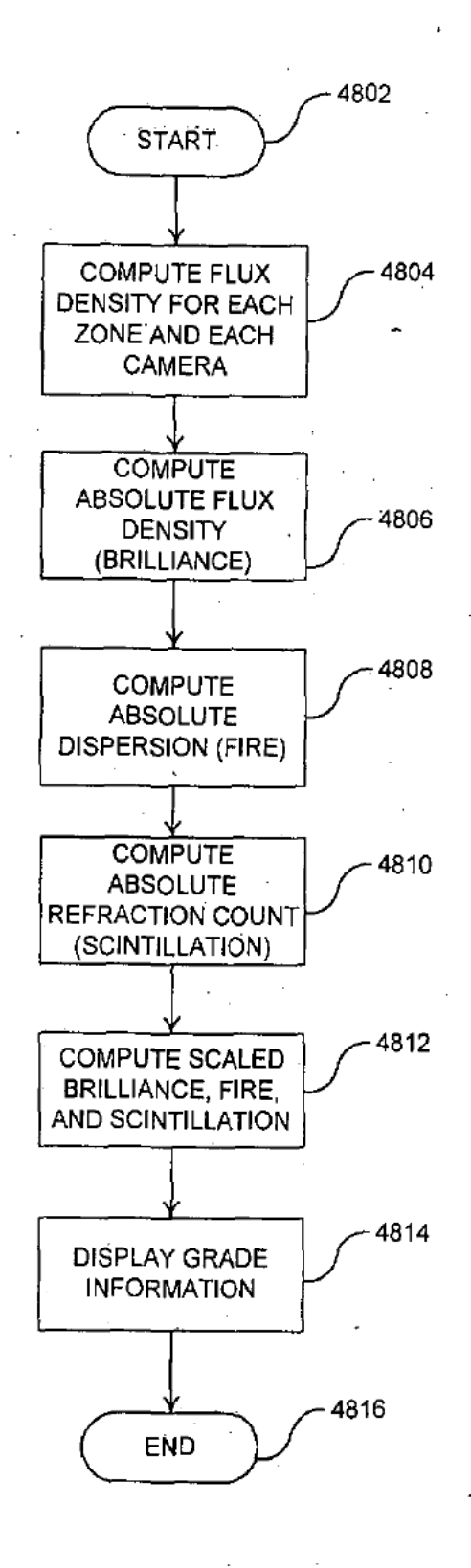

**FIG. 48** 

9906-35.vsdl48

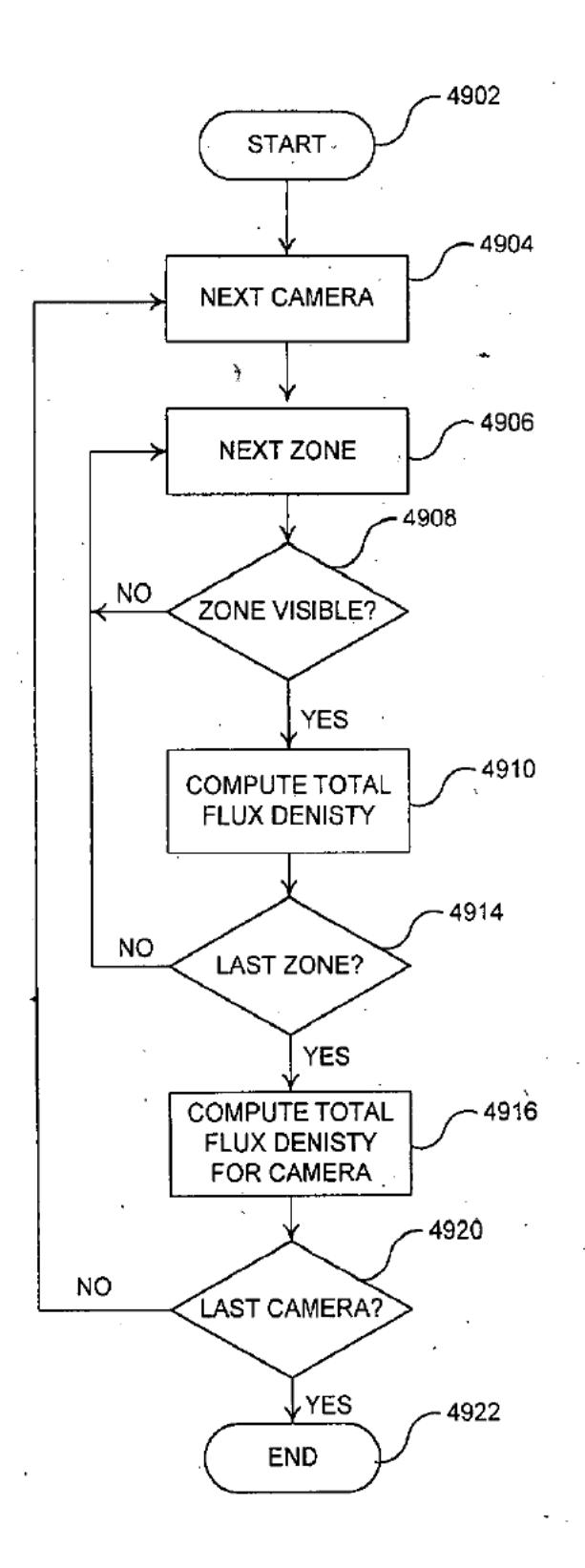

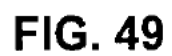

9906-35.vsd/49

ka<br>Karat (19<sup>06)</sup><br>Karat (190<sup>6)</sup>

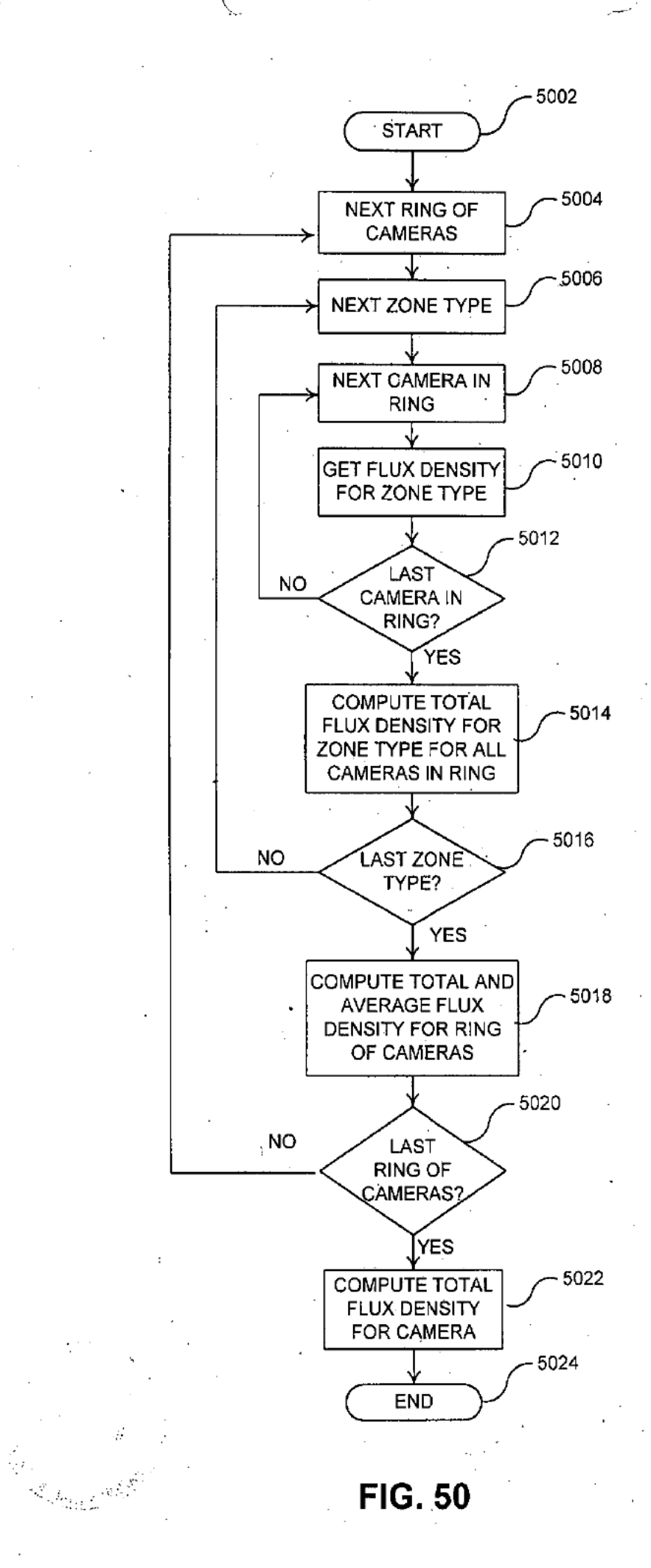

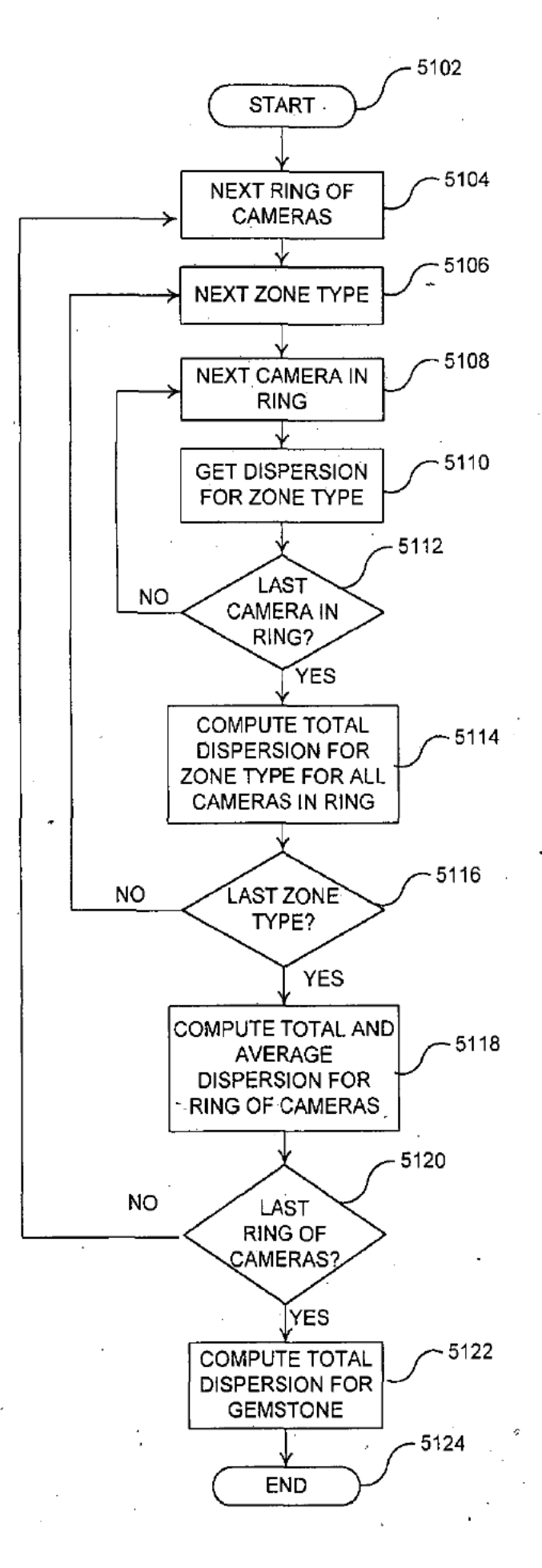

FIG. 51

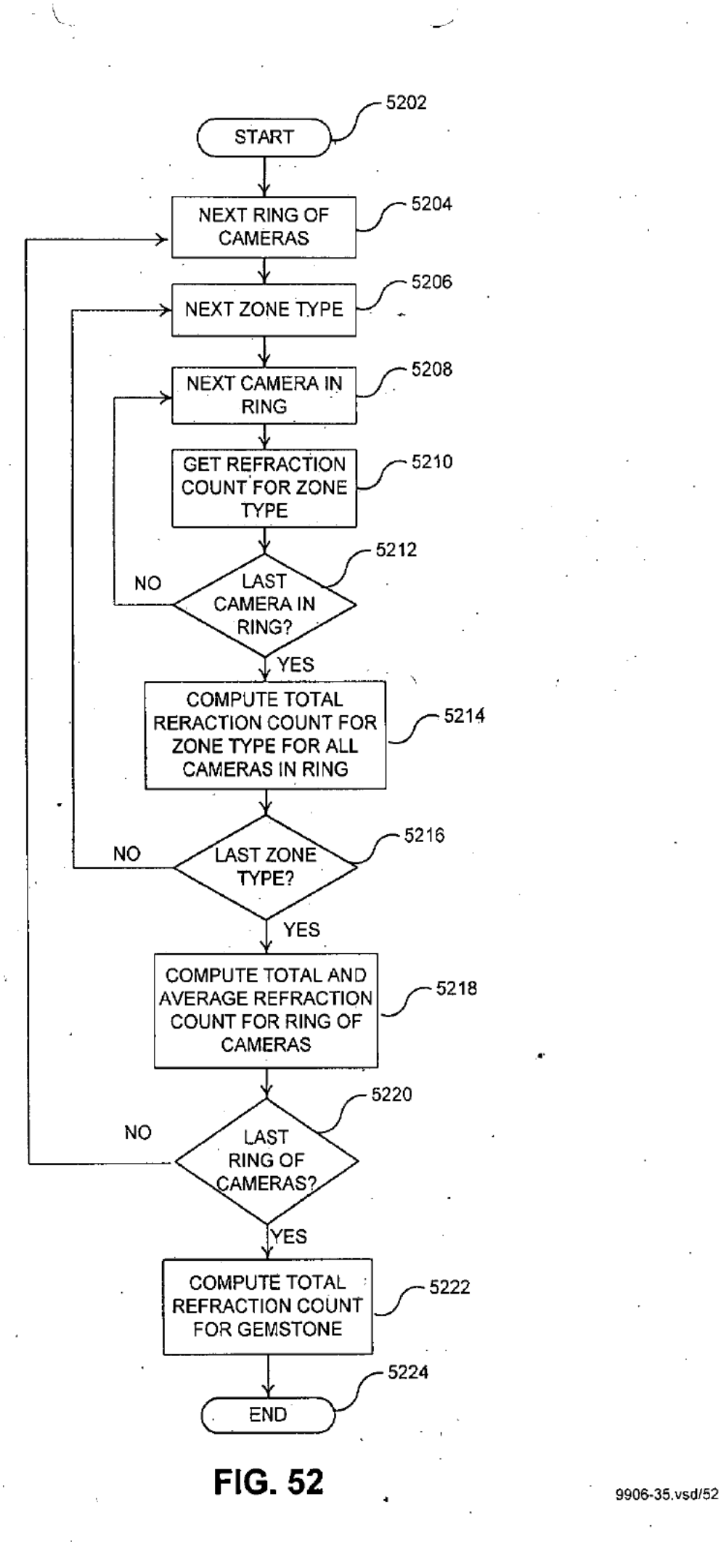

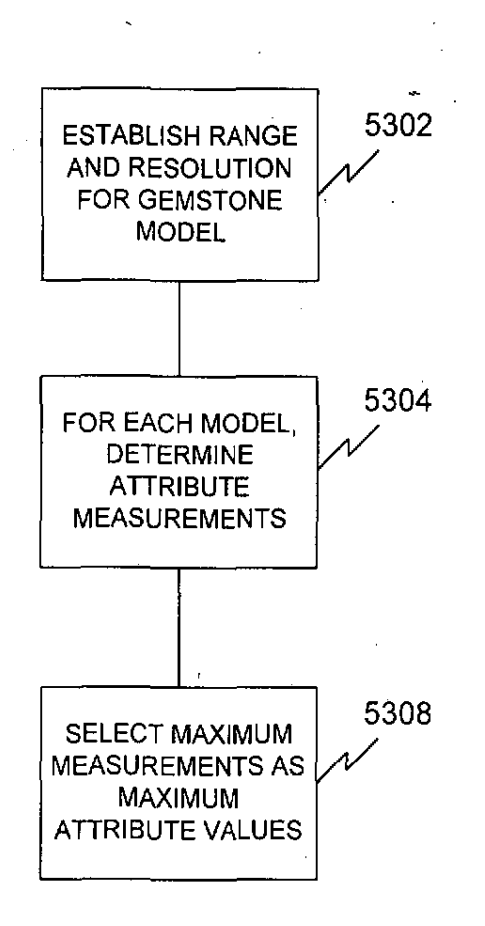

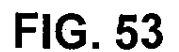

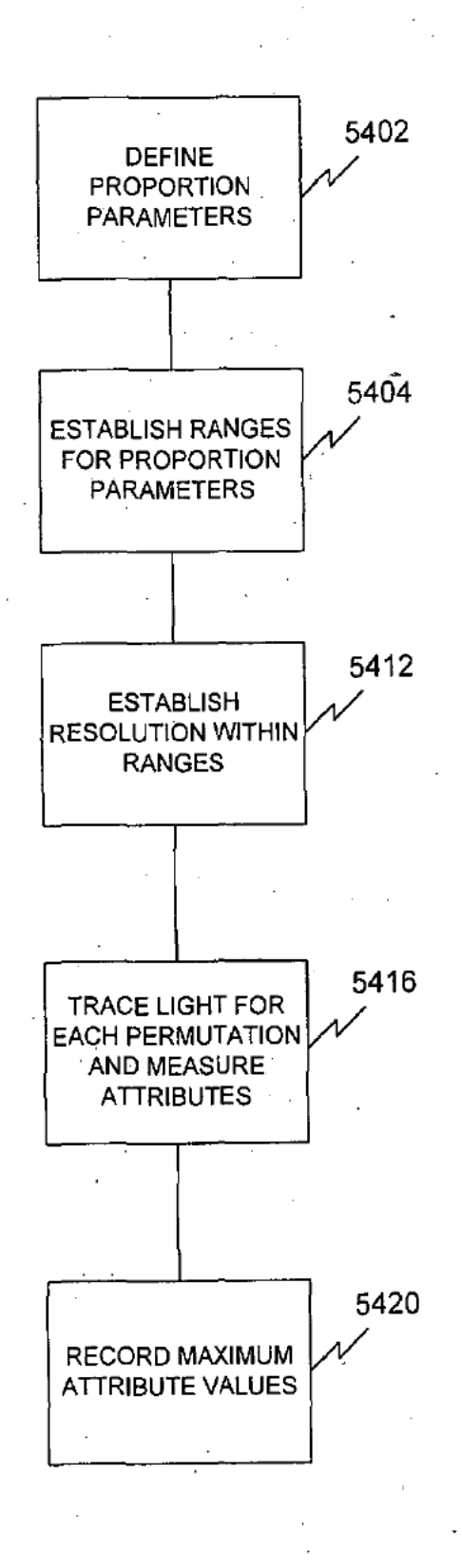

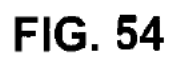

9906-35.vsdl54

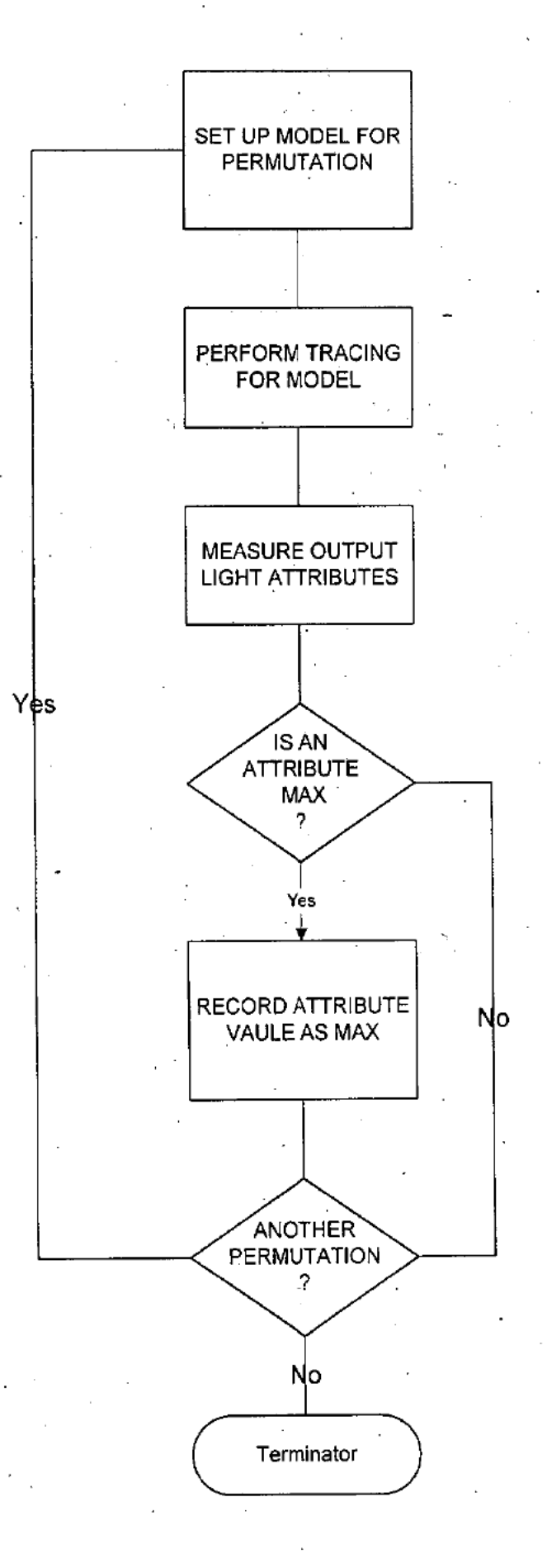

**FIG. 55** 

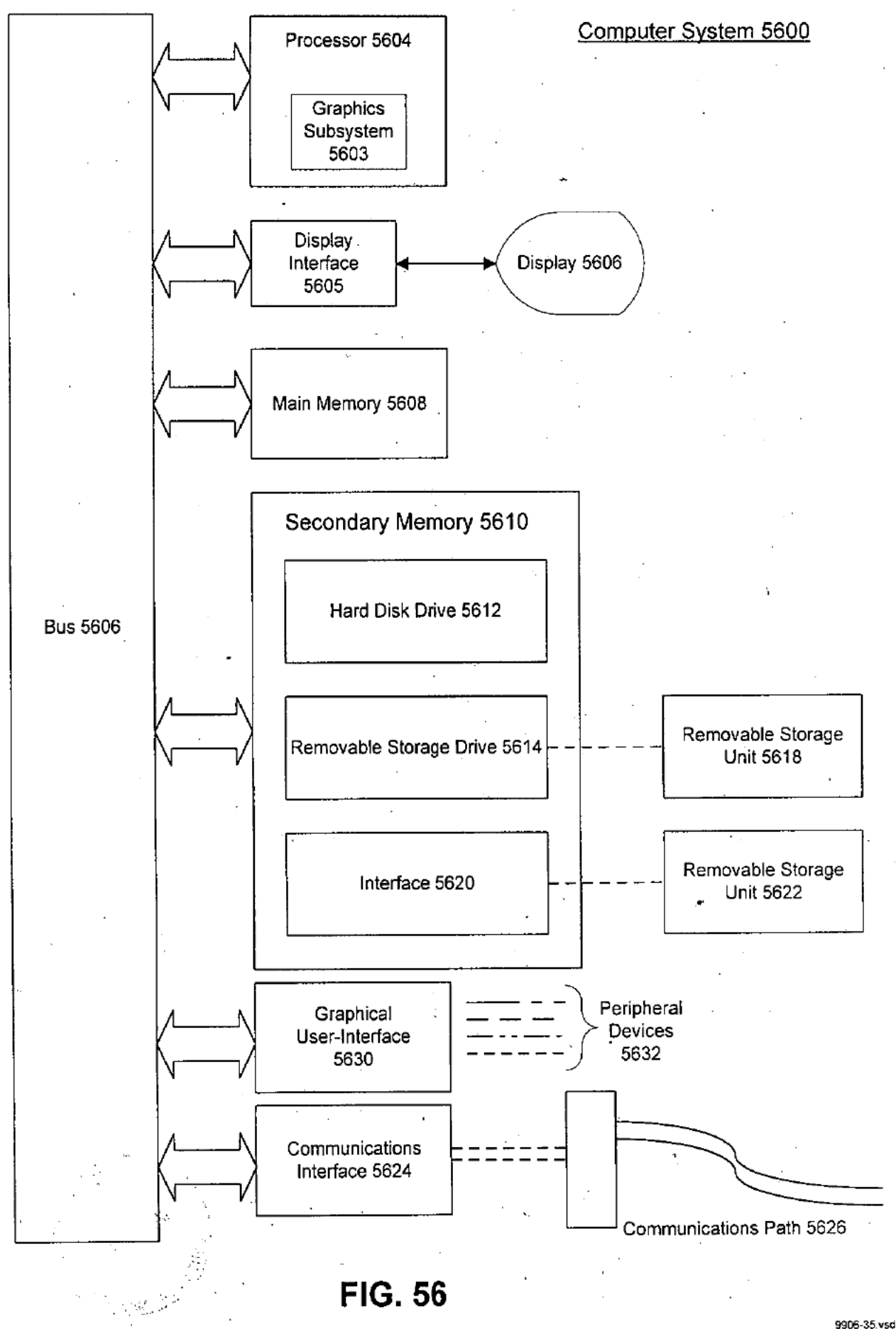

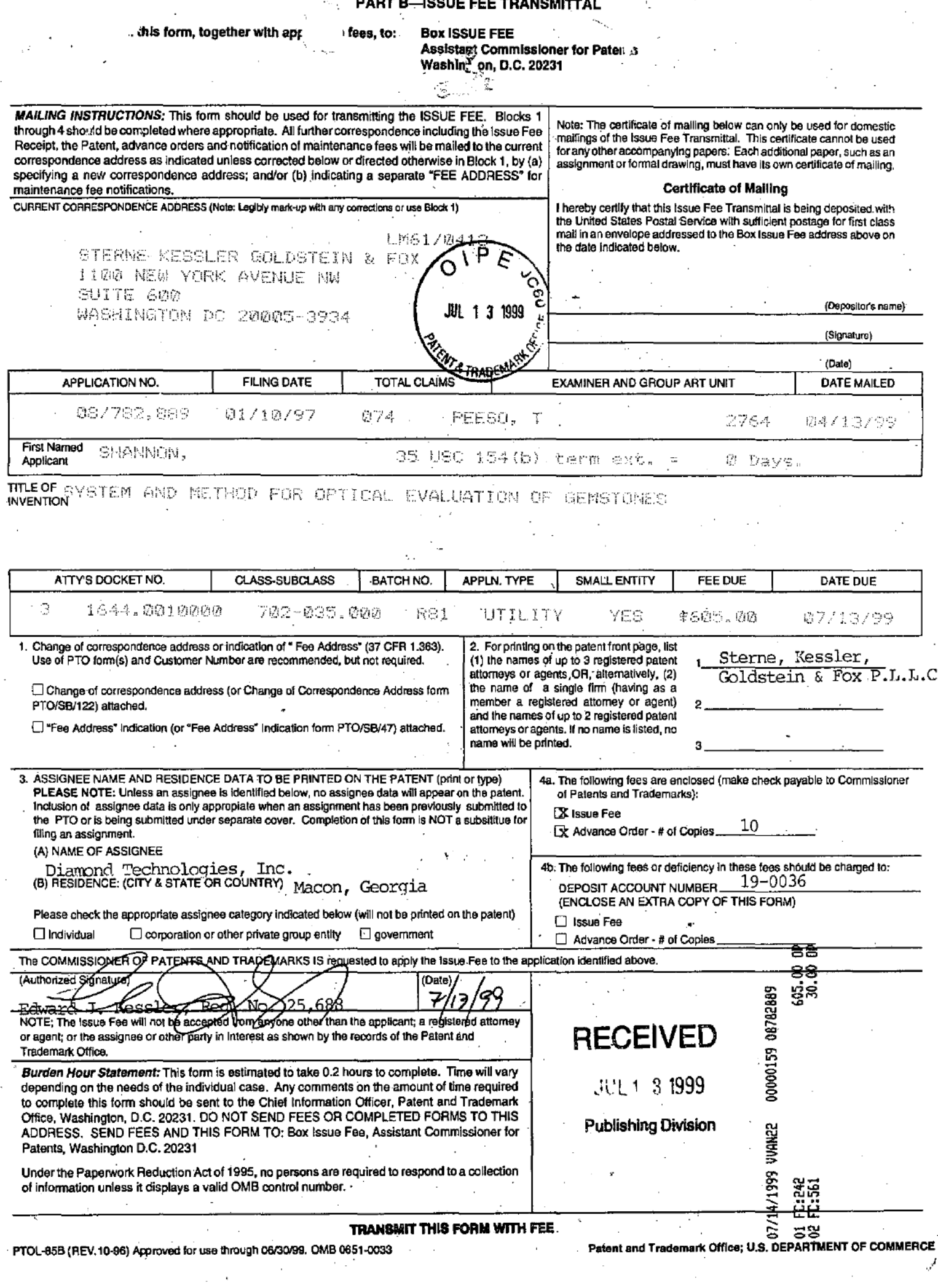

# Page 324 of 390

### IN THE UNITED STATES PATENT AND TRADEMARK OFFICE

In re application of:

Paul T. Shannon, Sr. Art Unit: 2764

For: System And Method For | Batch No. R81-Computerized Evaluation of Gemstones (Amended)

Appl. No. 08/782,889 Examiner: Tom Peeso Filed: January 10, 1997 | Atty. Docket: 1644.0010000

Amendment Under 37 C.F.R. § 1.312(a) '

Washington, DC. 20231 Assistant Commissioner for Patents

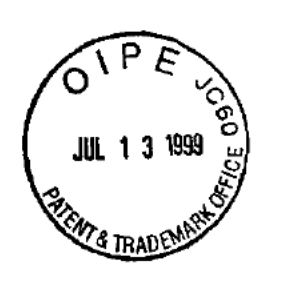

Attn: Box Issue Fee

Submitted herein is an Amendment Under 37 C.F.R. § 1.312(a). As payment of the issue fee has not yet been made or is filed herewith, Applicant respectfully submit that filing under paragraph (a) of37 C.F.R. § 1.312 is proper. (M.P.E.P. § 714.16.)

It is believed that extensions of time are not required beyond those that may otherwise be provided for in documents accompanying this Amendment. However, if additional extensions of time are necessary to prevent abandonment of this application, then such extensions of time are hereby petitioned under 37 C.F.R. § 1.136(a), and any fees required therefor are hereby authorized to be charged to our Deposit Account No. 19-0036.

Please enter the following Amendment:

In the Title:

Sir:

System And Method For Computerized Evaluation of Gemstones

### <sup>=</sup> - 2 -~ Paul T. Shannon, Sr. Appl. No. 08/782,889

# Remarks

The foregoing Amendment adds no new matter. The amendment is submitted to correspond the title more closely to the claimed invention. Accordingly, Applicant respectfully requests that this Amendment be entered.

Respectfully submitted,

SPERNE, KESSLER, GOLDSTEDI-& FOX P.L.L.C. Edward

Attorney for Applicant Registration No. 25,688

Date:

<sup>1</sup> 100 New York Avenue, NW. Suite 600 Washington, D.C. 20005-3934 (202) 371-2600

EIK:nh . P:\USERS\NHARRIS\egroup\Ejk\1644.0010000amendment

Page 326 of 390

# Diamond Grading Technologies LLC

6136 Frisco Square Blvd, Suite 385 Frisco, TX 75034

#### April 12, 2011

U.S. PATENT AND TRADEMARK OFFICE P. O. Box 1\_450 Alexandria, VA 22313-1450

Re: Notice of Loss of Entitlement to Small Entity Status U. S. Patent No. 5966673

To Whom It May Concern:

Pursuant to 37 CFR 1.27 and 1.33(b), please consider this letter Notification of Loss of Entitlement to Small Entity Status for the above referenced patents.

Very truly yours,

Matthew Vella Registration No. 50,204

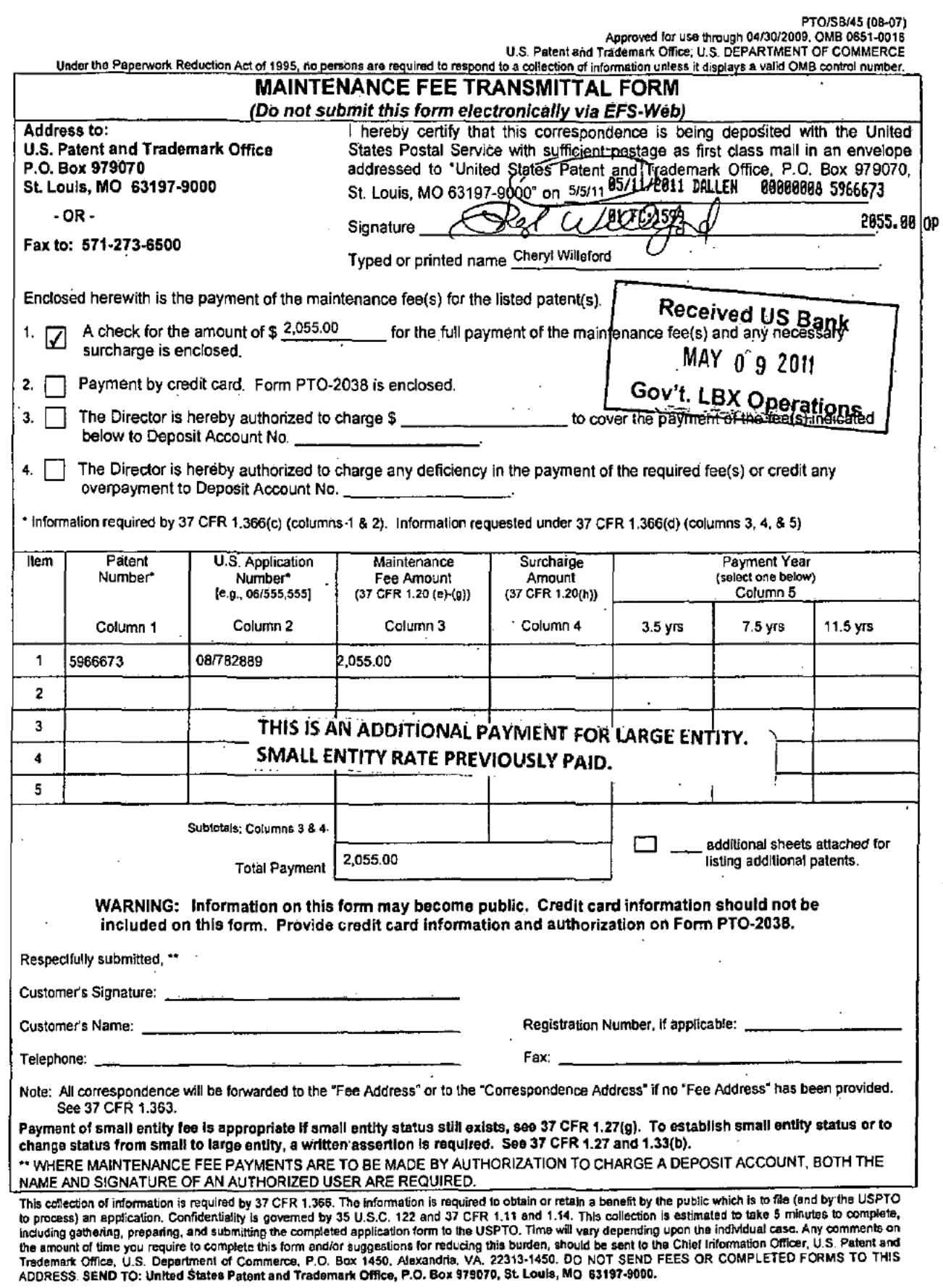

If you need assistance in completing the form, call 1-800-PTO-9199 and select option 2.

 $\cdot$ 

 $\ddot{\phantom{1}}$ 

 $\cdot$ 

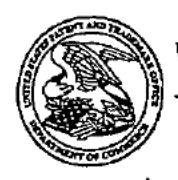

UNITED STATES PATENT AND TRADEMARK OFFICE

Comm'ssioner for Patents United States Patent and Trademark Office P.O. Box'1450 Alexandria, VA 22313-1450

#### STERNE KESSLER GOLDSTEIN & FOX <sup>1</sup> too NEW YORK AVENUE Nw SUITE 600<br>The superconduction of the contract of the contract of the contract of the contract of the contract of the contract of the contract of the contract of the contract of the contract of the contract of the contract WASHINGTON DC 20005-3934

In re Patent No. 5,966,673 <br>
Issued: October 12, 1999 <br>
Stated: October 12, 1999 Issued: October 12, 1999 Application No.: 08/782,889 : NOTICE Filed: January 10, 1997 Attorney Docket No: 1644.0010000

JUN 2 <sup>D</sup> 2011

This is a notice regarding your request for acceptance of a fee deficiency submission under 37 CFR 1.28. On September 1, 1998, the Court of Appeals for the Federal Circuit held that 37 CFR 1.28(c) is the sole provision governing the time for correction of the erroneous payment of the issue fee as a small entity. See DH Technology v. Synergystex International, Inc. 154 F.3d 1333, 47 USPQ2d 1865 (Fed. Cir. Sept. 1, 1998).

The Office no longer investigates or rejects original or reissue applications under 37 CFR 1.56. 1098 Off. Caz, Pat. Office 502 (January 3, 1989). Therefore, nothing in this Notice is intended to imply that an investigation was done.

Your fee deficiency submission under 37 CFR 1.28 is hereby ACCEPTED.

This application is no longer entitled to small entity status. Accordingly, all future fees paid in this application must be paid at the large entity rate.

Inquiries related to this communication should be directed to the undersigned at (571) 272-3222.

/Kenya A. McLaughlin/

Kenya A. McLaughlin Petitions Attorney Office of Petitions

cc: Matthew Vell'a Diamond Grading Technologies, LLC 6136 Frisco Square Blvd. Suite 385 Frisco, TX 75034

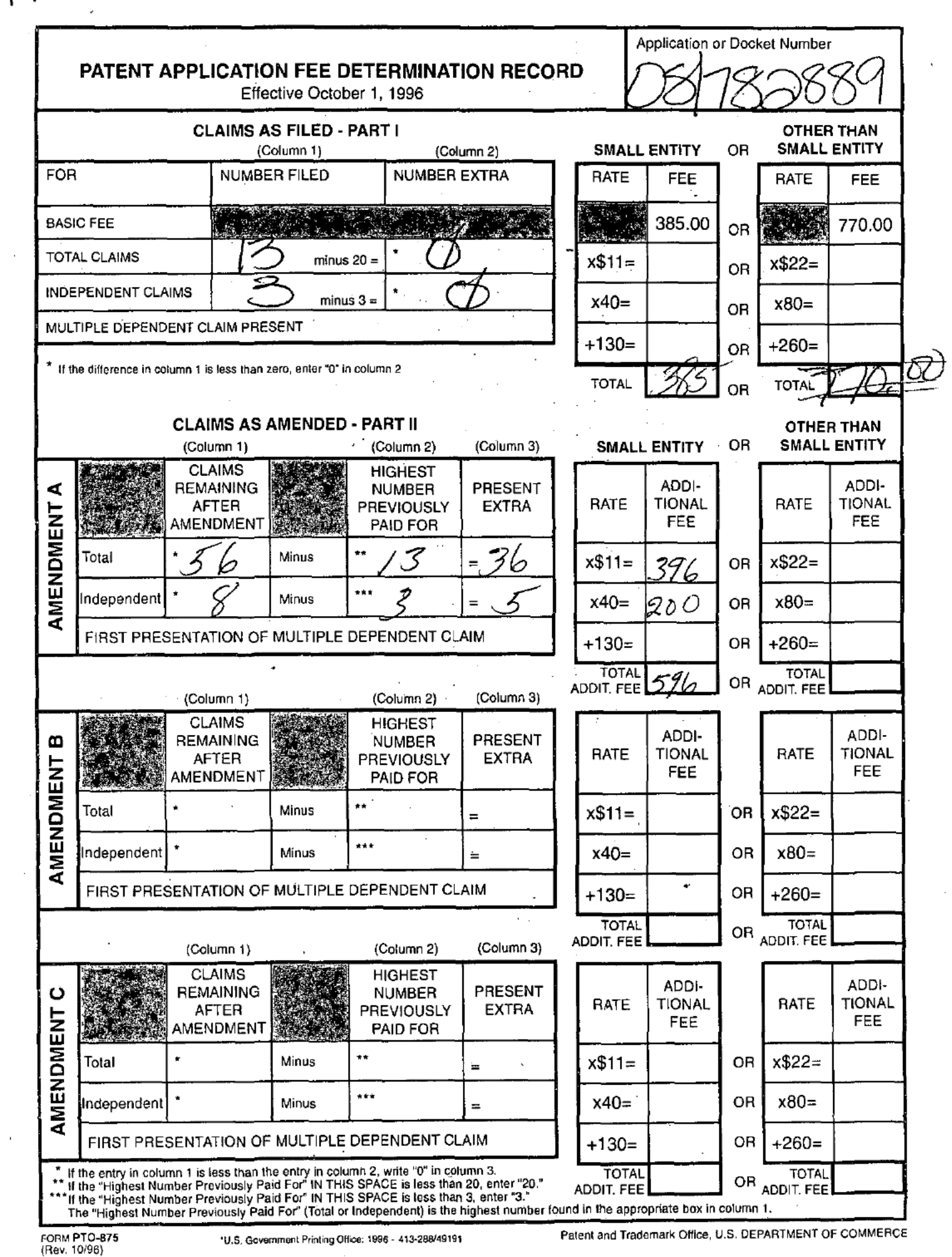

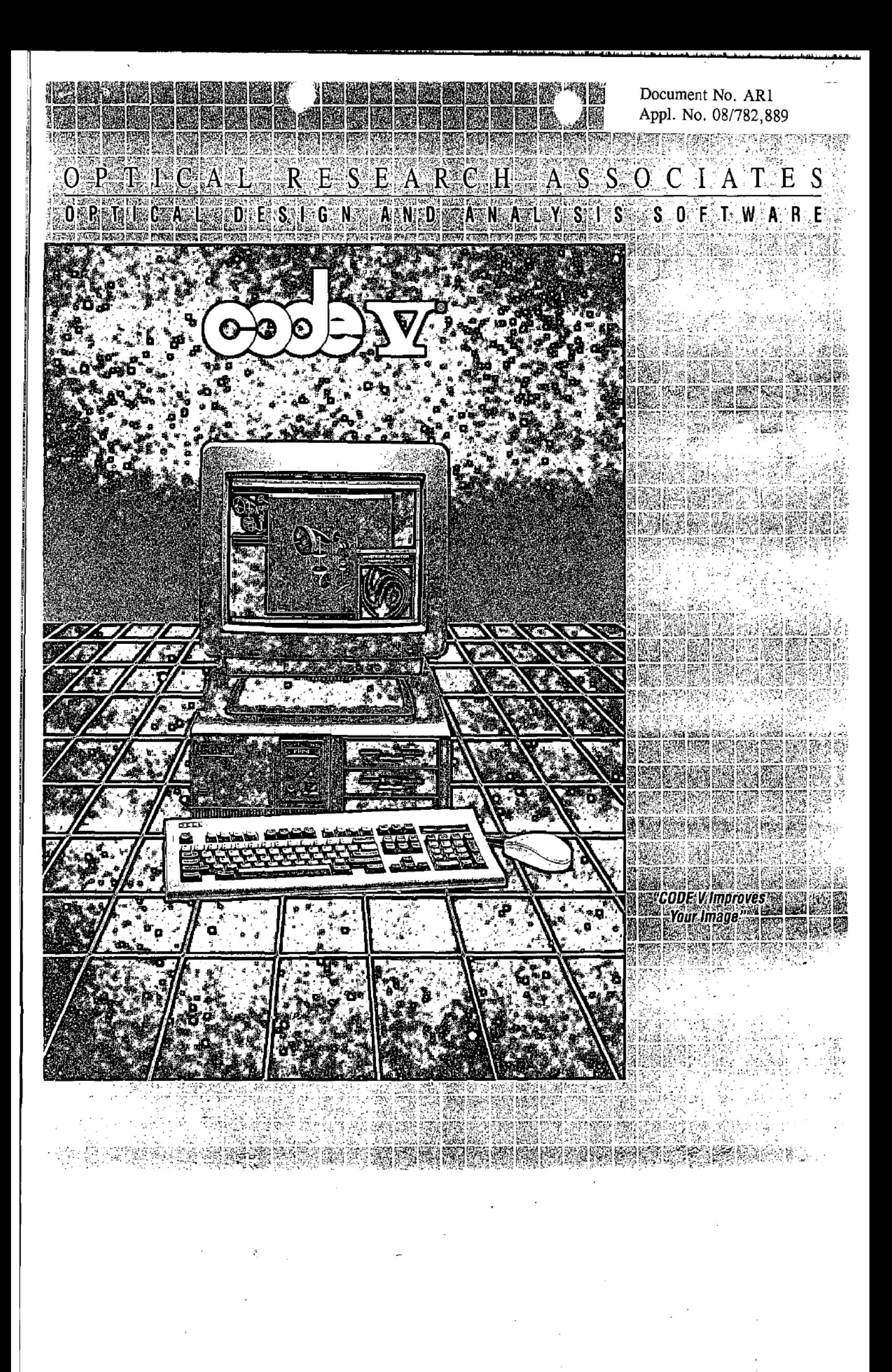

Page 331 of 390

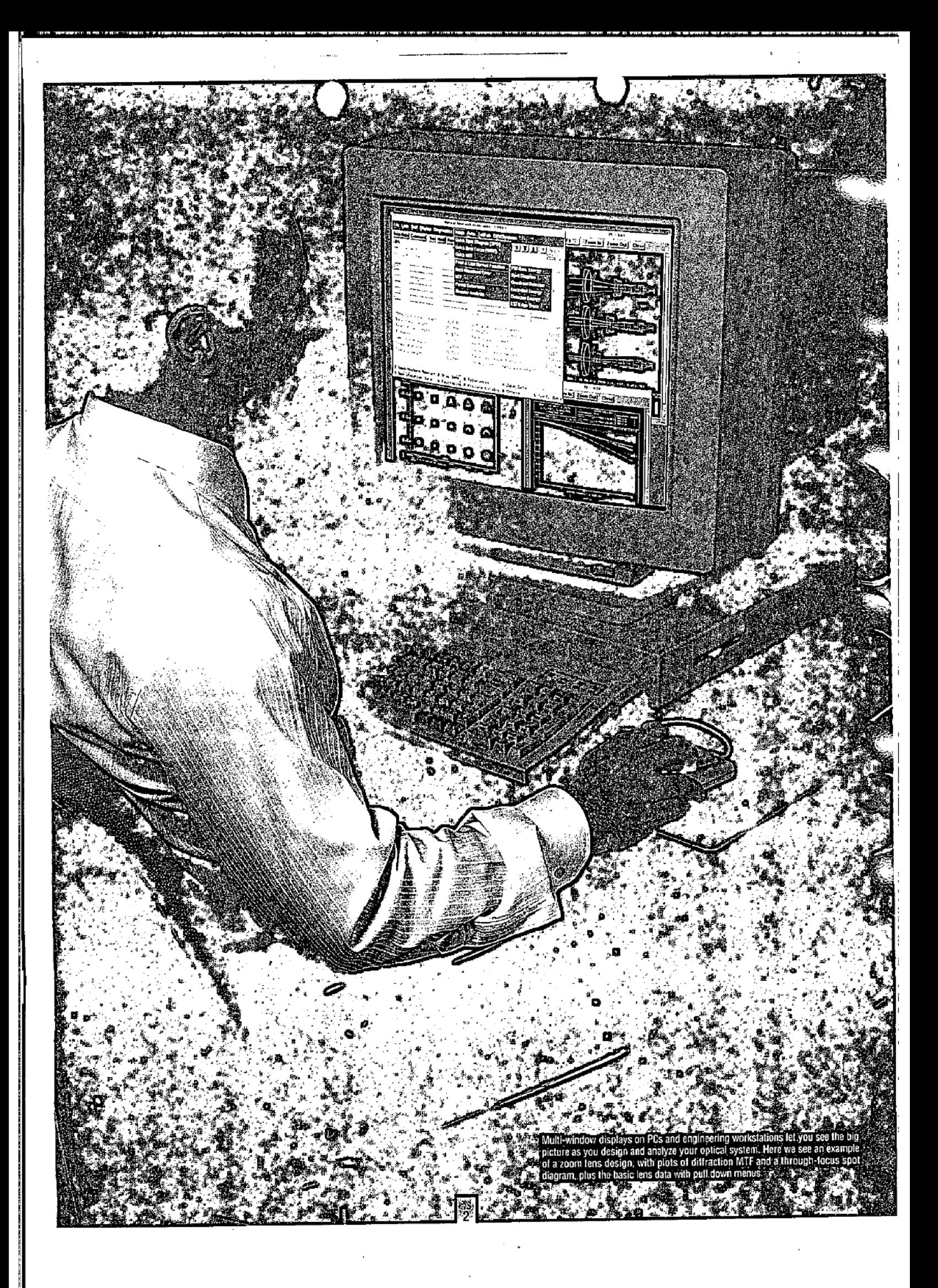

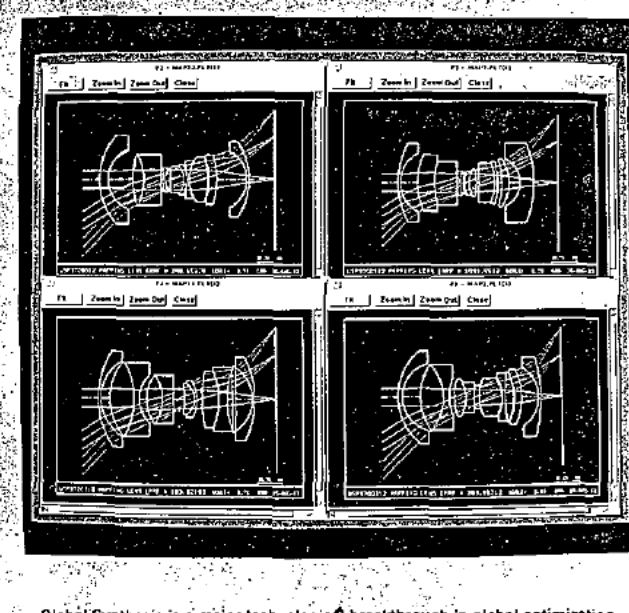

Global Synthesis is a major technological breakthrough in global optimization. arous community is a rising community of the mail of the main structure.<br>In the and save multiple, alternate solutions to an optimization problem,<br>with each solution locally optimized and meeting all imposed constraints. S are four different forms found during one optimization run on a low distortion mapping lens with 59 variables and over 30 active constraints

# **The Standard**

CODE V is the most comprehensive optical design and analysis program in the world and has set the standard for programs of its type for many years. Hundreds of organizations around the world use it to design and analyze optical systems for countless applications. These applications range from laser printers to satellite reconnaissance systems, from infrared sensors to complex ultraviolet optical systems. for integrated circuit fabrication.

. Innovation and quality . Superior productivity

• First-class support • Experience and commitment

To succeed, you need the right tools, productive tools. Your time is simply too valuable to accept

less. CODE V is the most productive optical

software you can use, period.

Consider the following good reasons why so many engineers and scientists have selected CODE V as their performance standard.

# **Innovation & Quality**

Innovative concepts and quality execution are two primary reasons CODE V users are so successful. Innovation has brought them such industry-leading features as:

- Zoom/multi-configuration optimization and analysis
- **a** Environmental analysis
- MTF and RMS wavefront-based tolerancing
- **a** User-defined constraints in optimization
- Gomprehensive holographic/diffractive optical element modeling
- **a** Optional menu-driven (mouse/keyboard) interface
- Solids modeling (including full-color smooth shaded solids)
- n Interferometric interface and closed-loop computer-aided alignment m Non-sequential surfaces for segmented, multi-path, and other unusual systems
- B "Black box" lens modules for modeling systems based on measured properties
- Wector diffraction calculations including polarization effects and surface coatings
- **¤** Global Synthesis®, the first practical global optimization method for optical design

While we are proud of these and many other innovative features, we are prouder still of the quality, depth, and usefulness of CODE V's capabilities. We know our customers need to develop world-class products, so quality and reliability are the highest priorities in CODE V. development and support.

## **Superior Productivity**

Optical design software should help you to achieve better results than you could otherwise attain. It should provide the fastest possible response to your customers' needs. That's what "productivity" means. All of the features of CODE V are designed with this fundamental objective in mind.

Ease of Use - CODE V's assumptions, structure, and commands are designed to be fast and "natural" to the engineer or scientist using it on a regular basis. To make its many features accessible to new or occasional users, CODE V also includes a modern, menu-driven graphical user interface (GUI). With this advanced GUI interface, pull-down menus and buttons help you quickly navigate through the program, using the mouse or keyboard. Fill in a few values in the input window to define your calculation and click the GO button - it's that easy. Special "quick menus" let you do frequent tasks with just a single click. Multiple windows for input, output, and graphics (with full zoom/pancontrol) help you organize and control your work. Switch modes anytime to directly access the power of CODE V's commands and Macro-PLUS™ programming language.

Batabase/Modeling Features - All the data used in modeling your lens - from radii and glass names to coatings, decenters, tolerance values, polarization parameters, and more - are referred to as the "lens database." The top level of CODE V is the "lens data manager" (LDM),

ä

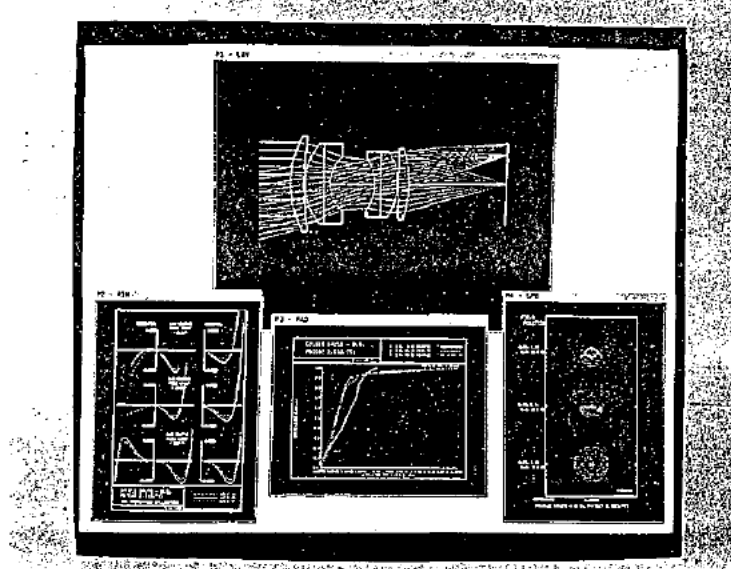

Geometrical optical analyses still are important for those systems which are not<br>
limited by diffraction: CODE V has many geometrical image evaluation options;<br>
including ray trace curves, radial energy distribution, and s Ą.

CODE V provides the user with extensive and flexible lens drawing capabilities.<br>Shown here are solid model drawings with smooth shading of a Double Gauss lens<br>and of an intrared scanning system. The same systems are also d the view opport when your<br>bidden line removal

which gives you full control over the contents of this lens modeling database. Editing this database is as easy as filling in the cells of a spreadsheet.

当你要

One of CODE V's most powerful features is non-sequential surface (NSS) modeling. In NSS models, optical elements are defined in global coordinates and ray path sequences are determined by CODE V. Segmented windows, corner cube reflectors, prisms, optical fibers,

and light pipes are a few examples of systems that can be modeled with NSS.

Optical Calculations - Once the lens data is defined, you can use any of over 40 specialized program modules to analyze, optimize, tolerance, and prepare your optics for fabrication. The block diagram shows the scope of what's

available - everything from aberration curves to lens cost data, MTF to Gaussian beams, paraxial ray trace to automatic testplate fitting. Three of the most powerful features are:

Optimization - With a library of patent-derived starting points, simple default operation, and pre-defined constraints, new users can get useful optimization results in minutes. And thanks to a remarkably versatile default error function and exact constraint control, such a simple

run can often produce a reasonable

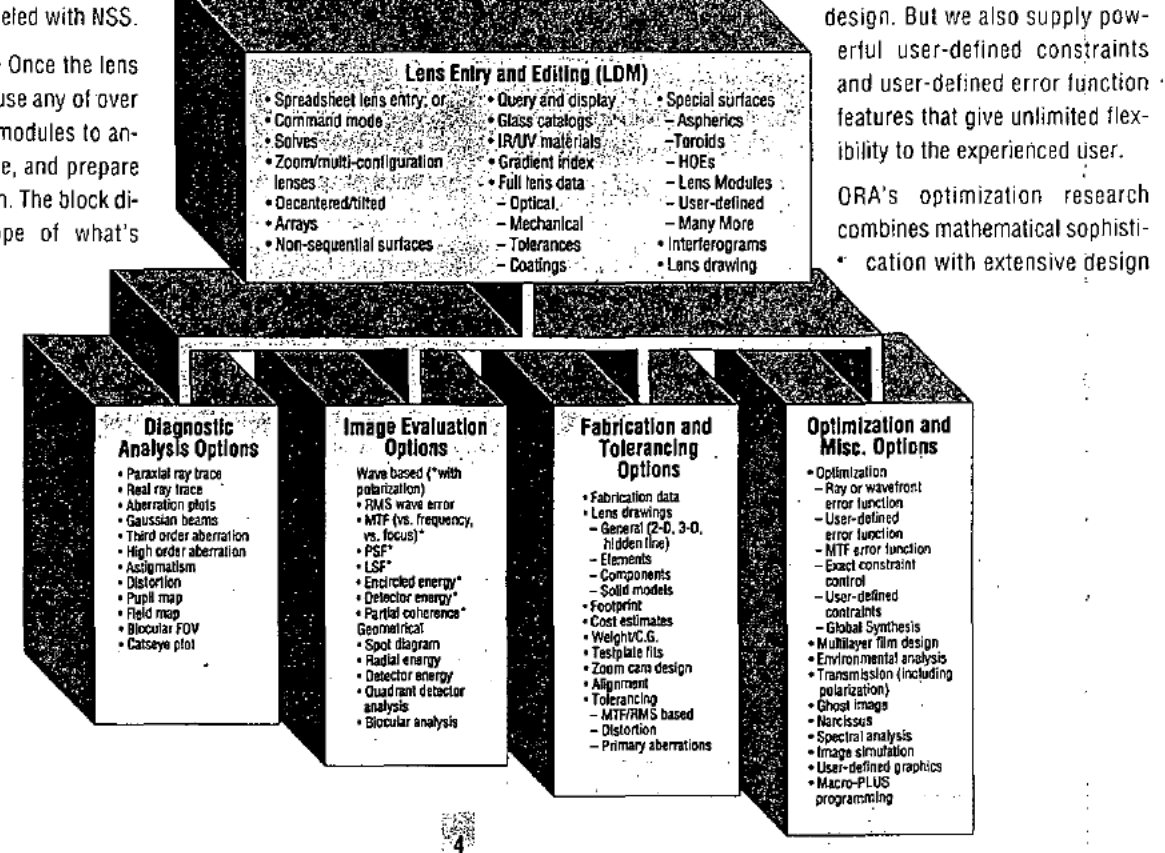

CODE V major teatures summary (space does<br>not permit the inclusion of many capabilities and important details).

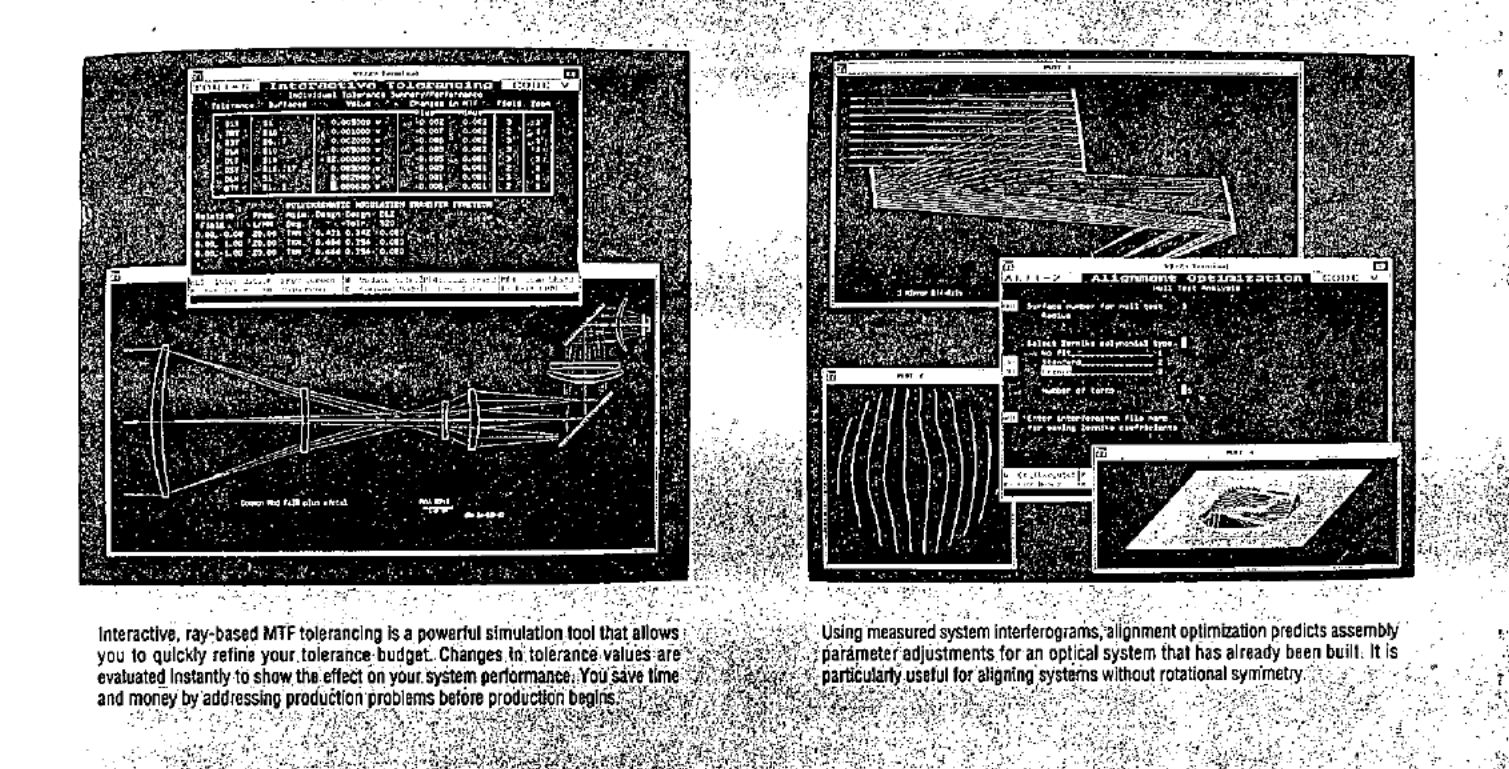

experience to make such advanced features as polychromatic diffraction MTF optimization practical, powerful, and easy to use. And CODE V also includes Global Synthesis (GS), the first global optimization tool for lens design that can handle constrained optimization problems of 60 variables or more. GS is a practical tool — not a research project - that helps you find real solutions to real design problems. better and laster. And GS is easy to use — a single command turns a standard optimization run into <sup>a</sup> global run.

Tolerancing - ORA's technical leadership in optical tolerancing saves your company money by minimizing your optical fabrication costs. CODE V's tolerance method is based on measurable performance qualities (MTF. RMS wavefront error, distortion), and it even simulates compensating adjustments done during assembly. Automatic error budgeting and poweriul statistical analysis help to make often massive data more manageable. The happy result: production problems are solved before you go into the shop.

Interferogram Interface - ORA's interferogram interface is a major contribution to optical fabrication support. It allows measured surface or wavefront data to be used as part of a CODE V lens model. Wavefront data can also guide the alignment of an already-built optical system. CODE <sup>V</sup> predicts the needed alignment parameter changes even without knowing what the errors are in the system.

Graphic Features - CODE V was one of the first optical programs to include extensive graphics. "Report-ready" graphics have always been one of its hallmarks. Another first was our use of solid modeling techniques (color "smooth shaded" 3-D solid views are particularly effective in presentations). CODE <sup>V</sup> has a variety of lens picture display methods to help you in visualizing complex systems. Automatic lens pictures let you instantly see changes made in interactive lens editing or during optimization.

Connectivity and Open Architecture - CODE V, the most powerful op-'tics program available. is also able to communicate with other systems to meet a variety of special needs. Connectivity refers to its ability to transfer and accept information. For example. you can export 3-D lens pictures to CAD programs via ICES files. or export any program graphic in DXF or Encapsulated PostScript formats. Measured interlerometric data (from Zygo or WYKO interferometers. as well as NASTRAN-simulaled surface deformation data) can be imported through INT files.

Open architecture gives CODE <sup>V</sup> users flexibility. Using the built—in Macro-PLUS™ language, users can extend or customize CODE V calculations. Macro-PLUS is a high-level programming language that offers full access to the lens database as well as such programming constructs as variables. expressions, loops, tests. input/output, spreadsheet-like Worksheet Buffer™, and file handling. Applications range from simple lists of commands to automated control of CODE <sup>V</sup> options to completely new calculations and graphical outputs. ORA also supplies a large library of ready~to—use standard macros.

Other user-definable features include surface equations, index gradients, optimization error functions, and graphics drivers. Building on these features, ORA is committed to making CODE <sup>V</sup> even more versatile in the future.

## First-Class Support and Updates

Optimum engineering solutions require more than a program installed on your computer. You should expect lirsl-cfass technical support when you need it — plus regular program updates, installation assistance, training options, and documentation that is both complete and useful.

This support should not be an afterthought or a secondary. part-time activity for an otherwise busv programmer. Your time is too valuable

5

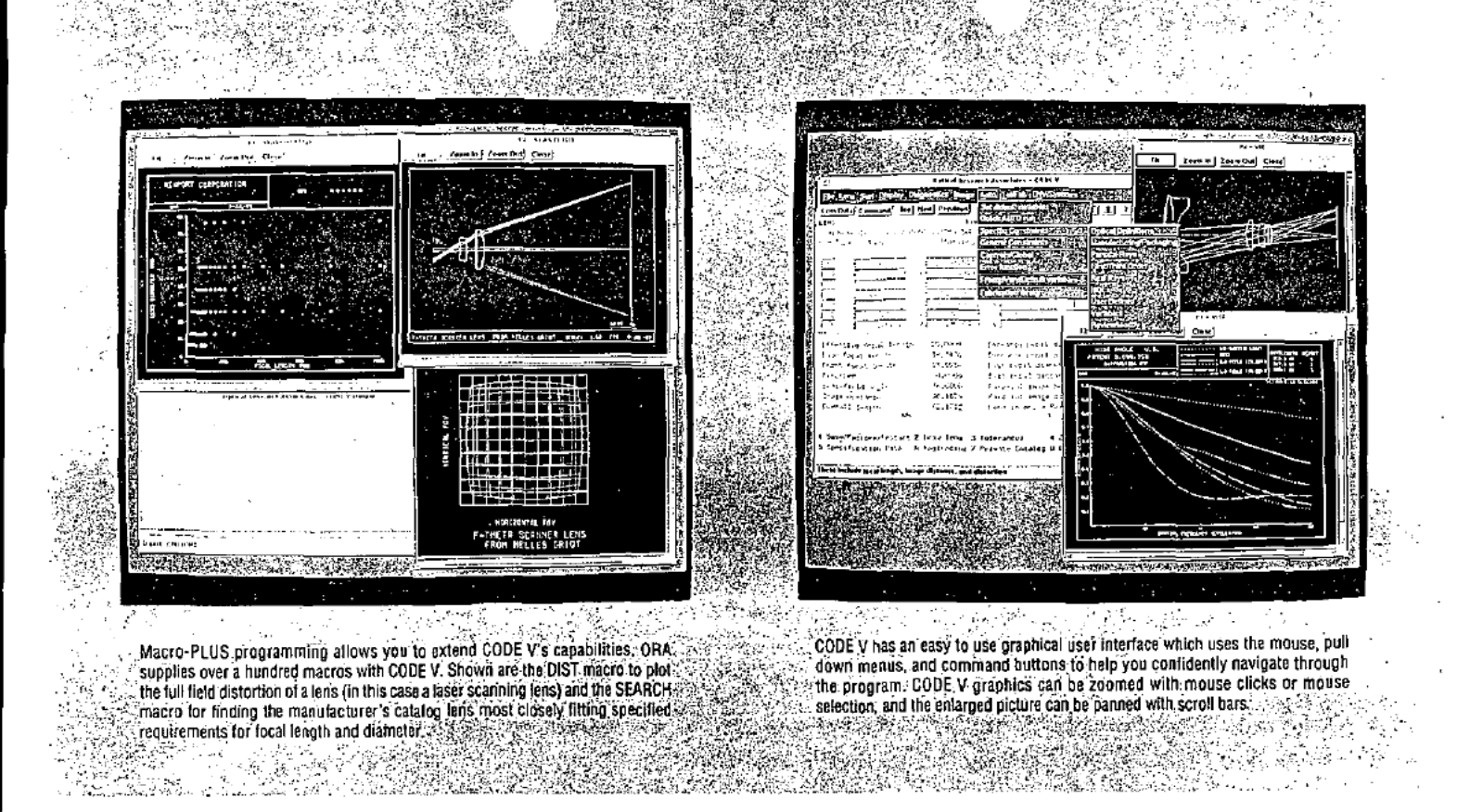

to rely on a program with marginal or nonexistent support. That's why every CODE V license includes these essential services:

Technical Support and Training - "First-class" is not just a slogan at ORA. Technical support is critically important, so we offer a toll-free support "hot line" (U.S. and Canada) and a full-time technical support staff, all with optical design experience, to help you when questions arise. If you are overseas, we can respond overnight via fax or e-mail. On-site installation help is available (though seldom needed). Several forms of training are offered, including regular seminars several times a year in the U.S., with additional seminars in Europe and Japan. On-site seminars are also available.

Program Updates - Extensive program updates are issued approximately once a year to add major new features such as interferometric analysis and MTF optimization. Other updates are issued as needed to make minor improvements and to fix customer-reported problems. All updates are provided free of charge as a standard part of the license.

Documentation, Tutorials, Newsletter - Our tutorial and reference materials are complete, easy to use, and include many examples (though many customers report that our detailed on-line help greatly reduces their dependence on manuals). Regular manual updates and quarterly newsletters help you keep your CODE V knowledge up-to-date.

# **ORA's Special Advantage**

Experience - Someone once said, "There is no substitute for experience." At ORA, we bring more experience to optical design and the creation of optical design software than any other organization of our kind. And the result is greater success for our customers. Our team of talented optical designers, optical engineers, and software

professionals combine their efforts to support two closely related business areas:

- **B** Optical software
- Optical systems engineering and lens design

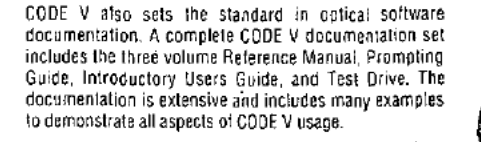

繰

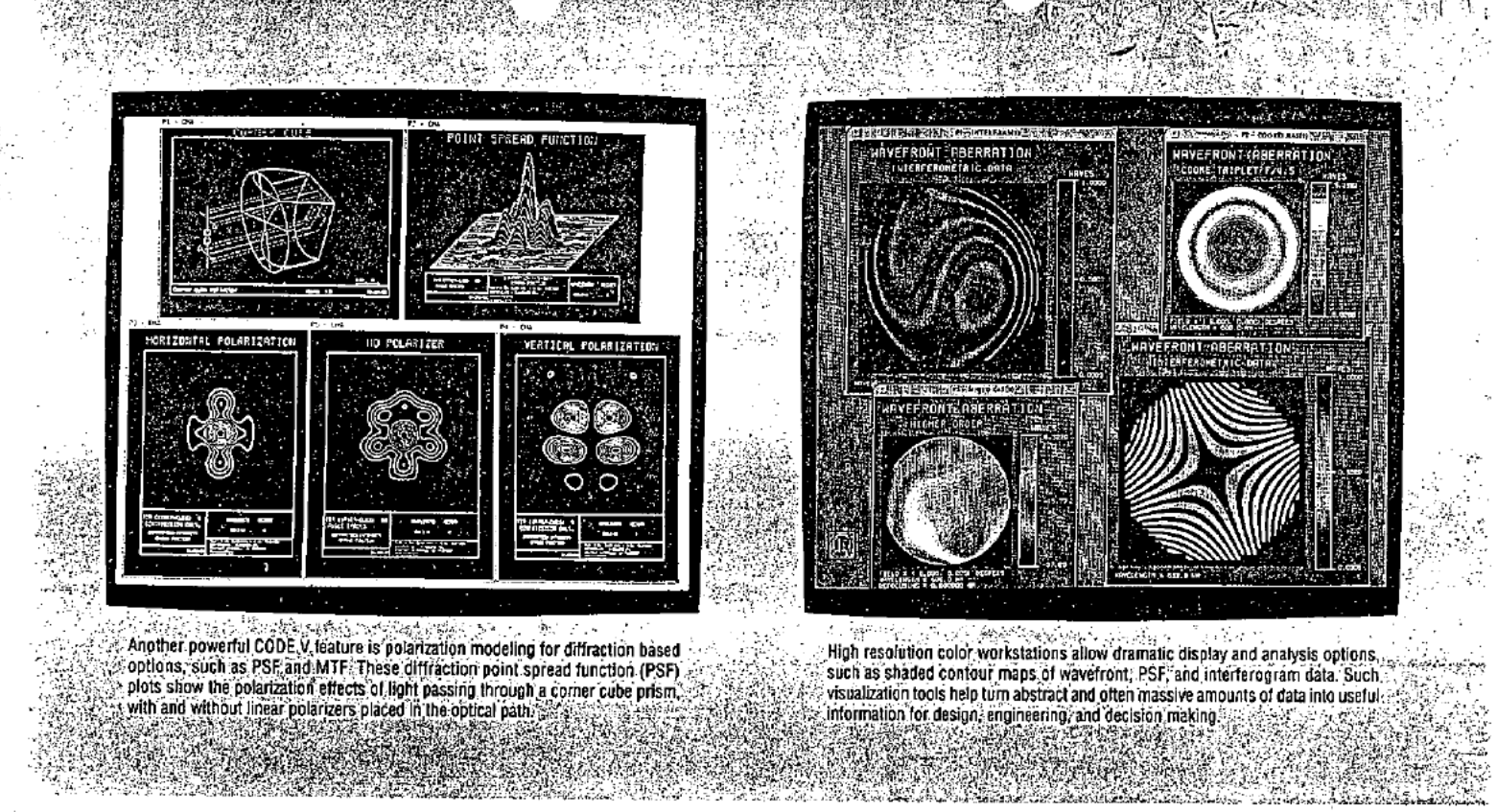

# **Getting Access to CODE V**

CODE V License - Because continuing customer service and regular program updates are such important parts of our product, CODE V is not sold - it is provided under several license forms, all of which include monthly or annual license fees, or on a "pay as you go" network service. CODE V can be installed in your facility on 486 or Pentiumbased PCs (Windows 3.1 or later), on Sun SPARCstations, or on any of Digital Equipment Corp.'s VAX/VMS workstations and computers. See our price sheet and platform-specific data sheets for more details.

ORA Network - When the need for CODE V is moderate or occasional, ORA's Network Service may be the ideal solution. An international data communications network allows local telephone access from nearly anywhere. Only a modem and terminal (or PC/Macintosh with terminal emulator) are required.

Call or Write ORA Today - Find out how CODE V, the world standard in optical design and engineering software, can start working for you.

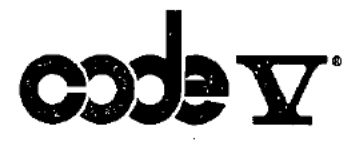

#### OPTICAL RESEARCH A S S O C I A T E S

Corporate Headquarters: 3280 East Foothill Boulevard, Pasadena, California 91107 (818) 795-9101 FAX (818) 795-9102 E-mail: service@opticalres.com East Coast Office: 945 Concord Street, Framingham, Massachusetts 01701

@ 1993 Optical Research Associates

CODE V, ORA, and Global Synthesis are registered trademarks of Optical Research Associates.<br>Macro-PLUS and Worksheet Buffer are trademarks of Optical Research Associates.<br>ZYGO, VYYKO, VAX, DEC, PostScript, Pentium and Sun

Printed in U.S.A.

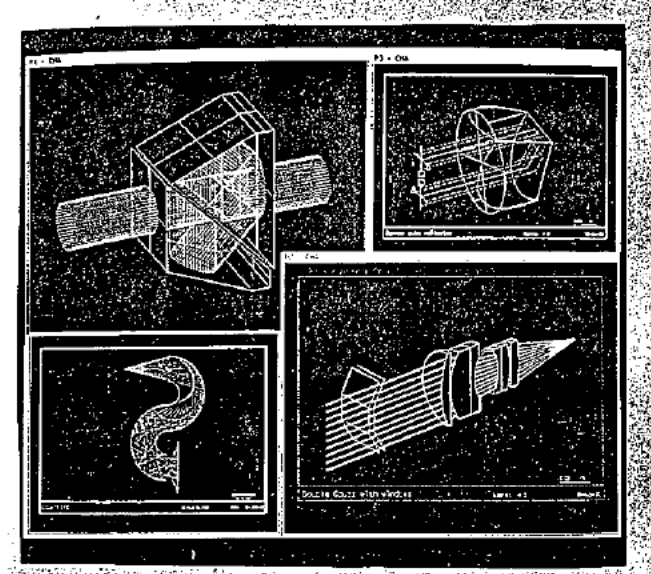

CODE V's non-sequential surface (NSS) capability greatly extends the range of systems that can be modeled. The NSS ray trace dynamically determines the ray and paths within olobally-specified NSS surface ranges. Systems su cubes, and segmented windows can be modeled efficiently and effectively

CODE V graphical output makes effective use of color workstations and terminals In many optical systems, the use of color helps you visualize your optical system and light paths more clearly.

One of ORA's most important strengths is the synergistic interplay between our design and software development efforts. Our engineers provide ideas, guidance, testing, and feedback for the development of CODE V. In turn, CODE V provides them with the tools to solve an incredible volume and variety of design and engineering problems routinely and cost-effectively.

As an engineer or scientist, you may face a wide variety of optical design or analysis problems and challenges. You need a correspondingly diverse range of software capabilities to meet those challenges. It takes a software supplier who understands the problems you face to effectively develop those capabilities.

Our engineers have proven CODE V's abilities on a large variety of optical systems in production or in use today. A few examples:

- Optical disc lenses (audio, video, memory)
- 35 mm and video camera optics
- Laser scanner systems (bar code, laser printers, and others)
- Hotographic head-up and helmet-mounted displays
- FLIR and other infrared systems

■ Simulators

Microlithography optical systems

Thanks to ORA's extensive design and engineering experience, we can fully appreciate the problems you face. As a result, we have created in CODE V a tool that meets these challenges head-on. The concept: an integrated package of optical programs, built on a common database and user interface, that addresses the full range of your optical needs. You shouldn't settle for less!

Commitment - We have long recognized that if you succeed, we succeed. Since our founding in 1963, ORA has consistently worked to

make this happen. This commitment to customer success has helped us grow to be the largest optical consulting firm and the largest supplier of optical design software in the world. Our success has not dimmed our vision or reduced our determination to provide the best services and products possible. Given the expanding importance of optical technologies, we see a growing market for the skills and productivity tools we provide.

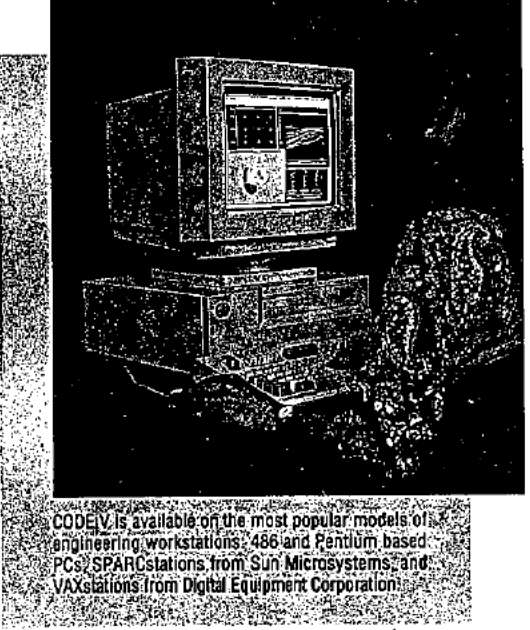

# **COMPUTERS AND SOFTWARE**

# <u>laser Focus</u> World

# Three-dimensional modeling program simplifies optomechanical design

Optical engineers can construct and analyze systems of optical components as well as mechanical structures with LightTools, a three-dimensional (3-D) modeling program from Optical Research Associates (ORA, Pasadena, CA). Unlike traditional optical-design software in which systems are entered and evaluated as a series of surfaces, each system component is specified as a 3—D object that can then be manipulated in space through simple drag and drop operations. Nonsequential ray-tracing ' capabilities, including refraction, reflection, and amplitude splitting at each surface, allow the designer to introduce user-defined ray patterns into the system at any point and observe how the light is propagated. Currently the software runs on SUN Sparcstations; a version for Microsoft Windows is planned<br>for mid-1995 release.

Components are either specified through the use of an icon toolbox containing common optical shapes or drawn using mouse-based, mechanical CAD-style operations. Mechanical and optical surfaces can be given refractive or reflective characteristics. They can also be specified as binary optics or diffraction gratings, requiring the soft ware to simulate scattered light from surfaces.

Because each object in the program is a complete 3-D shape. the program is able to analyze the interaction of light with the entire component. For example, by making a lens edge reflective, the user can quickly determine if light reflected from that edge propagates through the system. This technique can be applied to the mechanical elements of the system such as lens barrels, retaining rings, or screw heads, allowing design~ ers to assess their contributions to system-obscuration or stray light.

#### Fast track to real world solutions

John Tamkin of Polyscan inc. (Tucson, AZ) worked with LightTools in the optomechanical design of his company's laser-based direct-imaging equipment, which is used to manufacture printed-

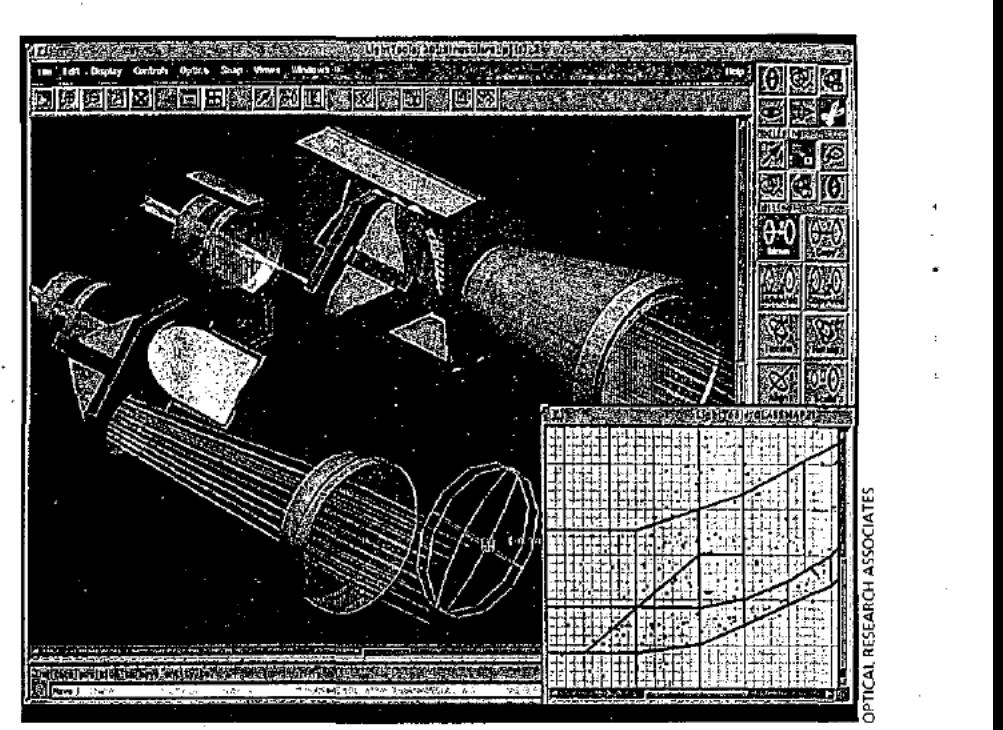

Both threedimenslonal model of binoculars with light paths and cutaway 0t mechanical structure can be manipulated with LightTools; glass map in corner allows interactive graphical glass selection.

circuit boards, multichip modules, and flat-panel displays. As in many industrial applications, space is critical in Polyscan's products, and designers frequently resort to complex folded optical paths in order to minimize system size. Using LightTools to model these systems. Tamkin has been able to quickly identify mechanical interferences in the ray path (see figure). Such obstructions can be difficult to visualize with traditional optical—design programs.

Once a rough Optomechanical design is achieved by the optical designers, it is imported to AutoCad for refinement by mechanical engineers. Tamkin likes the capability of LightTools to transfer data to AutoCad'through the DXF file format as a useful asset, although he would like to see this function further developed to include more sophisticat ed model parameters.

The ability to fully model both mechanical and optical structures of system prototypes allows designers to converge quickly on a real-world solution. "The software allows an opticaldesign team to explore mechanical constructs before turning the design over to the mechanical engineers," says Tamkin. Optical designers are thus able to come up with system configurations that the mechanical designers can use more readily.

#### Object-oriented approach

Researchers at the MIT Artificial Intelligence laboratory (Cambridge, MA} have used LightTools in the design of eye glass—mounted virtual-reality displays. Project member Phillip Alvelda was able to model the complete environment in which the system would operate, including the wearer's face and mechanical elements of the eyeglasses such as hinge screws. The program allowed him to analyze optical obscurations caused by facial features and pinpoint potential

Reprinted from the March 1995 edition of LASER FOCUS WORLD Copyright 1995 by PennWell Publishing Company

#### COMPUTERS AND SOFTWARE

sources of glare or stray light.'ln Alvelda's opinion, no other currently available software would provide this capability while remaining easy to use.

Alvelda believes that the utility of the package stems from its object-oriented approach. "LightTools reflects how you work with real elements," he says. "Using it is just like constructing an actual prototype. It really allows you to

The ability to fully model. both mechanical and optical structures of system prototypes allows designers to converge quickly on a réál-world solution.

spot potential problems in manufacturing, assembly, and operation before they occur." The MIT group may also use the program as a teaching tool, helping students visualize optical systems and understand how reshaping and adjusting elements affects system performance.

#### Probing for stray light

LightTools helped engineers at Ball Aerospace (Boulder, CO) design the Near-IR Camera Multi-Object Spectrometer (NICMOS) destined for use in the Hubble Space Telescope. Project engineer Michael Kaplan created the . original optical design in ORA's CODE V design program. The file was then imported to LightTools, where mechan ical structures were added to the model.

Stray light is a major concern in this tightly packaged, multipath system. Using the software, Kaplan introduced various ray sets to probe for potential stray light problems and test the effec tiveness of different baffle designs. He found the ability to arbitrarily specify the reflectivity of any surface highly useful in identifying potential problems with specular reflection.

To improve the software in future releases, Kaplan suggests that ORA add the capability for importing objects that already exist in other CAD packages. By adding this feature and further refining the interface between LightTools and CODE V, he says, ORA could create a seamless development environment for optomechanical design.

Kristin Lewotsky Assoc. Editor/Technology Laser Focus World

OPTICAL RESEARCH ASSOCIATES 3280'East Foothill Boulevard, Pasadena, California 91 107 Telephone: (8l8) 795-9101 FAX: (818) 795~9l02 E-mail: service@opticalres.com

Document No. AT1 Appl. No. 08/782,889

<u> Martin Martin Martin Albert (d. 18</u>

# Manufacturing **Founcal Disten**

**Mann** Photonics

# **A Building-Block** Approach to Optical-Design Software

by Michael Hayford and David Brown

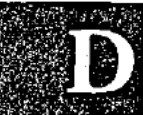

#### espite advances in both the power and ease-of-use of

commercial optical-design software over the past few years, the basic way in which systems are mathematically modeled in these programs remains fundamentally unchanged. This has largely limited their use to the traditional areas of optical-ele-

ment design and optimization.

Here we'll examine a new approach that provides for three-dimensional system modeling and allows nonsequential ray tracing. Specifically, we'll describe how this type of program helps designers analyze nonimaging optics, such as illumination systems, as well as examine the effects of mounts and optomechanical components in traditional lens designs.

#### Stuck in the past

The conventional approach to optical design is to designate a system as a collection of surfaces separated by breaks of various indexes of refraction, and then to trace rays that propagate sequentially through the system from one surface to the next. There has been a general trend among optical-design software providers to allow for ever more

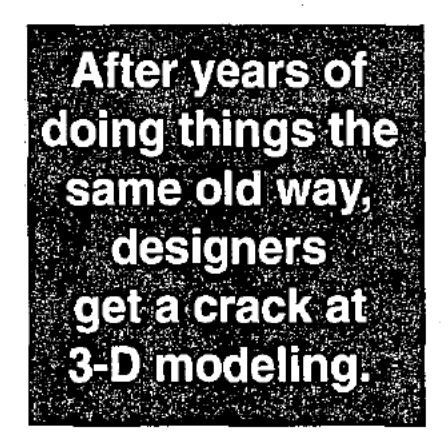

having both optical and nonoptical surfaces, such as edges, flanges, mounting holes and so forth. Additionally, more mechanical structures such as retainer rings, lens mounts, spacers and barrels can be included. Model construction is aided. by a toolbox of commonly required shapes and the ability to stretch and

mouse.

resize components or surfaces with a

Once the model is

built, the program

can perform nonse-

quential ray tracing. Arbitrary bundles of

rays can be intro-

duced into the op-

tical system at any

point or orientation

and their propaga-

tion through the system studied.

This approach can be useful in an-

alyzing stray light,

flare. ghost imaging

and obstructions in

the image path be-

cause it considers

the optical effects of all

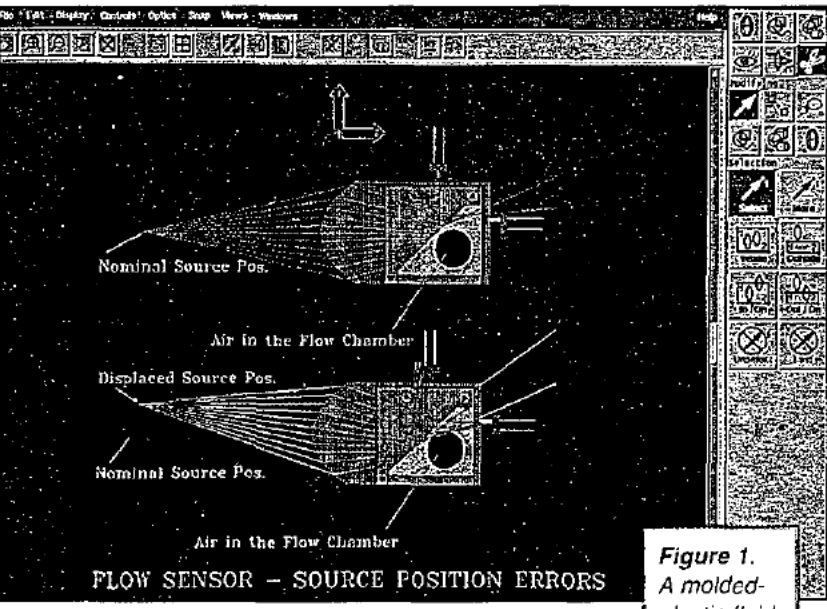

sophisticated and complex surface geometries. In some cases, these programs even include the effects of components such as diffraction gratings or optical coatings. Until now, there has not been any significant departure from this basic method.

LightTools, a new software from Optical Research Associates in Pasadena, Calif., approaches systems as a collection of 3-D objects.

plastic fluidflow sensor.

system objects. In addition, the program can trace rays regardless of the order in which they encounter surfaces.

#### The attractive alternative

For very high-volume production. molded plastic optics can offer an attractive economic alternative to glass. Furthermore, the manufac-

Reprinted from the May 1996 issue of PHOTONICS SPECTRA® Laurin Publishing Co., Inc.

**Manufacturing** 

# **OPTICAL DESIGN**

with  $-$ Photonics

turing process lends itself to producing complex part geometries where mechanical functionality can be included along with optical surfaces. However; this same part complexity can make such systems difficult to analyze rigorously because light can propagate through what are intended to be purely mechanical features as easily as it can through those meant to be optical.

A molded-plastic fluid-flow sensor is an example of just such a product. The LightTools model of one possible design is shown in Figure 1. in a sin gle unit, it includes a cylindrical aspheric lens for focusing a light source. a 45°-fold total—mternal-rcflection mir ror. through holes for mounting and mechanical features for detector mounting. This fairly complex geom-

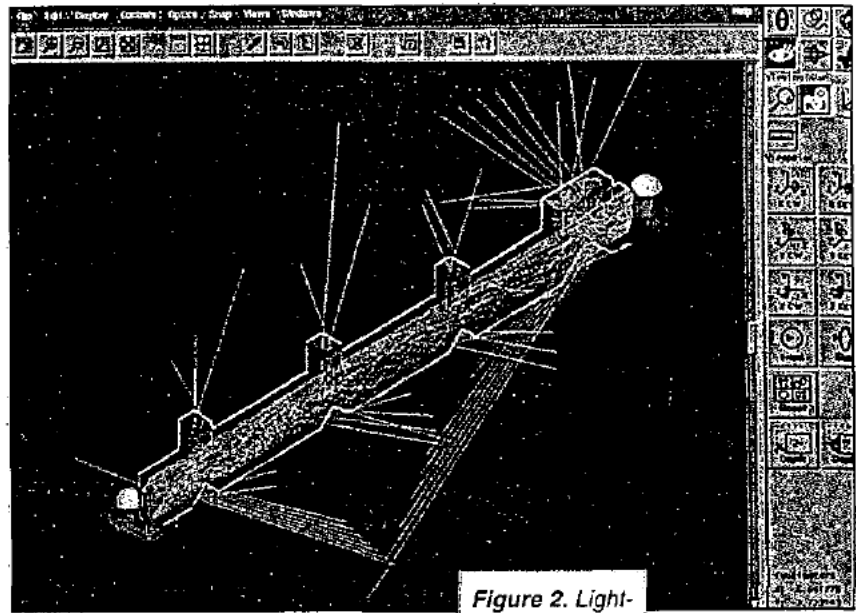

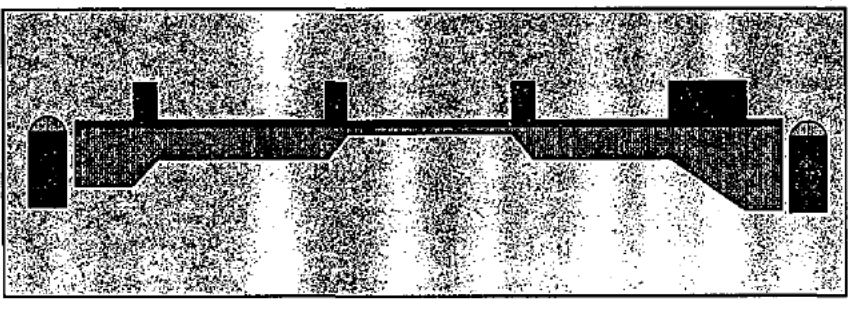

 pipe design starting point.

Three stages in design of an automated light pipe.

ctry is quickly built up by employing a library of common shapes. together with the ability to perform Boolean operations (intersection. subtract. union. etc.) on surfaces:

#### Changing the focus

In operation. when liquid is present in the flow chamber. total intemal reflection is defeated and the source is focused onto the second

refractive index of the

from its nominal position, light no Tracing fans of rays through the easily be seen by using this method.<br>longer reaches the correct detector system backwards — that is, start- Thick plastic waveguides (light

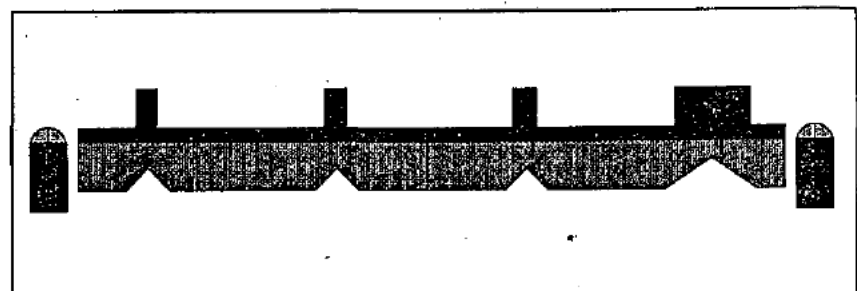

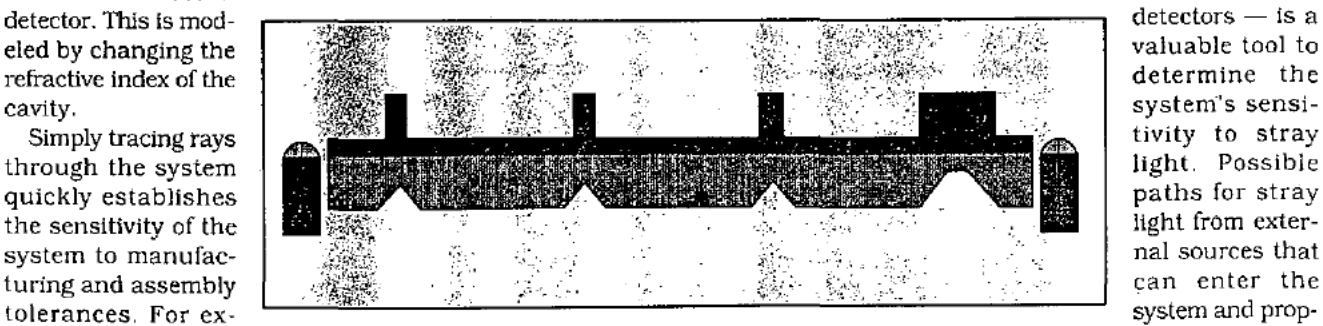

ing rather than ending at each of the

ample, when the source is displaced wrong detector. agate through to the detectors can<br>from its nominal position, light no Tracing fans of rays through the easily be seen by using this method.

longer reaches the correct detector system backwards — that is, start-<br>and some is even directed to the ingrather than ending at each of the pipes) are frequently used to pipe
### OPTICAL DESIGI

light from a source to an output surface. such as a button or graphic. in au tomotive interiors. This technique minimizes the number and cost of sources. The goal is typically to provide

### There has been a general trend among optical design software providers to allow for ever more sophisticated and complex surface geometries.

uniform illumination. but it is complicated by the geometry of the system, which may require the light to travel around PC boards and wiring contacts and may necessitate illu minating movable objects such as gauges or sliding switches.

John Van Derlofske, David Lamb and Lloyd Hillman at the University of Alabama in Huntsville are inves-

which the part is constructed and its performance accuratcly modeled only on the computer, thus reducing the time and expense of the prototype cycle.

### Two bulbs, four buttons \_

Figure 2 shows the starting point in the design of a light pipe intended to use two

bulbs to illuminate four buttons on a car radio; the first'three buttons contain a single character. and the final button requires that four characters be illuminated. The bulbs are placed so that other pipes can be positioned near them to take light to other parts of the instrument:

The initial design essentially consists of three 45°-fold mirrors for the

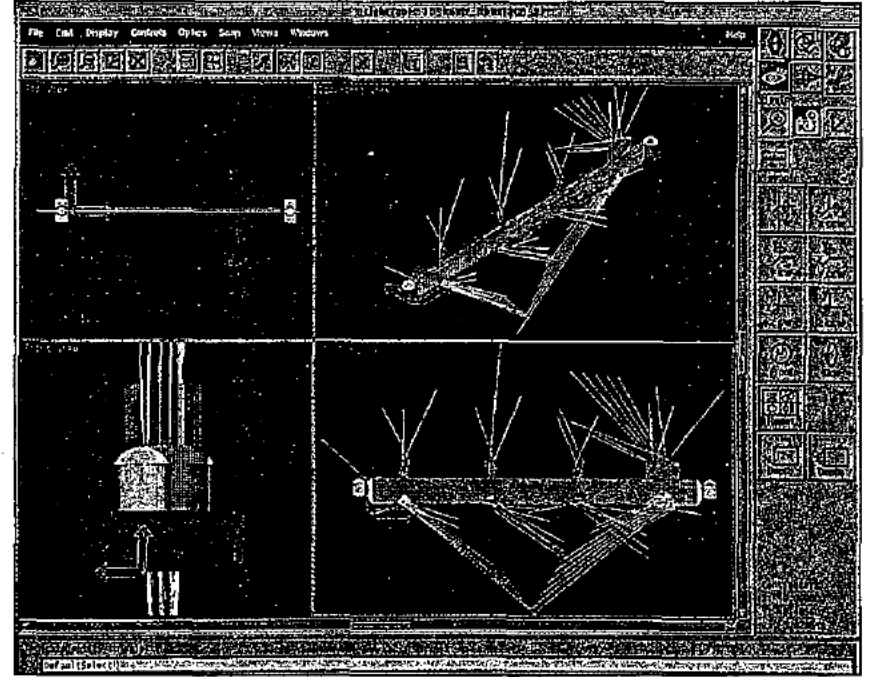

tigating approaches for illuminating the in-dash display systems of Chrysler automobiles. in the past. design of such systems required the construction and testing of actual working prototypes. The design would then be modified and the cycle , repeated until satisfactory results were obtained. This process is both expensive and time-consuming. The ' group found LightTools effective for, producing "virtual prototypes." in

single-character graphics. and one 303-f01d mirror for the multicharacter graphic. The larger mirror is set at a shallower angle to minimize the height of the light pipe and the graphic's greater length. In each case, to direct light impinging upon the surface in the desired direction. total internal reflection is used.

To analyze this system. the bulbs were modeled as objects with the same shape as the outer envelope of . the actual bulb; ray fans with 129 rays each were then traced from sev eral different starting points on the bulbs' surfaces. While this is in no way a rigorous. radiometric analysis. it still allows the designer to examine the basic characteristics that the system will display when it is actually operating.

**Manufacturing** 

**Min**<br>Photonics

A series of subsequent analyses of ray traces showed that light was unevenly distributed because the lighting was not uniform. Using the pro gram to add components and change their orientation eventually resulted in an optimal design.

While further analysis and refinement of the design will be required using software that provides more accurate radiometric analysis. the process to this point took only a few hours and did not require the construction of any actual prototypes. Several weeks might have been needed to produce and test actual prototype units if the program had not been used.

### An added dimension

'

The program adds another dimension of capability to the area considered probably the most traditional domain of optical design camera lens design — in which LightTools can be used to analyze the optical effects of mechanical mounting structures within a lens and to probe for ghost images.

Leslie Foo of Nikon Precision has used the program as an adjunct to CODE V. which is used to design and optimize the basic optical system. After design with CODE V is completed. the system is imported to LightTools, where various mechanical mounting structures are added.

Foo uses the program's ability to automatically generate a 2-D grid of ray fans to probe for stray light and ghost images. The system is traced backwards. from the focal plane through the lens. to determine what parts of the mount can be "seen" at the film plane. During this process. various parts of the lens structure can be "turned on or off," i.e.. their reflectivity can be altered to assess the contribution of each surface or

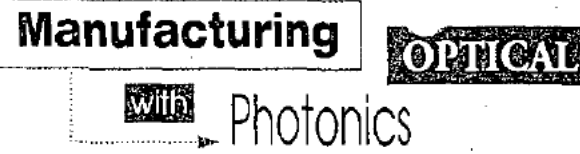

feature t0 the stray light reaching the focal surface. Once again. the nonsequeniial ray-tracing ability of LightTools is necessary to follow rays that undergo multiple reflections within the lens.

### Higher level of confidence

'

While precise. quantitative analysis of ghost images and stray light still need to be performed using other software. Foo has found that the program provides an additional level of confidence in a design before bringing it to the physical prototyping stage. Foo also commented that its ability to produce presentation-qual-

ity 3-D graphics can be useful in presenting design concepts to nontechnieal personnel.

We believe that our new software has already made an impact on optical design. provid—

ing an easier method to input com plex optical and optomechanical structures for further analysis as well as allowing nonsequential ray tracing for analysis of nonimaging sys tems and stray light The result is a streamlined optomechanical design process with greatly reduced proto typing costs. More capabilities to enhance its use as a quantitative analysis tool are planned.

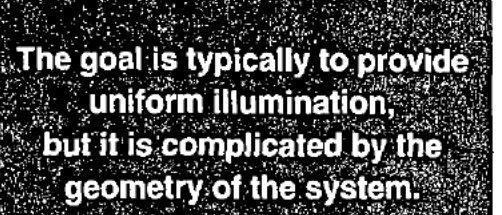

### Meet the authors

Michael Hayford is LightTools prod, uct manager at Optical Research Associates in Pasadena. Calif.. and one of the product's developers. He has a BS and an MS in optics from the University of Rochester.

David Brown is director of marketing and customer service at Optical Research Associates. He has a BA from UCLA and an MBA from the University of La Verne.

### OPTICAL RESEARCH ASSOCIATES

3280 East Foothill Boulevard, Pasadena, California 91 107 Telephone: (818) 795—9101 FAX: (818)795-9102 E-mail: service@opticalres.com Internet Home Page: www.opticalres.com Snapshot: Abernathy

provides a history of illumination

software, discusses several

applications, and describes the

rcome so that the world

key challenges that must By Michael Abernathy

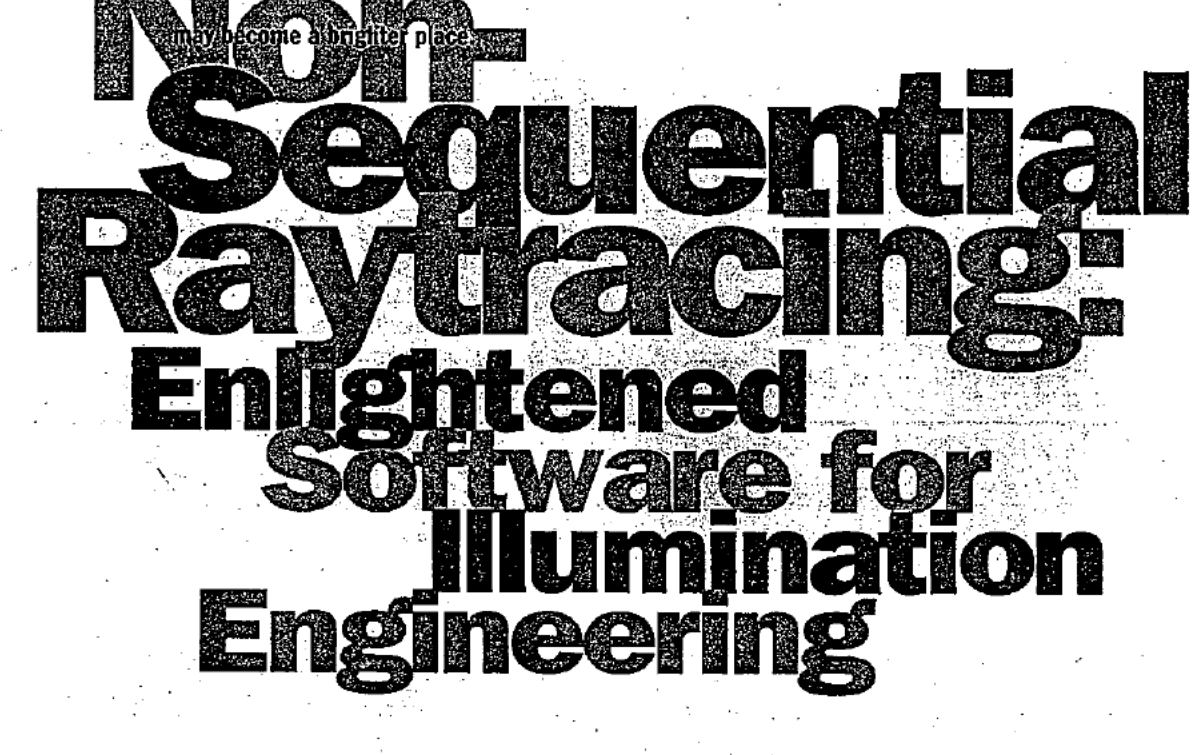

hose of us who can remember punch capabilities like Graphical User Interfaces, abundant memory, and desktop computing to be a dream come true. Fourteen years ago, I asked a friend why raytrace codes were not much used in lighting design, and he responded that you had to which each ray struck each surface. Why not have the computer calculate this auto-

s / November 1998207

matically? The common wisdom of the time was that cards and paper tape readers may find the effects of partial reflection at transmissive surfaces created a 2n complexity problem, which was unsuitable to a computational solution. That challenge was the birth of unconstrained non-sequential raytracing and OPTICAD<sup>®</sup>. This article summarizes the progress I have observed since the early 1980s.

There was, however, relevant work in progress tell the raytrace code the exact order in sectoward non-sequential raytracing occurring in another field entirely. In the field of computer graphics, Turner Whitted had reported a method for synthetically generating imagery using raytracing. In this method a ray was traced backwards from the detector, through the simulated scene, and ultimately to a light source. This is possible because Fresnel equations work the same way following a ray backwards and forwards.

The trick, however, was not in calculating the light paths at refractive or reflective surfaces, but rather in managing the formation of secondary (ghost) rays at surfaces. Imagine a system of two flat mirrors facing each

other, with a glass plate between them, and a ray starting between them, normal to. the faces. The ray would bounce back and forth. Each time it passes through the glass, ghost rays would be generated. First one ray creating two, which create four, and so on, generating ray segments, until the computer. (which has to keep track of each segment) ran out of memory. So, sophisticated adap-

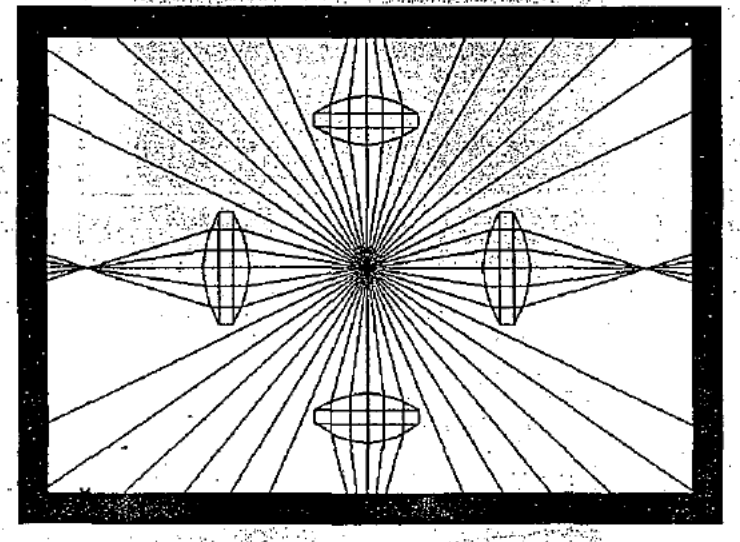

Non-sequential raytracing automatically finds the ray-surface intercepts. Here a 360° ray fan impinges on four lenses-the rays that strike objects bend with Fresnel's Law, and those that miss, pass on.

tive techniques were developed that allowed the user to manage the formation of ray segments by controlling parameters such as the maximum number of ray segments, maximum number of ghost rays, and minimum transmittance. We implemented this technology as the OPTICAD® program, and for the last decade it has found an ever increasing variety of applications.

In the intervening years, non-sequential raytracing has been used to describe a variety of systems. However, our use of the term refers to programs that automatically trace rays through a design space, based strictly on the physical size, optical characteristics, and location of the component objects in space. The user does not have to coax the program into non-sequential raytracing by setting up regions" with input and output apertures. A true nonsequential raytrace program must be able to trace a  $4\pi$ steradian bundle of rays at once, as shown in Figure 1.

For the illumination engineer, non-sequential raytracing technology has been a tremendous time and money saver. It permits analysis of complex parts like automobile

and American School School and Company

cerned with diffuse light. Diffuse light occurs when a light ray strikes a surface that does not produce one reflected and one transmitted ray segment, but rather produces a statistical distribution of possible ray paths. For example, a light ray striking sand-blasted glass may reflect and transmit in any number of directions. So how can we use raytracing to model a statistical distribution of light rays?

dash panel lightpipes-predicting a part's lighting perfor-

mance before the part is even built. Prior to the advent of

these technologies, lightpipe designers (and other illumination engineers) found themselves designing a part,

having to build and test the part in the lab, and then

improving the design. This was slow and inefficient-but

non-sequential raytracing changed that by allowing the

designer to create a part in a CAD program, then import

An effective solution is Monte Carlo simulation. Taken from the statistical technique of the same name, Monte Carlo raytracing uses a statistically significant number of rays, and analyzes system performance by random surface normal realizations at each diffuse surface. Surfaces can be modified to permit Lambertian, Gaussian, and x-y power law statistical surface normal distributions at each diffuse component. The process many seem computationally intensive, but modern. desktop computers easily perform the task. Thus nonsequential raytracing was adapted to meet the challenge of diffuse reflection and transmittance.

tics: & Photonics, News / November, 1996 23

rikteratur i vol

it for analysis to see how well light would travel through it. Where did the light. escape? Where did it concentrate? Where is the best location for a bulb? The design was thus refined before the first lightpipe was built. This tool proved to be a quantum leap in lighting system design.

### Monte Carlo raytracing

So far we have talked about specular reflection and transmittance, but much of lighting design is con-

### The interface revolution

"All evolution in thought and conduct must at first appear as heresy and misconduct," said George Bernard Shaw, and so it was in optical software interface design. Many of the major raytracing codes in the early 1980s were written in FORTRAN and were the legacy of government development contracts, university research, and specific optical design projects. They were (and are) powerful, but each had its own unique interface, which was typically a command or script language that the user

typed-in. Plots could. be sent to plotters. Output tables were sent to the terminal or line printer. Most software was expensive, leased rather than sold, and a short course was really required for a user to learn how to use the software. But that was about to change.

In 1989, when a young University of Arizona graduate named Ken Moore developed ZEMAX™, he designed it from the ground up with the goals of being extremely easy to use, reliable, and affordable. Moore believed that software, even optical design software, should be easy to learn-like the commercial spreadsheets and word processors available on personal computers. He created a user interface that combined graphical output with a handy spreadsheet-like data

The challenges

With the advent of non-sequential raytracing, the illumination engineer was now equiped with a tool which could be used to address three major challenges:

Predicting design lighting efficiency performance,

Predicting design lighting uniformity performance, and

Scattering prediction and stray light control.

Simple lighting efficiency is a basic challenge for many illumination engineers. Consider the engineers

an an

2. Two lightpipe designs are tested in this pr map. Note superior uniformity on the lower sign design

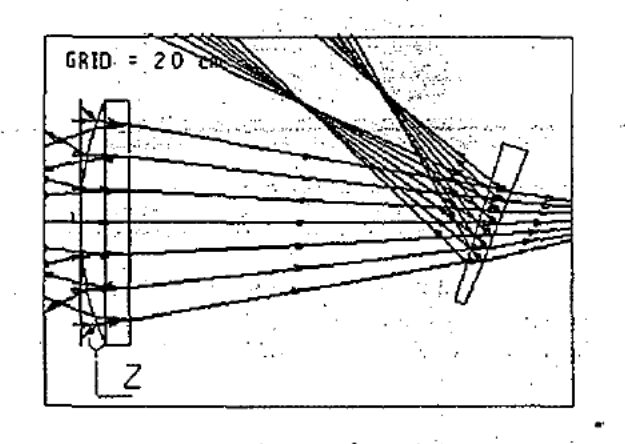

Figure 3. Chost foci above laser beam path.

input. He made the program truly interactive so that a user could make a design change and immediately see the result

Moore continued to improve the interface and usability of ZEMAX<sup>TM</sup>, and it seems his insights about ease-ofuse have paid off. ZEMAX™ raised the bar several notches for optical engineering software, and user's expectations for both usability and the quality of user interface were going to be higher, henceforth, because they had seen what was possible. Illumination software would have to follow suit, and we developed a Windows™ version of OPTICAD<sup>®</sup> that aimed at superior user interface.

& Photonics Ne

or uniformly illuminated it will be. Anyone who has tried to read a digital watch in the dark can relate. The left half of the watch display is extremely bright and the right half is too dim to read. Modern tools provide a mechanism to quantify this problem and solve it in the design stage. The upper sign in Figure 2 is not evenly illuminated-too much of the light is concentrated in the center, and people are likely to have difficulty reading the sign (as evidenced by the variation in pseudocolors representing intensity levels). Armed with awareness of this problem, the illumination engineer concludes that the light should be diffused, and elects to

who design lighting for undersea search equipment, or engineers designing radiative heaters for semiconductor drying. They must be concerned with efficient delivery of light to a particular region of space. Non-sequential raytrace tools were ideally suited to this because they could follow a ray striking a reflector, once or perhaps bouncing several times, and compute the transmittance losses due to absorption at the surfaces and in the media (volume absorption) along the path.

Eighting uniformity is a major goal for the illumination engineer. Figure 2 shows two designs for an illuminated sign, which uses a lightpipe. What the designer needs to know, in addition to how bright the sign will be, is how evenly

frost the back of the plastic lightpipe. The result is shown in the bottom sign, which is much more evenly illuminated. The software can show the result either as naturally polychromatically shaded as black and white, or use pseudo color to enhance subtle changes across the field.

marketplace by improving the design.

Too much light in the wrong place can be as undesir-

able as having too little. As a result, stray light analysis is an important function of lighting software.

Telescope and celestial instruments are often designed with baffles to control the movement of stray light, as ghost rays can completely eclipse the signal the instrument is intended to collect. These ghost rays can form as Fresnel reflections from refractive surfaces, or simple reflections from interior surfaces of the instrument. Laser systems are also good candidates for stray. light analysis. Figure 3 shows a case, analyzed by William-Swantner, in which a ghost focus occurred just above a CO. laser. This focus still possessed enought energy to cause harmonic to a person standing. in the wrong place.:

### **Applications**

Maximizing the efficiency of a lamp reflector is often desirable. Figure 4 shows a desk lamp with rays traced. Note that some of the rays strike the

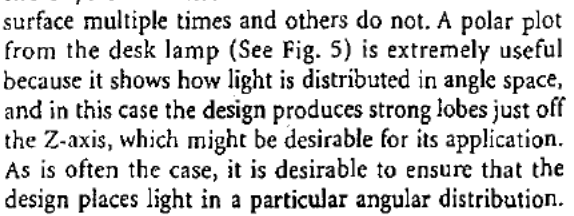

The automobile industry is highly competitive, and cost-consciousness is part of every engineering decision. If a part, like a headlamp, can be made even a few cents less expensively while still meeting design performance, the manufacturer becomes more competitive in the

Here's how the process works. First, for a given appli-

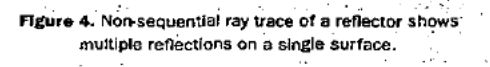

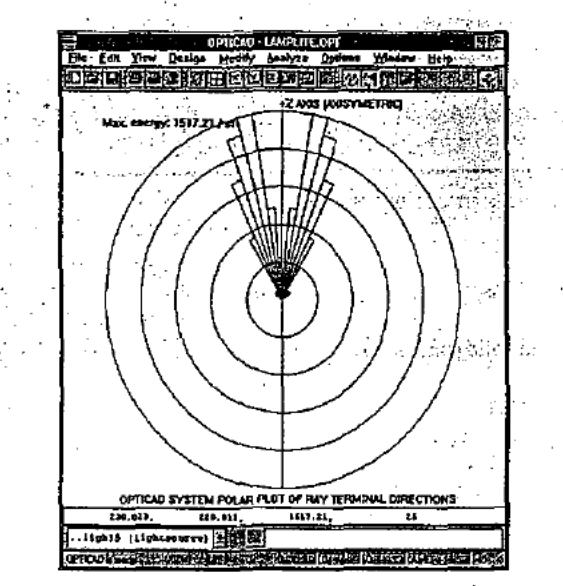

re 5. A polar plot of the lamp reflector s an uneven distribution in angle space

cation, figures of merit are established-in this case the engineer determines from specifications exactly how much energy should be deposited on the surface in front of the car and in angle<br>space. The basic design for the part (in this case a bulb/ reflector assembly) arrives, usually in an auto company specific CAD format. The designer converts it to an exportable form-typically IGES. This design is then imported into the illumination software for analysis. A performance profile (probably consisting of the polar plot and intensity map) is built for the system, which becomes the baseline. The engineer then modifies the design, either to reduce cost, increase performance, or both, and re-evaluates the design. This iteration occurs until design goals are met. The modified design is made into a prototype, tested, and then sent to production.

### The market

The illumination software market is an emerging market, because easy-to-use software tools have become available only in the last few years. Unlike other areas such as lens design, there are relatively few specialists, but many general engineers who find themselves analyzing and improving illumination system performance. My experience with OPTICAD® has introduced appli-

### 1996 25

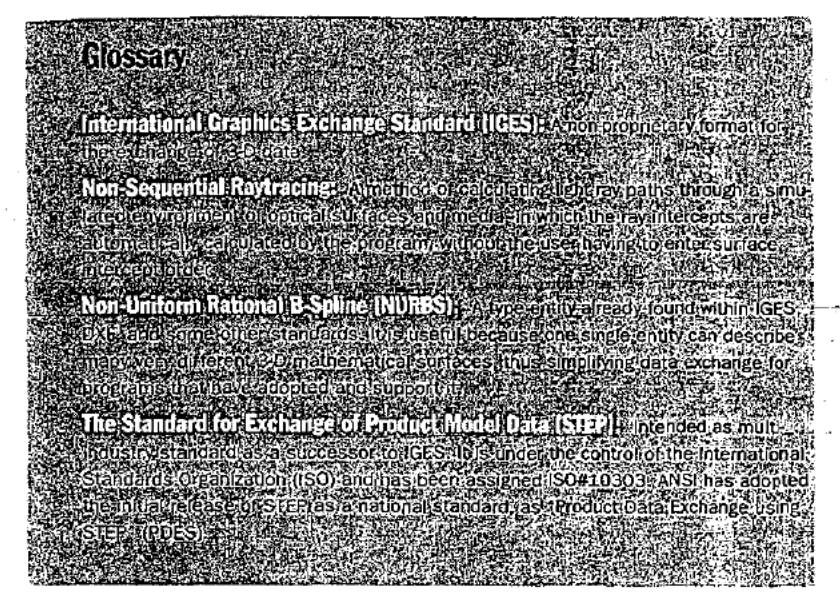

cations <sup>1</sup> would never have expected—starting with a German engineer working on an improved bread toaster for a large consumer appliance manufacturer. Here are just a few of the other application areas that are beginning to make use of non'sequential raytracing technology:

- Highway retro-reflectors used for lane separation;
- $\blacksquare$  Lighting display panels in consumer products;
- **■** Heads-up displays in aircraft;<br>■ Outdoor lighting for sidewa
- Outdoor lighting for sidewalks, runways, and heliports;
- Light movement analysis in carpet fibers;
- Lightpipes to illuminate controls in cellular phones and radios;
- Airport beacon lens design;
- Optical flow cell instruments used in biology and medical diagnostics; and '
- Laser optics for diode-pumped solid-state lasers.

### The future of lighting design software

The future of lighting design software is, forgive the pun, very bright indeed. Users expect to see an ever increasing level of integration between lighting software and other applications. Already. better software products are offering a high degree of document export and import capability. Technologies like Object Linking and Embedding (OLE) offer an approach for a higher degree of integration between software applications, which is desirable. OLE is a means of allowing programs,and the data within programs, to interact in a useful way. A sim ple example is the ability to place a spreadsheet in a word processor's document, and yet retain the calculational capabilities of the spreadsheet program within the new compound document. There are, however, other approaches to integration. The technology is still maturing, but holds promise.

A subtle, but important advantage, for Windows™

26 Optics & Photonics News / November 19

users, is that a good Windows™ interface follows the Microsoft guidelines for Windows<sup>tx</sup> Interface—things like what happens when the File Open menu item is selected, and what functions are assigned to the left and right mouse buttons. By adhering to the Windows™ interface, programs are much more user friendly. Every day more lighting software becomes available under Windows<sup>TM</sup>. While it is true that some of these programs are simply using a bolt-on front-end to their command driven program, others are truly integrated Windows<sup>m</sup> products, supporting all standard Windows™ functionality. The easy way to judge the quality of software interface is to "Fly it before you buy it," by obtaining a demo copy of the software either from Internet homepages or requesting by mail. The most useful demos are actually working models of the software that permit users to test features of the code, albeit in a restricted way, so you can see what it is like to actually use the code.

For 3-D model interchange, IGES has been a defacto standard for the past few years. However, it is a redundant standard. and most vendors do not support all of the hundreds of IGES entities. STEP will eventually replace this standard, depending on how rapidly mechanical CAD manufacturers accept and implement it. Other proprietary standards offer their own advan tages, but broad acceptance would require industry-wide input and accessibility. The Non-Uniform Rational Bicubic Spline (NURBS) is seen as a good hope for a single, unified entity for general 3-D surfaces within other standards like lGES, however, support is still spotty.

This article has presented a discussion of lighting design software, based on the author's experience. However, there are other good software tools offered by many companies including Lambda Research, Breault Research Organization, Optical Research Associates, and others. All in all. look for more features, better integration, and improved price-performance, as market competition works to the benefit of the end user. Finally, you should expect to be able to buy a digital watch that you can actually read in the dark!

### **References**

- K. Brockschmidt. Inside OLE, 2nd ed., (Microsoft Press, Redmond, Wash., 1995) pp.5-6.
- W. Elmer. The Optical Design of Reflectors. (T.L.A. Inc., Salem. Mass., 1939) pp. 31-35.
- 3. C. Galctran. "CAD Program Analyzes Unconventional Optical Systems." Laser Focus World. (September I988).
- 4. Microsoft Corp., The Windows Interface: An Application Design Guide.<br>(Microsoft Press, Redmond, Wash. 1992), pp. 21-48.
- K. Moore, ZEMAX User's Guide. (Focus Software Inc., Tucson, Ariz., 1995). pp. 1.: to 1-4.
- 6. B. Smith er al, Initial Graphics Bthflngt Specification "6135) Version 4.0 (National Bureau of Standards. Gaithersburg Md., 198B). pp. I-é.
- T. Whitted, "An improved model for shaded display," Comm. ACM 6. pp. 343—349 (1980).

Michael Abernathy is co-founder of OPTICAD Corp., and principal author of the OPTICAD® optical analysis program

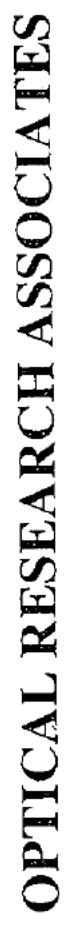

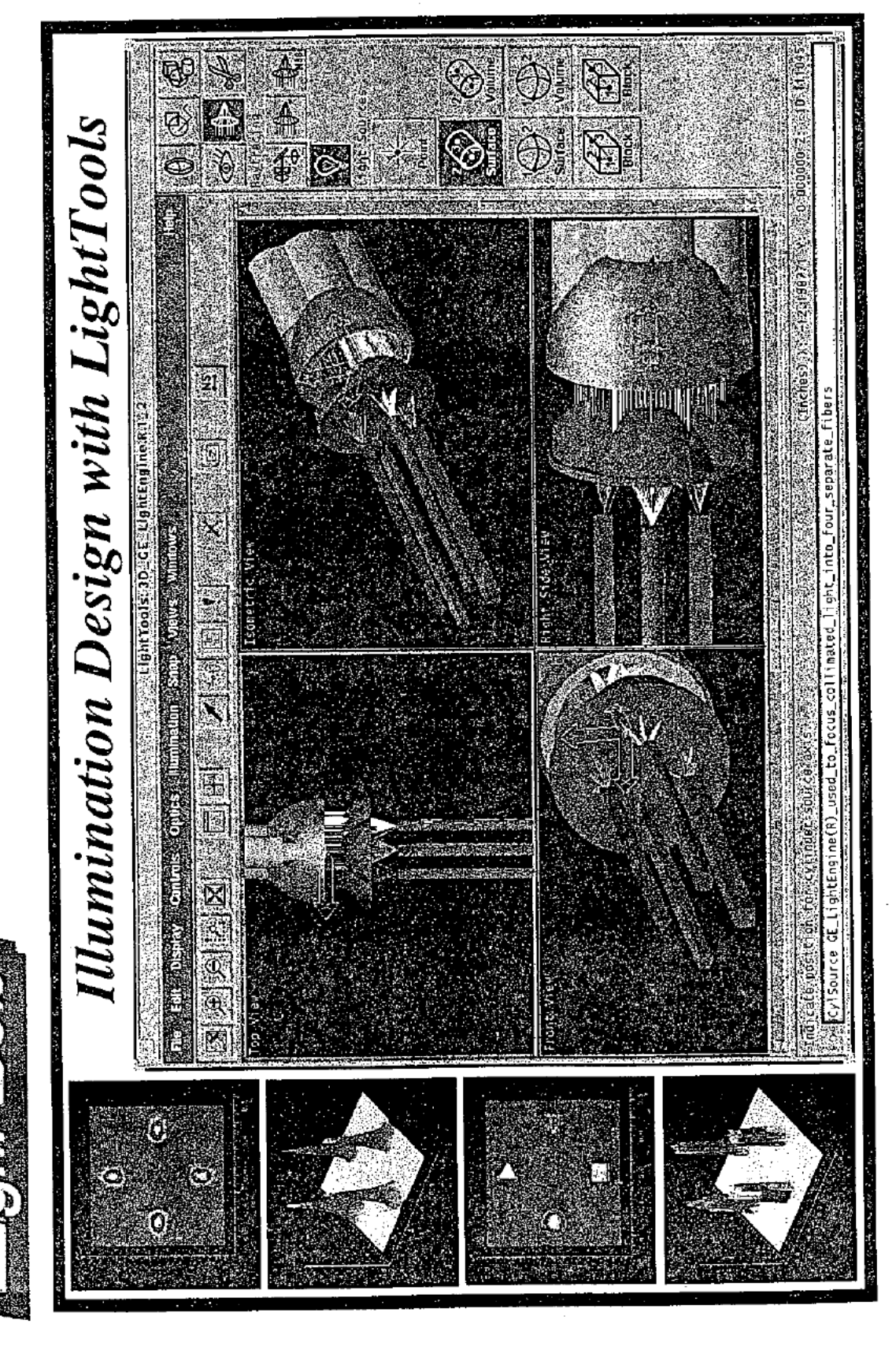

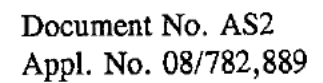

The LightTools® product line from Optical Research Associates is being extended to specifically address the illumination design and The LightTools Illumination Module will become available in the second quarter of 1997. Beta Test begins in January 1997. This locument describes the capabilities of this new product. analysis needs of optical and illumination engineers.

Topics included in this document:

Description of some benefits of using the Illumination Module Optical Research Associates software licensing policy Optical Research Associates company overview LightTools Illumination Module Introduction A listing of Illumination Module features LightTools hardware requirements The LightTools product line

# LightTools Illumination Module Introduction

have been made specifically with illumination design requirements in LightTools Core Module. Many enhancements to the Core Module The LightTools Illumination Module runs in conjunction with the mind.

quickly explore and analyze the functional and performance trade-offs The LightTools Illumination Module can save companies design time product. It can decrease the lead time from need identification to of alternative design forms. It can increase the quality of the end and prototyping efforts. It can allow designers and engineers to narket introduction of a new product

These significant benefits are accomplished by accurately representing clearly communicating the effect on light propagating through it. Real "rays" simulating the light, to produce virtual prototypes of potential models, "sculpted" in software, interact with non-sequential (NSS) the combined mechanical and optical system, then analyzing and systems.

photographic quality graphics that can be zoomed or rotated in three prototypes, LightTools allows users to visualize the end result with dimensional space. Complex areas can be viewed in detail while simultaneously viewing the entire system. Up to four "ports" or In addition to the ability to quickly create and analyze design viewpoints of any system can be displayed simultaneously. LightTools has a large number of features and capabilities to facilitate requires complex modeling coupled with flexible analysis capabilities. Systems that LightTools Illumination Module can assist in designing systems. Complex light pipes, for a variety of applications including the back lighting of vehicle dashboards, are one type of system that lighting, segmented mirrors, sign lighting, machine vision systems, include projection systems, flat panel displays, interior vehicle the design and analysis of many different types of illumination medical optics illumination, luminaires, and many others.

Optical and mechanical elements can be formed by complex Boolean formats, permits very complex volume and surface emitting sources, profile shapes or by importing complex surface or solid data from primitives. Other shapes can be formed from revolving sweeps of and handles many types of surfaces including scattering surfaces. The LightTools Illumination module allows for a wide variety of operations (union, subtraction, intersection) on basic LightTools illumination analysis, can output the data in a several different other CAD software packages.

LightTools Illumination Module is a powerful new tool that will lead to many new, creative, and high-quality illumination systems.

Optical Research Associates

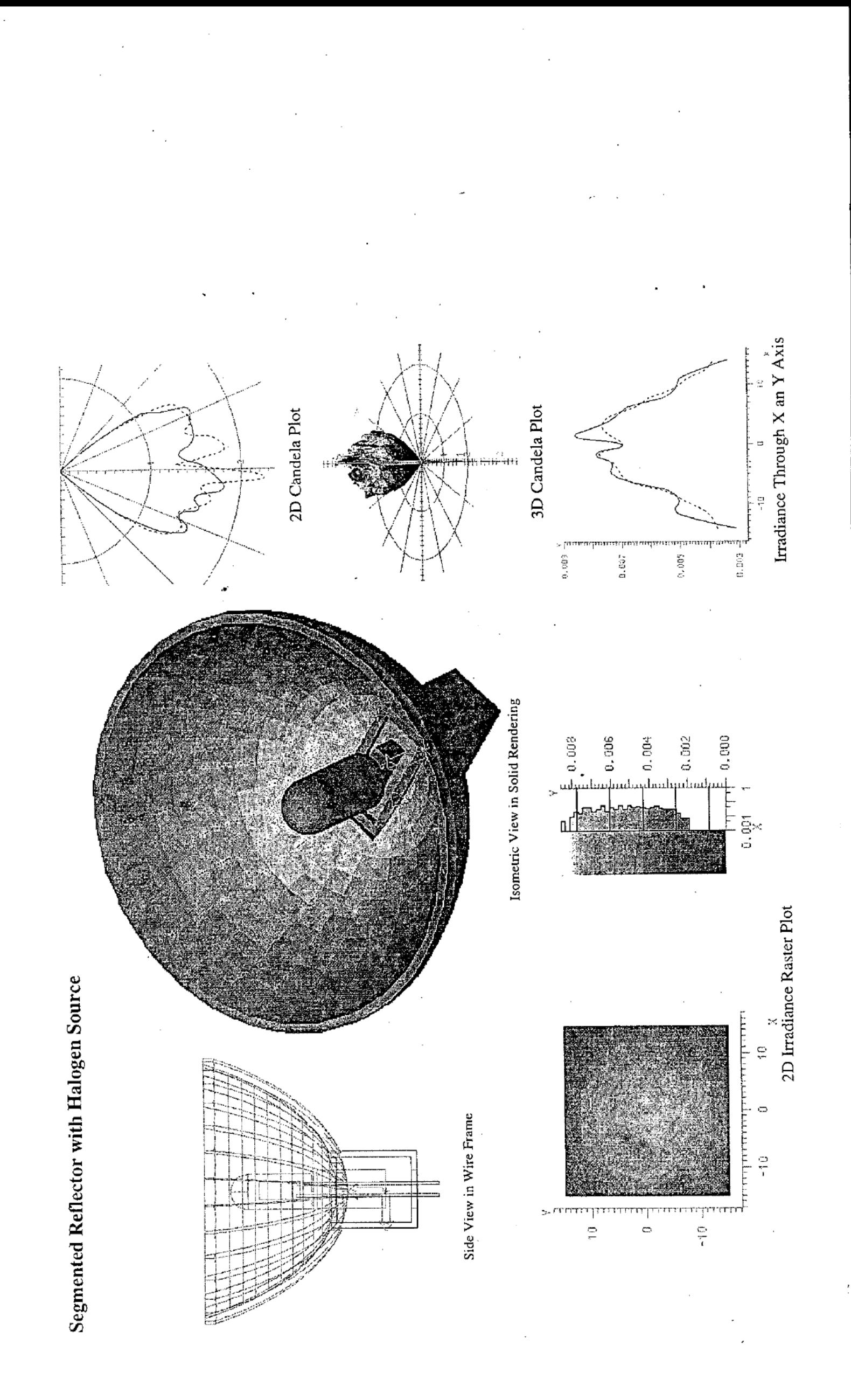

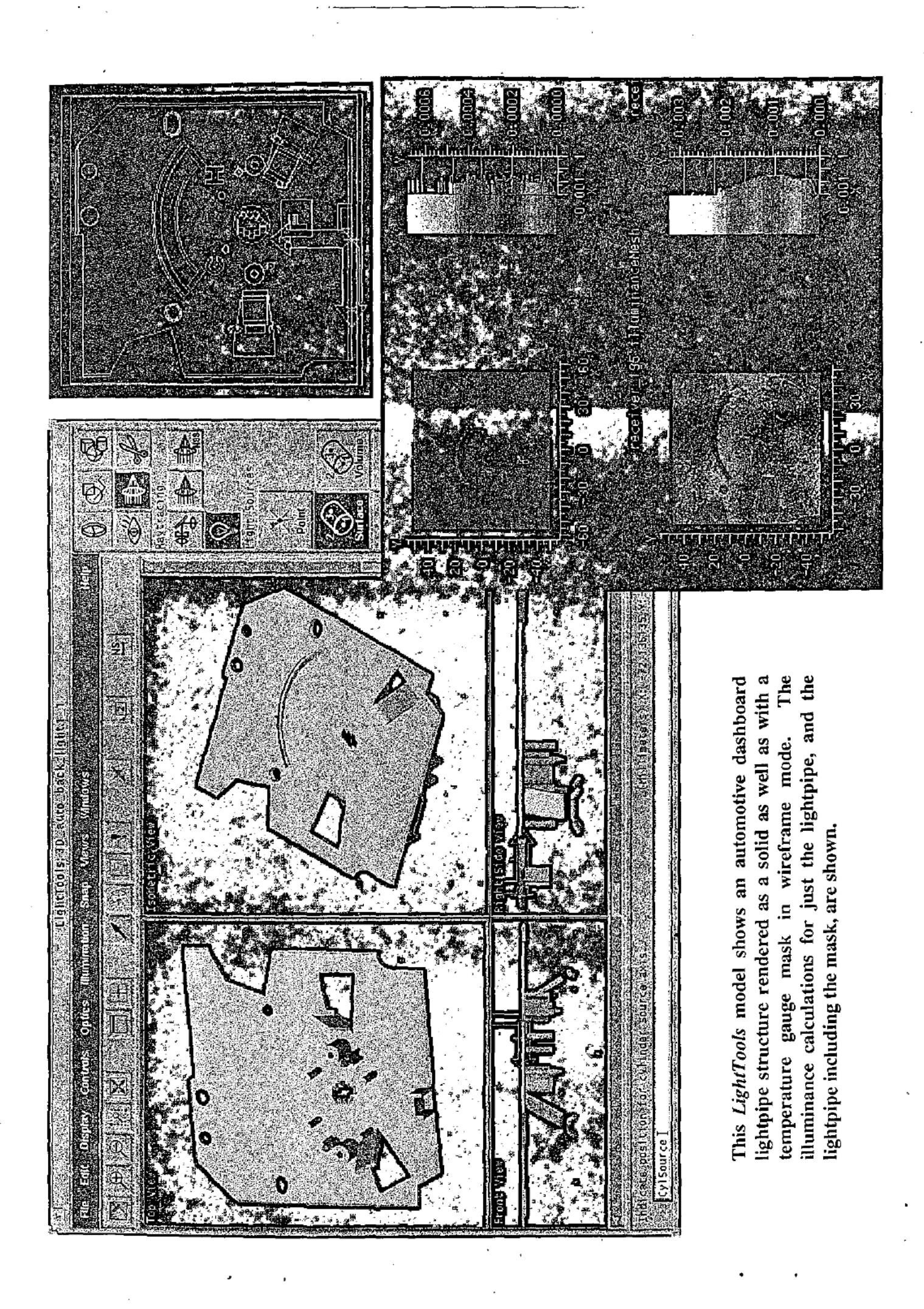

Page 353 of 390

LightTools Illumination Module: Benefits

interface whereby users can quickly create complex optical systems in all share the same database and ability to interactively propagate light including sources, receivers, light pipes, reflectors, lenses, diffusers, systems by providing state-of-the-art interactive solid modeling user hroughout the system, duplicating the physical effects of geometric orisms, beam splitters, diffractive and binary optical elements, etc.) LightTools facilitates the design and engineering of illumination hree dimensional space. Mechanical and optical components ptics.

intensity information, LightTools results can be compared with typical radiometric for cases where the human eye response is not necessary. simultaneously. The intensity (far field distribution) from all of the selected surfaces is also calculated. With both illuminance and/or The LightTools Illumination module calculates the illuminance photometric measurements. The units can also be changed to (photometric spatial distribution) on one or more surfaces

modifications include changing the size of the receiver data collection data displays, and restart the Monte Carlo ray trace. The data display simulation. Users have the ability to stop, then change the graphical problems, is efficiently and uniquely implemented. Analysis output area, the number of rays changing the resolution of the receiver Monte Carlo ray tracing, essential for many illumination design updates at user-defined periods throughout the Monte Carlo "buckets", color mapping, and data smoothing.

path of a fraction of the traced rays to be displayed graphically during the Monte Carlo ray trace. The Monte Carlo based ray tracing features The Monte Carlo ray trace can also be restarted after the completion of a previous Monte Carlo run. "Aim directions" can be defined that determine the direction of the rays to maximize the efficiency of the ray trace and calculations derived from it. A user option enables the

evolve initial design concepts to maximize the utility and functionality provide the flexibility necessary for designers who want to iterate and of their illumination system design.

Gaussian, Cosine to the Nth, or user defined. And the user has control of the emittance on each individual surface. Volume emitting sources, defined as a combination of points, spheres, cylinders and blocks, can allow for the design of extremely complex shapes, and any shape that Source definition benefits from the flexibility and power of the solid modeling foundation of the LightTools software. Boolean operations Surface emitters can have an angular distribution that is Lambertian, can be created in LightTools can act as a surface emitting source. be nested to simulate the output of discharge lamps.

reflection, absorption, and transmission. The surface properties can be quickly defined and edited by selecting a surface and choosing from Surfaces, both optical and mechanical, can have a wide variety of optical properties including specular transmission, diffraction, among the available options in the dialog box.

LightTools include polychromatic analysis, scattering, amplitude beam calculations. A script language allows a non-interactive means for Specialized systems characteristics that can be accommodated by splitting, absorption through volume, and Fresnel surface loss programmatically communicating with LightTools.

alongside the illumination system on the computer monitor and can be The output can be displayed as raster color or gray-scale plots, three dimensional contour plots, candela plots, encircled energy plots as well as several other output formats. This output can be displayed saved or output to a hardcopy printer or plotter.

Optical Research Associates

December 1996

# LightTools Illumination Module: Features

illumination-related in the LightTools Core Module. Those features in he LightTools Core Module are denoted by a "(C)". Note that the LightTools Core Module has many times more features than those The outline below includes primarily those features found in the isted here. For a more complete list of LightTools Core Module Ilumination Module, but also includes some features that are features, please request a copy of the LightTools Technical Description.

### Source Definition

- Multiple sources (including setting the flux)
- Volume Emitting Shapes
- Point
- Sphere
- Cylinder
- Block
- Surface Emitting Shapes: ئ
	- Rectangle Disk
		- Sphere
			- $Cylinder$
- Any Booleaned solid Block
- Surface Emitter Angular Distributions:

 $\Delta$ 

- **Lambertian**
- Cosine to the Nth
	- Gaussian
- 
- user defined
- Optical Research Associates

Surface emittance from either/both sides

É Ė,

- Control emittance of individual surfaces -- apodization
- Polychromatic analysis ق
- Starter library of sources

노

- Saving source data after it has been traced to the amp surface(s).
- Ra<u>y Tracing</u>
- Monte Carlo ray trace
- Non-sequential ray trace (C)
- Scattering with 1 ray in, 1 ray out
- Scattering with 1 ray in, multiple rays out
- Scattering in reflection and/or transmission

Ŀ.

- Lambertian scatterer Gaussian scatterer
- Cosine to the Nth scatterer
- Control and display of which elements are ray traced
- **Aim Direction**
- Ray restarting from end point of previous simulation
- Specular transmission, reflection, and diffraction (C)
- DRAT (Diffract, Reflect, Absorb, Transmit) (C)
- Simple R, T, A loss model (C)
- Amplitude beam splitting (C)
- Ray trace tracks ray intensity (C) Σ.
- Optical coating support including Fresnel losses (C)

Ż

December 1996

390 Page 355

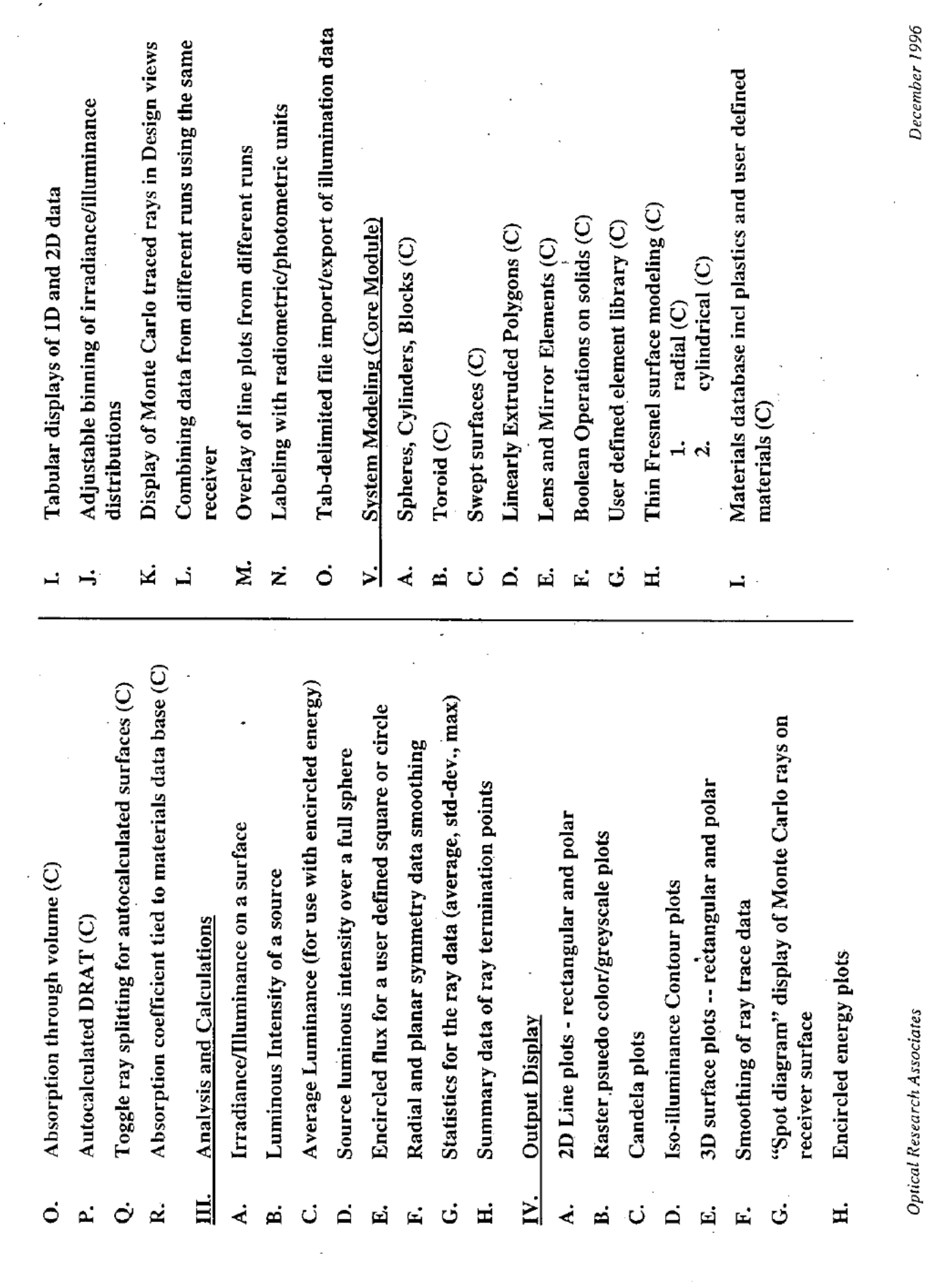

Optical Research Associates

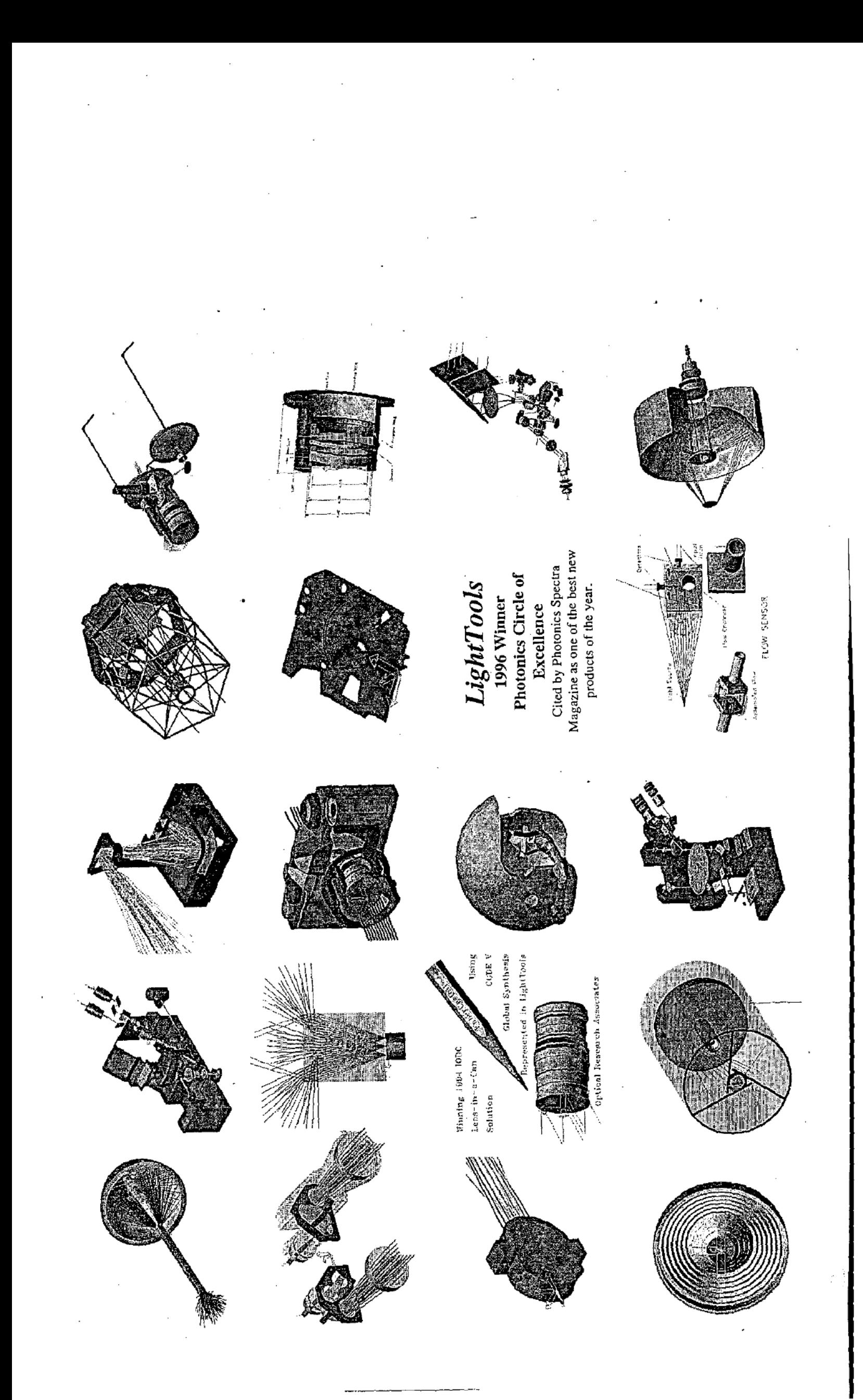

Page 357 of 390

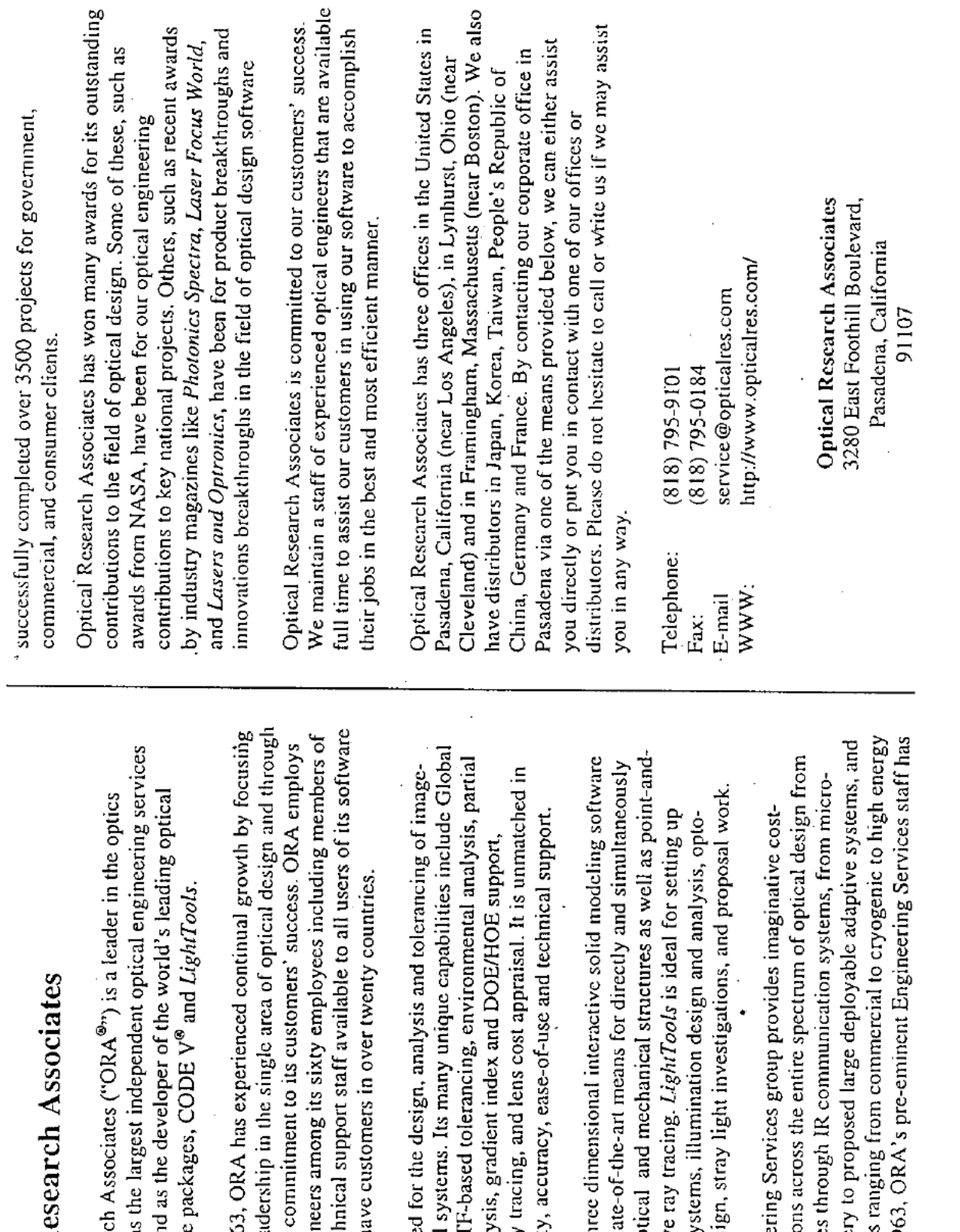

Optical R

industry both as Optical Researd organization an design software

.

over forty engine<br>a dedicated techn<br>products. We ha Founded in 196 its technical lea an unwavering

 $\overline{a}$ 

forming optical:<br>Synthesis®, MTI CODE V is use coherence analy polarization ray function, qualit

l,

LightTools is th representing op complex lens sy that provides sta shoot interactiv mechanical desi

X-ray telescopes<br>optics for surger ORA's Enginee in environments lasers. Since 19 effective solutio

December 1996

### The LightTools Product Line

directly representing lenses, mirrors, sources and receivers, diffractive LightTools is a software product for the design and analysis of optical systems. It is based on a three dimensional interactive solid modeling opties, prisms, Fresnel lenses, mechanical structures, and light paths. system with optical accuracy that provides state-of-the-art means for

3D wireframe, and 3D shaded solid views. Straightforward interactive either with the interactivity of mouse input or precise keyboard input. creation and modification capabilities include graphical place, move, LightTools provides a variety of ways to represent and interact with rotate, copy, and scale of any individual or group of components, he opto-mechanical model. Users directly interact with the 2D.

n a single system, LightTools is ideal for the design and management With its "point and shoot" or Monte Carlo non-sequential ray tracing combined with the integration of optical and mechanical components nechanical design, stray light investigations, conceptual design, and of complex systems, illumination design and analysis, optoor marketing or proposal work. LightTools is a modular software offering. The primary module is the olded lens system designs or those that contain irregularly shaped or compliments CODE V when they are used together in multi-path or Core Module which is a prerequisite for all other modules and can support many applications with no additional modules. The Image performs some basic analysis for image forming systems. It also Path Module allows the creation of sequential ray tracing and orism elements.

GES and SAT files. We are hoping that a STEP translator will follow Other modules under development, that will be released concurrently with the Illumination Module, include Data Transfer Modules for shortly thereafter.

## LightTools Hardware Requirements

LightTools supports two different hardware platforms: the IBMcompatible personal computer, and SUN Microsystems' **SPARCstation** 

recommend the faster personal computers (120 MHz), especially those based on the PENTIUM PRO processor in order to improve the speed of large Monte Carlo based illumination calculations. A 17" monitor The LightTools installation requires between 20 and 75 MB of hard required (1152X864 or higher resolution is strongly recommended) running at a minimum resolution of 1024X768 with 256 colors is LightTools runs on any IBM or IBM compatible PENTIUM or PENTIUM PRO PC with a 90 MHz or faster processor. We disk space depending on the options chosen.

MB, which includes 50 MB for the LightTools installation and 60 MB recommend the UltraSPARC processors in order to improve the speed of large Monte Carlo based illumination calculations. The minimum RAM requirement is 32 MB. The minimum hard disk space is 110 LightTools runs on any SUN SPARCstation 5 or faster. We of disk space per LightTools process

## Licensing Software from ORA

ORA software is available on a lease basis. This ensures that all of our period, if customers are ever dissatisfied with the benefits of using the software, the license and payments may be terminated with thirty days software is not achieving the expected return, you have not purchased providing customers' with on-going value. If an investment in ORA turnaround on technical questions. And, after an initial six month customers have the latest software and documentation, and rapid notice. Because of this, our company's success is predicated on software that will then go unused

**Optical Research Associates** 

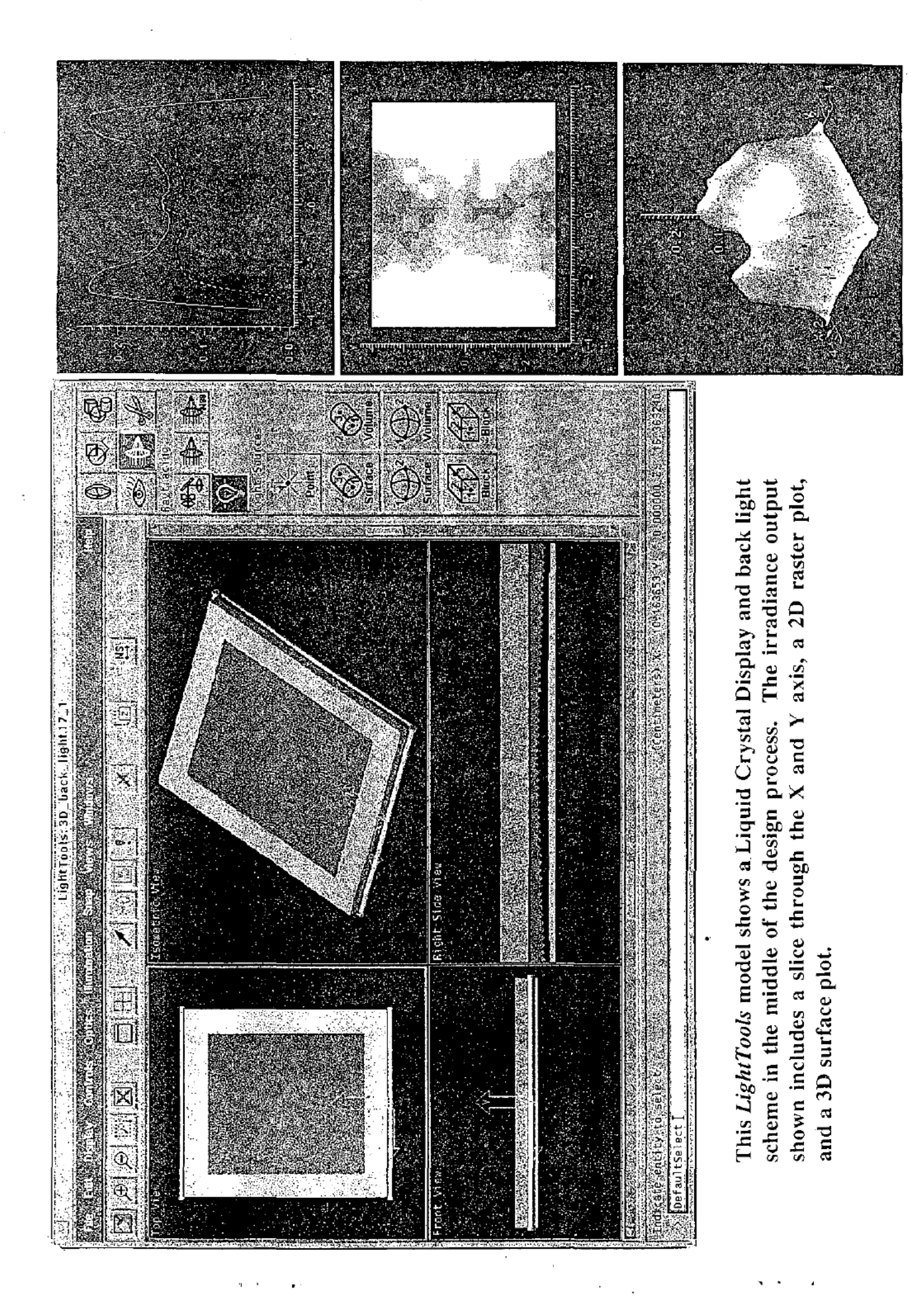

Page 360 of 390

### What Tolkowsky Really Said

By AL GILBERTSON with research by CRAIG WALTERS

This is the second of a three-part series re-examining how the diamand cut is measured, judged and graded.

1\* .

**in** the first part of this series, we exam-<br>**i**ned Tolkowsky's writing on the effects of girdle thickness and pavilion angles on the brilliant-cut diamond's reflection and refraction. In Part II. we look at the meaning behind Tolkowsky's work.

Having reviewed what Tolkowsky said, we now turn our attention to what he meant. and nowhere is it clearer than in his final pages. Tolkowsky was living in a world where diamonds were cut to no standard at all. He was trying to Show why certain diamonds had more beauty. and how cutting to certain "standards" would produce a more beautiful diamond. His heading "Best Preportions of a Brilliant" is illustrated by a figure that shows the girdle facets on the pavilion only reaching barely past halfway to the culet and a culet that would be large by today's standards. The stars are smaller and the girdle facets taller. which causes the lines from the stars to bow out. rather than in, as in our modern "idealcut" diamonds (see figure <sup>I</sup> above). The illustration is clearly not how we view the "ideal" cuts today.

In the final three pages he discusses a group of diamonds that he compares to his theoretical ideals: "In the course of his connection with the diamond cutting industry. the author has assisted in the control of the manufacture of some million pounds' worth of diamonds. which were all cut regardless of loss of weight. the only aim being to obtain the liveliest fire and the greatest brilliancy. The most brilliant larger stones were measured-and the measures noted. It is interesring to note how remarkably close these measures. which are based on empirical amelioration and rule of thumb correction, come to the calculated values." His re-

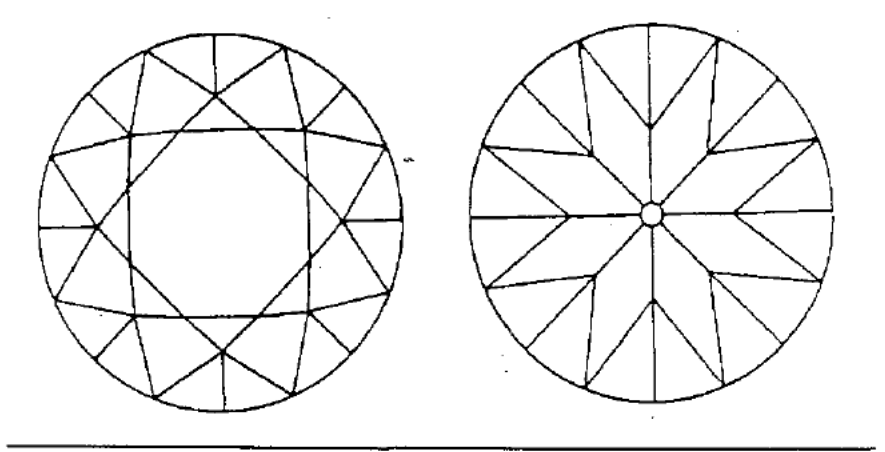

Top and bottom views of a round brilliant diamond.

sults can be seen in the accompanying table below.

Note that tOtal depth is from 55.4 to 64.4 percent, crown height is from 13.3 to 18.6 percent. etc. He doesn't even report table sizes. Why not? He concludes, stating. "The very slight difference between the theoretical and the measured values is due to the introduction of a tiny facet, the collet, at the apex of the pavilions. This facet is introduced to avoid a sharp point which might cause a split or breakage of the diamond." He simply sees the above figures as very slightly different from his calculations and so close that he feels comfortable using them as examples. His defense aboat their variatioa is due the culet. which he has not defined for size in his text at all.

When we think of the sample diagram he provided, the fact that his calculations are based on a knife-edge girdle. that there is no clear mathematical basis for the angles for girdle facets or star facets and now see his table of illustrations which he deems to have "very'slight differenc~ es" we suddenly realize that he was speaking to a world that viewed diamond cutting differently than today. We can conclude that he was merely attempting to bring the cutting world close to where we see most diamonds now cut. but he did not have all the answers. nor did he claim to. This is why he made the statement "based on empirical amelioration and rule of thumb correction." He is tell: ing us that while some of his calculations are empirical, some of the numbers he gives us are based on "rule of thumb"what he deems to "look good." What Tolkowsky really did for us was to make us realize that diamonds could consis— (cominued on page 37)

### TOLKOWSKY PROPORTION TABLE

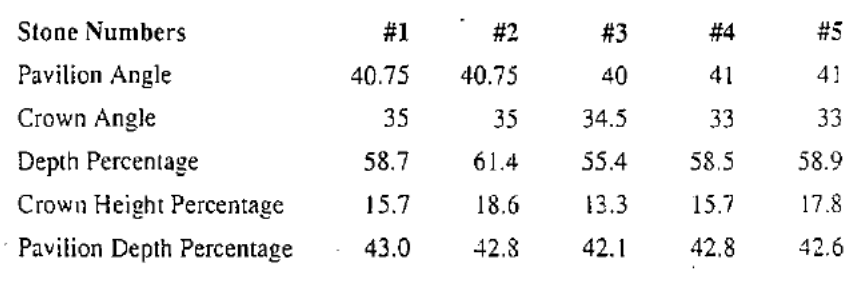

### **Rapaport Diamond R**

**EXPIGNICIA 10 ALC 2** 

### What Tolkowsky Really Said (continued from page 35)

tently be cut to be very beautiful and by doing so set us on a quest to. find the true ideai. Modern science and technology are now bringing us closer to discovering that true ideal.

GIA has been researching "ray tracing," attempting to understand what really creates the most brilliance and fire in a diammid. More groups are realizing that certain diamonds look better and are becoming more sensitive to Cut grading. Price guides base their prices on a certain quality of cut. Given that Tolkowsky

introduced us to the concept of defining a well cut diamond, what will it take to finish the definition? Tolkowsky knew that there have to be two factors consid ered in defining how well a diamond is cut. He spoke about them when he said. "we conclude that the correct vaiue for pavilion angle is 40 degrees 45' and gives the most vivid fire and greatest brilliancy, and that although a greater angle would give better reflection, this would not compensate for the loss due to the corresponding reduction in dispersion." There has to be a balance of both maximum reflection and maximum dispersion. Can one have no leakage of light through the pavilion and achieve maxi-

mum dispersion? is some leakage through the pavilion required to have maximum dispersion? Tolkowsky gave us his opinion and defended it mathematically in a limited fashion. The answers may bejust around the corner.

In the next, final part of this series. we will look at other variables in measuring a diamonds beauty, and new technology for accomplishing the task. $\triangleleft$ 

Al Gilbertson authored part one of this series using research funded by  $\begin{bmatrix} 1 & 0 \\ 0 & 0 \end{bmatrix}$ Craig Walters. .

> $R$ Round Britished

Profile

i

l

### CERT FEATURES BRILLIANCE GRADE

iamond Profile seeks to offer a grading report that breaks new ground. Its features include:

- ' Brilliance measurement: Comput er imaging provides a map of lighl's path through the Stone. allowing leakage to be measured. Various ranges receive different brilliance grades,
- Dimensions: Exact proportions are measured with Sarin's Dia-Mension. However. there is no cut grade — buyers assess the information according to their own needs.
- Color: Three master sets are used to determine eolor. An imaging photospectometer is also employed, but final grades are determined by eye.
- 'Microphotography: This provides buyers with an easy-to-identify record of a stone's identifying characterists. '
- Reference information: Additional information on the cover and back of the report reinforce consumers' understanding of grading standards.
- Supplement: For buyers using the Diamond Profile primarily for brilliance measurement and stone identification, the Supplement includes information from GIA or EGL certificates already issued on <sup>a</sup> stone;

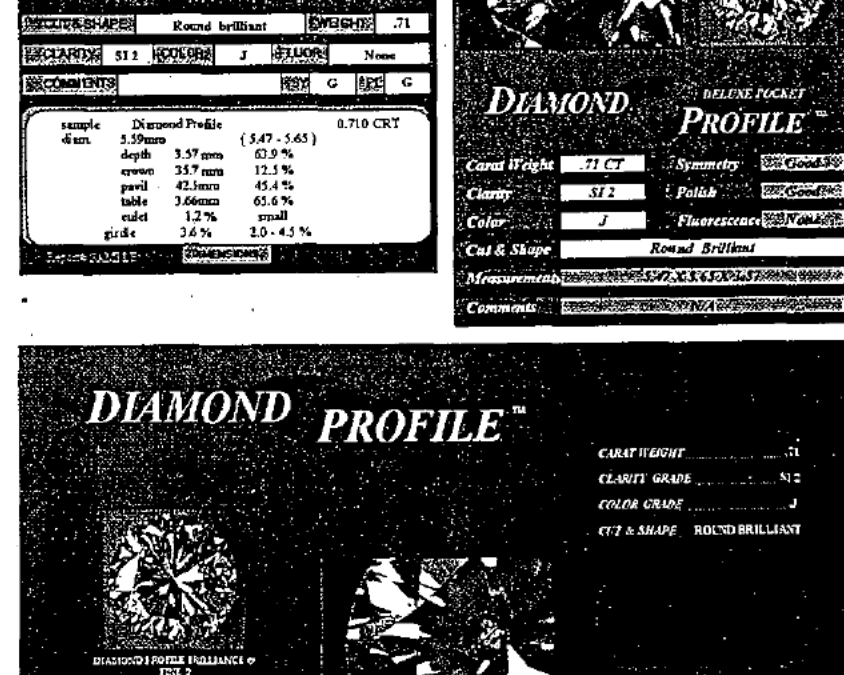

 $H$  is a second to  $\epsilon_{\rm max}$  , sample

 $.4,05.5$ 

NDA SAMPLE

System<mark>e</mark>r.<br>Pauly [Lb'ziili ('6 f

**COMBARNES** 

ril "11" )txoroxicle<br>Golf (1951-1951-1951-1951)

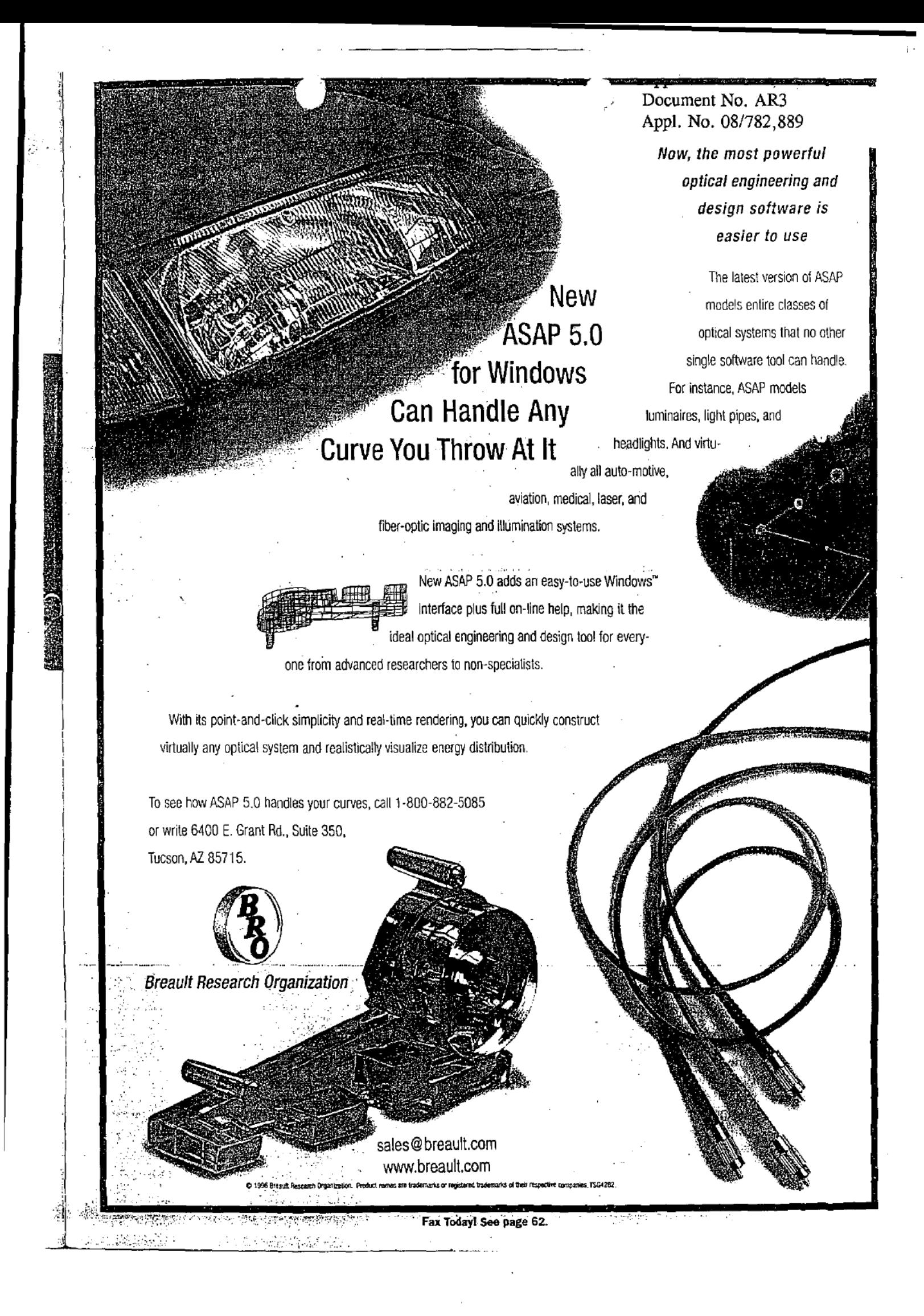

Document No. AS3 Appl. No. 08/782,889

### **General Laser Analysis and Design Software**

### What is GLAD?

GLAD represents the state-of-the-art in laser and physical optics analysis. GLAD can model almost any<sup>55</sup>. type of laser or physical optics system with a complete end-to-end analysis, including full diffraction propaga. tion, detailed treatment of laser gain, and many other laser and physical optics effects.

GLAD is a product of Applied Optics Research (AOR), the leading company in laser modeling with 20 years of experience in developing physical optics design and analysis software, and is distributed by Focus Software, Inc. GLAD is the only commercially available program designed to be a comprehensive physical optics tool and is by far the most widely used program for optical and laser analysis. It is used in hundreds of industrial companies and national laboratories, worldwide.

GLAD uses a complex amplitude description of the wavefront which allows modeling of diffraction throughout the propagation path of the optical beam. Conventional geometric ray tracing programs are fine for traditional lens design for imaging applications, but are. unable to treat general diffraction, laser gain, nonlinear optics, coherent and incoherent interactions, and other physical optics effects at which GLAD excels.

GLAD is available in two levels: GLAD and GLAD Pro. Glad Pro includes all the features found in GLAD plus advanced features as described in this brochure.

### **Applications for GLAD**

Everyone who works with coherent (or partially coherent) light can benefit from the program. GLAD has been applied to a wide variety of the most advanced physical optics modeling applications including commercial laser design, laser research experiments, stable and unstable resonator design, transient laser response, photolithography, high performance phase plates for beam control, diffraction effects, and single and multiple mode waveguides のうちの ある とうかんかん アイディア アイディア アイディア アイディア アイディア アイディア アイディア・アイディア かいじょう かいじょう かいじょう かいじょう アイディアングライフ かいじょう

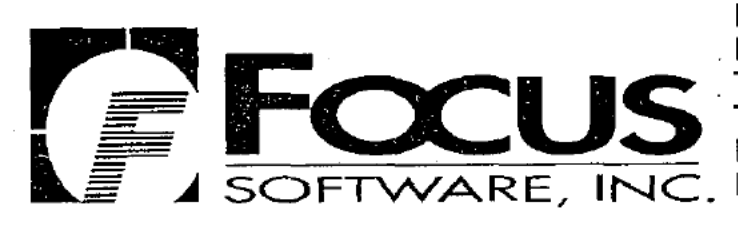

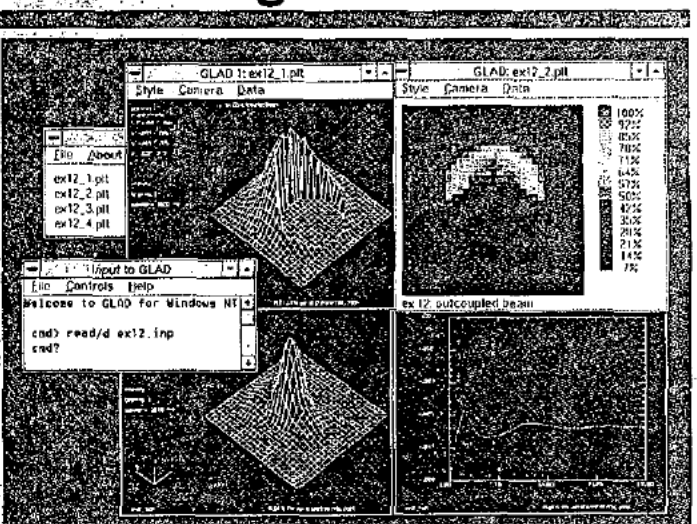

This screen capture illustrates GLAD performing a calculation for an unstable resonator with tilt misalignment; including near-field and far-field intensity diagrams. Also shown is a plot of eigenvalues as a function of iteration cycles to indicate progress towards mode convergence.

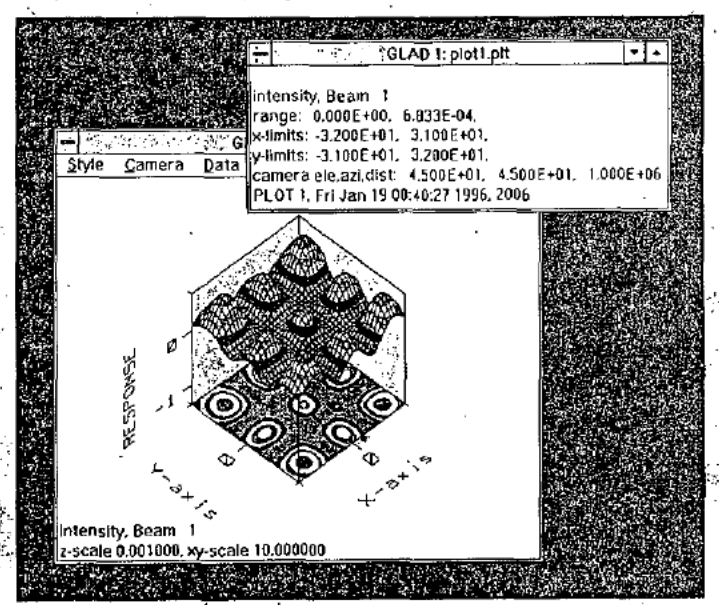

This plot demonstrates the advanced 3D color graphics capability of GLAD. Shown is the intensity profile of a Hermite Gaussian TEM(2,2) mode using a combined isometric and contour display.

Focus Software, Incorporated P.O. Box 18228 Tucson, Arizona 85731 USA Tel: (520) 733-0130 Fax: (520) 733-0135 E-Mail: sales@focus-software.com http://www.focus-software.com

### An overview of GLAI

GLAD is highly flexible and powerful, and yet is simple to learn and use. With GLAD, the user is able to model both simple optical systems and highly compli cated, multiple laser configurations. The code is, designed to analyze all types of beam trains and laser devices including the effects of diffraction, active media, apertures, lenses and mirrors, and aberrations

In GLAD, optical beams are represented using rectangular computer arrays of complex valued amplitude. The complex representation accounts for both the beam intensity and the phase of the electric field as the beam propagates. This is the most general and powerful technique available. Simpler methods: such . 您 as ray tracing, Gaussian ray propagation, ABCD $^{\circ}$ methods, and rotationally symmetric propagation methods can not compare in power, accuracy, or versatility.

The input to GLAD is a simple text command script, which defines the initial beam parameters, the humber of beams, wavelengths, and other data. The script uses the GLAD command language to define levents that occur as the beam propagates, interacts with gain media, diffracts at apertures, reflects or tefracts through conventional optics, or other events. The command script supports user defined variables, subroutines, loops, in-line equations, and other high level language constructs.

### **GLAD Capabilities**

- Code Architecture
- Fully 32-Bit
- Multithreaded for fast response; dual CPU support Jser Interface:
- Interactive command structure
- Multiple output windows
- Simple text command scripts
- raphical Displays.
- 
- Isometrics, profiles, polarization, contour plots Wingows support for Postscript, metafiles (\*.wmf)
- DOS support for Postscript, HPGL, and HP Laser Jet lacros of Commands:
	- Algebraic expressions
	-
	- User-defined variables in commands

Interface with user programs for pre/post-processing Comprehensive Documentation:

- **GLAD Theoretical Description GLAD Command Description**
- **GLAD Examples Manual** Supplementary Examples Manual

**Extensive Examples:** 

More than 90 complete examples

A wide variety of systems are included for illustration

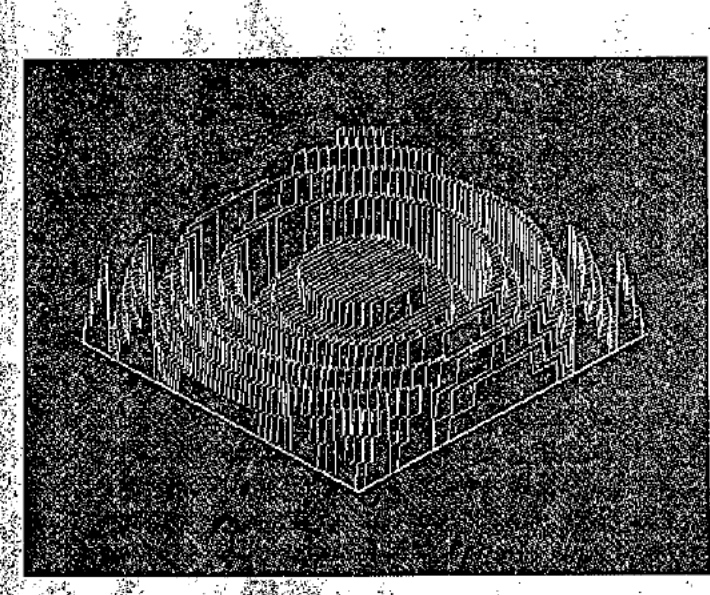

isometric profile plot of the phase imparted by a simulated four layer binary optic.

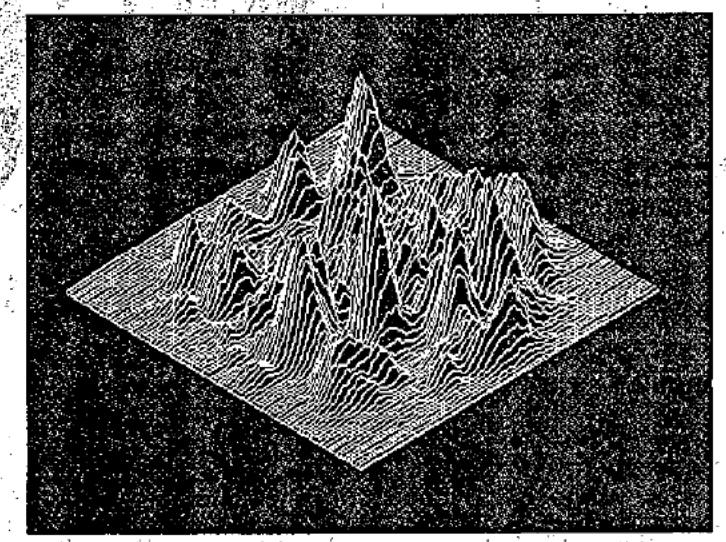

An isometric plot of the near-field intensity of a Q-switch laser, 40 nanoseconds after start. The speckle size indicates the instantaneous beam quality.

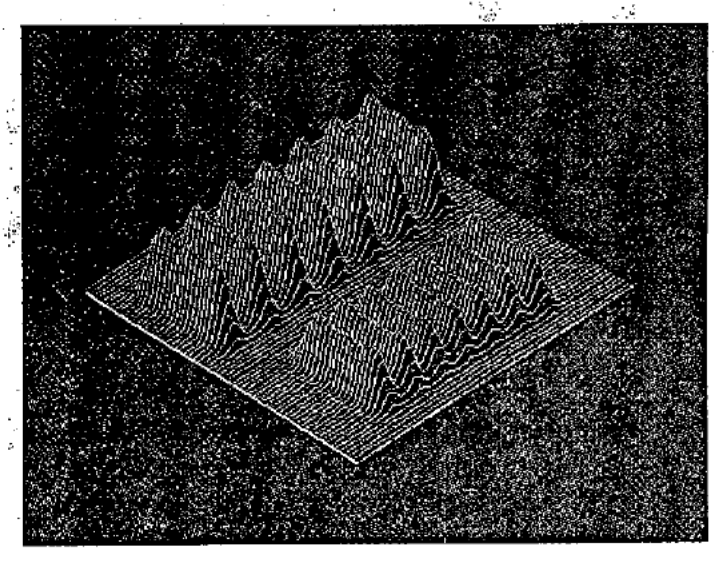

This isometric plot shows the image simulation capability of GLAD. Here is the partially coherent image of two different seven bar targets.

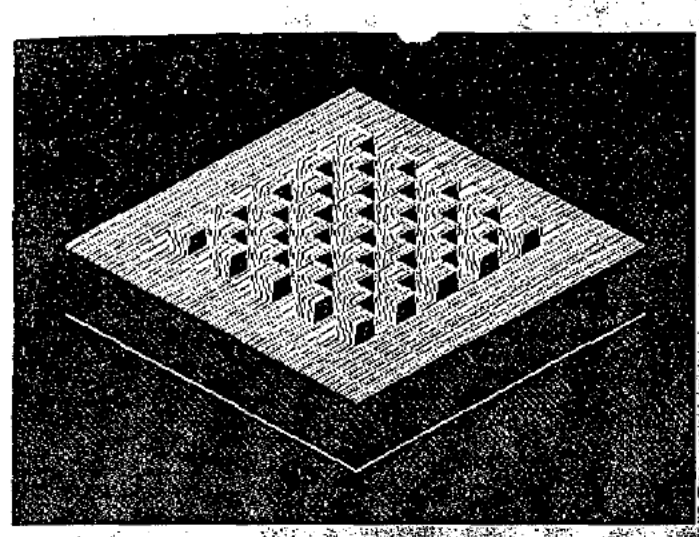

Schlieren system with checkerboard phase representation

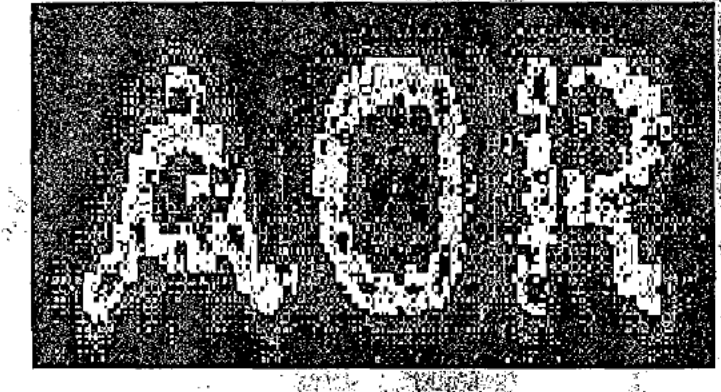

A false color diffraction image of the wavefront after<br>transmission through a complex aperture in the shape of the<br>letters "AOR". Note the edge affects which are ignored in geometrical ray tracing codes.

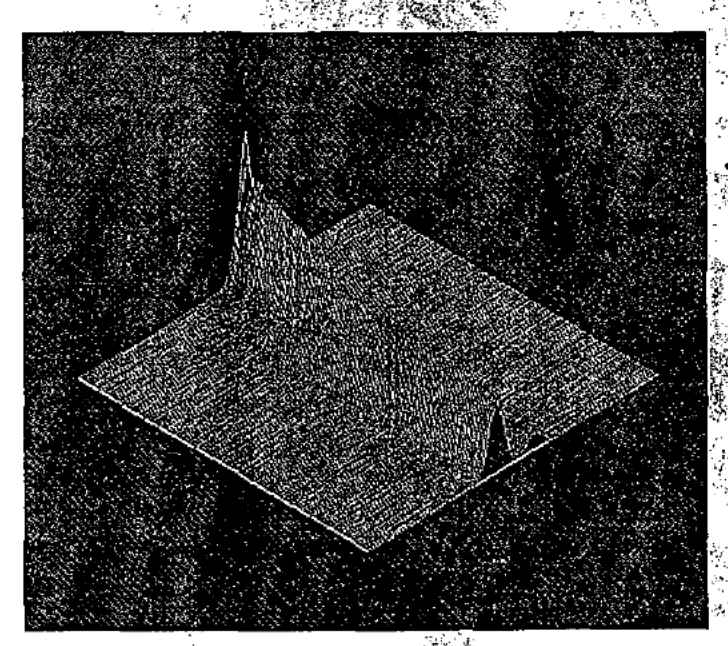

An isometric intensity plotting illustrating energy exchange between two parallel waveguides. The beam propagates from left to right in this view. The energy from the upper guide initially couples into the lower guide, and then begins to migrate back to the upper guide.

### *GLAD Features:*

- Integrated design environment (IDE)
- Simple or complex multiple laser beam trains
- Coherent and incoherent interactions
- Nonlinear laser gain models

Lenses and mirrors: spherical, toroidal or cylindrical General aperture shapes

- Near- and far-field diffraction propagation
- Stable and unstable resonator modeling
- Spécial features for resonator design

Seidel, Zernike, and phase grating aberrations Smoothed random wavefront aberrations Lens and mirror arrays

Variable size arrays to 1024 x 1024 and beyond Rectangular arrays and separable diffraction theory Propagation of multiple, indépendent laser beam trains Automatic propagation technique control

Gain sheets Global coordinate system Arbitrary mirror locations and rotations.

Geometrical aberrations High Fresnel numbers

Zonal adaptive optics model Phase conjugation Polarization modeling

Partially coherent modeling

ABCD propagators

Fiber optics and 3-D waveguides Binary optics and gratings Vector diffraction for high NA objective lense M-squared characterization<sup>3</sup> Finite-element thermal modeling  $\mathop{^{\circ}}$ Phase retrieval optimization  $\mathop{^{\circ}}$ 

### Simulated annealing optimization.<sup>3</sup>

### **GLAD Pro Additional Features:**

Nonlinear optics:

Raman amplification, Four-wave mixing Frequency doubling.

Self-focusing effects

aser effects:

Rate equation gain: Laser startup and Q-switching

Optimization

- , 7 Least squares optimization of any configuration User-defined merit functions.
- Any system parameters may be optimized Geometrical optics:

Exact surface by surface raytracing Lens groups may be defined and analyzed

Atmospheric effects.

Kolmogorov turbulence

Thermal blooming

### **Documentation**

Comprehensive documentation is provided in several volumes. The GLAD Theoretical Description describes in detail the theoretical and numerical basis of the program. The GLAD Command Description is a. comprehensive description of all commands, with detailed explanations of GLAD syntax and command options and use.

Command files for over 90 examples are distributed with the program. These may be used as provided or modified as required for new applications. The GLAD Examples Manual describes in detail the most commonly used examples with the remainder being described in the Supplementary Examples Manual.

### **Supported Platforms**

GLAD is available for IBM PC computers running Windows 3.1, Windows 95, or Windows NT. See the current price list for version numbers appropriate for each operating system.

GLAD is also available for many Unix workstations including Sun, HP 700, and Cray computers: Under Unix:GLAD provides multiple graphic displays through X-Windows. A client/server architecture allows GLAD to be run on a remote computer.

### **Technical Support**

**Eree technical support on the use of GLAD is** provided directly by AOR for one full year from the date of purchase. Technical support is offered via telephone, fax, or e-mail. For international customers fax and e-mail allow quick and convenient support because of GLAD's text-based command format.

 $\mathbb{R}$ dditional technical support beyond the first year is  $\mathbb{R}$ available through the purchase of either a technical support contract or a version upgrade. One full year waffanty is provided with purchase. Any reported defects will be repaired at no cost.

### **Evaluation Kit**

The Evaluation Kit provides an exact "test drive" of  $\overline{\phantom{a}}$ GLAD so you can try the program before buying. The kit includes the complete GLAD documentation as well as a fully working copy of GLAD for up to 30 hours use. The price of the evaluation kit is fully credited toward the purchase of GLAD.

### For more information...

For more information on GLAD, or on other Focus Software inc. optical engineering products, call, fax, or visit our web site at http://www.focus-software.com, or e-mail any questions to sales@focus-software.com.

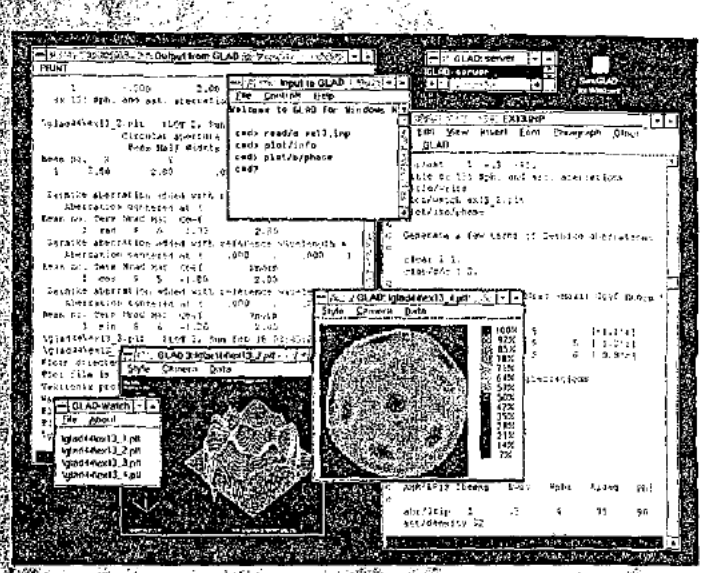

The GLAD Integrated Design Environment (IDE) The IDE allows rapid and straightforward analysis of physical optics systems. Multiple diagnostic windows may be simultaneously displayed, and data input may be easily altered to perform interactive design and "What if?" analysis.

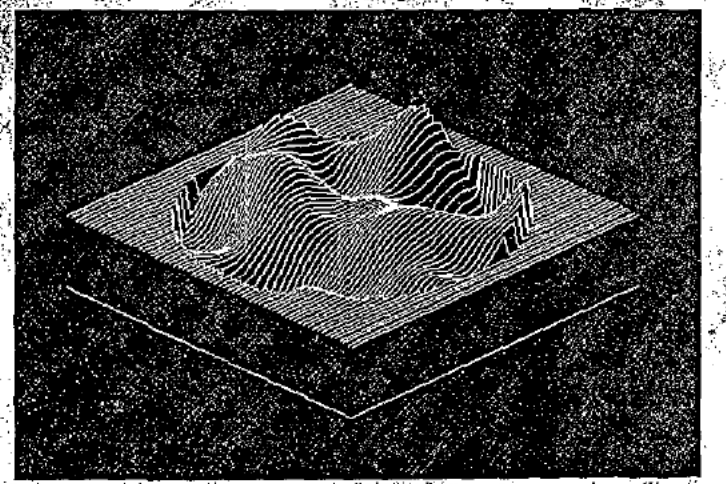

An isometric plot of a randomly generated and smoothed ்phase aberration. Arbitrary phase aberrations may be added to the beam train at any point.

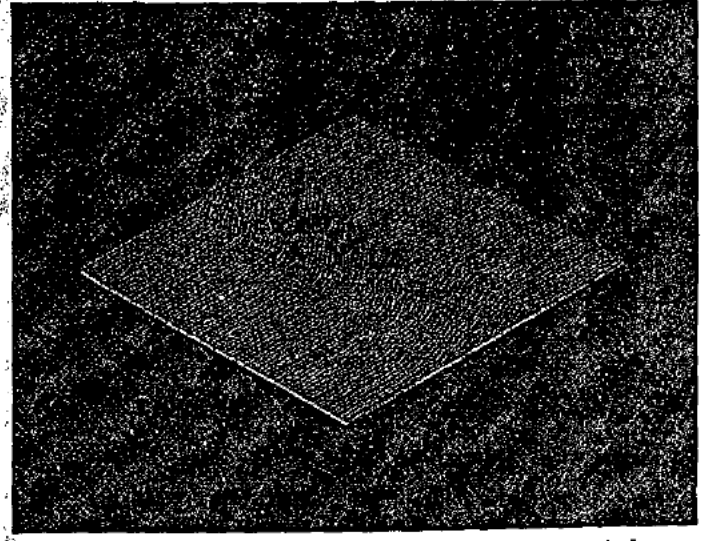

The intensity of a focusing beam shown as a through-focus plot. Note the full diffraction intensity is displayed as the energy propagates through focus.

Document No. AT3 Appl. No. 08/782,889

### Over 9,000 optical designs on CD-ROM!

### What is LensVIEW?

LensVIEW is a database of most of the optical<br>designs found in the United States Patent literature More than 9,000 complete optical designs with multiple<br>examples and zoom positions for each patentiale.<br>included. With data from the late 800 s through the<br>latest optical designs, Lens WEW is without peer ints<br>scope. The e not only the optical prescription data appr complete<br>inventor information, abstract data sample claims text, references, U.S. and International classification data, and more. LensVIEW also generates several aberra-<br>tion plots for a quick diagnosis of the lens, and generates a cross-sectional drawing of the design.

LensWEW

### **Complete search capability**

, LeñsVIEW has a very powerful search engine which permits searching through the more than 9,000 optical designs (about 15,000 including zoom positions) using simple or complex queries. LensVIEW supports searches using numerical aperture, field of view, magnification, number of elements, wavelength, and much more; there are 57 searchable parameters in all! Searches may include ranges on the patent. number, the inventor(s) name, and may use Boolean operators to look for certain keywords in the abstract. LensVIEW exports to ZEMAX!

Best of all, LensVIEW exports all these patented designs in ZEMAX format! At the click of a buttors you can generate a ZEMAX format lens file. If you also. have ZEMAX, then you can load up the file and begin modification of the lens for your specific requirements. The extensive data base of LensVIEW, coupled with the powerful search engine and ZEMAX file format export capability, make LensVIEW an invaluable productivity enhancer for every optical designer and technical patent researcher. LensVIEW also exports data in CODE V®.SEQ and other lens design program formats.

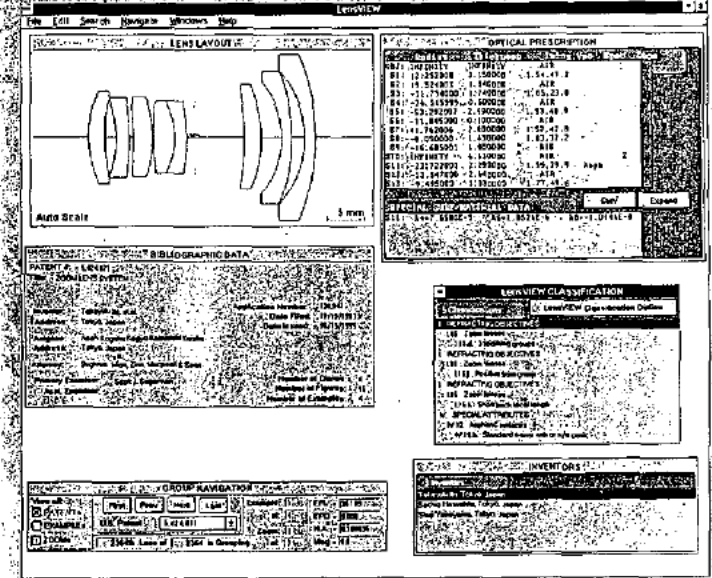

The LensVIEW user interface is simple to learn and use. There are windows for searching the database, listing lens data, drawing graphics, and more.

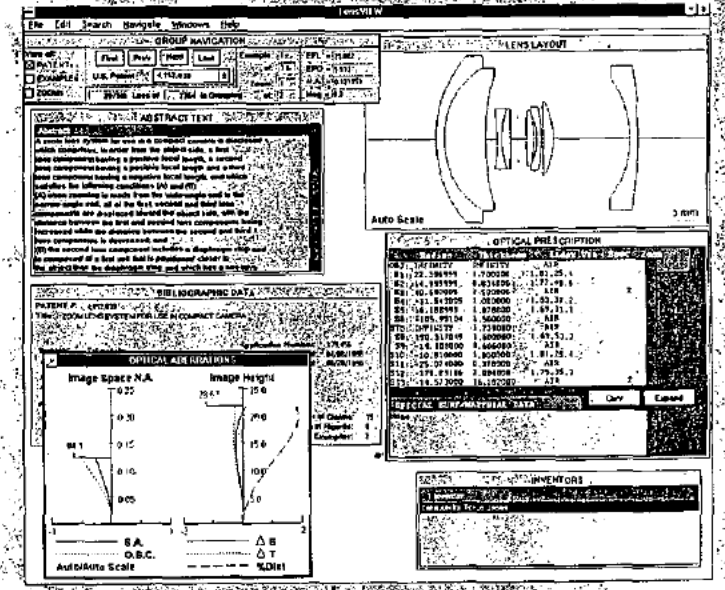

W displays the optical prescription in detail, bstract thibliographic data the inventors name(s), and al aberration curves, including spherical aberration, OSC, and astigmatic field curves.

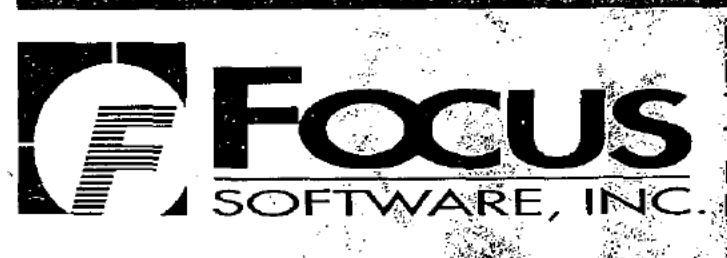

Focus Software, Incorporated P. O. Box 18228 Tücson (Arizona 85731 USA Tel. (520), 733-0130 Fax: (520) 733-0135 E Mail: sales@focus-software.com<br>http://www.focus-software.com

### LensVIEW: The indispensaule resource.

Every optical designer should have a copyc LensVIEW. Using LensVIEW to do the background research on existing optical designs can save countless hours of frustration and wasted effort. Using LensVIEW to search for designs which are similar to the design you need takes only minutes, and gives you? a great source of starting points for optical design. Once you have found a candidate design, exporting the lens to a ZEMAX format file is quick and easy. Once in ZEMAX, the design may be modified to suit the specific requirements at a hand. LensVIEWwill likely pay for itself the very first time you use it, and w prove to be an invaluable resource for every optical design project.

### Intuitive graphical interface

The intuitive interface supports multiple graphic windows, including cross-sectional layouts, aberfation. plots, and numerous dialog boxes and text display windows. The aberration plots include longitudinal spherical aberration, offense against the sine condition, sagittal and tangential astigmatism, and distortion. <sup>ुंस</sup> LensViEW;displays multiple text windows, includ ing optical prescription data, optical system data, LensVIEW classification data, bibliographic data, references cited, inventors, abstract text, sample cláims, and application data. There are also windows which display user-defined data, so that notes may be  $\%$ added to each lens for future reference, and windows which provide online help, and a complete reference of the US and LensVIEW classification systems.

### LensVIEW; always up to date

LensVIEW is updated quarterly, and the initial pijfchase price includes the first year of updates. The frequent upgrades keep you current as to developments in optical design technology, to help keep you ahead of your competition!

### System requirements

**SE LensvIEW tuns under Windows 3.1 or Windows** 95. LensVIEW requires 8 Mb of RAM, a CD-ROM plåyer, and 20 Mb of free hard disk space. Å separate lens design program, such as ZEMAX, is helpful but not required.

### For more information..

LensVIEW is a product of Optical Data Solutions, Inc., and is distributed worldwide by Focus Software, Inc. For more information on LensVIEW, or on other Focus Software optical engineering products, call, fax, or visit our web site at http://www.focus-software.com, or e-mail any questions to sales@focus-software.com.

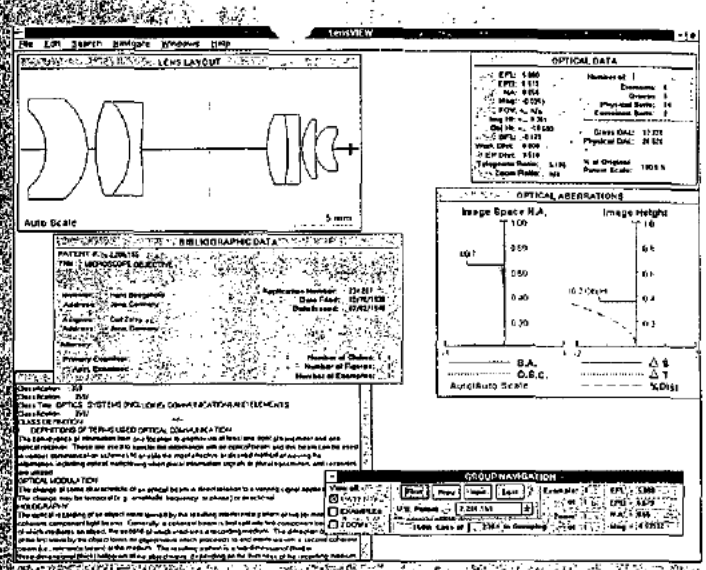

Wincludes a wide tange of optical system types luding wide angle lenses, copy machine lenses, a fachic objectives, microscope lenses, and more

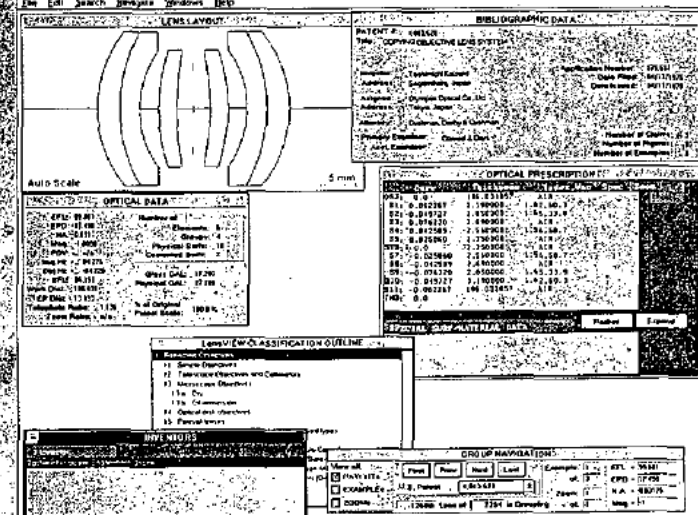

Once the desired lens is located, LensVIEW exports the data into a ZEMAX lens file. Above is a copy machine lens strom LensVIEW, below is the lens exported to ZEMAX.

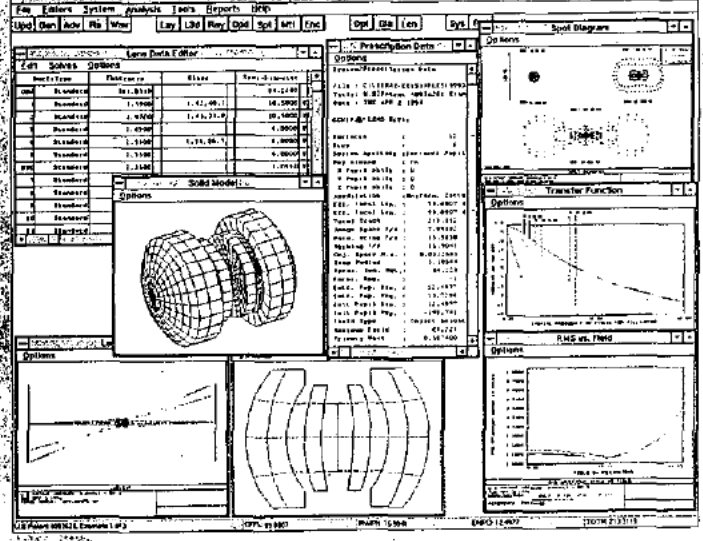

Here is a screen capture of ZEMAX analyzing a copy machine lens exported from LensVIEW. LensVIEW converts any patent design into a ZEMAX lens file. LensVIEW also generates CODE V® sequence files.

### OPTICAL RESEARCH ASSOCIATES

**安全的是800** 

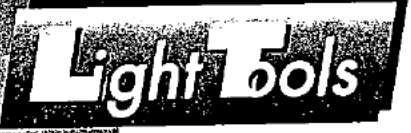

"See what you haven't been able to see before." LightTools" is a revolutionary, three dimensional, interactive solid modeling system with optical accuracy, developed by Optical Research Associates (developers of CODE V<sup>®</sup>). It provides a state-of-

**The ability to develop and** seea late sebrevesenation chiang the design process is. <u> Analocadvanlage@ahe</u> Lightrols approach

the-art means for directly representing lenses, mir-

rors, beamsplitters,

diffractive optics, prisms, polygon. scanners, mechanical structures, and light paths.

### Integration of optical and mechanical components

LightTools is unique among optical software products in the way it incorporates. the latest developments in solid modeling techniques for visualization of as-built. designs. This greatly facilitates communication both internally and externally for the company responsible for the lens or systems designs.

LightTools' easy-to-use "point and shoot" non-sequential ray tracing, combined with integration of optical and mechanical components in a single system. makes it ideal for the design and manage-

ment of complex systems, opto-mechanical design, stray light investigations, conceptual design, interdepartmental communication and data exchange, and for marketing or proposal work

### **CAD/CAM programs can't** match LightTools' optical accuracy

Purely mechanical-based CAD systems often lack the optical accuracy or ability to easily handle common optical shapes. LightTools provides a robust mechanical

feature set with facilities and

REVOLUTIONAT

 $\mathbb{S}/\mathbb{Z}$ 

ভি

accuracy aimed toward the optical engineer. LightTools provides a variety of ways to represent and interact with the complete opto-mechanical model including 2D, 3D wireframe, and 3D shaded solid (or translucent) views.

Interactive creation and modification capabilities include graphical place, move rotate, copy, and scale functions on any individual or group of components.

### **TROINOLOGY**

 $\eta_{\textit{lis} \textit{series of five} \textit{photographs}}$ illustrates the ease of quickly entering optical elements as a solid three dimensional LightTools model. The entire five-photo sequence took a total of less than ninety seconds to complete.

The ray fan icon is selected, the mause is used to The ray fan icon is selected, the mouse is used to<br>indicate the position of the mouse is used to<br>ivarelencih dialay box ontomatically rays, the light indicate the position of the boundary rays, the<br>wavelength dialog bay the boundary rays, the<br>**EXALLED CO:52** 

In tens is selected and moved using the drug and<br>door farmer Marchan the racs antomatically  $A$  lens is selected and moved using the drug and<br>apdate as ex-Note that moved using the drug and<br>**0:00:58** appropriate, given the new lens ally<br>**0:00:58** 

The len's is moved back. A penta prison, polygon, scanner, und sphere are sketched in with minimal and viewed from ony angle.  $\frac{0.0124}{0.0124}$ 

### Creating and modifying a LightTools model

Lenses can be entered with three to six mouse clicks. Light rays update interactively when a lens is selected, dragged and dropped to a new position. Beamsplitters, mirrors, polygons, spheres, and prisms can all be entered interactively by indicating

positions and dimensions with either mouse or key board input. Editing is straightforward. Use the righthand mouse button to The prison is opposed in the prison are sketched in.<br>The prison hypotenise is edition are sketched in...<br>cully positions the second when concented a surface.<br>positions the second prison creating a momaniselect any element and a dialog box appears with all the data used to define that element. The user can edit any dialog box entry, edit the model via the table view (which, in spreadsheet format defines the entire LightTools model), interactively edit any aspect of a single or grouped set of elements using the mouse or keyboard entry, or use a script language to develop or modify the LightTools model.

The prison is copied, and when contented, automaked the second when contented, automaked the second strain of the second strain of  $\sum_{i=1}^{\infty}$  splitter tube,  $\sum_{i=1}^{\infty}$  of beam

The wavelength is entered and a ray fun is propartient. O:00:55 and automatically through the

**Felix Jok** 

### Opto-mechanical Design

With LightTools, designers can lay out optical and structural elements while simultaneously considering the optical effects of all systems parts.

The design of baffles, structures, mounts, and flexures all benefit from immediate access to the location and exact shape of the optical elements and the light propagating through the system. Using the same LightTools features, commands, and user interface as the lens elements, optu-mechanical designers, lens designers, and optical engineers can easily share data and perform cross-functional "what-if" design trade-offs.

LightTools allows the packaging to be a part of the same model as the optical system, designed simultaneously with the optical system, or as input criteria not to be violated by the optical design. LightTools provides tools for bandling the complexity of irregular or folded three dimensional envelopes as a physical boundary condition for complex optics systems.

### **Complex Optical System Setup**

LightTools is particularly useful in the set-up and visualization of multi-path or folded lens systems, or systems with prisms or irregularly shaped optical elements. With LightTools, problems with sign conventions, complex tabular modeling of prisms, nonmodeled structural elements, and simplified lens/optical shapes are a thing of the past.

Once a basic layout is in LightTools, lens designers can use the optical calculator function to manually iterate on element-specific shapes or focal length objectives. Data can be passed to CODE V for comprehensive system-wide optimization and analysis.

A system optimized in CODE V can be transferred into LightTools for integration with the structural elements for final visual check. ...

### **Stray Light Investigations**

Stray light, energy tracking, and ghost image investigations are easy and straightforward using UghtToals. This is because every surface in LightTools has optical characteristics such as refract, reflect, absorb, or split (with defined split percentages). For example, a lens edge or even a retaining ring can be made reflective and light rays striking the edge will reflect and continue propagating through the system.

Ray patterns can be defined anywhere in the system at any point to observe how the light propagates. LightTools will automatically generate any required multiple ray "branches" and track the percent of energy remaining with each ray.

A grid footprint plot, combined with tabular data specifying energy percentages at each point where a ray passes through a specified surface, provides quantitative information. This data can be viewed directly or passed via a tab-delimited file to a spreadsheet or to mathematical software for further manipulation.

### **Conceptual Design & Proposals**

In a competitive environment, business is usually won by the company that best communicates its vision. For developers describing ideas, methodologies and end products to potential customers, the benefits of a complete, accurate, and exciting visual description of the

solution cannot be overemphasized. Only LightTools provides these benefits in the optical design arena. Optical engineers can quickly trade off alternative optical sys-

tem approaches in the early design phase, incorporating inputs from other engineering disciplines. Potential problems are discovered and corrected early, avoiding costly downstream changes.

 $10NS$ 

LightTools has many powerful interactive features which empower the user to work in the most efficient manner possible. The guiding philosophy in LightTools development is to produce a software tool that allows the user to concentrate on the design task, rather than on how to use the software. Output includes encapsulated PostScript, DXF, IGES, CODE V lens data, CODE V plot file, LightTools script, and tab-delimited spreadsheet formats.

Table view Provides unprecedented ease of access to an interactive solids system database which defines the entire model via a user-expandable, outline-form spreadsheet for system investigation or modification.

LightTools allows you to concentrate your efforts on the design task rather than on how to use the software.

**Construction tools Layers, grid** support, local and global coordinate systems, sketch options for common optical shapes, and standard CAD manipulation features give unprecedented ease-of-use for the creation and modification of optical systems.

**Boolean operations Union, inter**sect, and subtract operations allow for full creation and editing of solids. All element types are supported. Cutaways can be made to show internal details of optical elements or structure.

Non-sequential ray trace Physical representation of light propagation supporting split rays, amplitude/energy tracking of

individual rays, grid footprint and tabular representations of energy intersecting a surface.

**Dynamic Feedback** Lens sillowede provides visual leedback during copy and move operations.

Diffractive surfaces Any surface can be specified as diffractive and the light propagates appropriately through and/or off of the surface. An unlimited number of multiple orders can be concurrently traced.

Viewing View options include 2D, 3D (wireframe, hidden line, silhouette, solid, translucent). field point, glass map, and tabular data representations with interactive real-time simultaneous updating of all views.

**Windowing Maximum flexibility with** pre-defined and user definable view angles. including rotation of the 3D model; one, two, and four panes (allowing multiple viewing angles and magnification factors for a single model).

User interface State-of-the-art interface includes a toolbar, pull-down menus, dialog boxes, console panel, on-line help including one-line prompt, and icon palette. Each icon contains explanatory ciphers.

Dynamic feedback Dynamic "rubberband" style feedback during copy/move functions via silhouette image "attach" to selected element (x) to the curson

No data limits LightTools has essentially no data limits. For instance, it supports an unlimited number of surfaces, elements, wavelengths, reference rays, and fields. Aperture stops are definable at any location. All elements and rays can be positioned at any focation.

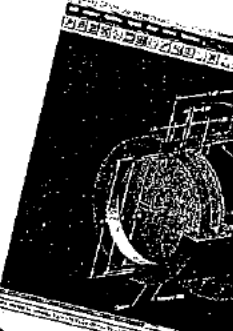

Boolean  $A$ fier Boolean subtact leaving curaway.

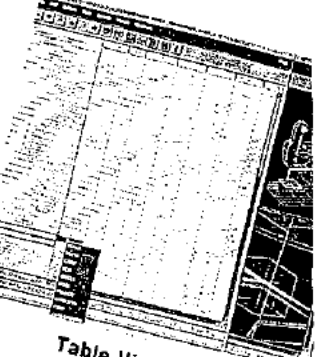

Table  $v_{\boldsymbol{i}_{\boldsymbol{e}_{\boldsymbol{W}}A_{\boldsymbol{B}_{\boldsymbol{e}_{\boldsymbol{X}}}}}}$ modification of parameters and attributes

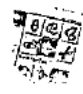

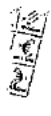

### Diffractive Surface Multiple order diffractive surface simulates scattering by dust. scale the dy dast.<br>User Interface The Info dialog  $h_{Ox}$  allows avoiding the of element

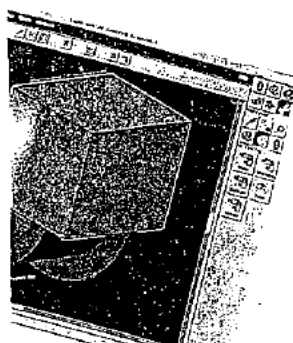

Boolean Cube positioned  $\delta$ r cutaway of mechanical

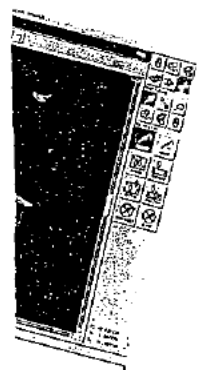

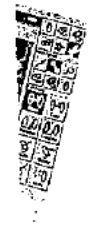

### TMACING PATH WODGLE

### **Imaging Path Module**

An Imaging Path Module may be licensed for use with LightTools. It allows the creation of a sequential surface-based definition for lens design and analysis, for use directly in LightTools, or in conjunction with CODE V.

Analysis of the imaging properties of optical systems requires identification of a specific sequence of surfaces along which paraxial and real rays are traced. LightTools lets you designate any number of these surface sequences, called imaging paths, for which paraxial properties and solves, ray aberration curves, and other quantitative measures of optical performance can be calculated.

LightTools automatically ensures that complex systems involving multiple passes through surfaces and beamsplitters are correctly and consistently modeled.

The sequential surface definition in the imaging path does not support multiple light paths in the same imaging path, but instead creates a distinct imaging path at each split. The definition of these image paths can be either automatic via using a "point and shoot"

technique where a non-sequential ray is propagated through the system, or userdefinable via surface-by-surface selection.

- 111 11

An imaging path represents a single, unambiguous sequential light aging path represents a single, amain exercise sequence of the system of the system.

A 3D solid view of the same system.

 $\frac{1}{2}$ 

Creation of an imaging path permits analysis within LightTools *including ray abentation curves analysis within List*<br>including ray abentation curves and spot diagrams.

Page 376 of 390

### O V E R V I E W

### **Optical Research Associates**

Optical Research Associates (ORA®) is a leader in the optics industry both as the largest independent optical engineering services. organization and as the developer of sea CODE V<sup>o</sup>, the world's leading optical

software package Founded in 1963, ORA has experienced continual growth by combining optical design and engineering leadership with an unwaver ing commitment to its custom

### Technical Support

are commuted to prov tomers with high quality softw of the art functionality. But this is not an end in and of itself. Our ultimate goal is to assist our users in achieving greater productivity shorter lead times, and superior proek ek<br>nelude Therefo htTools is unlimite

provided by a full-time team of highly skilled technical experts - trained not only in the use of our software, but having backgrounds in world optical

We are dedicated to setting the standard in the field for the timeliness of our response and the technical completeness and accuracy of our assistance to all users.

**Documentation, Training** User and installation documentation is supplied with each copy of LightTools: Regular manual updates and quarterly newsletters help keep your knowledge up to-date. Training is available either through ularly scheduled classes or on-site training cilities"

**Licensing LightTools** 

LightTools, is licensed on a lease basis This ensures that all of our customers have the latest software and documentation. And, after an initial six month period, if customers are ever dissaustied with the benefits of using ehtTools<sup>s</sup>the and payments may

ated with thirty days notice. Because of is, our company's success is predicated on providing our customers with on-going value.

Call or write ORA today

**Eght** Jols

OPTICAL RESEARCH ASSOCIATE Corporate Headquarters: 3280 East Foothill Boulevard, Pasadena, California 91107 (818).795-9101. FAX (818).795-9102. EMail: service@opticalres.com East Coast Office: '945 Concord Street, Framingham, Massachusetts 01701 CODE V and ORA are registered trademarks, and LightTools is a trademark of Optical Research Associa Front cover helmet mounted display system based on Honeywell patent number: U.S. 4.854.688

 $\mathcal{M}_{\rm eff}$  .

ا بالإياضية.<br>منابعة المنابعة

Document No. AS4 Appl. No. 08/782,889

Non-Sequential, Stray Light, and Illumination Analysis Software

### **What is OPTICAD?**

OPTICAD is a flexible, easy to use non-sequential stray light, and illumination optical system modeling program for Windows. OPTICAD can perform analysis on arbitrarily placed optical components, with the capability to do unconstrained ray tracing, reflection, refraction, scattering, and illumination modeling.  $\mathbb{Z} \subseteq \mathsf{OPT}$ ICAD supports lenses, militors, light pipes, prisms, geometric shapes, and other optical compoinents. Sources may be modeled as points, lines, or surfaces. Sources may be diverging or collimated, and multiple sources may be placed at any location. Surfaces may be refractive or reflective, and be diffuse, specular, or a mixture of both.

PTIC.

 $\mathbb F$  . Arbitrary shapes, including arbitrary light pipes, prisms, and user-defined geometrical objects may be created using the powerful polynet modeling capability. Entire system models may be created and modified tusing either macro like scripts or by using stock parts selected from pull-down menus.

### Applications for OPTICAD

.<br>Parabolic or arbitrarily shaped concentrators Eight pipes of any shape or complexity Automöbile instrument and display pane, lighting alluminātion systems, headlights, taillights. Conventional optics, including lenses and mirrors Systems with prisins or beam splitters Laptop computer displays Silde and television projectors Elow-cells, and other bio-medical instruments Uniform illumination reflectors  $\sigma_{\rm{max}}^{(K, B)}$ Straylight analysis, baffle design. Optical scanners Flashlaimp and diode pumped lasers

- ∛Grazing incidence conics, x-ray telescópes Reflective highway markers, solar collectors Axiconal optics
- Fiberoptical design and multimode fibers

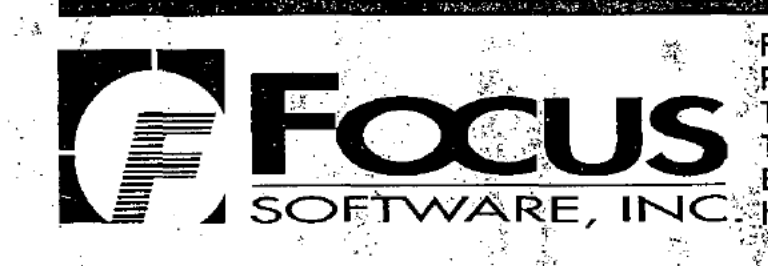

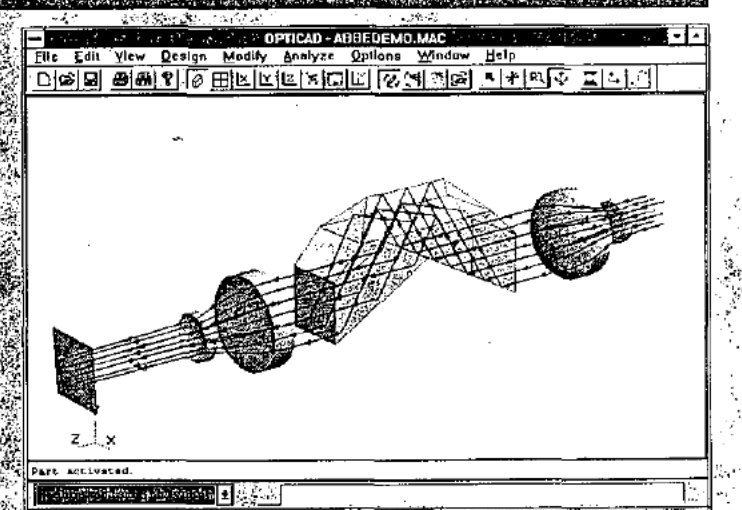

This screen capture illustrates OFTICAD performing a nonsequential ray trace of an Abbe prism. Note the collimated beam entering from the left. The beam passes through a beam expander and then through an Abbe prism with an internal roof, and then finally through a beam reducer.

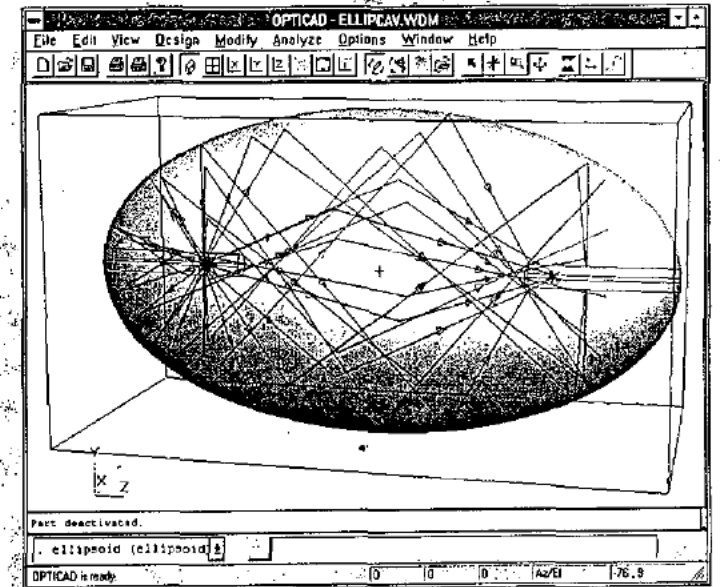

This plote demonstrates how OPTICAD can easily handle sources which radiate in a full spherical pattern. All the rays exiting the source point are collected by the elliptical reflector and imaged to the other focal point.

.<br>Anglio dell'anni sustanti dell'attito di Tanna e con molto di controli di controli di

Focus Software, Incorporated P. O. Box 18228 Tucson, Arizona 85731 USA E-Mail: sales@focus-software.com http://www.focus-software.com
### An Overview of OPTICAD

OPTICAD uses a simple Windows interface t define, manipulate, and analyze arbitrary optical systems. User input may be via the pull-down menu system, or by externally defined macros.

Macros are generally used to define complex parts. such as light pipes, faceted surfaces, or prisms. The macros are written in a simple ASCII script.

The polynet macro commands are used to define arbitrary objects which are composed of multiple. facets. Groups of polynet defined objects may be used. to implement systems of arbitrary complexity.

Once the optical components are defined sources may be located, also via direct placement or macro script. Sources may be collimated or divergent Options allow sources to illuminate in a valiety of distribution functions, including cones, squares, Gaussianor Lambertian profiles, and more

Ray densities may be selected, and then OPTICAD will draw the rays propagating through the system. OPTICAD determines where the rays go once the geometry is defined. Rays may intersect components in an arbitrary order. There is no need to define the sequence of ray intersections as is the case with conventional ray trace codes.

Finally, OPTICAD produces 3-D isometric views of the optical system and rays, as well as wireframes and (optionally) solid shaded models. Illumination distributions on arbitrary surfaces are also available.

### **OPTICAD Capabilities**

Code Architecture:

Fully 32-Bit Windows code

- User Interface; a Pull down menus Toolbacfor frequently used functions
- Powerful macro scripts
- Full 3-Dimensional CAD format
- Export IGES and HPGL line work files
- Outstanding interactive graphical interface

Online help

Graphical Displays:

- Isometric and arbitrary angle 3-D view 3-D ray trace view
- Spot diagrams
- Energy plots
- 2-D Intensity maps
- Optional 3-D solid display
- 3-D Global coordinate system

Documentation:

- Users Manual
- **Application Notes**
- More than a dozen complete examples

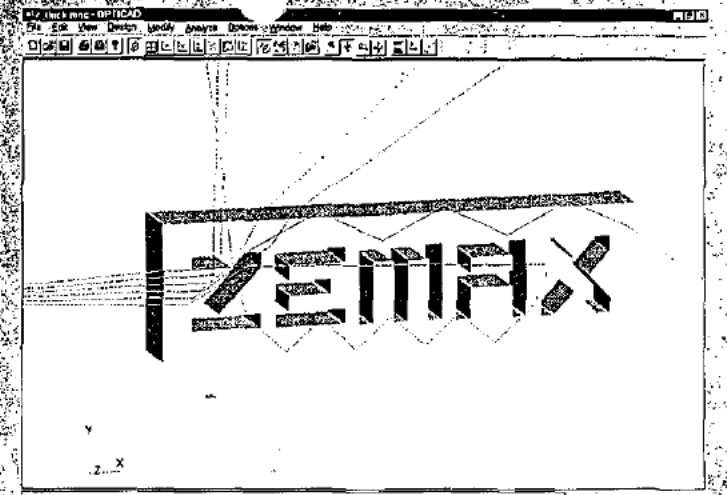

înê The incredible flexibility and power of OPTICAD allows definition of very general shapes, including this block of glass with the letters "ZEMAX" cut out! s

80. 50 1 2 2 2 3 3 3 4 5 6 7 5 6

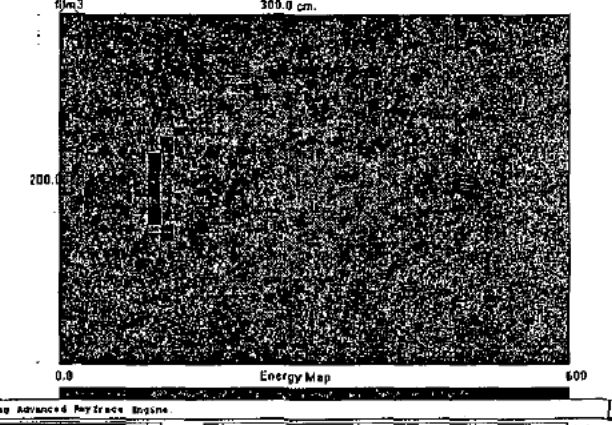

A false color energy distribution map intensity levels is represented by co distribution on a reference plane follo

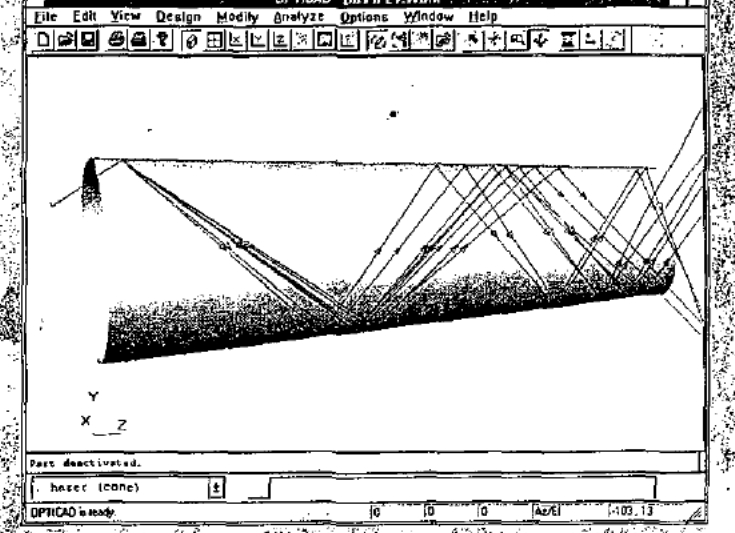

.<br>This screen shot illustrates a partially diffuse surface model sfor stray light evaluation. Note that after the first reflection through the cone, the ray bundle begins to disperse. Each syccesive reflection causes further break up of the beam.

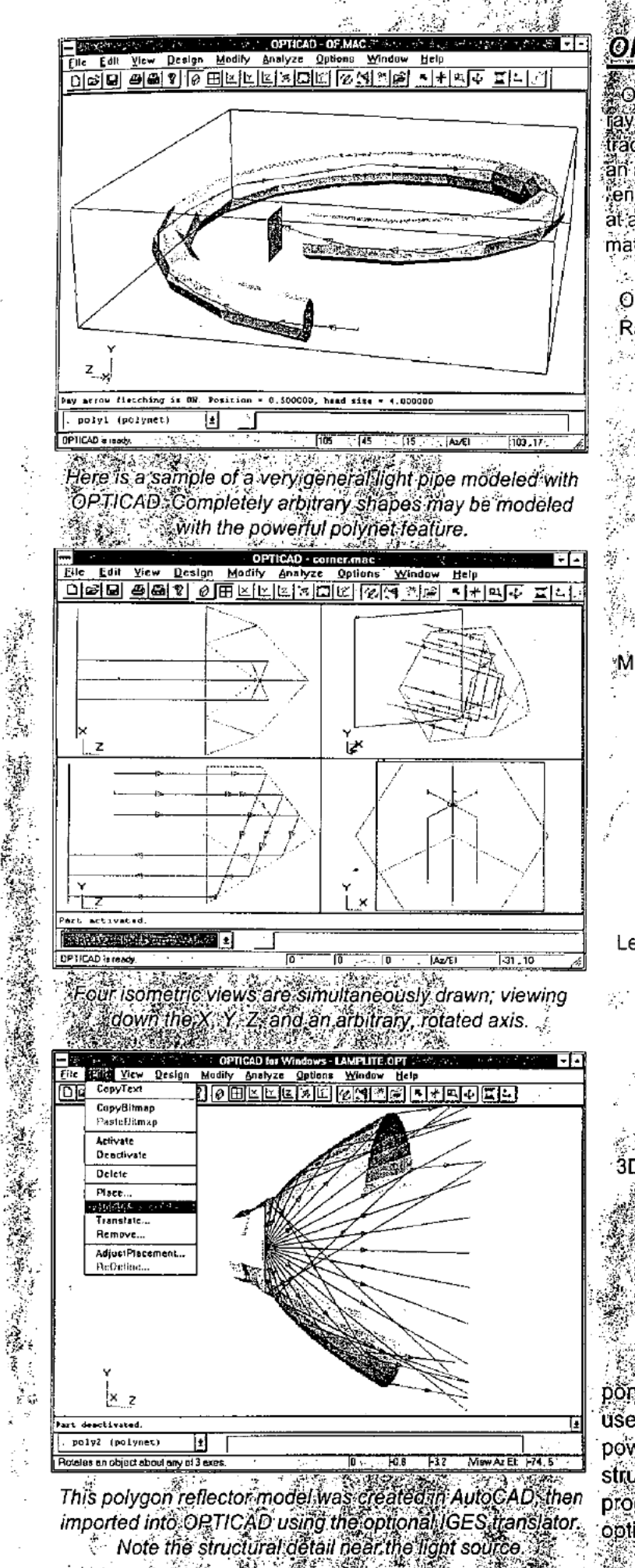

 $\mathbb{R}^N$ 

# **ÖPTICAD Features**

OPTICAD features a true point and shoot non-sequential ray:trace engine tunlike some so-called non-sequential ray trace programs which add on non-sequential ray tracing as an afterthought. OPTICAD does not require the use of entry and "exit ports; simply place the sources anywhere at all in a true 3D space, and OPTICAD determines automatically where the rays go!

OPTICAD incorporates all of these powerful features: Rayी racing ⊹ी *æ*ै

- Diverging of collimated ray bundles
- True non sequential ray trace
- Mültiple independent rây paths
- Automatic ray branching
- Mültiple point sourcesimay be placed anywhere
- Total internal reflection, and Fresnel reflection
- Energy distribution and radiometric analysis
- Diffuse scattering at any surface:
- Lambertian, Gaussian, Power Law, X-Y exponential Monte Carlo simulation
- Volume absorption (Beer's law)
- Mirrors
	- Full and partial spheres, ellipsoids, cylinders On- and off-axis parabolas
	- Elliptical and parabolic troughs
	- Arbitrary 3-D faceted reflectors
	- Import from CAD programs via optional IGES translator
	- Cones and conics
		- Compound Parabolic Concentrators (CPC)
	- Winston collectors
	- Diffraction gratings
- Lenses
- **Spherical:**
- Cylindrical Aspherics
- Torics
- Rods
- Fresnel Lenses
- piffraction gratings
- 3D Faceted Solids.
- Simple and complex prisms
- Corner cubes
- <sup></sup> Arbitrary 3D,sűrfaces ्राmport from CAD programs via optional IGES translator
- Arbitrary light pipes
- Apertures of finite extent.

ैं in addition to a wide variety of conventional components, OPTICAD can model unusual, complex, user-defined solids and faceted surfaces using the powerful polynet model. Complex geometries and structures may also be defined in an external CAD program, then imported into OPTICAD using the optional IGES translator.

## **Optional Features**

Two optional OPTICAD features are available The 3D Solid Model display option adds the capability to render arbitrary optical systems using a shaded polygon model. This feature greatly enhances the visualization of the optical system. The shading may be made partially transparent so that the ray paths within the solid optics may be observed.

The Opti-IGES CAD translator option permits. translation between OPTICAD and IGES format files. This permits IGES standard CAD files to be imported into OPTICAD for further non-sequential and illumination analysis. OPTICAD can export to IGES files without this option.

### **System Requirements**

OPTICAD is available for IBM P.C computers running Windows 3.1, Windows 95, or Windows NT.

**System Requirements:** 

i486, Pentium, or Pentium Pro CPU

Minimum 8 Megabytes RAM

10 Megabytes of free hard disk space

#### **Technical Support**

OPTICAD comes with 90 days of technical support. Additional technical support and upgrades are sold by the year.

### For More Information...

OPTICAD is a product of the OPTICAD Corporation, and is distributed by Focus Software, Inc.

For more information on OPTICAD, or on other Focus Software optical engineering products, call, fax, or visit our web site at http://www.focus-software.com, or e-mail any questions to sales@focus-software.com.

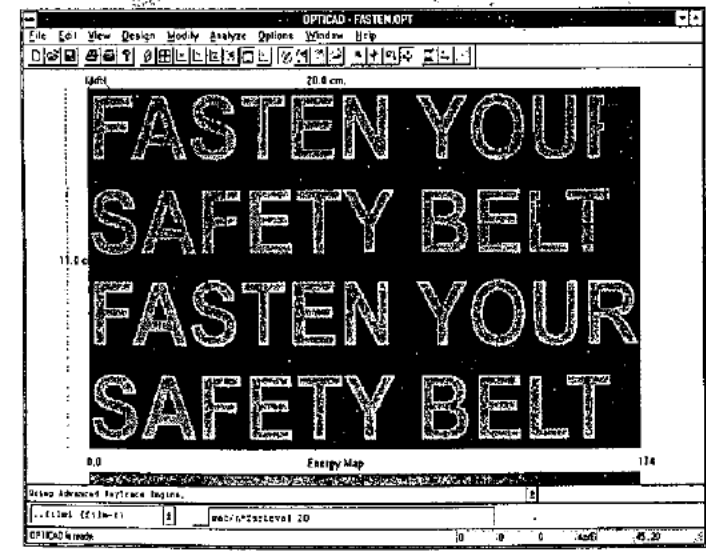

Arbitrary masks may be placed over illumination distributions, which permits analysis of instrument lighting.

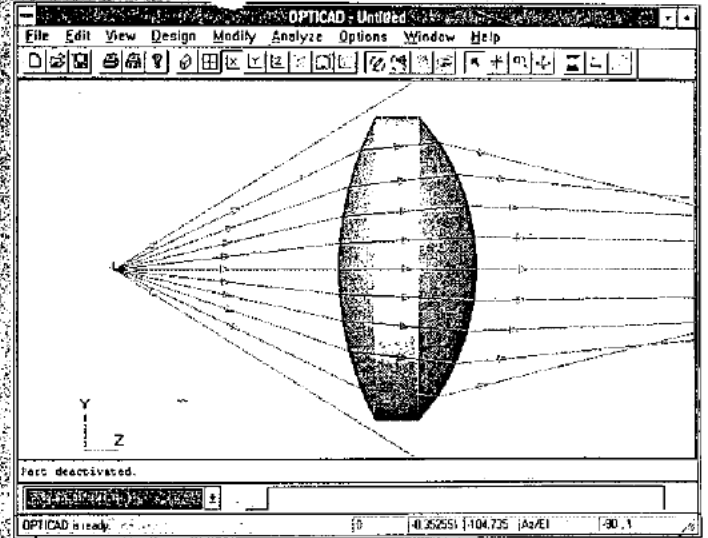

This figure illustrates the non-sequential nature of OPTICAD. Note that rays which do not strike the lens pass  $\therefore$  undeviated beyond the lens apertures.

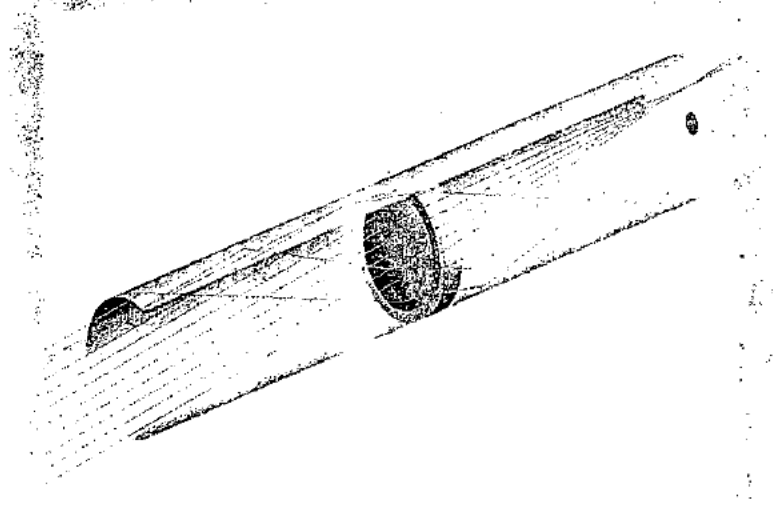

This image was created by OPTICAD to illustrate rays. passing through a lens mounted inside of a barrel. Note some of the rays reflect off the inside of the barrel prior to being refracted through the lens.

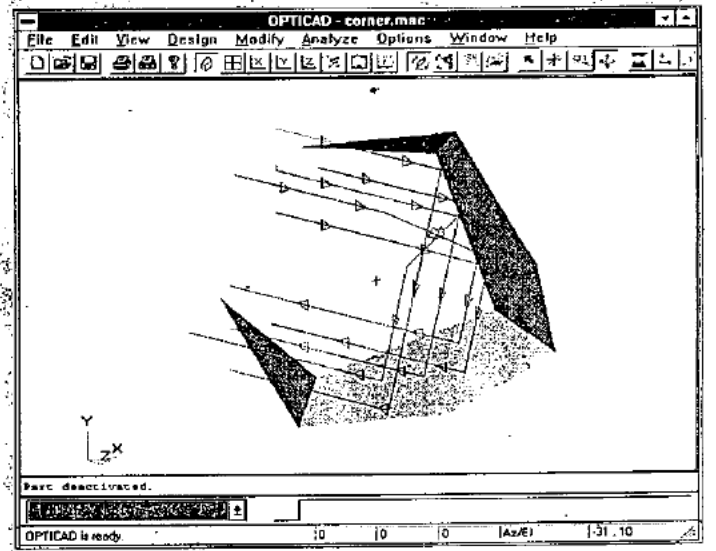

The powerful polynet feature allows easy definition of general component shapes, including this prism.

Document No. AT4 . Appl. No. 08/782,889 **CONDECTED SECTION** 

Catch the next wave tio optical design with OSLO Version 5!

# Now starting from only \$795! OSLO Light **OSLO PRO**

OSLO Light really shines in optical systems design. It handles more types of systems than programs that cost three times as much, and gives you SCP macro optimization, which provides the power to "optimize anything!" Call for details, or ask about OSLO LT. our free trial version.

#### OSLO PRO has established a well-deserved leadership position in contemporary lens design. It provides the new capabilities you need, such as gradient index and diffractive optics, the best Windows interface of any optical design

program, plus a new command

interface for maximum speed

# OSLO SIX

OSLO SIX provides the power and accuracy of the FORTRAN legacy programs, but uses new software technology to provide more speed and usability, at a much lower cost. It's based on 40 years of optics experience and 20 years of PC experience. If you're looking for the best in optical design software, check it out!

# **Sinclair Optics**

6780 Palmyra Road Fairport, NY 14450 tel 716-425-4380 fax 716-425-4382

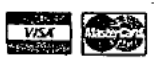

### Celebrating 20 years of optical design on desktop computers

U.S., Europe Sinclair Optics<br>Sinclair Optics<br>tel 716-425-4380  $\frac{1}{2}$  716-425-4382

and power.

Israel Rosh Electroptics tel 09-627401/3

Korea Modern Tech Ltd, tel 02-786-0447  $2 - 786 - 0814$ 

Taiwan Advanced Optek rel 02-537-3389 fax 02-561-6999

lanan Matsushita Inter-Techno el 03-3779-8686 fax 03-3779-8690

Available for Windows, Windows NT, and UNIX workstations. Please write or call for more information.

Fax Today. See page 62.

# ZEMAXE STATE OF THE A.A. OPTICAL DESIGN

The ZEMAX Optical Design Program is the worldwide standard for lens design software 2EMAX integrates all the features required to conceptualize, design coptimize, analyze, tolerance, and document. optical systems<br>All of these powerful reatures are integrated into an exceptionally

All for these powerful treatures are integrated into an exceptionally<br>intuitive suser interface which can be mastered informules and<br>months. Best of all szEMAX does all this without breaking you budy<br>for Nothing comes clos

# SOURGETYPES

ZEMAX supports several different types of sources to accurately<br>model the optical system conventional point sources to accurately<br>and field points may be defined using angless object the ghts. Or<br>image heights. ZEMAX also

Extended sourcestate also available. These sources are user defined<br>using an ASCIII format similar to a bitmap image. The number of<br>folkels is user defined, and the intensity can vary at each pixel. It is<br>possible to creat

khese extended sources can then be imaged through the optical<br>system to see what the images would look like tonce an extended<br>source file is created in can be scaled crotated inverted, and relo<br>cated to any position in the

## APERIURES AND OES HURTIONS

ZEMAX has several different types of apertures. Flirst, there is a system<br>temperture which defines the size of the beamstrayeling through<br>the optics on axis. This aperture may be specified by the entrance<br>public diameter,

ZEMAX can trace rays which are launched either at the paraxial put of at the real aberrated pupil. This feature is absolutely essential in wide angle or fast footical systems. Vigneting factors are also supported. The coef

Function of field<br>Tunction of field<br>There are also apertures which only allow a portion of the beam to<br>pass: ZEMAX supports circular annular rectangular elliptical; and<br>Spider shaped apertures: Obscuration sare the complem

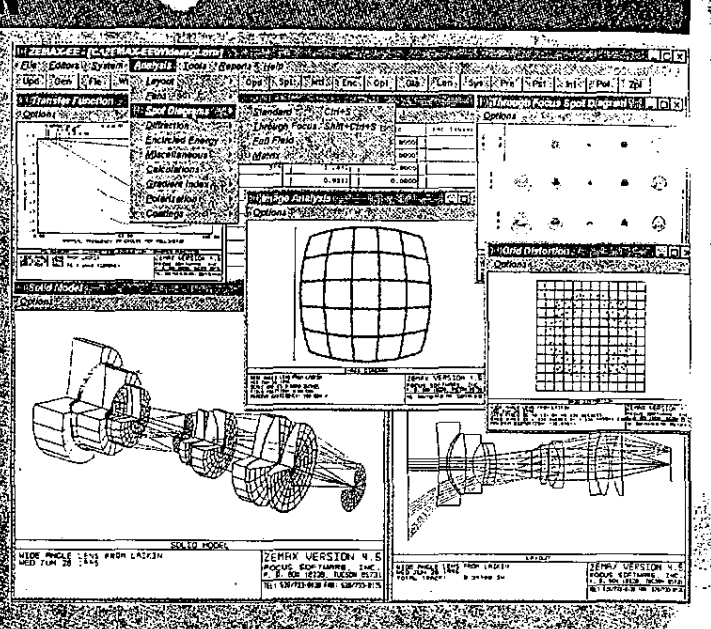

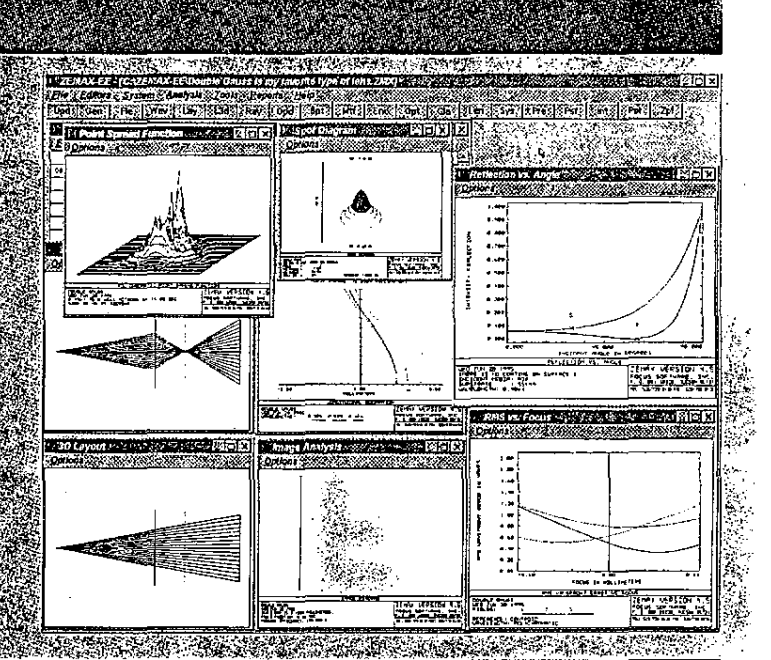

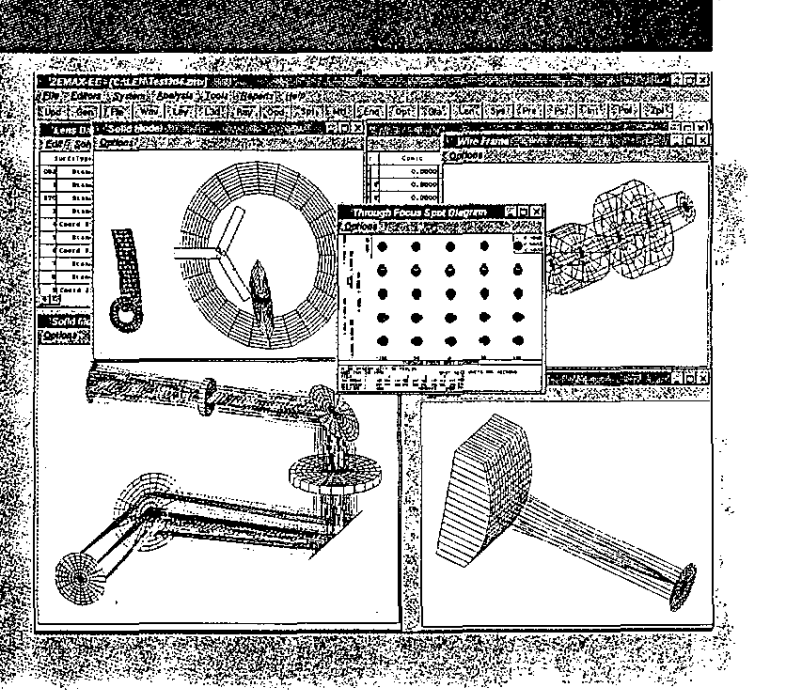

#### $12.5$  and  $13.5$ **SURFACE TYPES**

zEMAX supports many different types; of surfaces; Different sur-<br>face types are combined to model virtually any optical system

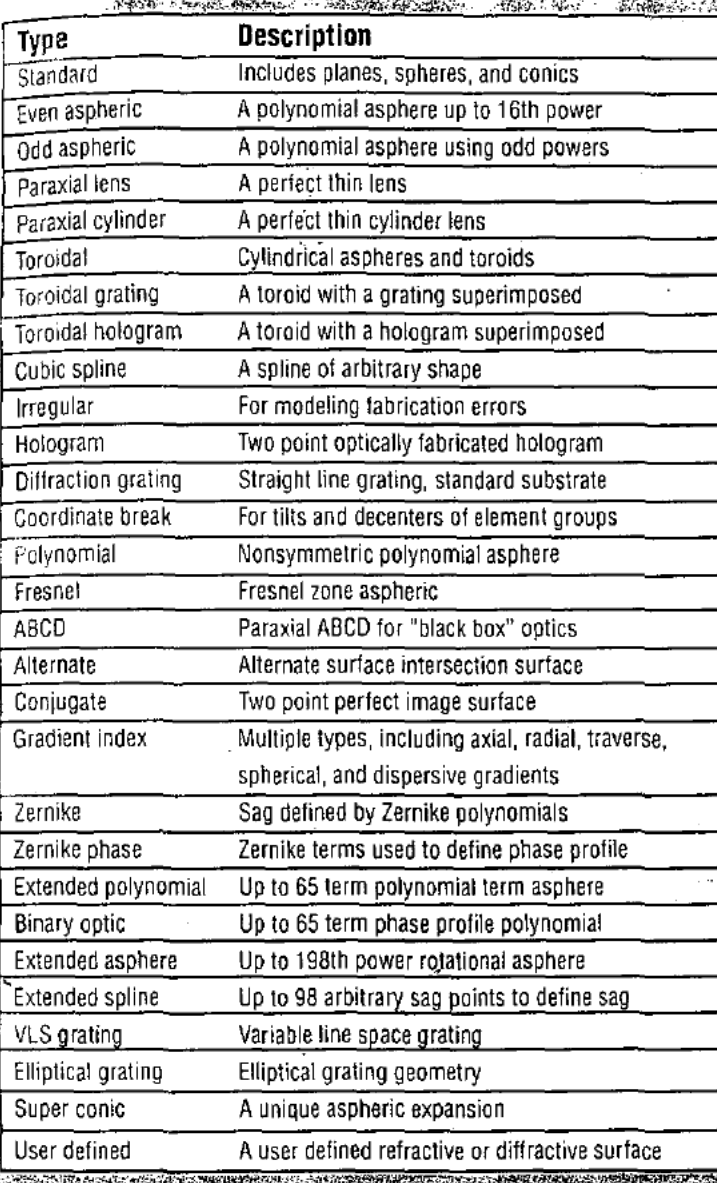

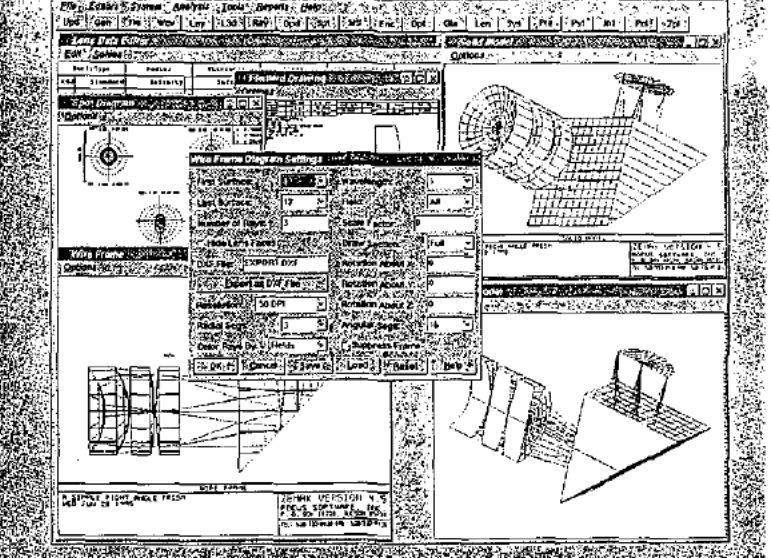

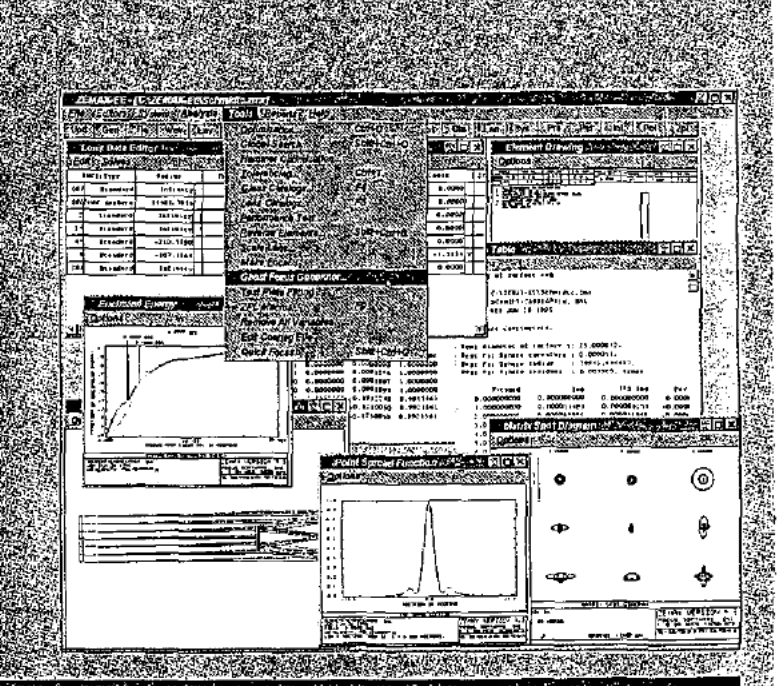

# GLASS, LENS, AND TEST PLATE CATALOGS

Optical glass catalogs from Schott, Hoya, Ohara, and Coming are<br>provided: Additional catalogs are supplied which include infrared<br>materials, plastics, and materials such as slice the catalogs include data to about 1000 ina

Stock lens catalogs from several major vendors are included. The<br>stock lens catalogs include components available from Spindler and<br>Hover Newport: Edmund Scientific, Melles Griot: Rolyn, JML, and Optics For Research

ZEMAX supports automatic test plate fitting. This feature automatically adjusts an optical system to intifier coling of aparticular venture.<br>Colly adjusts an optical system to intifier coling of aparticular venture.<br>Occurr

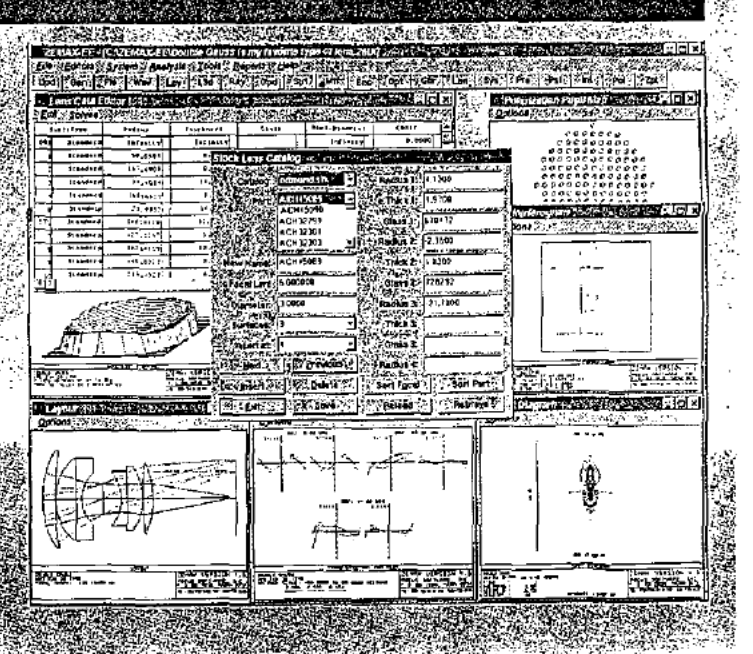

# ZOOM AND MULTECONF

ZEMAX supports zoom lens analysis and design as a special case of eter in ZEMAX, such as a wavelength, aperture value, field position. eter in 4EMAX, such as a wavelength, aperture value, field position,<br>radius: thickness, glass, type, or other, data, may, take, on multiple<br>values (Eachiconfiguration, may, have multiple values for many dif-<br>term parameter

Optimization formulti-configuration systems is also supported. Each<br>configuration may have identical or unique merit functions. Van<br>ables and constants may be common to all configurations or unique<br>to just a few this power figurations is supported, and the feature is very easy to use

# SOLVES

Solves are used to actively adjust surface data to maintain a specific condition For example, a "pick up" solve causes one parameter to have the same value as another parameter. with an optional scaling? factor applied The solves are summarized in the following table.

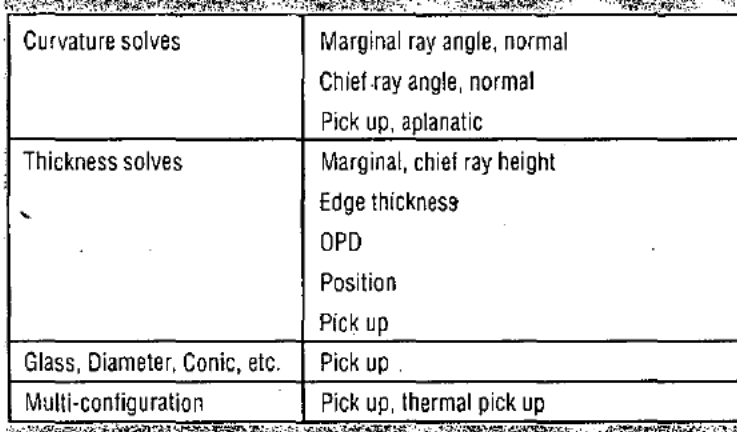

# **MACRO LANGUAGE GAPABILITY**

ZEMAX has hundreds of features, that cover the vastemajority of user needs for optical design and analysis. However, no matter how many features a program has, there always seems to be the need. for a custom analysis or computation. For these cases: ZEMAX sup-<br>ports an extensive macro language called the zEMAX sup-

Rather than creater a difficult to learn new language, 201 is structured like PRINT<br>fured like BASIC 2PL uses, simple BASIC commands like PRINT<br>and GOTO (and also adds new keywords such as RAYTRACE and GETMTF that can be used to extract data computed by ZEMAX.

ZPL supports inlinentinction calls, user defined array, numeric, and<br>string variables, text and graphical output, and a simple interface to<br>the ray tracing algorithms, ZPL macros can read and write ASCII files to format custom data reports.

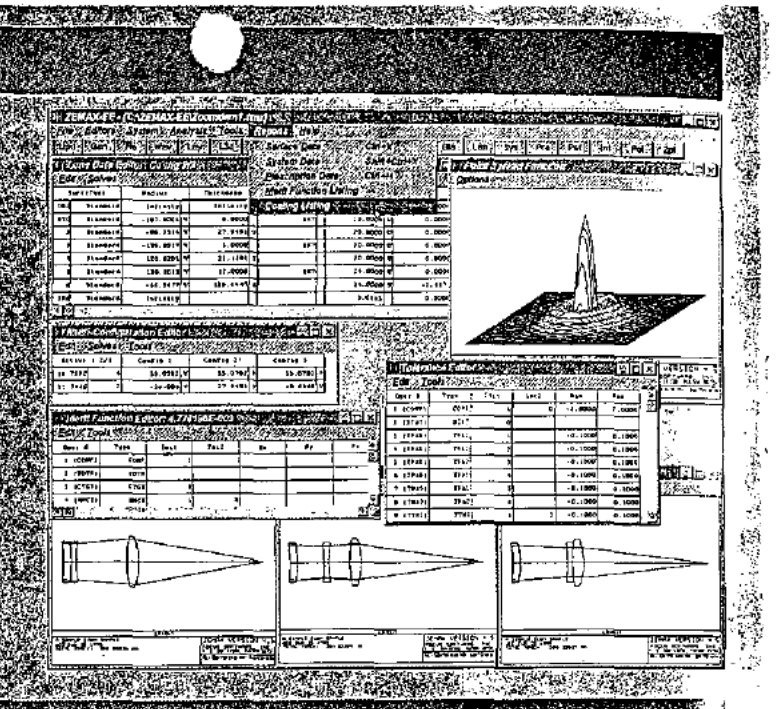

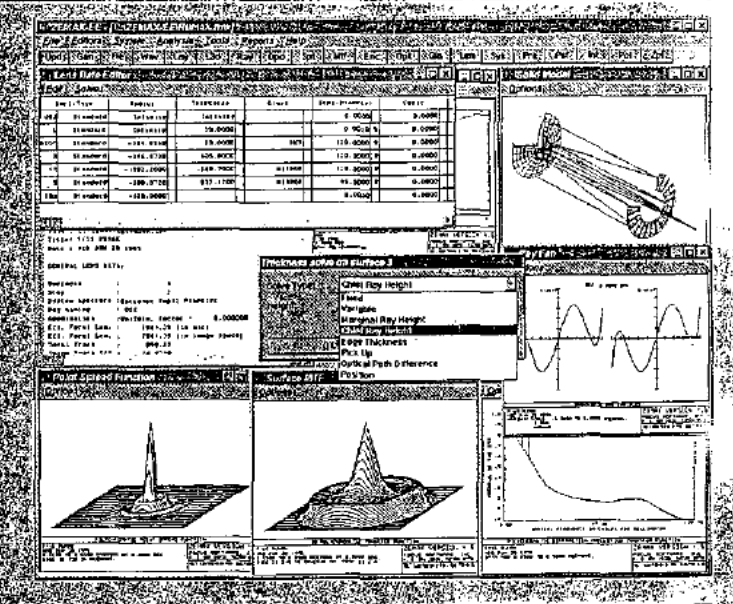

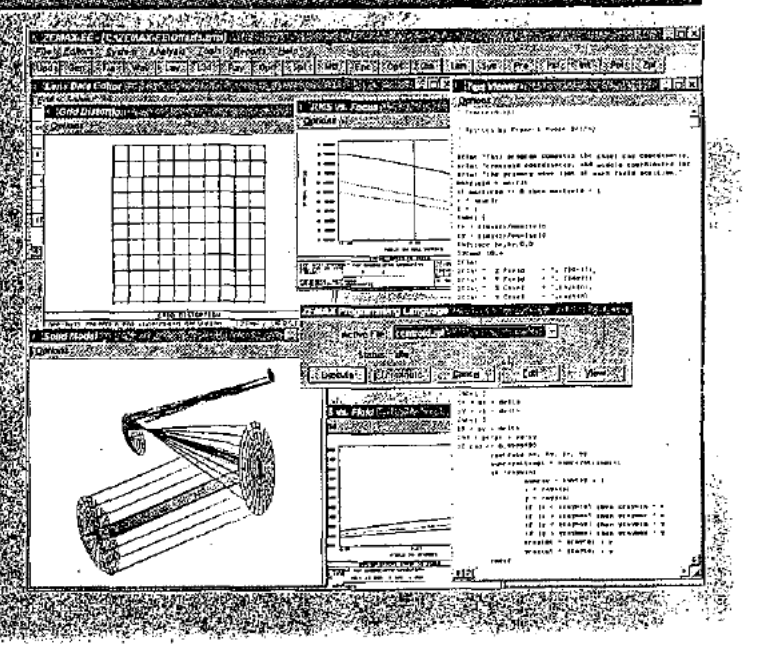

## **ANALYSIS CAPABILITIES**

ZEMAX supports a wide variety of analysis tools. All have extensive options which can be set to customize the method of calculation or<br>presentation : Defaults are used by, the software to provide useful data quickly. ZEMAX includes the following analysis tools

- A Layouts<br>
2D cross section<br>
3D perspective with rotation<br>
3D perspective with rotation<br>
Solid model (hidden line) with rotation<br>
Solid model (hidden line) with rotation<br>
Single can cross the complete of energy stay<br>
→ Fa
	-
- ♦
- 
- 
- Fans<br>
Faix abertation<br>
Contea bath director<br>
Pupil abertation
- 
- spot Diagrams<br>Standard diagrams<br>Standard diagrams<br>Standard Matrix<br>Standard Matrix
- 
- 
- $\leftrightarrow$  Diffraction Analysis
- Modulation:transfer function (MTF) anciuding phase Square wave MTF<br>
Through locus MTF (sine or square)<br>
Pointspread function cross section<br>
Sulface 3D MTF<br>
(Geometric transfer function (GTF)<br>
Through focus GTF<br>
Wavehong map sulface plot<br>
Encircled Energy<br>
Diffraction radia Square wave MTF
- 
- 
- 
- 
- 

- 
- 
- Line/Edge respons

## Miscellaneous

- : Grid distortion<br>- Longitudinal aberration :
- 
- 
- 
- 
- Eatera color<br>
Eleide Curvature and distortion<br>
Fielde Curvature and distortion<br>
Finage analysis (extended source imaging co<br>
Image analysis (extended source imaging co<br>
Y-Ybardiagram<br>
Chromatic frical shift
- 
- 
- 
- Chromatic focal shift<br>Vignetting plot<br>- Dispersion plot, glass map diagrams

## Numerical Computations

- 
- 
- 
- 
- rica Sumpurations<br>
Sumace power volume edge thickness data<br>
Sumace power volume edge thickness data<br>
A Ray frace data real and parameters<br>
Seidel and Zernike aberrations<br>
Wavefront transverse, and longitudinal aberrations<br>
- YNI contributions
- YNIteontributions<br>Sagitables fmaximum aspheric deviation

Polarization Ray Tracing<br>
Polarization State evolution<br>
Polarization state evolution<br>
Polarization ellipse public map<br>
System (ransmission<br>
Coating reflection at australian science coating<br>
Polarization aberrations

- 71. **Parties** 
	- af F gas anot

- 
- 
- 
- 
- 

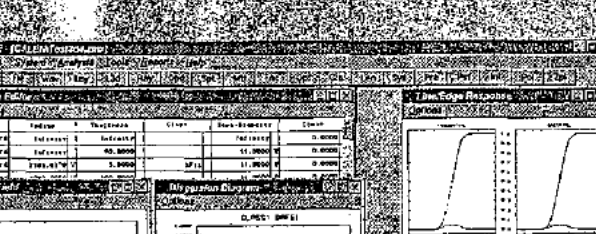

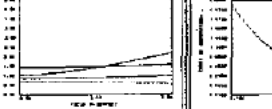

**TATH** 

mabur

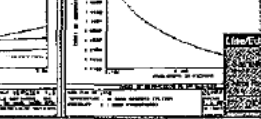

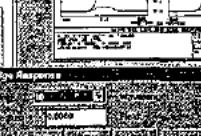

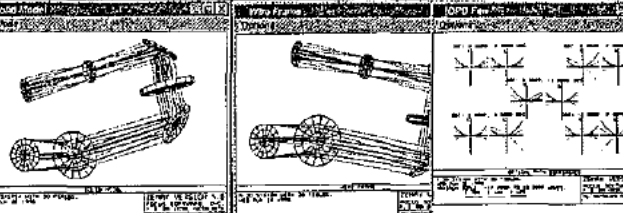

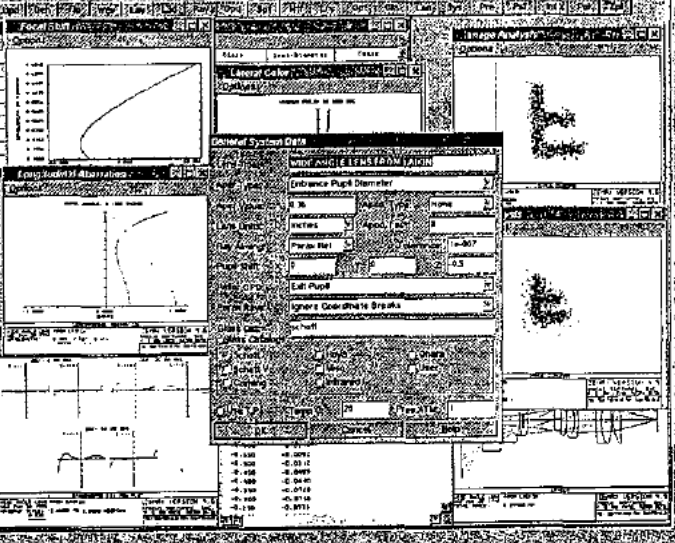

# **OPTIMIZATION CAPABIL JES**

-Optimization is used to improve the performance of amoptical sys-<br>-temposed upontan initial design tempossed uponan initial design<br>
za embassed uponan initial design<br>
za embassed uponan initial design<br>
za embassed uponan initial design<br>
za embassed uponan initial design<br>
za embassed uponan initial design<br>
za embassed up

:<br>: Optimization over multiple configurations is simple and it cinspal:<br>: ent. Equality, inequality, and uagrange multiplier constraints are all supported with arbitrary weighting.

.<br>ZEMAX can optimize virtually any parameter in the system include<br>ling radii, thickness : glasses : conics , aspheric coefficients ; grating<br>spacings : apertures, wavelength safelds, and more

Spacifius adel these website is a spacific the which variables<br>
(Optimization is very simple to use: First, define which variables<br>
2EMAX is free to optimize Then define a metall function is inglified<br>
2EMAX does the rest

ZEMAX can optionally display and update other windows during<br>continuation - which provides valuable recorder windows during<br>the optical system

## GLOBAL OPTIMIZATION

.<br>Global optimization: refers to the capability of ZEMAX to seek out:<br>Enot only an improved design but the best possible designavailable

ror argiven set ortgoals and donstraints.<br>TEMAX Supports two global optimization algorithms the distalgo continue of the content of the content of the c<br>and then collect global search - is used to seek out new design forms The secondralgo ithm is called hammer optimization and is used.<br>Hor exhaustively searching for a better variation of the current de-<br>sign: form : Hammer optimization is used in the final stages of a<br>toesigneffort to verify

.<br>Both alond thinsuse the same user defined or default mentioned as the same like user defined or default mention<br>Last the standard optimization defined and camber unas that compliments

**PECAMBRA** 

Whitehall Her-

**Real Market** 

ر.<br>س

**BOSTELL** 

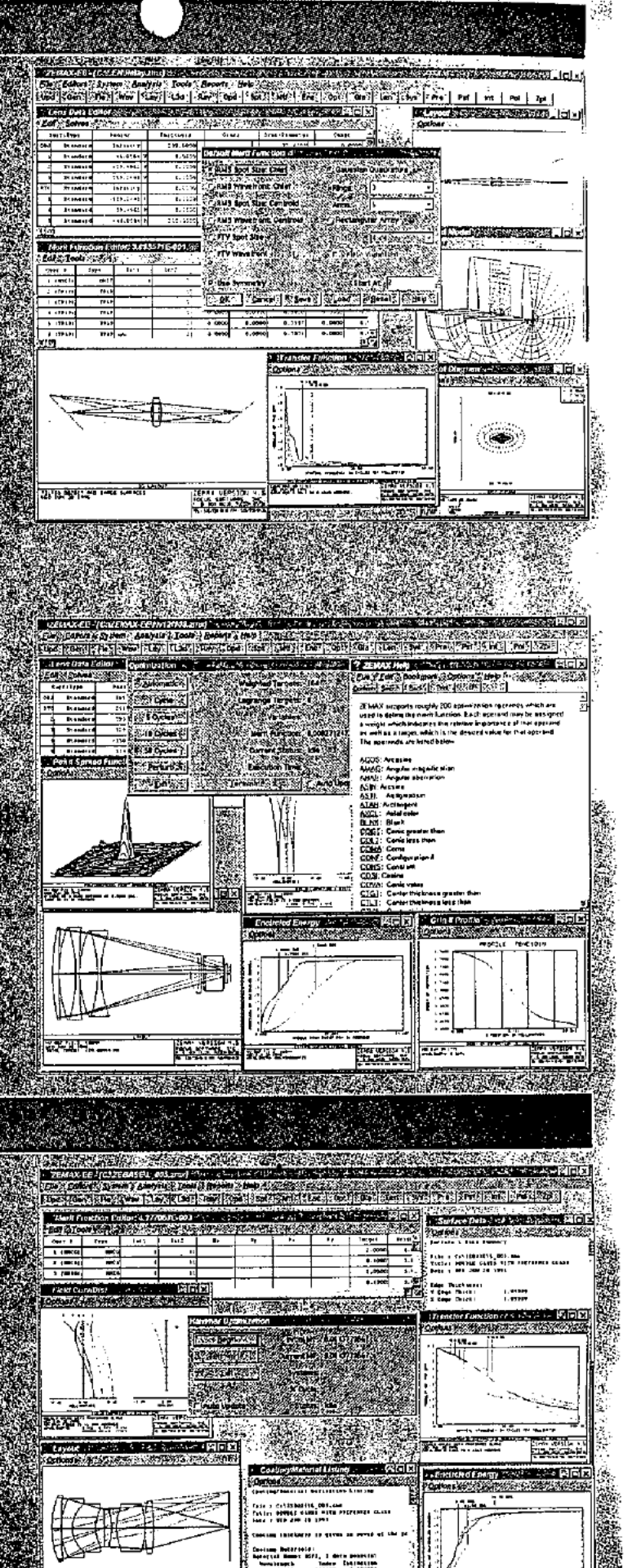

selected

# **TOLERANGING**

ZEMAX supports a comprehensive flexible, and powerful integrated Le territor d'aussi capability. Default de rancés are se tusino à complemento d'aussi capability. Default de rancés are se tusino à complemento de la proposition de la decenie aince quando la provincia de la proposition de tolerance analysis capability, Default folerances are set using a com-

## **THERMAL ANALYSIS**

Optical systems which are used to ver a wide temperature range of<br>at temperatures differentlic mitherstandard 20 degrees Celsius re-<br>quire consideration of the male flects on the index of refraction and<br>model, not as imple

ZEMAX supports specifications and optimization), of the thermal coefficient of expansion (TGE) for space is between lens elements or groups. The TCE data issuse at orcreate multiple configurations which reflect performance

The glass catalogs supported by ZEMAX contain thermal expansion and indexvanation with temperature and interval<br>slon and indexvanation with temperature and ressure data which<br>are used to compute the effects of temperature

# POLARIZATION RAY TRAGING

ZEMAX incorporates acomplete polarization ray tracing and analy<br>-sis.capability. Any input polarization state may be defined, and the<br>-polarized light may be traced through any optical system. ZEMAX<br>Taccounts to cand repor

.<br>Polarization (ay tracing results may be presented in tables, or may<br>foelsummarized by graphical displays

ZEMAX has an extensive thin film modeling capability to support<br>the polarization analysis wulting modeling capability to support<br>the polarization analysis wulting enfilm dielectric and metallic coata<br>tings may be defined,

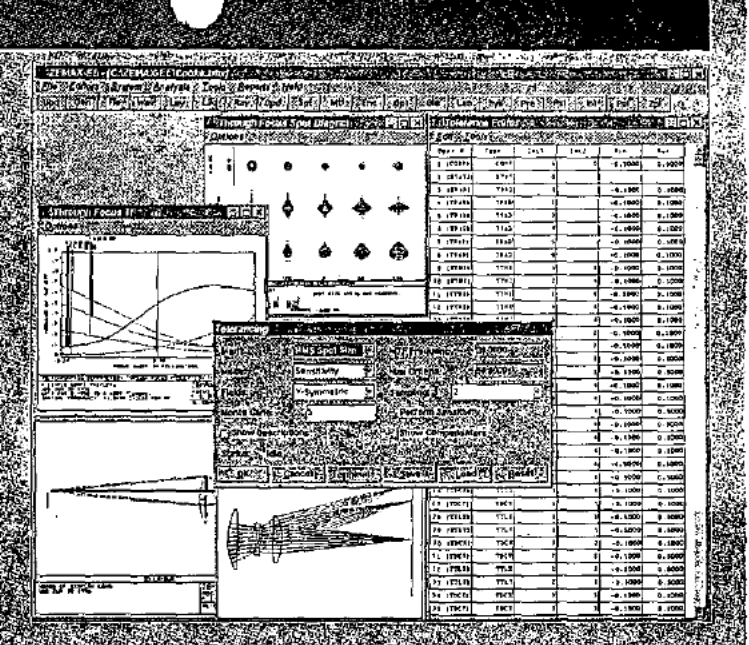

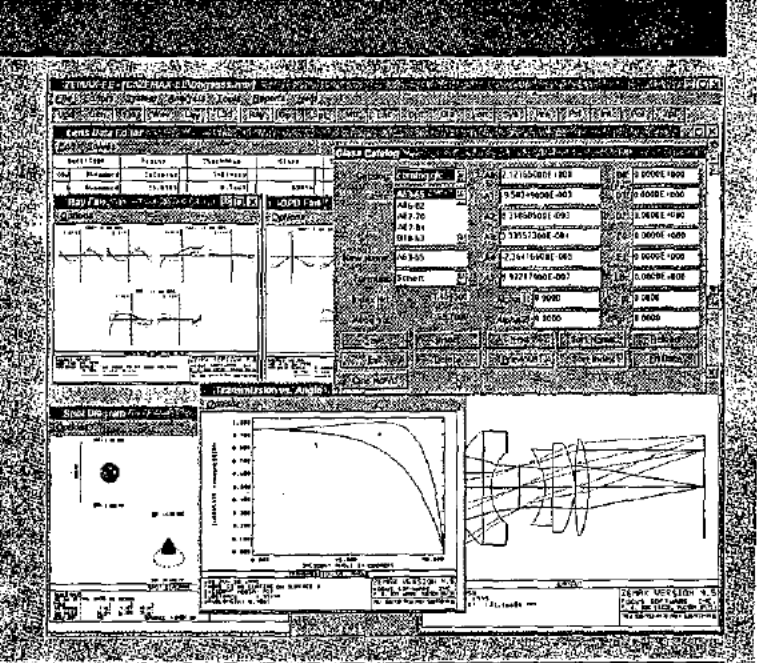

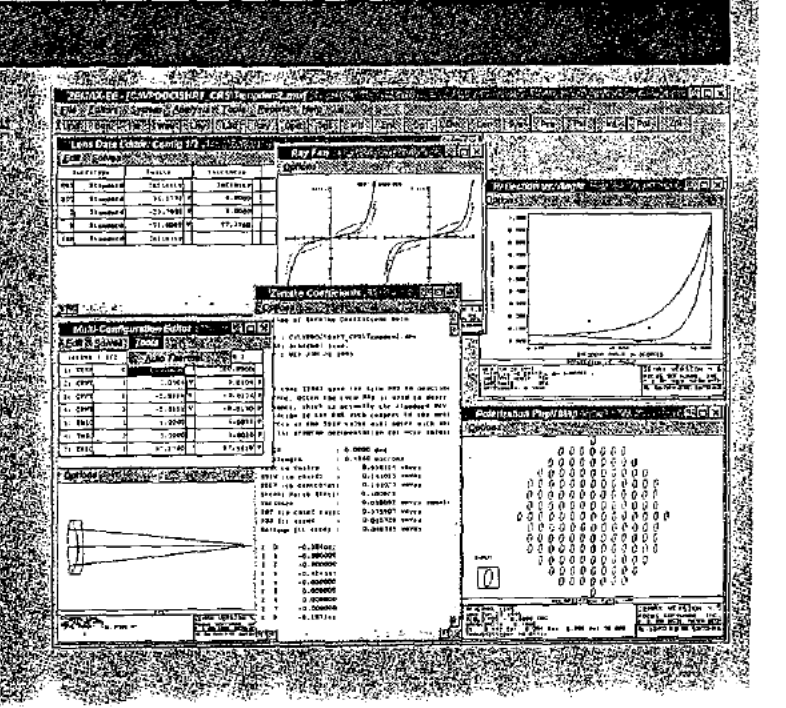

## TRESUMMARY

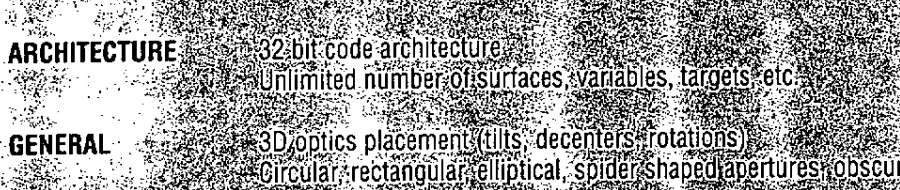

Electronic documentation with jumps yonlineshelp, reference material **DOCUMENTATIONS** 

Printed documentation a tutulitative and a spheres and control and a spheres and control and a spheres (sylinders for olds x-v/polynomials spheres axicons)<br>
Eliolograms (gratings paraxial lenses: ABCDISUnaces, Fresnel)<br>
Gr **SURFACE TYPES** 

.<br>Roint-giode, elliptical extended uniform (gaussian) lambertian<br>The fine tield points using angles (object heights umage heights) **SOURCE TYPES** 

Paraxial or realit(ay aiming supported on reality uplies)<br>Caussian, uniform and tandential publications<br>Wignetting ractors for decentered or compressed publis.<br>The matter of the contractors of the compressed publis. **PUPIL TYPES** 

Foamped least squares algorithm with 12 default merit functions<br>Completely user defined merit function, 220 flexible coerands<br>Clobal optimization (2 different algorithms)<br>Shnary/diffraction encircled energy optimization<br>Bi **GETIMIZATION** 

Integrated tolerancing with RMS Mile or user defined criterion, Monte Garlo **FOLERANCING** e, señsitivi .<br>MTF and diffraction entircled energy toleraneing:<br>Angle sheights: aplanatic, pickup, ORD, edge thicknes  $SOIVES$ CALCULATIONS

Exercitive focal ength sound positions magnification.<br>
Caussian beam exact real and paraxial ray trace data<br>
Caussian beam exact real and paraxial ray trace data<br>
Element volume surface powers edge thickness clear aperture .<br>Element reverse and scale .<br>Best fils phererand sagitable listing for asphere tabrication.

enormal, length

Best filesphererand sagtrable listing for asphererablication<br>
Automatic test plate litting<br>
Automatic test plate litting<br>
Automatic test plate litting<br>
Automatic test plate litting<br>
The mail optimization and analysis TCE d

Page 389 of 390

TOOLS.

ANALYSIS

Document No. AS5 Appl. No. 08/782,889

# Optical Design Software

ZEMAX is the perfect tool to<br>layout design, optimize and<br>analyze refractive, reflective of ciffractive optical systems. EMAX is simple to use, extreme werful, and very affordable MAXrunstunder Windo Mndows 95 or Windows<br>There are three levels of ZEMAX-SE \$900

e<br>La provincia de la provincia de la provincia de la provincia de la provincia de la provincia de la provincia<br>La provincia de la provincia de la provincia de la provincia de la provincia de la provincia de la provincia<br>La text sensitive intiandiextended sourc .<br>Diodesastigmatic, elliptical er es conjos deneralia<br>Ipheres conjos deneralia Filis decenters, splines, thin Holograms.graungs, toroid:g eyinders Fresnels, polynor e in the second with the political and the political and the political and the political and the political and<br>The political and the political and the political and the political and the political and the political and th FET and Huygens PSF anal Field curvature distortion, ray tans er op a vignetting through-tocul Waye maps vonst focus ana<br>Waye maps vonst focus ana<br>Diffraction engineled energy

> rtures rectangles circles more ment drawings, solid models exportioniens data \*\*\*\*\* tomatic/user.vignetting.factors

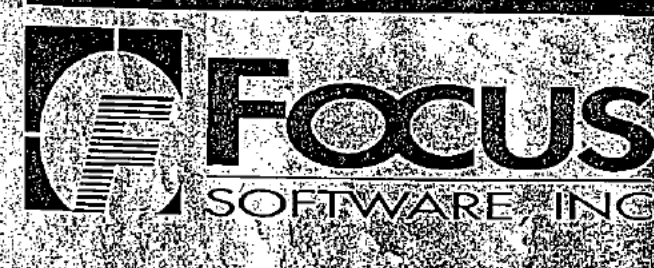

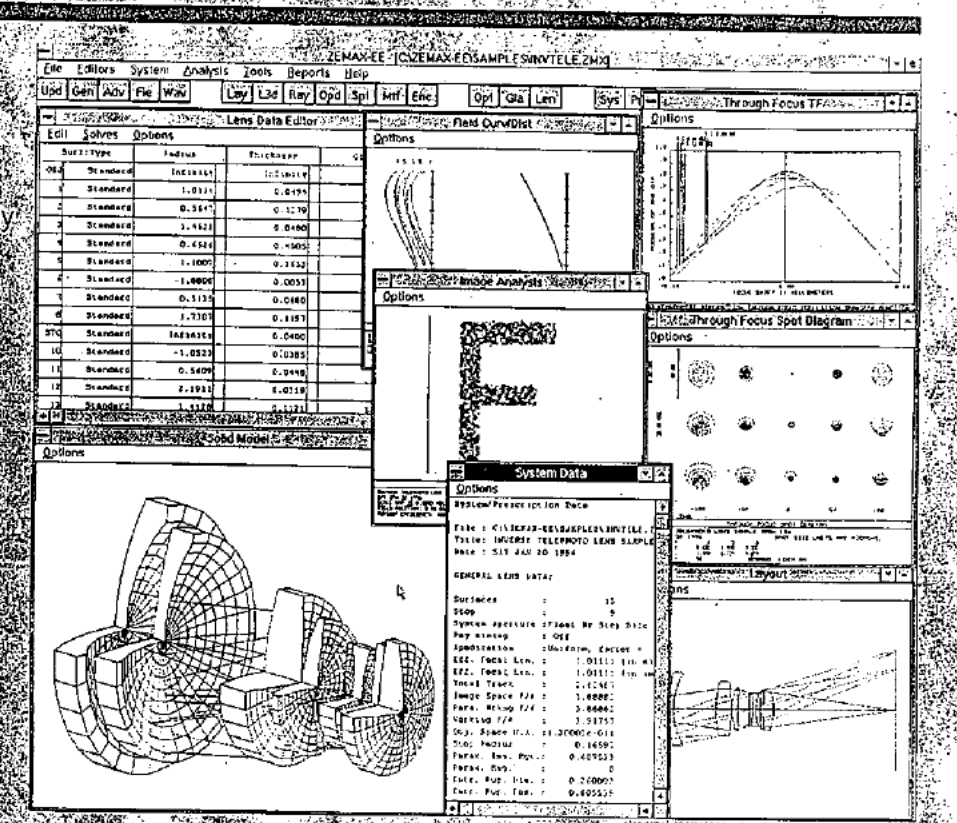

This sample 2EMAX screen shows just a few of the graphic and text of the distribution of the distribution of the distribution of the distribution of the distribution of the street of the curvature of the curvature of the c

Automatic resultation<br>MTF@pimization<br>MTF@pimization<br>MTFd0erancing Encircled energy optimizations

CCD image response modeling

Gaussian beams Zemike terms<br>
All ZEMAX SETIGALITIES (PRINCIPAL ALL CONSTANT CETTA Z7400)<br>
Consider the continues of the Constant Constant Construction<br>
Consider the constant of the Constant Constant Constant Consider the C complete environmental analysis<br>
: Designs athémaized lenses kilder<br>
User défined sag phase surfaces<br>
: Zemike phase and sag surfaces Multi-platform

Focus Software Incorporated<br>P. O. Box 18228<br>Let: (520) 733.0130Fax (520) 733.0135 E-Mail sales@focus-software.com http://www.focus-software.com